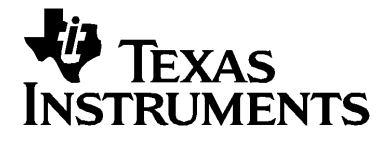

# $T\vdash n$ spire **L'unité nomade de TI-Nspire™ CAS+**

# *Informations importantes*

Sauf spécification contraire prévue dans la Licence fournie avec le programme, Texas Instruments n'accorde aucune garantie expresse ou implicite, ce qui inclut sans pour autant s'y limiter les garanties implicites quant à la qualité marchande et au caractère approprié à des fins particulières, liés aux programmes ou aux documents et fournit seulement ces matériels en l'état. En aucun cas, Texas Instruments n'assumera aucune responsabilité envers quiconque en cas de dommages spéciaux, collatéraux, accessoires ou consécutifs, liés ou survenant du fait de l'acquisition ou de l'utilisation de ces matériels. La seule et unique responsabilité incombant à Texas Instruments, indépendamment de la forme d'action, ne doit pas excéder la somme établie dans la licence du programme. En outre, Texas Instruments ne sera pas responsable des plaintes de quelque nature que soit, à l'encontre de l'utilisation de ces matériels, déposées par une quelconque tierce partie.

© 2006 Texas Instruments Incorporated

Microsoft®, Windows®, Vernier® EasyTemp, Go!™ Temp et Go!™ Motion sont des marques commerciales de leur propriétaire respectif.

# **Table des matières**

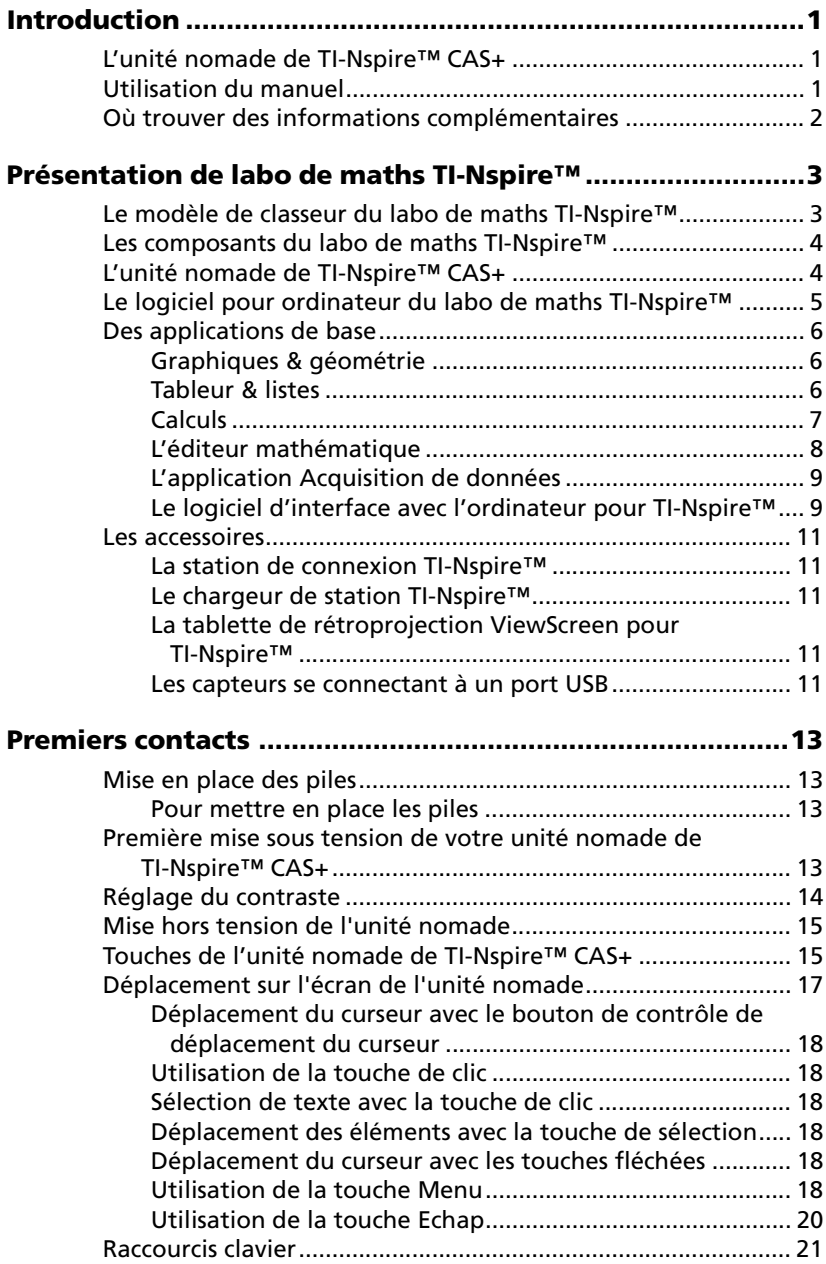

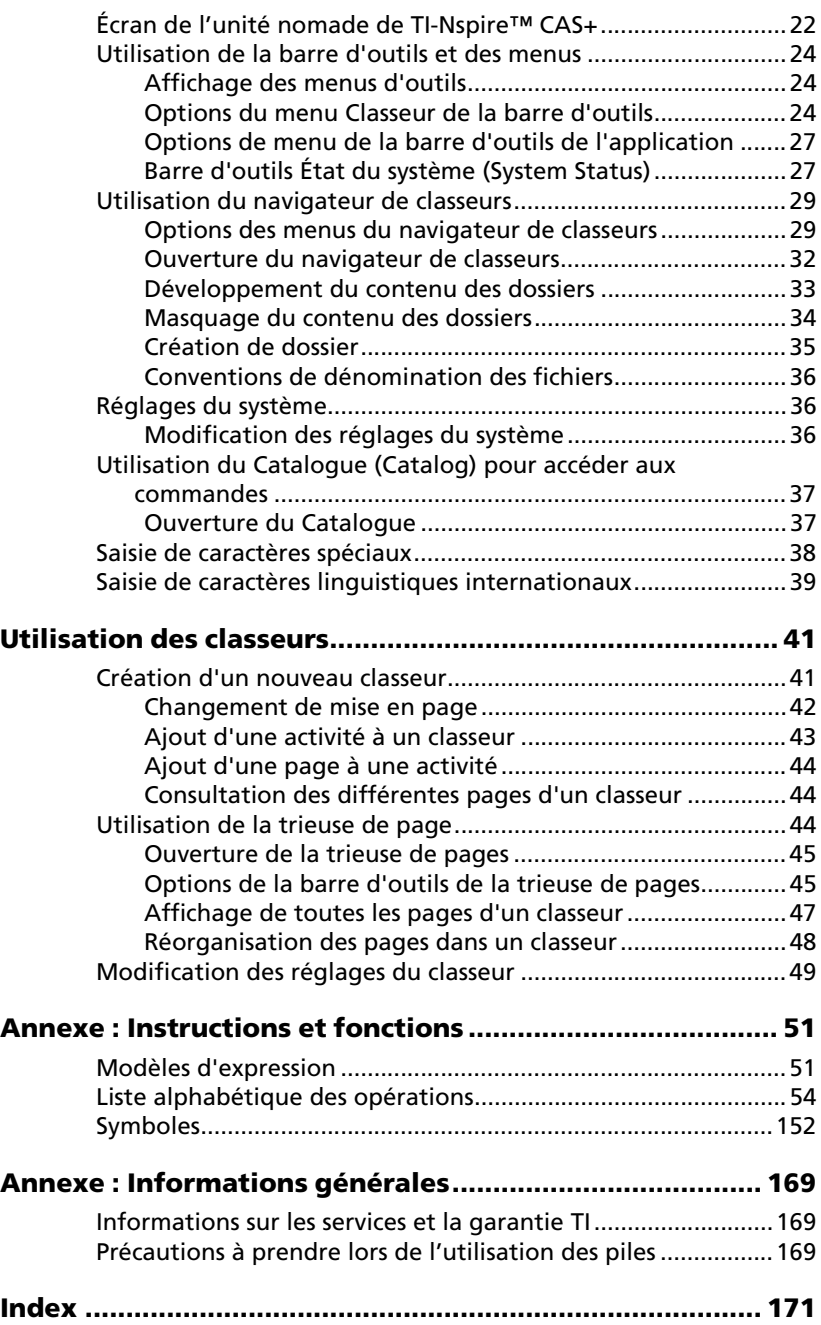

# <span id="page-4-0"></span>**Introduction**

# <span id="page-4-1"></span>*L'unité nomade de TI-Nspire™ CAS+*

Ce manuel contient des informations relatives à un puissant outil d'apprentissage conçu comme un labo de maths avancé, développé par Texas Instruments : l'unité nomade de TI-Nspire™ CAS+.

Cette unité nomade est livrée avec une grande variété de logiciels préinstallés dont les fonctions sont particulièrement utiles dans différentes matières et cursus scolaires.

Vous pouvez encore étendre les capacités de votre unité nomade de TI-Nspire™ CAS+ en l'utilisant conjointement aux accessoires, comme versions logiciels pour ordinateur du labo de maths TI-Nspire™, la tablette de rétroprojection ViewScreen™ pour TI-Nspire™, la station de connexion TI-Nspire™ et le logiciel d'interface avec l'ordinateur pour TI-Nspire™.

# <span id="page-4-2"></span>*Utilisation du manuel*

Ce manuel d'utilisation est conçu pour fournir des instructions relatives à l'utilisation de base d'unité nomade de TI-Nspire™ CAS+.

Il contient les chapitres suivants :

**Présentation** : fournit un aperçu détaillé des composants et accessoire de labo de maths TI-Nspire™.

**Premiers contacts** : contient des informations de base pour se familiariser avec les fonctions de l'unité nomade et offre aux élèves et aux enseignants un aperçu de l'utilisation d'unité nomade de TI-Nspire™  $CAS+$ 

**Utilisation des classeurs** : fournit des instructions concernant la création et l'utilisation des classeurs.

**Fonctions et instructions** : explique la syntaxe et l'utilisation de chaque fonction et instruction du système d'exploitation et fournit une liste alphabétique des opérations, messages d'erreur et autres informations de référence.

**Assistance et garantie** : fournit des informations relatives à l'assistance, à la garantie et des données permettant de contacter le support technique.

#### <span id="page-5-0"></span>**Où trouver des informations complémentaires**

Les informations produit non abordées dans le présent manuel sont fournies sous forme électronique. Le manuel d'utilisation complet d'unité nomade de TI-Nspire™ CAS+ est inclus sur le CD-ROM fourni avec votre unité nomade. Si besoin, ce manuel est accessible en ligne et peut être téléchargé gratuitement à l'adresse education.ti.com/guides.

# <span id="page-6-0"></span>**Présentation de labo de maths TI-Nspire™**

Le labo de maths TI-Nspire™ propose des outils conçus pour permettre aux enseignants de dispenser à leurs élèves un apprentissage dynamique et intéractif. De l'algèbre élémentaire au calcul différentiel ou intégral, TI-Nspire™ donne la possibilité aux élèves de visualiser et d'étudier plusieurs représentations d'un même problème. De cette façon, quelles que soient les méthodes d'apprentissage des élèves, ceux-ci sont en mesure d'analyser et de résoudre efficacement les problèmes.

Grâce à TI-Nspire™, les élèvent peuvent créer et enregistrer leur travail en format électronique, pour le partager afin d'expliquer et de communiquer leurs solutions tout en permettant aux enseignants d'évaluer leur progression.

#### <span id="page-6-1"></span>*Le modèle de classeur du labo de maths TI-Nspire™*

L'élément central de TI-Nspire™ est le classeur. Tous les travaus réalisés avec le labo de maths TI-Nspire™ sont enregistrés sous forme de classeur. Les classeurs TI-Nspire™ sont transmissibles et peuvent être partagés entre plusieurs utilisateurs d'unités nomades et utilisateurs du logiciel pour ordinateur.

Le modèle de classeur TI-Nspire™ est simple et facile à utiliser dès lors que l'on en comprend la structure :

- tous les travaux effectués sur TI-Nspire™ sont enregistrés dans un **classeur** ;
- chaque classeur comprend une ou plusieurs **activités** ;
- chaque activité peut contenir une ou plusieurs **pages** ;
- chaque page peut être divisée en quatre **espaces de travail** au maximum ;
- chaque espace de travail peut contenir **une application** quelconque de TI-Nspire™.

## <span id="page-7-0"></span>*Les composants du labo de maths TI-Nspire™*

Le labo de maths TI-Nspire™ se compose des éléments suivants :

- une unité nomade pour l'élève ou l'enseignant : l'unité nomade de TI-Nspire™ CAS+ ;
- un logiciel pour ordinateur, alternative à l'unité nomade pour travailler en salle informatique et fair des évaluations en ligne : le TI-Nspire CAS ;
- une solution de projection pour un affichage sur grand écran : la tablette de rétroprojection ViewScreen pour TI-Nspire ;
- un logiciel d'interface avec l'ordinateur pour répondre aux besoins de connectivité des unités nomades.

# <span id="page-7-1"></span>*L'unité nomade de TI-Nspire™ CAS+*

L'unité nomade de TI-Nspire™ CAS+ permet d'utiliser toutes les capacités du labo de maths TI-Nspire™ sur une plate-forme mobile. Cette unité nomade peut être transportée partout et utilisée instantanément en classe ou à la maison. Avant tout, elle se présente comme un outil de visualisation destiné à la modélisation mathématique. Elle intègre également des outils de visualisation conçus pour offrir aux élèves (comme aux enseignants) une interaction aussi directe que possible avec les représentations mathématiques fournies par le système.

## <span id="page-8-0"></span>*Le logiciel pour ordinateur du labo de maths TI-Nspire™*

Le logiciel pour ordinateur du TI-Nspire CAS offre toutes les fonctionnalités de l'unité nomade de TI-Nspire™ CAS+, ce qui permet une utilisation en classe, via un ordinateur.

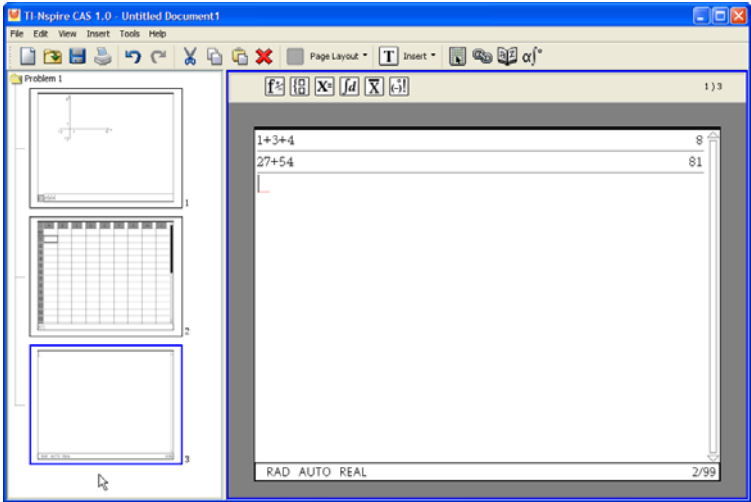

# <span id="page-9-0"></span>*Des applications de base*

L'unité nomade et le logiciel pour ordinateur partagent une série d'applications de base. Ces applications constituent le coeur du labo de maths TI-Nspire™.

#### <span id="page-9-1"></span>**Graphiques & géométrie**

L'application Graphiques & géométrie permet de représenter et d'étudier graphiquement des fonctions, de créer et d'étudier des figures géometriques et d'animer des points sur des objets ou des représentations graphiques et pour en étudier le comportement. Vous pouvez utiliser Graphiques & géométrie pour représenter graphiquement des données collectées via la fonction Acquisition de données, étudier différentes transformations et créer ou analyser des intégrales et des dérivées.

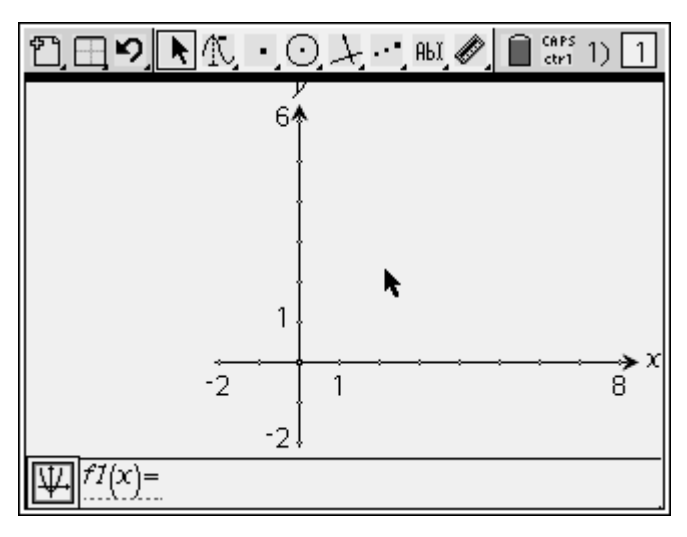

#### <span id="page-9-2"></span>**Tableur & listes**

L'application Tableur & listes vous offre l'espace nécessaire pour travailler sur des données présentées sous forme de tableau. Vous pouvez utiliser Tableur & listes pour stocker des données numériques, du texte et des expressions mathématiques. Vous disposez également de la possibilité de définir une cellule du tableau en fonction du contenu d'autres cellules et même, une colonne entière en fonction d'une autre colonne.

L'application Tableur & listes autorise la manipulation de variables créées

dans d'autres applications du labo de maths TI-Nspire™, y compris les tableaux de données physiques acquises à partir de capteurs, ainsi que la représentation graphique de ces données à l'aide de Graphiques & géométrie. Vous pouvez également utiliser l'application Tableur & listes pour effectuer des calculs statistiques ou générer des suites.

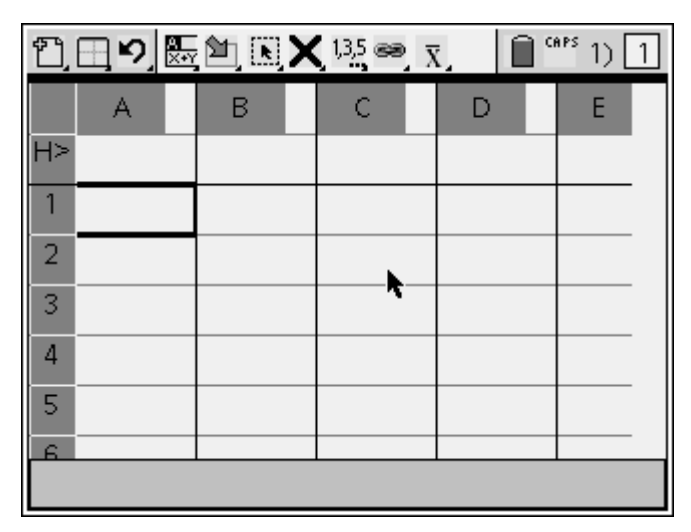

#### <span id="page-10-0"></span>**Calculs**

Cette application Calculs peut être utilisée pour effectuer des calculs, utiliser un historique et en faire défiler le contenu afin d'en copier des expressions et des résultats pour les récupérer et les insérer ailleurs. Elle permet également de définir des variables et des fonctions. Après avoir défini ou édité une variable ou une fonction, celle-ci est accessible depuis n'importe quelle autre application du labo de maths TI-Nspire™, telle que Graphiques & géométrie, utilisée dans la même activité.

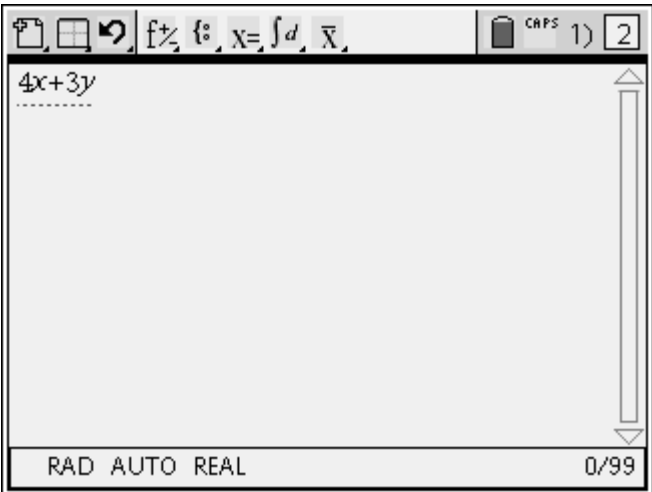

#### <span id="page-11-0"></span>**L'éditeur mathématique**

L'application Éditeur mathématique est un éditeur de texte qui peut être utilisé à des fins d'auto-évaluation ou d'interrogation par d'autres personnes. Vous pouvez utiliser cette application pour créer des documents d'aide à votre seule intention ou à partager avec d'autres utilisateurs. L'Éditeur mathématique permet aux utilisateurs d'avoir différents rôles dans les documents, en différenciant bien l'auteur et le relecteur.

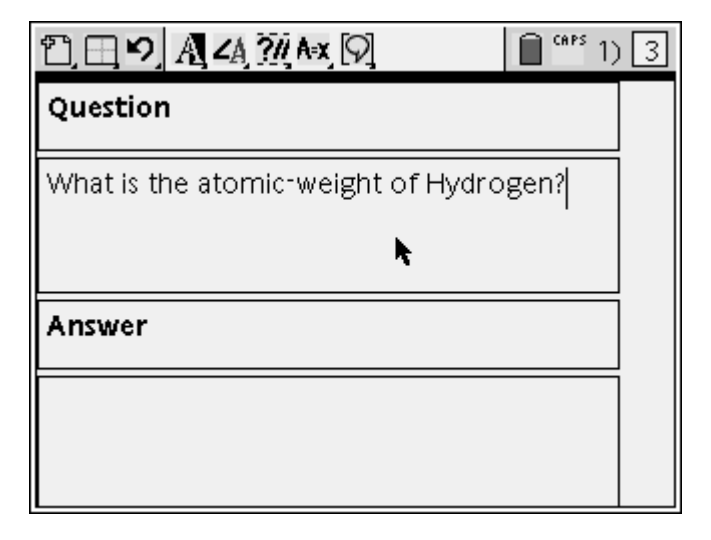

#### <span id="page-12-0"></span>**L'application Acquisition de données**

L'application Acquisition de données vous permet de recueillir des données expérimentales à l'aide d'une sonde ou d'un capteur et de les afficher automatiquement dans un tableau et/ou un graphique à des fins d'analyse. Pour cela, l'application Acquisition de données doit être utilisée conjointement aux applications Tableur & listes et Graphiques & géométrie.

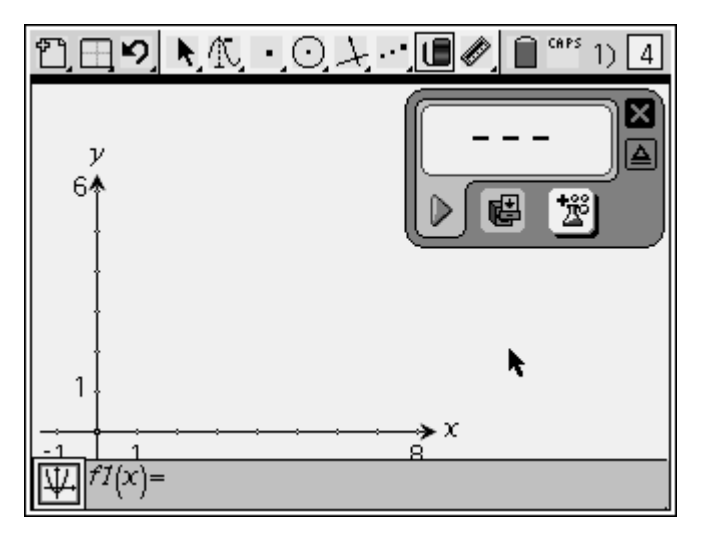

#### <span id="page-12-1"></span>**Le logiciel d'interface avec l'ordinateur pour TI-Nspire™**

Le application logiciel d'interface avec l'ordinateur pour TI-Nspire™ vous permet de transférer des classeurs entre un ordinateur et une unité nomade de TI-Nspire™ CAS+. Vous pouvez capturer une image de l'écran d'une unité nomade et l'utiliser dans un classeur du logiciel TI-Nspire TM CAS ou bien dans un fichier de votre ordinateur. Le logiciel d'interface avec l'ordinateur pour TI-Nspire™ vous offre la possibilité de sauvegarder les classeurs d'une unité nomade dans un fichier stocké sur votre ordinateur, puis de restaurer ultérieurement les classeurs. Vous pouvez également utiliser le logiciel d'interface avec l'ordinateur pour TI-Nspire™ pour mettre à jour le système d'exploitation (O.S) d'une unité nomade de TI-Nspire™ CAS+.

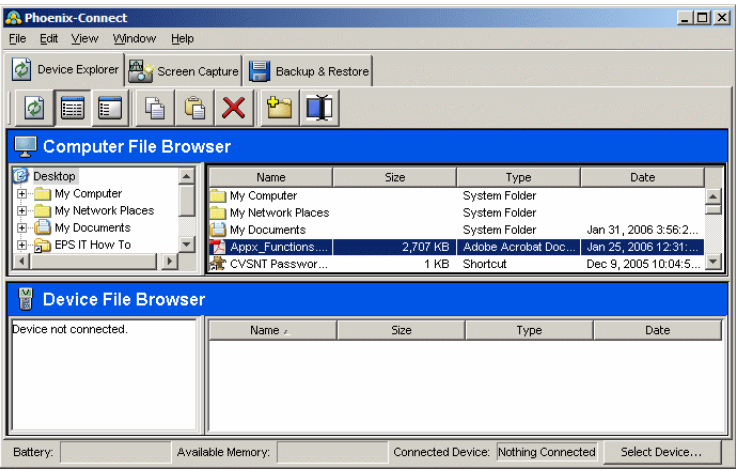

# <span id="page-14-0"></span>*Les accessoires*

#### <span id="page-14-1"></span>**La station de connexion TI-Nspire™**

La station de connexion TI-Nspire™ facilite l'utilisation de capteurs de sciences se connectant à un port USB.

#### <span id="page-14-2"></span>**Le chargeur de station TI-Nspire™**

Le chargeur de station TI-Nspire™ permet de charger jusqu'à quatre stations de connexion simultanément.

#### <span id="page-14-3"></span>**La tablette de rétroprojection ViewScreen pour TI-Nspire™**

La tablette de rétroprojection ViewScreen™ pour TI-Nspire™ permet de projeter l'écran d'une unité nomade dans les classes n'utilisant pas le logiciel pour ordinateur. La tablette de rétroprojection ViewScreen™ pour TI-Nspire™ peut être utilisée à la fois par les élèves et l'enseignant car elle ne nécessite pas l'utilisation d'un adaptateur spécial. Ses principales fonctions sont les suivantes :

- La tablette de rétroprojection ViewScreen™ pour TI-Nspire™ peut être connectée à toute unité nomade de TI-Nspire™ CAS+
- La tablette de rétroprojection ViewScreen™ pour TI-Nspire™ affiche l'écran courant de l'unité connectée et le rafraîchit en temps réel

#### <span id="page-14-4"></span>**Les capteurs se connectant à un port USB**

L'application Acquisition de données est compatible avec les systémes d'acquisitions de données suivants :

- Vernier**®** EasyTemp™
- CBR 2™
- Go!™Temp
- Go!™Motion

# <span id="page-16-0"></span>**Premiers contacts**

# *Mise en place des piles*

L'unité nomade de TI-Nspire™ CAS+ utilise quatre piles AAA, lesquelles sont fournies avec le produit.

#### **Pour mettre en place les piles**

- 1. Retirez le couvercle du compartiment des piles, situé au dos de l'unité nomade.
- 2. Après avoir retiré les quatre piles AAA de leur emballage, insérez-les, une par une, dans le compartiment des piles. Pour ce faire, respectez la polarité (+ et -) indiquée dans le compartiment des piles.

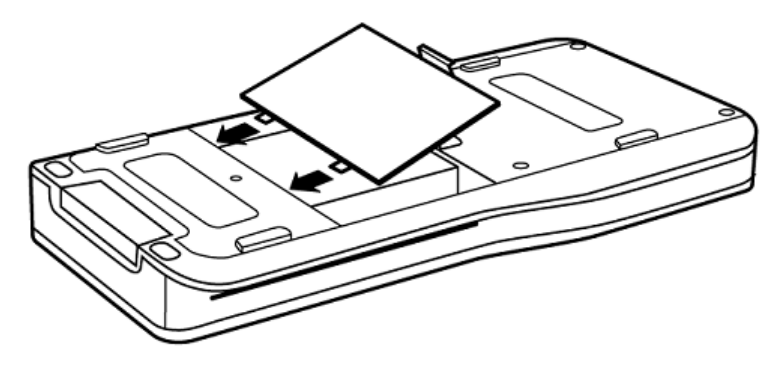

3. Remettez en place le couvercle du compartiment des piles de l'unité nomade. Appuyez sur le couvercle pour le fixer en position.

#### *Première mise sous tension de votre unité nomade de TI-Nspire™ CAS+*

1. Après avoir installé les piles fournies avec l'unité nomade, appuyez  $\sin \left( \frac{m}{\sin 2} \right)$  pour l'allumer.

Une barre de progression s'affiche pendant le chargement du système d'exploitation.

Une fois le système d'exploitation chargé, vous êtes invité à sélectionner la langue à utiliser sur votre unité nomade.

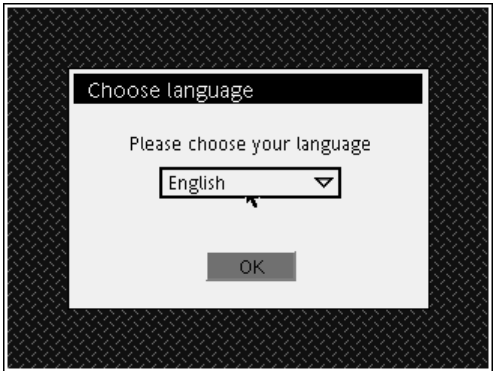

2. Appuyez sur  $\blacktriangledown$  de façon à mettre la langue voulue en surbrillance, puis appuyez sur  $\left(\begin{matrix} \overline{\mathbb{R}} \\ \overline{\mathbb{R}} \end{matrix}\right)$  pour la sélectionner.

Un message vous invite ensuite à sélectionner la taille de police à utiliser pour afficher le texte sur votre unité nomade.

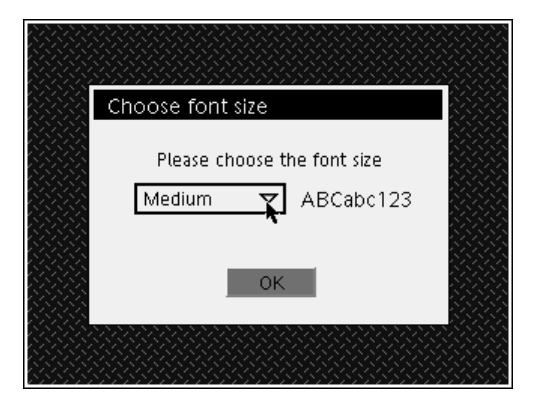

3. Appuyez sur  $\blacktriangledown$  de façon à mettre en surbrillance la taille de police voulue, puis appuyez sur  $\left(\begin{array}{cc} \widehat{\text{ent}} & \text{pour la sélectionner.} \end{array}\right)$ 

**Remarque :** à tout moment, vous pouvez restaurer la taille de police initiale sur votre unité nomade en modifiant les réglages système.

Après avoir sélectionné la taille de police, le classeur **Premiers contacts** s'affiche à l'écran.

# *Réglage du contraste*

Pour éclaircir l'affichage, maintenez enfoncée la touche  $\begin{pmatrix} \text{ctm} \\ \text{ctm} \end{pmatrix}$  tout en appuyant à plusieurs reprises sur  $\langle \overline{\hspace{0.1cm}}^{\,} \rangle$ .

Pour assombrir l'affichage, maintenez enfoncée la touche  $\overline{\langle^{\text{ctrl}}\rangle}$  tout en appuyant à plusieurs reprises sur  $\langle \hat{\cdot} \rangle$ .

# *Mise hors tension de l'unité nomade*

Appuyez sur  $\begin{pmatrix} 1 & \sqrt{cm} \\ 0 & \sqrt{cm} \end{pmatrix}$ . La prochaine fois que vous mettrez l'unité nomade sous tension, les réglages courants, ainsi que le contenu de la mémoire, seront conservés.

## *Touches de l'unité nomade de TI-Nspire™ CAS+*

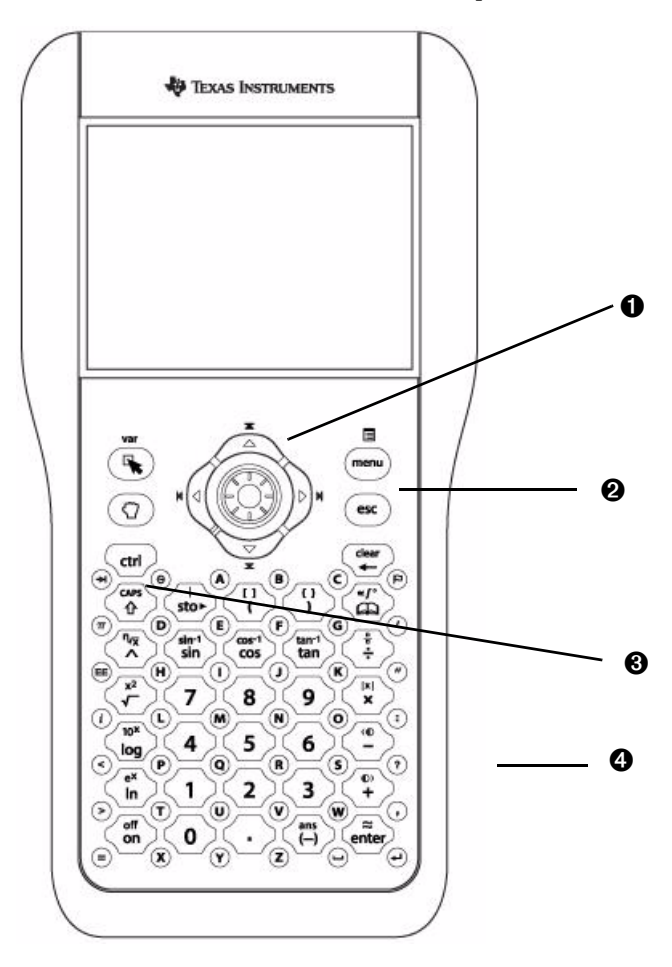

Ê **Pavé de navigation** : bouton de contrôle du déplacement du curseur et touches fléchées (, ), ▲, ▼ permettant de déplacer le curseur sur l'écran.

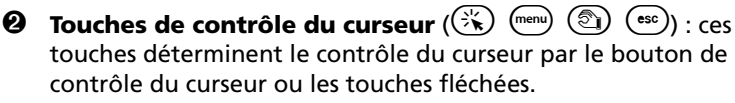

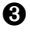

**16 Touches modificatrices**  $\begin{pmatrix} \sqrt{\alpha} & \sqrt{\alpha} & \sqrt{\alpha} \\ 0 & 0 & 0 \end{pmatrix}$  : ces touches accroissent les fonctionnalités de votre unité nomade en augmentant le nombre de commandes de touche.

Í **Pavé numérique** : permet d'exécuter des fonctions mathématiques et scientifiques. L'utilisation du clavier alphabétique simplifie la saisie de texte.

# *Déplacement sur l'écran de l'unité nomade*

Le pavé de navigation contrôle le déplacement du curseur sur l'écran de l'unité nomade. Les touches fléchées offrent une méthode alternative de déplacement et de navigation familière sur les écrans de l'unité. Le bouton de contrôle de déplacement du curseur offre des fonctions très similaires à celles de la souris d'un ordinateur. Vous pouvez permuter entre ces deux méthodes de déplacement du curseur et les combiner pour naviguer sur l'écran et manipuler les objets, suivant celle qui vous convient le mieux. Les touches situées autour du pavé de navigation déterminent si le bouton de contrôle du déplacement du curseur ou les touches fléchées sont activés. L'exemple ci-dessous fournit un aperçu plus détaillé de la zone du pavé de navigation. Vous trouverez après cet exemple une description de chacune des touches composant le pavé de navigation.

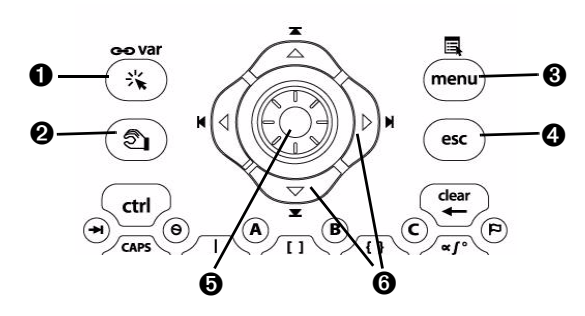

- **O**  $(\mathbb{R})$  **Touche de clic**: active le bouton de contrôle du déplacement du curseur.
- $\odot$   $\odot$  **Touche de sélection :** sélectionne les éléments affichés à l'écran.
- **<sup>6</sup>** (menu) **Touche Menu :** active les touches fléchées pour l'affichage des menus dans la barre d'outils et la navigation dans les boîtes de dialogue.
- **<sup>6</sup>**  $\bullet$  **Touche Echap :** ferme les menus de la barre d'outils, ainsi que les boîtes de dialogue affichés à l'écran.
- $\Theta$  Bouton de contrôle de déplacement du curseur : ce bouton s'active par pression exercée sur les positions haute, basse, gauche et droite.
- **<sup>1</sup> Touches fléchées (4, ), ▲, ▼) :** contrôlent le déplacement du curseur à l'écran.

#### **Déplacement du curseur avec le bouton de contrôle de déplacement du curseur**

Les touches  $\Im$  et  $\circled{2}$  s'utilisent conjointement au bouton de contrôle de déplacement du curseur pour déplacer le curseur et sélectionner les éléments affichés sur l'écran.

#### **Utilisation de la touche de clic**

- 1. Appuyez sur  $\left(\frac{1}{2}\right)$  pour activer le bouton de contrôle de déplacement du curseur.
- 2. Utilisez le bouton de contrôle de déplacement du curseur pour déplacer le curseur sur le bureau.

**Remarque :** exercer une pression sur la touche  $\Im$  équivaut à cliquer avec la souris d'un ordinateur. Cette opération sélectionne l'élément vers lequel pointe le curseur.

#### **Sélection de texte avec la touche de clic**

- 1. Utilisez le bouton de contrôle de déplacement du curseur pour positionner celui-ci au début du texte à sélectionner.
- 2. Appuyez sur la touche  $\overrightarrow{f_{\bullet}}$ .
- 3. Utilisez le bouton de contrôle de déplacement du curseur ou appuyez sur  $\triangleright$  pour déplacer le curseur à la fin du texte à sélectionner.

#### **Déplacement des éléments avec la touche de sélection**

- 1. Utilisez le bouton de contrôle de déplacement du curseur pour pointer le curseur sur l'objet ou l'élément à déplacer.
- 2. Appuyez sur **c** pour sélectionner l'objet. La forme du curseur se transforme en main.
- 3. Utilisez le bouton de contrôle de déplacement du curseur pour faire glisser l'élément sur l'écran.

#### **Déplacement du curseur avec les touches fléchées**

Les touches  $\binom{mean}{\cdot}$  et  $\binom{ess}{s}$  s'utilisent conjointement aux touches fléchées ( $\P$ ,  $\blacktriangleright$ ,  $\blacktriangle$ ,  $\blacktriangleright$ ) pour afficher les menus et se déplacer à l'intérieur de ces derniers. Ces touches permettent également de déplacer le curseur d'un champ à l'autre dans les boîtes de dialogue.

#### **Utilisation de la touche Menu**

1. Appuyez sur  $\binom{m}{m}$  pour afficher le menu des touches rapides.

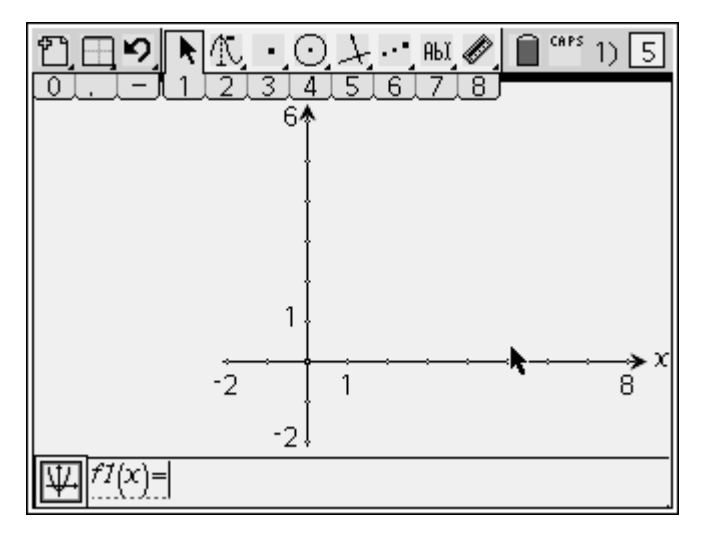

2. Après vous être familiarisé avec les menus de la barre d'outils et lorsque vous savez quel menu afficher, appuyez sur la touche correspondant à la touche rapide pour afficher le menu associé (audessus de la touche).

Par exemple, appuyez sur  $\overline{\mathbb{O}}$  pour afficher le menu Classeur ( $\overline{\mathbb{D}}$ ).

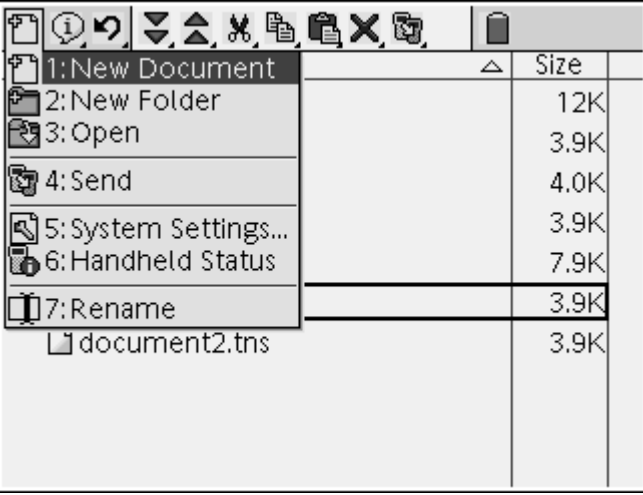

3. Si vous ne savez pas quel menu afficher et préférez afficher les différents menus avant d'effectuer votre choix, appuyez de nouveau  $\text{sur}$   $\text{fmm}$ 

Le dernier menu sélectionné s'affiche.

- 4. Vous pouvez alors appuyer de nouveau sur la touche  $\binom{mean}{}$  ou utiliser les touches  $\blacklozenge$  et  $\blacktriangleright$  pour afficher les menus adiacents de la barre d'outils.
- 5. Appuyez sur le numéro associé à une option de menu pour la sélectionner.

Par exemple, appuyez sur  $\langle 1 \rangle$  à partir du menu des outils système pour ouvrir un nouveau classeur.

#### **Utilisation de la touche Echap**

1. Appuyez sur  $\binom{ess}{s}$  pour fermer les menus de la barre d'outils et les boîtes de dialogue affichées à l'écran.

#### **Touches modificatrices**

 $_{\text{cstr}}$  Accroît les fonctions du clavier.

**Remarque :** les fonctions Ctrl sont imprimées au-dessus de la fonction principale de chaque touche, dans la même couleur que celle de la touche  $\binom{c^{\text{trit}}}{c^{\text{trit}}}$ .

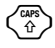

 $\begin{pmatrix} \frac{\cos \theta}{\hat{\theta}} \end{pmatrix}$  Permet d'entrer la lettre suivante sur laquelle vous appuyez sous forme de majuscule.

## *Raccourcis clavier*

Utilisez les raccourcis clavier suivants pour exécuter des fonctions courantes.

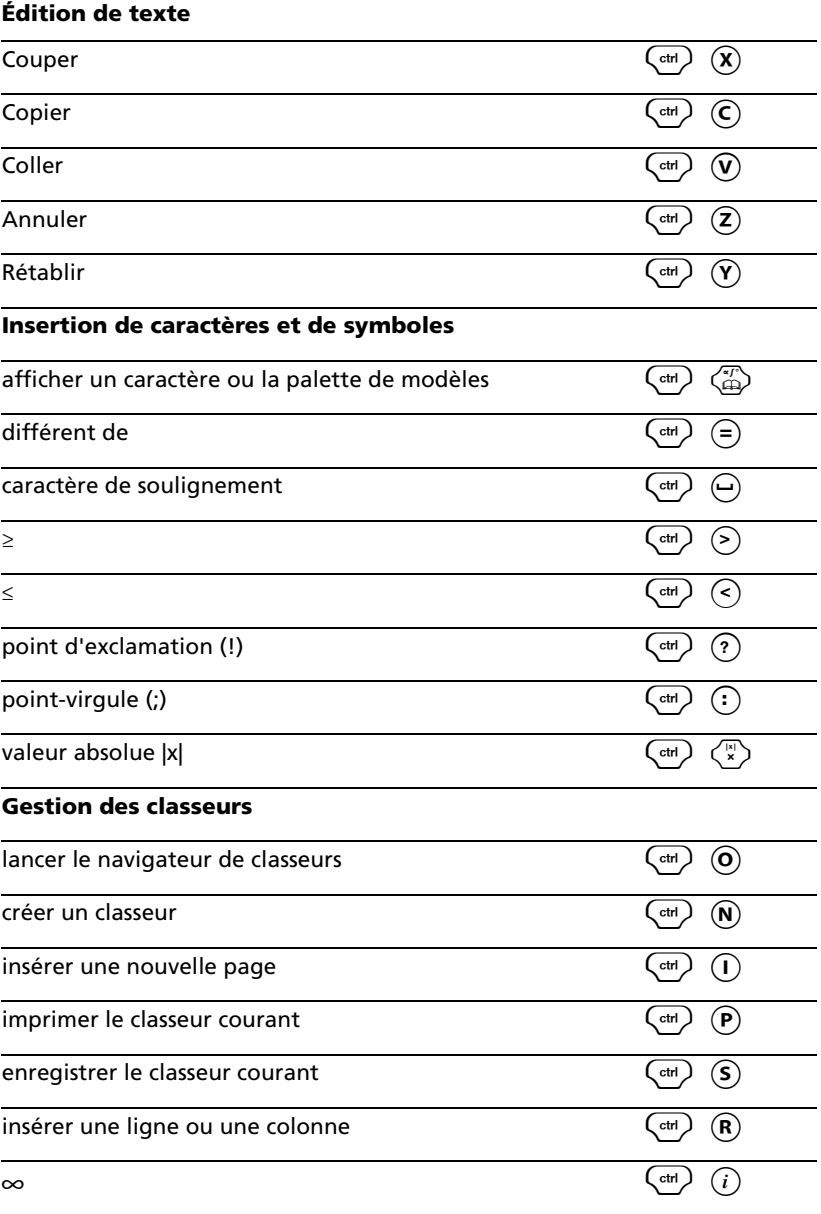

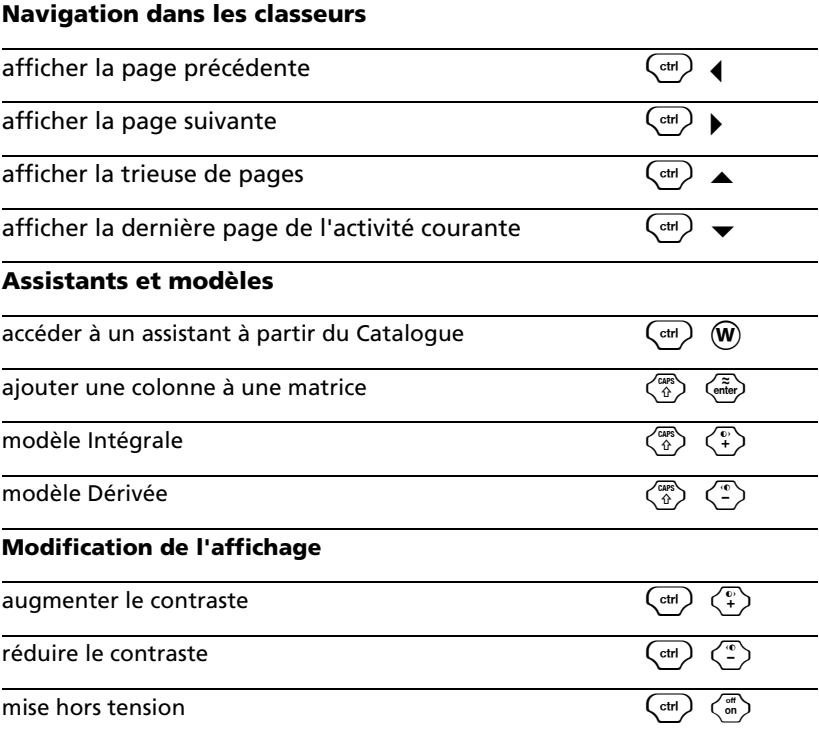

# *Écran de l'unité nomade de TI-Nspire™ CAS+*

L'écran de l'unité nomade est divisé en deux principales zones : la barre d'outils et l'espace de travail. L'exemple ci-dessous illustre l'écran de l'unité nomade et ses principales zones. Vous trouverez après cet exemple, une description détaillée de chacune de ces zones.

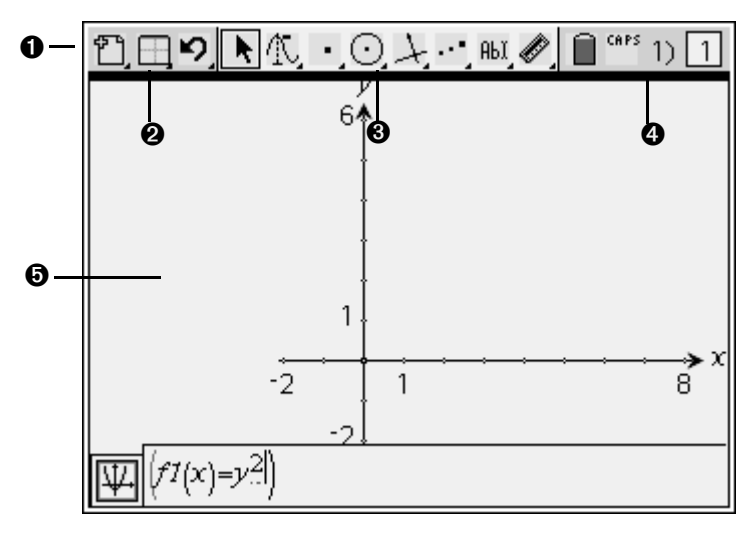

- Ê **Barre d'outils** : contient des menus permettant d'effectuer des opérations sur le système et d'utiliser les classeurs.
- **<sup>Ø</sup>** Menus d'outils système : permettent d'accéder aux outils système (création et enregistrement de classeurs et de pages, etc.).
- $\Theta$  Menus des applications : les outils affichés dans cette zone varient en fonction de l'application active. À chaque application est associé un ensemble d'outils spécifique.
- $\bullet$  Icônes d'état : indiquent l'état d'activation des touches modificatrices, l'état des piles et de la mémoire, le nombre total de pages et la page active.
- $\Theta$  **Espace de travail des applications** : zone dans laquelle vous utilisez les applications.

# *Utilisation de la barre d'outils et des menus*

La barre d'outils et les menus de l'unité nomade de TI-Nspire™ CAS+ permettent d'accéder aux commandes disponibles à partir des classeurs et des applications. Les barres d'outils peuvent contenir des boutons, des menus ou une combinaison de ces deux éléments. La barre d'outils et les menus disponibles sont décrits ci-dessous.

#### **Affichage des menus d'outils**

1. Appuyez sur  $\binom{m_{\text{env}}}{n_{\text{out}}}$  pour afficher les touches rapides d'accès aux menus.

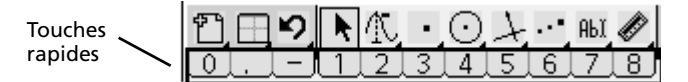

2. Après vous être familiarisé avec les menus de la barre d'outils et lorsque vous savez quel menu afficher, appuyez sur la touche correspondant à la touche rapide d'accès au menu pour afficher le menu associé (au-dessus de la touche).

Par exemple, appuyez sur  $\overline{\mathbb{O}}$  pour afficher le menu Classeur ( $\overline{\mathbb{O}}$ ).

3. Pour afficher les différents menus avant de faire votre choix, appuyez de nouveau sur  $\binom{m_{\text{enul}}}{m_{\text{enul}}}$ .

Le dernier menu sélectionné s'affiche.

- 4. Vous pouvez alors appuyer de nouveau sur la touche  $\binom{mean}{}$  ou utiliser les touches  $\blacklozenge$  et  $\blacktriangleright$  pour afficher les menus adjacents de la barre d'outils.
- 5. Pour sélectionner une option de menu, appuyez sur le chiffre correspondant, assigné à cet option.

#### **Options du menu Classeur de la barre d'outils**

Le tableau ci-dessous répertorie les options de la barre d'outils disponibles lorsque vous travaillez dans un classeur.

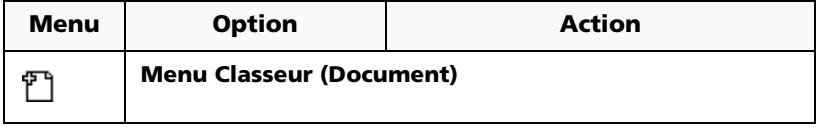

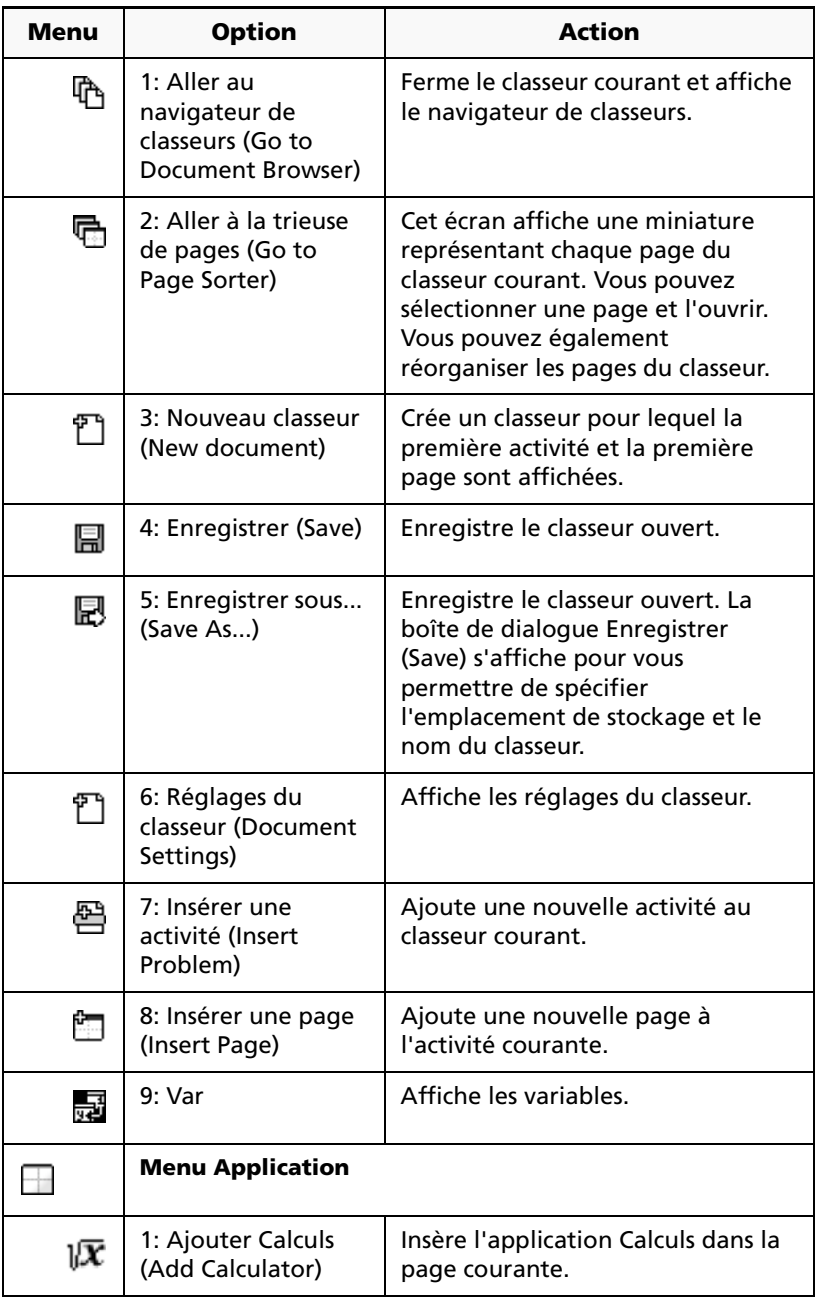

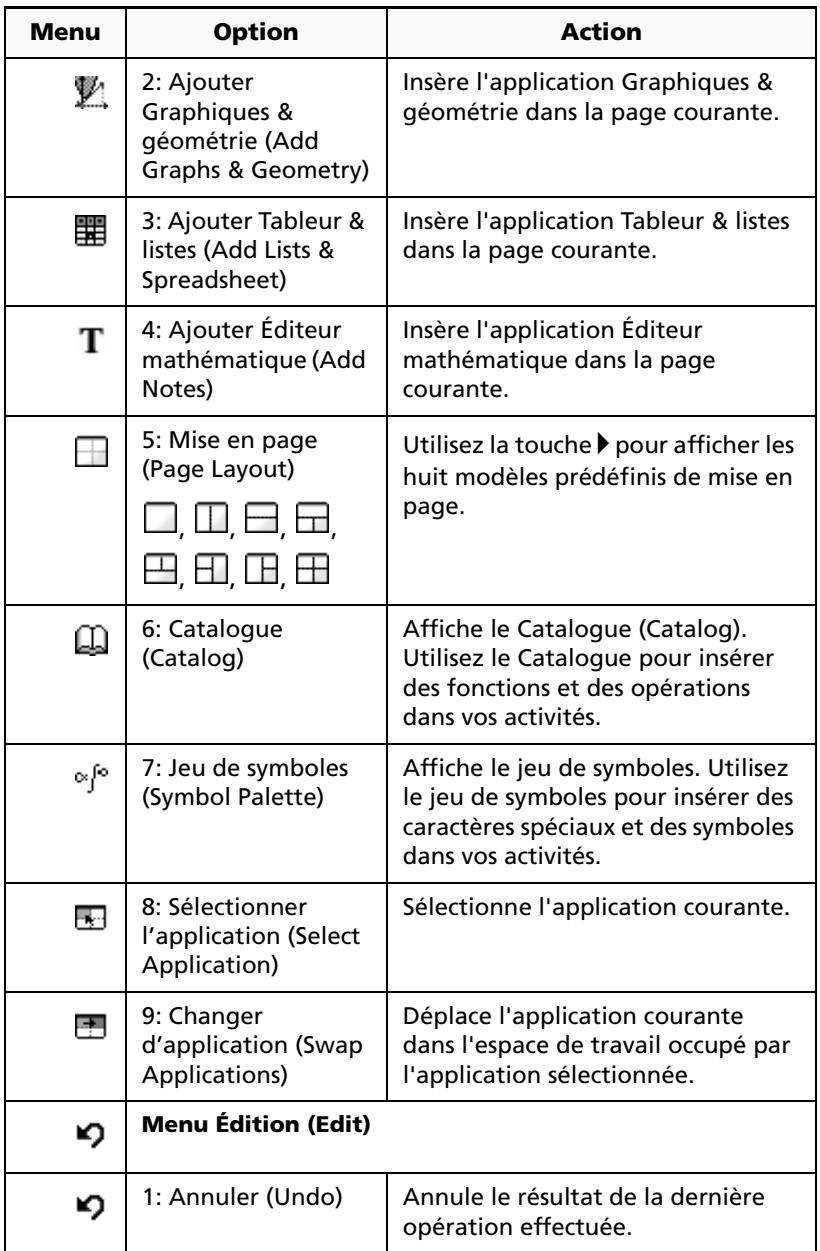

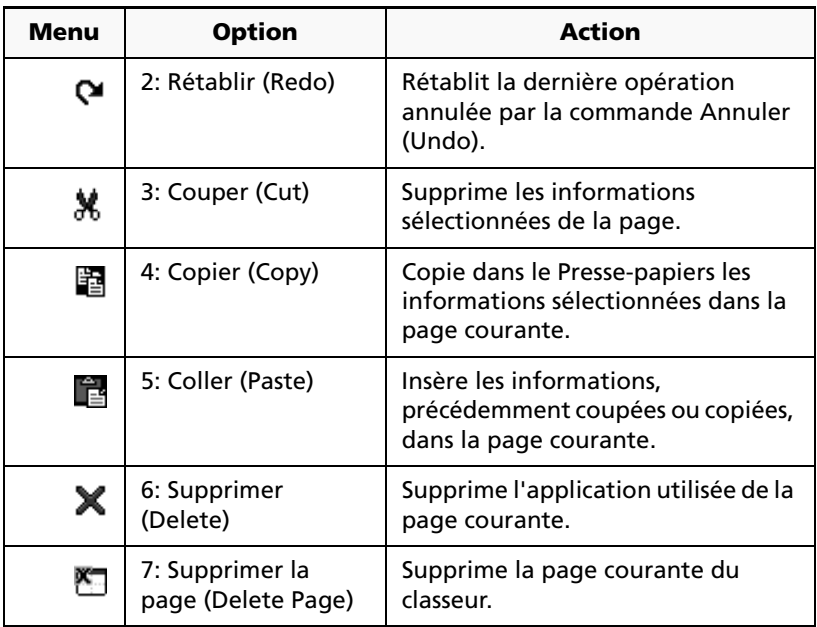

#### **Options de menu de la barre d'outils de l'application**

Chaque application est dotée d'une barre d'outils unique, contenant des menus spécifiques à cette application. Consultez le chapitre spécifique à chaque application pour une description de la barre d'outils associée.

#### **Barre d'outils État du système (System Status)**

La barre d'outils État du système (System Status) fournit des informations relatives à l'état de fonctionnement de l'unité nomade. Les icônes affichées dans cette zone indiquent l'état d'activation des touches modificatrices et affiche le numéro de la page courante, ainsi que le nombre total de pages. Les indicateurs de piles déchargées et de faible quantité de mémoire disponible sont également affichés dans cette zone.

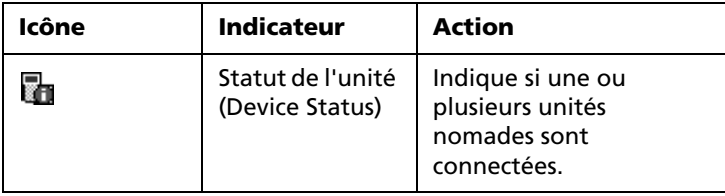

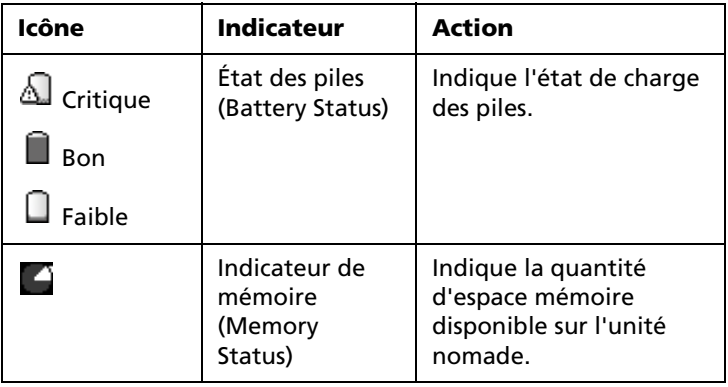

# *Utilisation du navigateur de classeurs*

Utilisez le navigateur de classeurs comme un gestionnaire de fichiers pour stocker et organiser vos classeurs. Les classeurs doivent être stockés dans des dossiers. L'exemple ci-dessous illustre le navigateur de classeurs et ses principales zones. Vous trouverez après cet exemple, une description détaillée de chacune de ces zones.

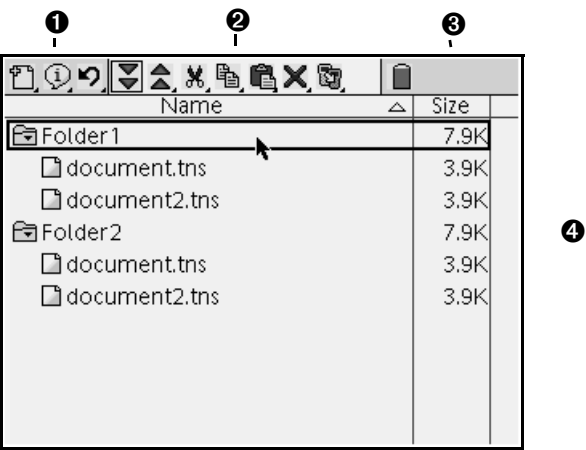

- Ê **Menus des outils Système** : permettent d'accéder aux outils système (création et enregistrement de classeurs et de pages, etc.)
- $\Theta$  Boutons de gestion des fichiers : ces boutons permettent d'accéder rapidement aux outils de gestion des fichiers.
- $\Theta$  **Icônes d'état** : indiquent l'état d'activation des touches modificatrices, le nombre total de pages et la page active.
- **O** Répertoire : affiche le nom du dossier et les fichiers stockés sur l'unité nomade, en indiquant leur taille ainsi que la date et l'heure de leur dernier enregistrement.

#### **Options des menus du navigateur de classeurs**

Le navigateur de classeur permet d'accéder à un ensemble d'outils unique qui vous permet d'effectuer des opérations sur les classeurs.

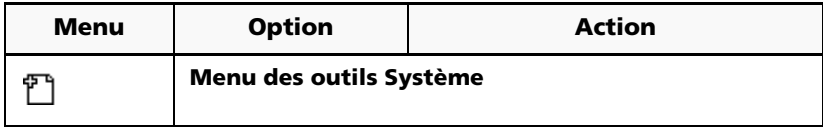

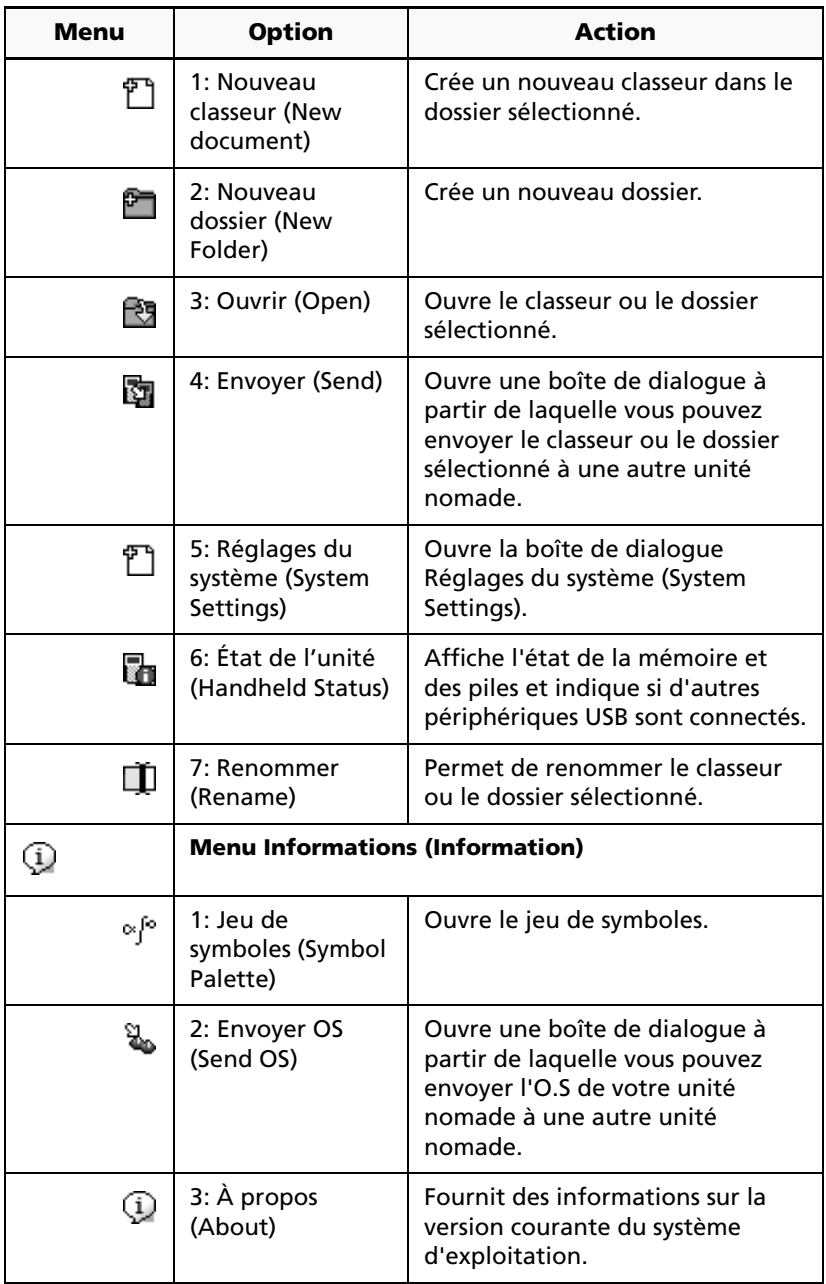

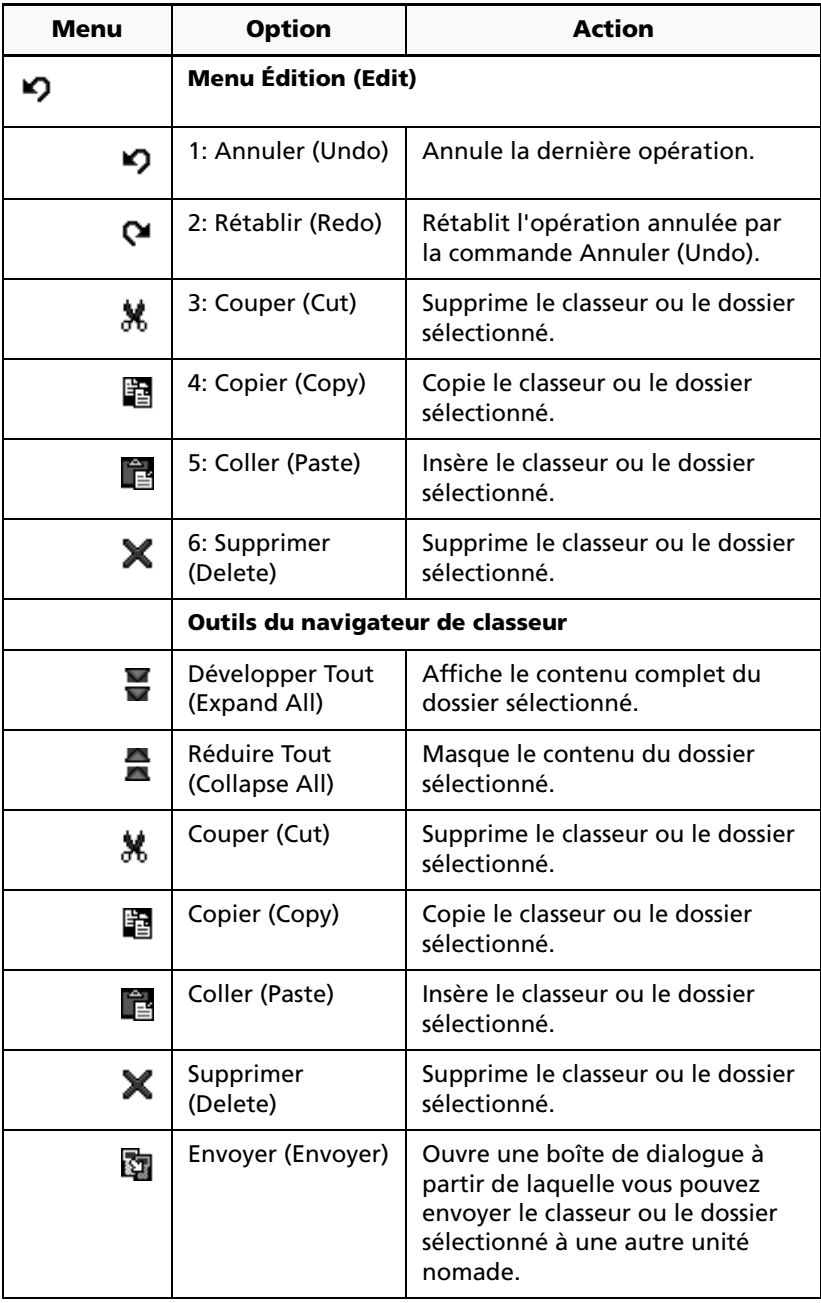

#### **Ouverture du navigateur de classeurs**

Appuyez sur  $\binom{menu}{0}$   $\binom{1}{1}$ .

Le navigateur de classeurs affiche tous les classeurs et tous les dossiers de classeurs présents sur l'unité nomade. Pour ouvrir le navigateur de classeurs :

1. Sélectionnez **> 1: Aller au navigateur de classeurs (Go to Document Browser)** dans la barre d'outils.

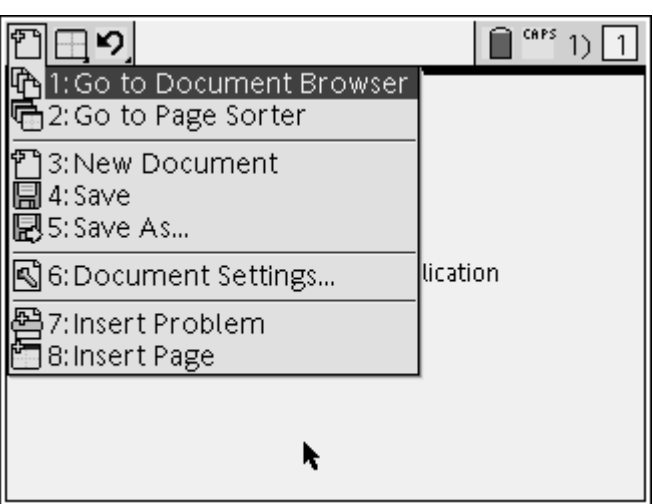

Si vous avez apporté des modifications au classeur courant, un message vous invite à l'enregistrer.

- 2. La fenêtre du navigateur de classeurs s'ouvre et affiche tous les dossiers et fichiers présents sur l'unité nomade.
-
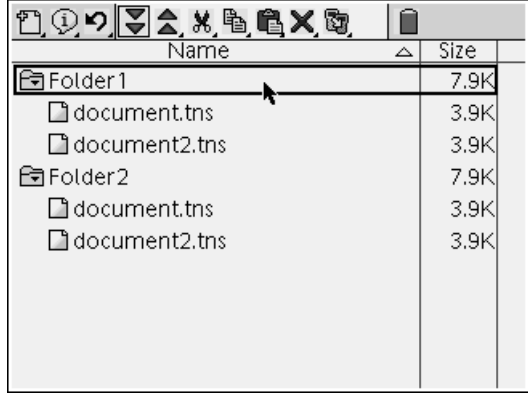

### *Ouverture des classeurs*

- 1. Appuyez sur les touches  $\triangle$  and  $\nabla$  pour mettre en surbrillance le dossier contenant le classeur à ouvrir.
- 2. Appuyez sur  $\blacktriangleright$  pour ouvrir le dossier.
- 3. Appuyez sur les touches  $\triangleq$  et  $\nabla$  pour mettre en surbrillance le nom du classeur.
- 4. Appuyez sur  $\triangleright$  pour ouvrir le classeur.

### **Développement du contenu des dossiers**

Pour développer le contenu d'un seul dossier :

- 1. Appuyez sur les touches  $\triangleq$  et  $\nabla$  pour mettre en surbrillance le dossier voulu dans le navigateur de classeur.
- 2. Appuyez sur  $\blacktriangleright$  pour ouvrir le dossier.
- 3. L'icône se transforme en icône de dossier ouvert  $\blacksquare$  et la liste de tous les classeurs contenus dans le dossier s'affiche.

Pour développer le contenu de tous les dossiers :

**F** Sélectionnez l'icône Développer Tout (Expand All) dans la palette d'outils. La liste des classeurs s'affiche sous les noms de dossiers dans lesquels ils sont stockés.

Appuyez sur  $\boxed{\text{mean}}$   $\boxed{1}$ .

# *Changement de nom des dossiers ou des classeurs*

- 1. Appuyez sur les touches  $\triangle$  et  $\blacktriangledown$  pour mettre en surbrillance le classeur ou le dossier à renommer.
- 2. Sélectionnez **> 7: Renommer (Rename)** dans la barre d'outils.

Appuyez sur  $\binom{menv}{0}$   $\binom{7}{7}$ .

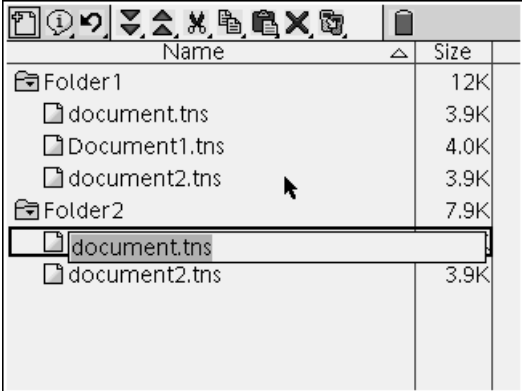

Le nom du classeur ou du dossier est mis en surbrillance.

3. Entrez le nouveau nom du dossier ou du classeur et appuyez sur <sup>Fanter</sup> pour valider le changement.

**Remarque :** Appuyez sur  $\left(\frac{\epsilon_{\text{sc}}}{\epsilon_{\text{sc}}} \right)$  pour annuler l'opération.

## **Masquage du contenu des dossiers**

Pour masquer le contenu d'un seul dossier :

Appuyez sur  $\triangleq$  pour masquer le contenu développé d'un dossier.

L'icône se transforme en icône de dossier fermé  $\bar{a}$  et les classeurs stockés dans le dossier ne sont plus affichés à l'écran.

Pour masquer le contenu de tous les dossiers :

**►** Sélectionnez l'icône **Réduire Tout (Collapse All)** dans la barre d'outils pour masquer le contenu des dossiers et n'afficher que leur nom.

```
Appuyez sur \binom{m}{2}.
```
# **Création de dossier**

Vous disposez de deux méthodes différentes pour créer un dossier :

- Vous pouvez créer un dossier lorsque vous enregistrez un nouveau classeur : Les options de menu **Enregistrer (Save)** et **Enregistrer sous... (Save As...)** vous permettent de spécifier un nouveau nom de dossier pour le classeur.
- Vous pouvez créer un dossier directement à partir du navigateur de classeurs. Sélectionnez **> Nouveau dossier (New Folder)** dans la barre d'outils. Appuyez sur  $\left(\begin{array}{c} \frac{1}{2} \\ 0 \end{array}\right)$  pour effacer le contenu du champ de nom. Entrez un nom pour le nouveau dossier et appuyez  $\sin \left( \frac{\pi}{\text{enfer}} \right)$  pour le créer.

# *Suppression de classeur*

1. Appuyez sur les touches  $\triangleq$  et  $\nabla$  pour mettre en surbrillance le classeur à supprimer.

**Attention :** la fonction Annuler (Undo) ne peut pas être utilisée dans le cas d'une suppression de classeur. Assurez-vous donc de sélectionner le classeur approprié.

2. Sélectionnez  $\mathbf X$  dans la barre d'outils du navigateur de classeur.

Appuyez sur  $\binom{m}{0}$   $\binom{6}{0}$ .

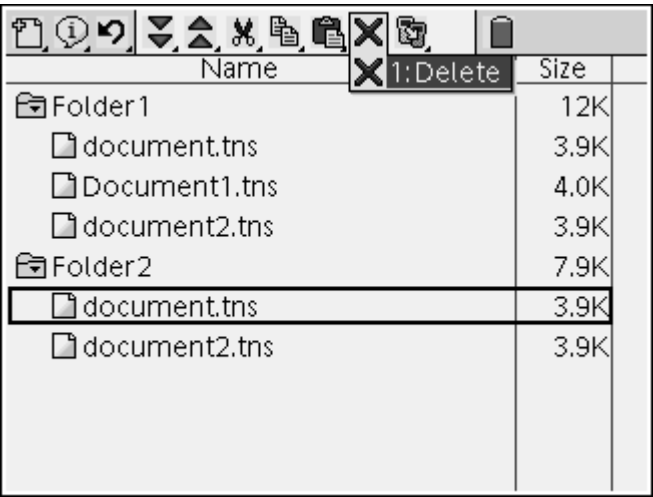

Le classeur sélectionné est supprimé.

# **Conventions de dénomination des fichiers**

Les noms de dossiers doivent être uniques et comporter 32 caractères au maximum. Les noms de fichiers peuvent combiner des caractères numériques et alphabétiques, ainsi que le caractère de soulignement (\_). La plupart des caractères spéciaux ne sont pas autorisés dans les noms de fichiers.

# *Réglages du système*

Les réglages du système contrôlent la façon dont unité nomade de TI-Nspire™ CAS+ affiche et interprète les informations. Tous les nombres, y compris les éléments de matrices et les listes, sont affichés suivant les réglages de modes courants.

# **Modification des réglages du système**

1. Sélectionnez **> 5: Réglages du système (System Settings)** dans la barre d'outils du navigateur de classeurs.

Appuyez sur  $\binom{m\text{enul}}{s}$   $\binom{5}{5}$ .

La fenêtre Réglages du système (System Settings) s'affiche avec la catégorie Général (General) sélectionnée.

2. Appuyez sur la touche  $\blacktriangledown$  pour afficher le menu déroulant des catégories.

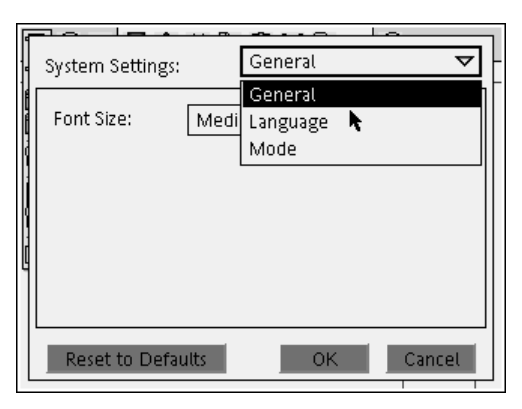

- 3. Appuyez sur la touche  $\blacktriangledown$  de façon à mettre en surbrillance la catégorie de réglages à modifier.
- 4. Appuyez sur  $\langle \frac{a\tilde{\pi}b}{2} \rangle$ .

La fenêtre des réglages sélectionnés s'affiche.

- 5. Appuyez sur la touche ▶ de façon à mettre en surbrillance le réglage à modifier.
- 6. Appuyez sur la touche  $\blacktriangledown$  pour afficher la liste des valeurs possibles.
- 7. Appuyez sur la touche  $\blacktriangledown$  de façon à mettre en surbrillance la valeur à sélectionner.
- 8. Appuyez sur  $\left(\begin{array}{cc} \frac{1}{\sqrt{16}} & \frac{1}{\sqrt{16}} \\ 0 & \frac{1}{\sqrt{16}} \end{array}\right)$  pour sélectionner la nouvelle valeur.
- 9. Une fois les réglages modifiés pour répondre à vos besoins, appuyez sur la touche  $\langle \tilde{\vec{m}}r \rangle$  de façon à mettre en surbrillance OK et appuyez sur  $\langle \tilde{\ddot{\phantom{\phi}}}_{\text{inter}} \rangle$  pour appliquer votre changement.

**Remarque :** cliquez sur **Rétablir les valeurs par défaut (Reset to Default)** pour rétablir les valeurs par défaut de l'unité nomade.

# *Utilisation du Catalogue (Catalog) pour accéder aux commandes*

Utilisez le Catalogue pour insérer des fonctions et des commandes, des unités, des symboles et des modèles d'expression dans vos activités. La fenêtre du Catalogue contient cinq onglets permettant d'accéder aux commandes, aux caractères spéciaux et aux modèles :

**qual** contient toutes les fonctions, classées par ordre alphabétique.

 $\sqrt{\frac{f\bar{z}}{g}}$  contient toutes les fonctions mathématiques.

 $\mathbb{K}$  fournit les valeurs pour les unités de mesure standard.

 $\lfloor \alpha \rfloor$  affiche un jeu de symboles permettant l'insertion de caractères spéciaux.

 $\boxed{\frac{1}{6}}$  contient des modèles facilitant la création d'expressions en écriture standard, notamment des dérivées partielles, des produits, des sommes, des racines carrées et des intégrales.

# **Ouverture du Catalogue**

1. Appuyez sur  $\overline{\mathbb{Q}}$  pour ouvrir le Catalogue (Catalog).

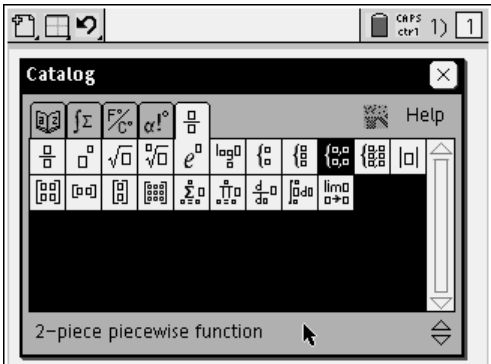

- 2. Appuyez sur  $\circledast$  pour sélectionner l'onglet contenant la fonction, le symbole ou l'expression à insérer dans votre activité.
- 3. Appuyez sur ▼ de façon à mettre en surbrillance l'élément à insérer.

**Remarque :** vous pouvez cliquer sur le bouton **Aide (Help)** pour afficher la syntaxe de l'élément sélectionné.

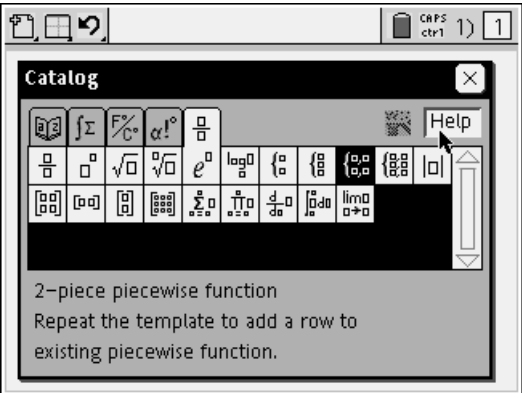

4. Appuyez sur *(enter)* pour insérer l'élément.

# *Saisie de caractères spéciaux*

Le jeu de symbole comporte un sous-ensemble des objets accessibles via le Catalogue (Catalog). Il contient deux onglets :

affiche un jeu de symboles permettant l'insertion de caractères spéciaux.

contient des modèles facilitant la création d'expressions en écriture standard, notamment des dérivées partielles, des produits, des sommes, des racines carrées et des intégrales.

1. Pour afficher le jeu de symboles, appuyez sur  $\left(\begin{matrix} \overline{c} \overline{u} \\ \overline{u} \end{matrix}\right)$ .

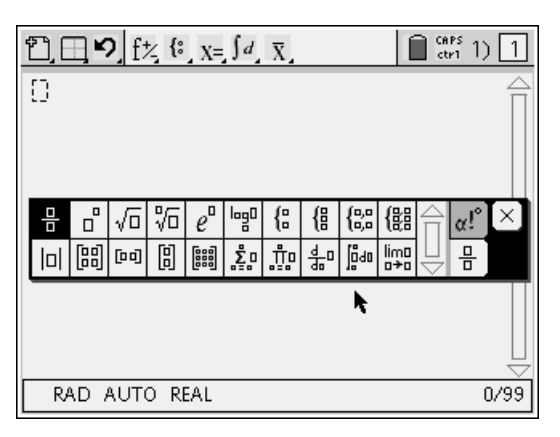

- 2. Appuyez sur  $\bigcirc$  pour sélectionner l'onglet contenant la fonction, le symbole ou l'expression à insérer dans votre activité.
- 3. Appuyez sur  $\blacktriangledown$  de façon à mettre en surbrillance l'élément à insérer.
- 4. Appuyez sur *(enter)* pour insérer l'élément.

# *Saisie de caractères linguistiques internationaux*

La touche  $\circled{P}$  permet de saisir des caractères accentués ou ponctués spéciaux dans les applications qui autorisent la saisie de texte.

- 1. Ouvrez une application qui autorise la saisie de texte.
- 2. Entrez le texte voulu.
- 3. Mettez en surbrillance la lettre à accentuer, par exemple, « e » en français.
- 4. Appuyez sur la touche  $\bigoplus$  du clavier de l'unité nomade : le « e » se transforme en « é ». Maintenez enfoncée la touche  $\overline{P}$  jusqu'à localisation du « e » à insérer. Appuyez sur  $\Theta$  ou sur la lettre suivante du texte pour accepter le caractère et poursuivre la saisie.

# **Utilisation des classeurs**

Toutes les opérations exécutées sur le labo de maths TI-Nspire™ sont enregistrées sous forme de classeur. Les classeurs du labo de maths TI-Nspire™ sont totalement portables et peuvent être partagés entre plusieurs utilisateurs d'unités nomades et utilisateurs du logiciel pour ordinateur.

# *Création d'un nouveau classeur*

1. Sélectionnez **> 3: Nouveau classeur (New Document)** dans le menu de la barre d'outils.

Appuyez sur  $\binom{menu}{0}$   $\binom{3}{3}$ .

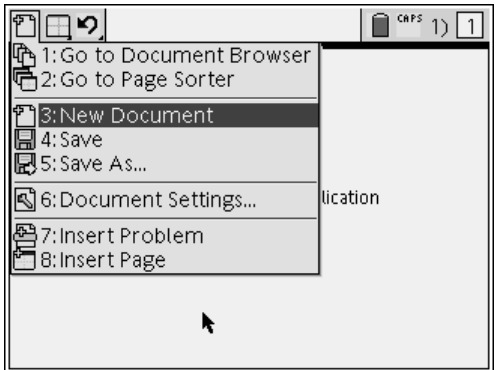

Le nouveau classeur s'ouvre et une page vide s'affiche.

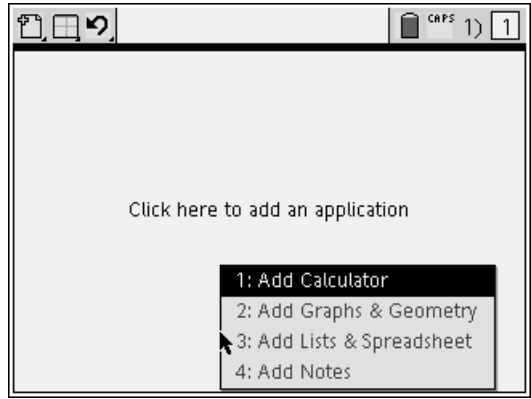

# *Ajout d'une application dans une page*

Lorsque vous ajoutez une nouvelle page à un classeur, un menu s'affiche vous invitant à ajouter une application.

1. Appuyez sur le numéro qui correspond à l'application à ajouter dans la page.

L'application s'affiche alors dans l'espace de travail.

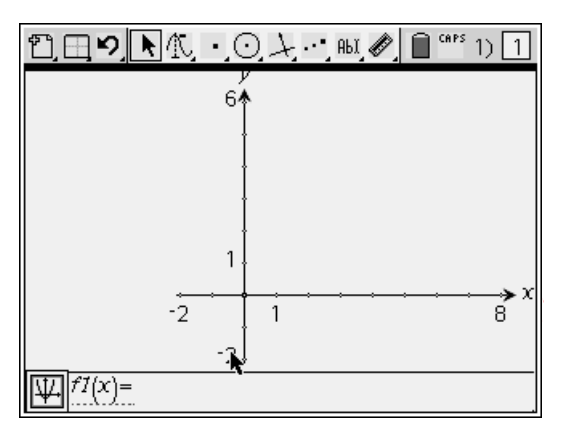

# **Changement de mise en page**

Par défaut, chaque page contient un espace permettant d'ajouter une application. Si vous souhaitez ajouter plusieurs applications dans une page, vous pouvez changer la mise en page pour accueillir jusqu'à quatre applications.

1. Sélectionnez > **5: Changer la mise en page (Change layout)** dans la barre d'outils.

```
Appuyez sur \binom{mean}{2} \binom{5}{5}
```
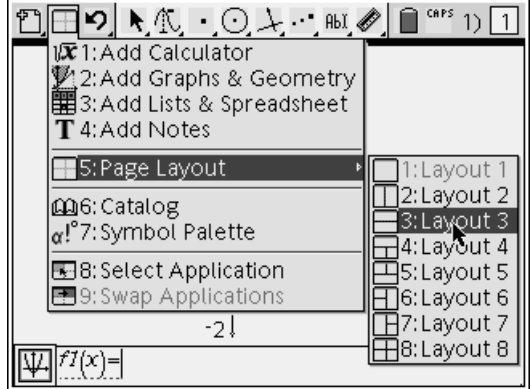

2. Appuyez sur le numéro qui correspond au format à appliquer à la page.

La mise en page est appliquée.

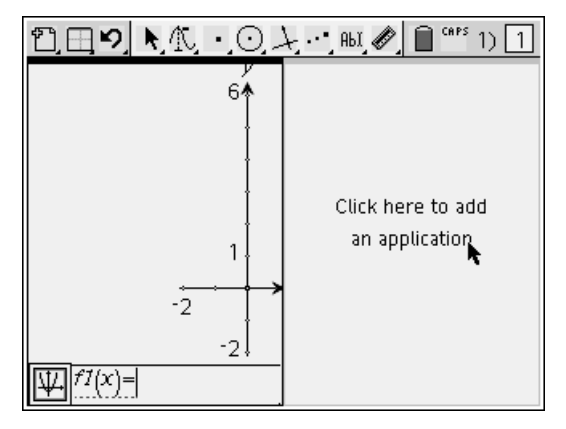

**Remarque :** à tout moment, vous pouvez modifier la mise en page afin de pouvoir ajouter ou supprimer des applications.

## **Ajout d'une activité à un classeur**

Un classeur peut contenir jusqu'à 30 activités. Pour ajouter une nouvelle activité à un classeur :

1. Sélectionnez **> 7: Insérer une activité (Insert Problem)** dans le menu de la barre d'outils.

Appuyez sur  $\binom{menv}{0}$   $\binom{7}{7}$ 

Une nouvelle activité et une nouvelle page sont alors ajoutées au classeur.

# **Ajout d'une page à une activité**

Chaque activité peut comporter 50 pages au maximum. Pour ajouter une nouvelle page à une activité :

f Sélectionnez **> 8: Insérer une page (Insert Page)** dans le menu de la barre d'outils.

Appuyez sur  $\binom{menu}{0}$   $\binom{8}{0}$  pour ajouter une page vide,

ou

 $\blacktriangleright$  Sélectionnez  $\Box$  et choisissez l'application à ajouter dans la nouvelle page.

Appuyez sur  $\binom{m_{\text{enul}}}{k}$   $\binom{m_{\text{enul}}}{k}$  et sur le numéro correspondant à l'application.

Ces deux méthodes permettent d'ajouter une nouvelle page à l'activité courante.

# **Consultation des différentes pages d'un classeur**

La trieuse de pages vous permet de consulter les différentes pages de vos activités.

Les raccourcis suivants peuvent également être utilisés pour consulter les classeurs.

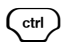

 $\binom{ctrl}{dt}$  4 affiche la page précédente.

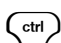

 $\begin{array}{c} \text{c}^{\text{tr}} \\ \end{array}$  affiche la page suivante.

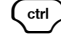

 $\begin{matrix} \mathsf{c}^{\text{trl}} \end{matrix}$   $\blacktriangle$  affiche la trieuse de pages.

 $\begin{pmatrix} c^{\text{tril}} \\ \end{pmatrix}$   $\blacktriangledown$  affiche la dernière page de l'activité courante.

# *Utilisation de la trieuse de page*

La trieuse de pages affiche toutes les activités associées à un classeur, ainsi que toutes les pages de chaque activité sous forme de miniatures. Utilisez la trieuse de pages pour réorganiser et supprimer des pages, copier une page d'une activité et l'insérer dans une autre activité ou encore pour appliquer des modèles aux pages.

# **Ouverture de la trieuse de pages**

f Sélectionnez **> 2: Aller à la trieuse de page (Go to** Page Sorter) dans la barre d'outils du classeur.

Appuyez sur  $\left(\begin{matrix}m\end{matrix}\right)$   $\left\langle 0 \right\rangle$   $\left\langle 2 \right\rangle$ .

La fenêtre de la trieuse de pages affiche alors toutes les activités et les pages du classeur courant.

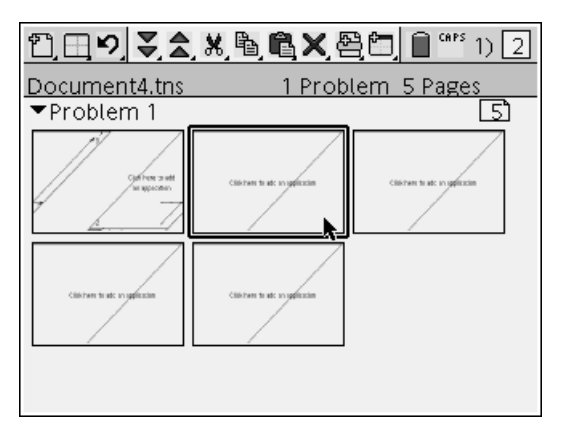

# **Options de la barre d'outils de la trieuse de pages**

La trieuse de pages permet d'accéder à un ensemble de menus unique pour effectuer différentes opérations sur les pages.

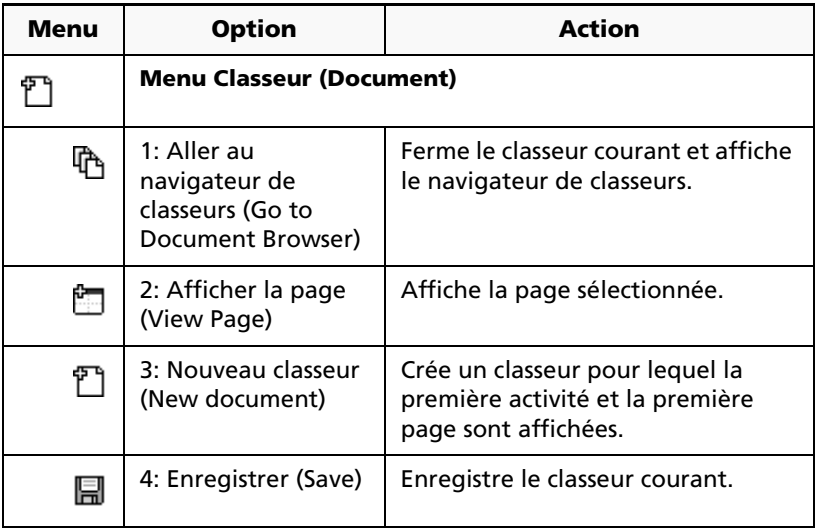

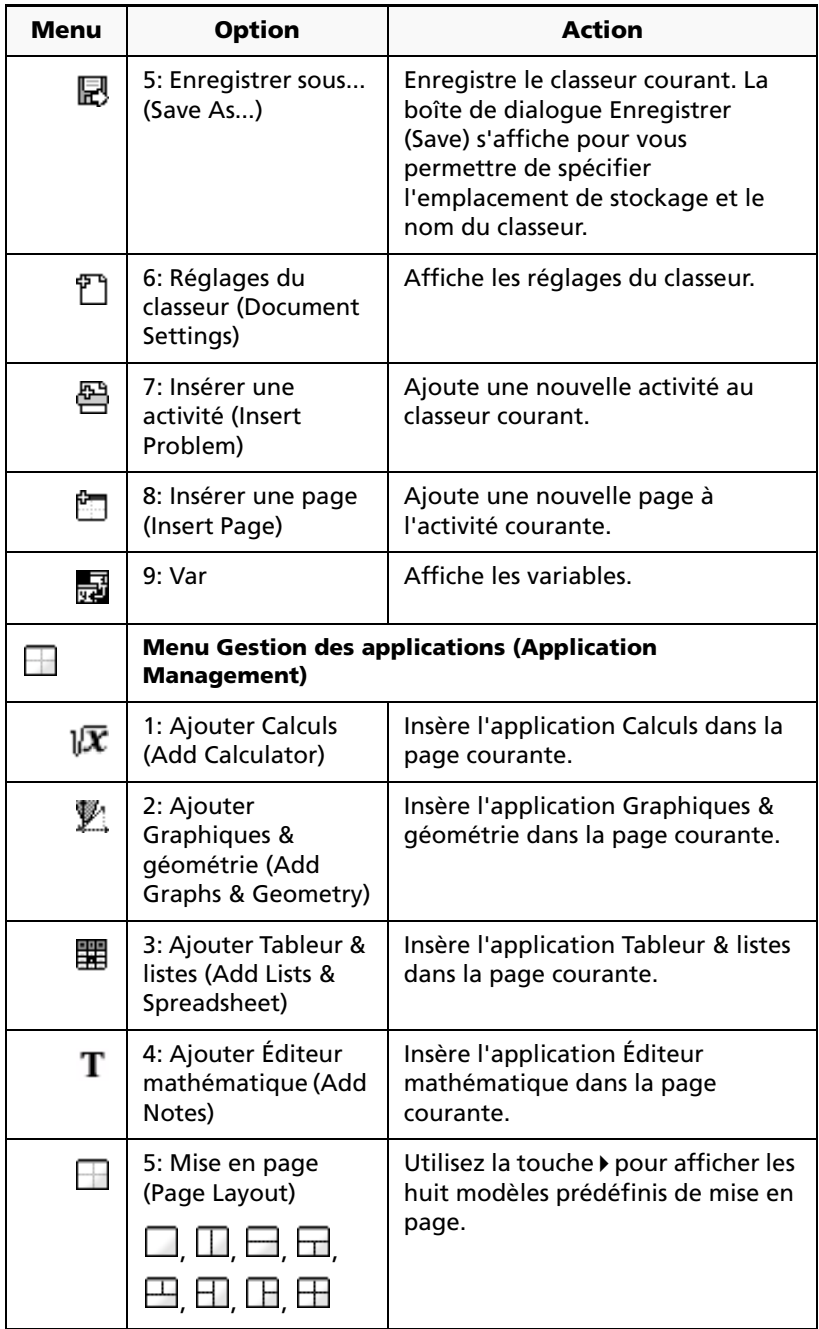

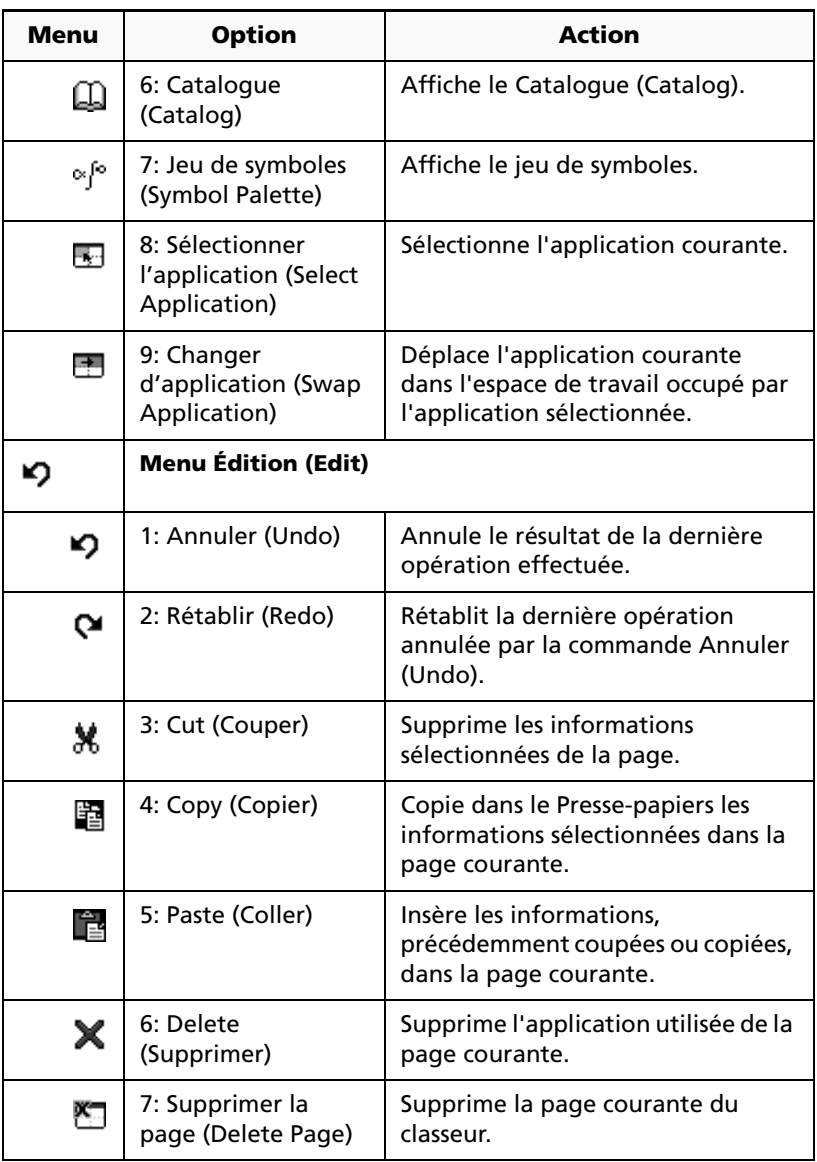

## **Affichage de toutes les pages d'un classeur**

La trieuse de pages affiche toutes les activités associées à un classeur, ainsi que toutes les pages de chaque activité sous forme de miniatures. 1. Sélectionnez **> 2: Aller à la trieuse de pages (Go to** Page Sorter) dans la barre d'outils.

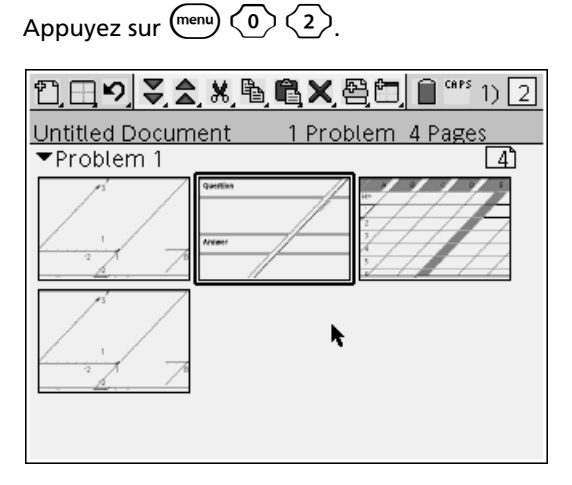

L'ordre d'affichage des miniatures est celui des pages dans le classeur. Si le nombre de pages est trop élevé pour être affiché entièrement à l'écran, des barres de défilement apparaissent sur le côté de l'écran de façon à pouvoir accéder à toutes les pages du classeur.

# **Réorganisation des pages dans un classeur**

Pour déplacer une page dans un classeur avec la trieuse de pages :

1. Utilisez les touches  $\blacklozenge$  et  $\blacktriangleright$  pour sélectionner la page à déplacer.

Une bordure pleine s'affiche autour de la page sélectionnée.

- 2. Sélectionnez  $\blacktriangleright$  **3: Couper (Cut)** dans la barre d'outils. Appuyez sur  $\binom{2}{3}$  (1)
- 3. Utilisez les touches  $\blacklozenge$  et  $\blacktriangleright$  pour positionner le pointeur au nouvel emplacement voulu pour la page.
- 4. Sélectionnez > **5: Coller (Paste)** dans la barre d'outils. Appuyez sur  $\binom{menv}{5}$  (1).

La page est déplacée à l'emplacement choisi dans le classeur, le compteur de pages étant automatiquement actualisé.

# *Modification des réglages du classeur*

Vous pouvez modifier les réglages de mode d'un classeur si vous envisagez d'utiliser des réglages différents de ceux spécifiés pour l'unité nomade. Par exemple, pour changer le mode Angle ou le format Exponentiel utilisé par le classeur courant sans modifier les réglages des autres classeurs de l'unité nomade, utilisez la fonction Réglages du classeur (Document Settings).

1. Sélectionnez **> Réglages du classeur (Document Settings)** dans la barre d'outils.

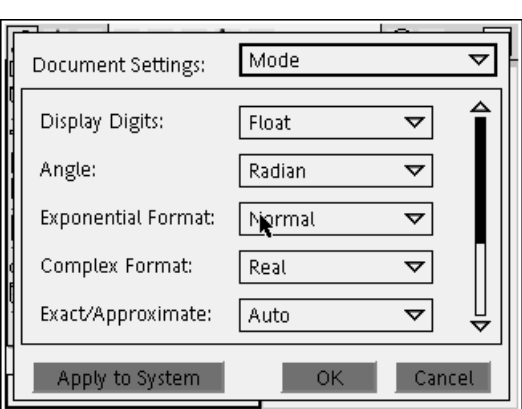

Appuyez sur  $\binom{m}{0}$   $\binom{0}{6}$ .

- 2. Appuyez sur la touche  $\blacktriangleright$  pour parcourir la liste des réglages vers le bas. (Appuyez sur la touche  $\blacklozenge$  revenir en haut de la liste.)
- 3. Une fois trouvé le réglage à modifier, appuyez sur  $\blacktriangledown$  pour afficher la liste de sélection.
- 4. Appuyez sur les touches  $\triangle$  et  $\nabla$  pour mettre en surbrillance l'option de votre choix, puis appuyez sur  $\langle \tilde{\vec{m}}_n \rangle$  pour la sélectionner.
- 5. Appuyez sur  $\triangleright$  jusqu'à ce que le bouton **OK** soit mis en surbrillance.
- 6. Appuyez sur  $\langle \widehat{\vec{m}}_z \rangle$  pour appliquer les nouveaux réglages du classeur.

**Remarque :** si vous souhaitez appliquer les nouveaux réglages à tous les classeurs de l'unité nomade, mettez en surbrillance l'option Appliquer au système (Apply to System) et appuvez sur  $\langle \widehat{\text{effer}} \rangle$ .

# **Annexe : Instructions et fonctions**

# *Modèles d'expression*

Les modèles d'expression facilitent la saisie d'expressions mathématiques en notation standard. Lorsque vous utilisez un modèle, celui-ci s'affiche sur la ligne de saisie, les petits carrés correspondants aux éléments que vous pouvez saisir. Un curseur identifie l'élément que vous pouvez saisir.

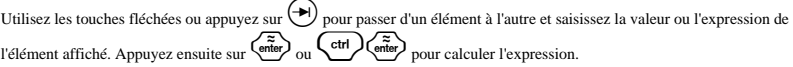

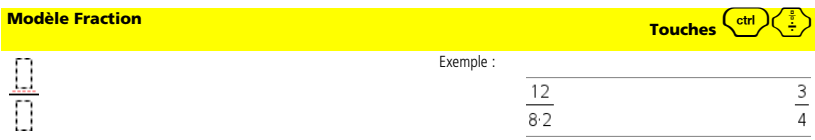

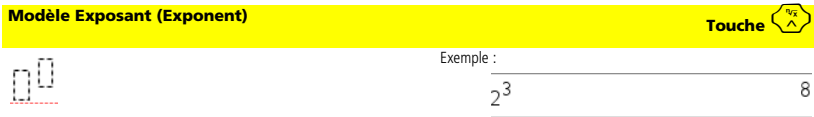

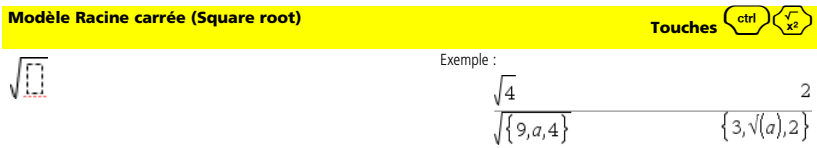

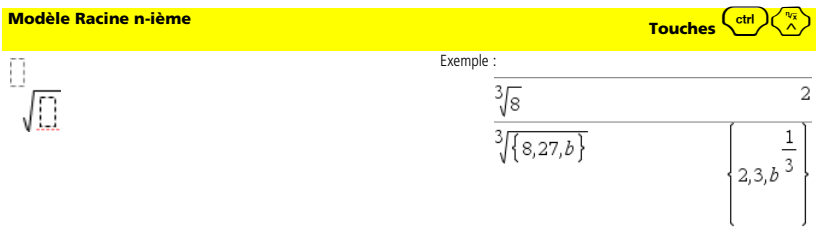

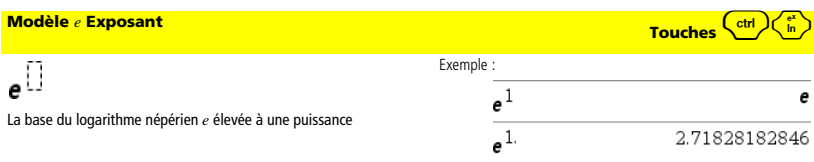

# $\log_{\bigcap}(\bigcap)$

Exemple :

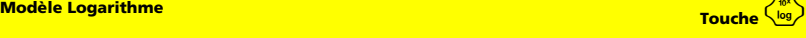

욖

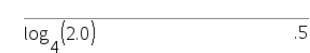

Calcule le logarithme selon la base spécifiée. Pour une base 10 par défaut, ne spécifiez pas de base.

#### **Modèle Système de 2 équations Catalogue (Catalog) >**

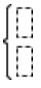

Crée un système de deux équations. Pour ajouter une nouvelle ligne à un système existant, cliquez dans le modèle et appliquez-le de nouveau.

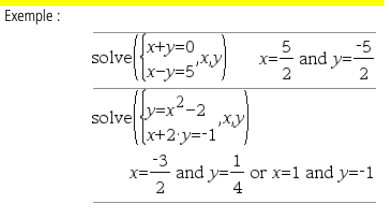

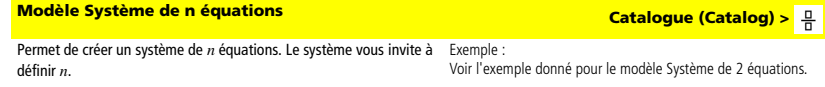

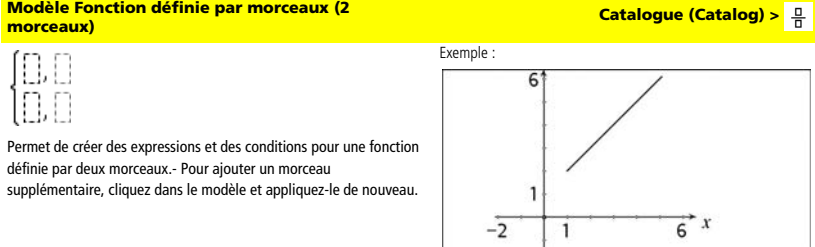

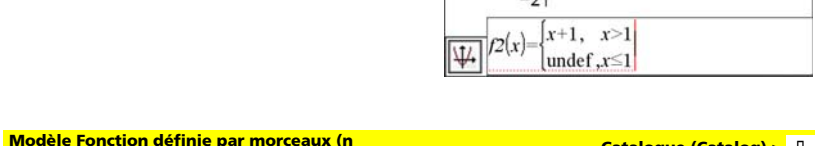

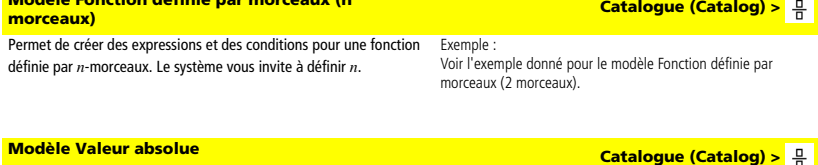

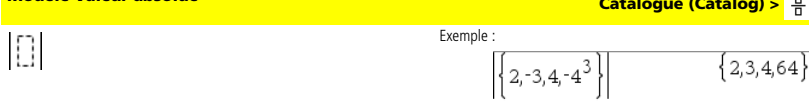

#### **Modèle Matrice (2 x 2)**

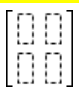

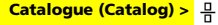

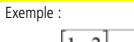

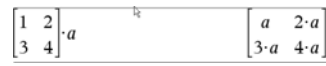

Crée une matrice de type 2 x 2. Pour ajouter une nouvelle ligne et une nouvelle colonne à une matrice existante, cliquez dans le modèle et appliquez-le de nouveau.

#### **Modèle Matrice (1 x 2)**

# mm

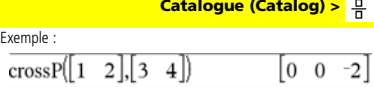

Pour ajouter une colonne à une matrice existante, cliquez dans le modèle et appliquez-le de nouveau.

#### **Modèle Matrice (2 x 1) Catalogue (Catalog) >**  $\frac{1}{2}$

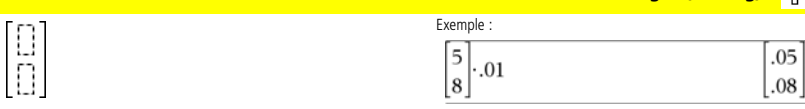

Pour ajouter une nouvelle ligne à une matrice existante, cliquez dans le modèle et appliquez-le de nouveau.

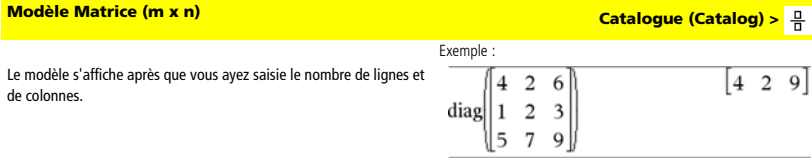

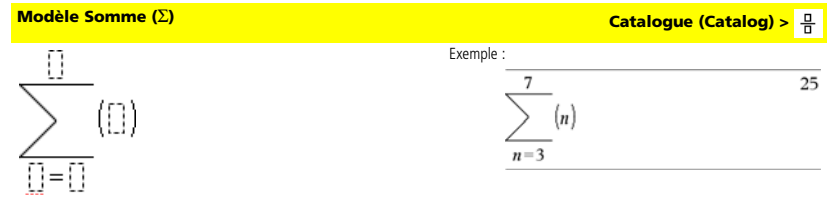

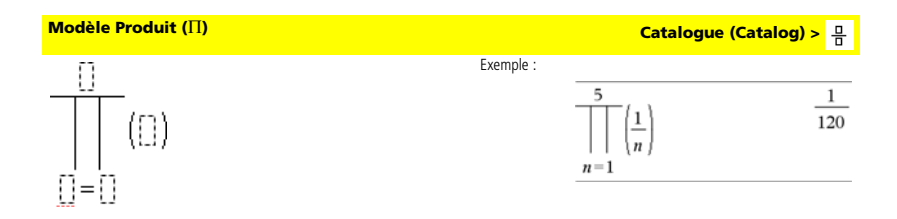

### **Modèle Dérivée ou dérivée n-ième Catalogue (Catalog) >**

$$
\frac{d}{d\textbf{r}}(\textbf{r})
$$

L'utilisation de la séquence de touches  $\binom{ctrl}{dx}$  permet de n'avoir à saisir qu'un seul des paramètres pour le degré supérieur.

### **Modèle Intégrale définie ou indéfinie Catalogue (Catalog) >**

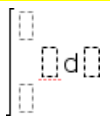

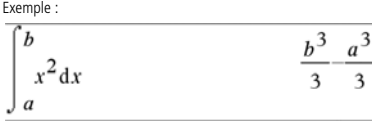

L'utilisation de la séquence de touches Maj + avec une intégrale indéfinie permet de ne pas avoir à saisir de limites.

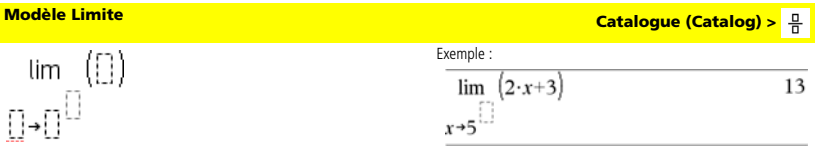

Exemple :

 $\frac{d}{dx}\left(x^3\right)$ 

Utilisez + pour définir la limite à gauche et la touche  $-$  ou ( $-)$  pour la limite à droite.

# *Liste alphabétique des opérations*

Les opérations dont le nom n'est pas alphabétique (comme +, ! et >) sont regroupées à la fin de cette section, à partir de la page 152. Sauf indication contraire, tous les exemples fournis dans cette section ont été réalisés en mode de réinitialisation par défaut et toutes les variables sont considérées comme indéfinies. De plus, en raison des contraintes liées au formatage, la plupart des résultats approximatifs ont été arrondis à la troisième décimale (par exemple, 3.14159265359 est affiché sous la forme 3.141).

# *A*

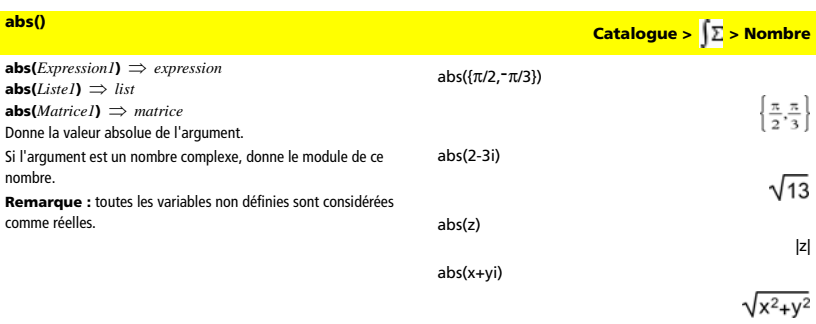

 $3 \cdot x^2$ 

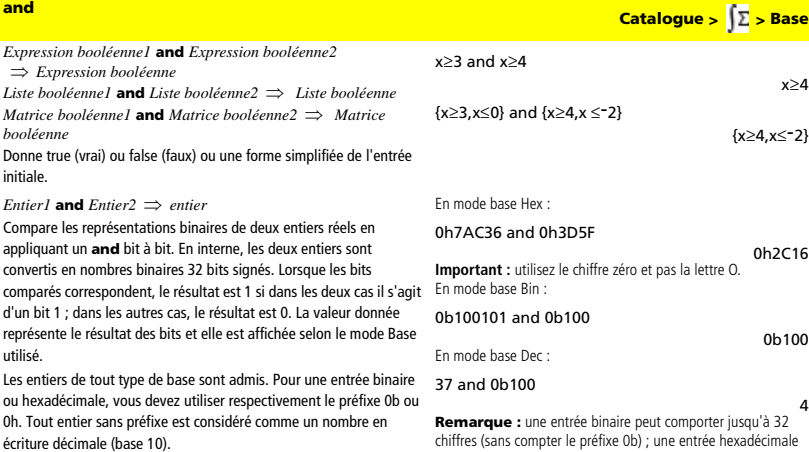

Si vous entrez un nombre dont le codage binaire signé dépasse 32 bits, il est ramené à l'aide d'une congruence dans la plage appropriée.

4 jusqu'à 8 chiffres.

# **angle()** Catalogue > <mark>a</mark>nd

**angle(***Expression1***)** ⇒ *expression* Donne l'argument de *Expression1*, où *Expression1* est interprétée comme un nombre complexe.

**Remarque :** toutes les variables non définies sont considérées comme réelles.

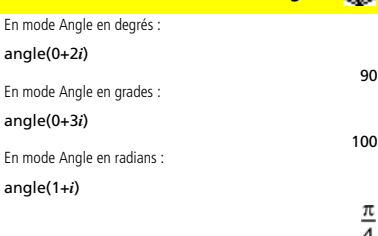

angle(z)

angle(x+ *i*y)

$$
\begin{array}{|l|l|}\n\hline\n\text{angle}(z) & \frac{-\pi \cdot (\text{sign}(z) - 1)}{2} \\
\hline\n\text{angle}(x + \mathbf{i} \cdot y) & \frac{\pi \cdot \text{sign}(y)}{2} - \text{tan}^4\left(\frac{x}{y}\right)\n\end{array}
$$

**angle(***Liste1***)** ⇒ *liste* 

**angle(***Matrice1***)** ⇒ *matrice*

En mode Angle en radians :

Donne une liste ou une matrice des arguments des éléments de *Liste1* ou *Matrice1*, où chaque élément est interprété comme un nombre complexe représentant un point de coordonnée rectangulaire à deux dimensions.

angle({1+2*i*,3+0*i*,0-4*i*})

= angle(
$$
(1 + 2 \cdot i - 3 + 0 \cdot i - 0)
$$
  
 $\left\{\frac{\pi}{2} - \tan^2(1/2) - 0 - \frac{\pi}{2}\right\}$ 

**ANOVA** *Liste1***,***Liste2*[**,***Liste3***,**...**,***List20*][**,***Indicateur*] Effectue une analyse unidirectionnelle de variance pour comparer les moyennes de deux à vingt populations. Le résultat est stocké dans la variable StatMatrix. (Voir page 133.)

*Indicateur*=0 pour Données, *Indicateur*=1 pour Stats

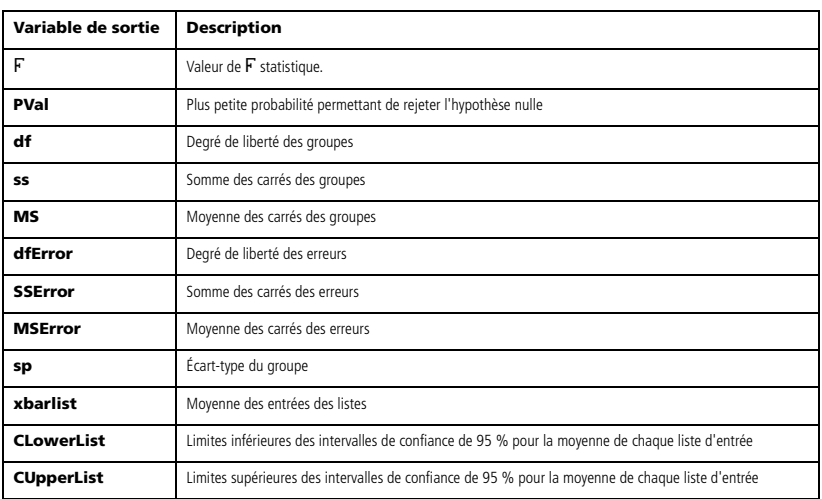

**ANOVA2way** *Liste1***,***Liste2*[**,**…[**,***Liste10*]][**,***NivLign*] Effectue une analyse de variance à deux facteurs pour comparer les moyennes de deux à vingt populations. Le résultat est stocké dans la variable StatMatrix. (Voir page 133.) *NivLign*=0 pour Bloc *NivLign*=2,3,...,*Long*-1, pour 2 facteurs, où *Long*=length(*Liste1*)=length(*Liste2*) = … = length(*Liste10*) et *Long* / *NivLong* ∈ {2,3,…}

Sorties : Bloc

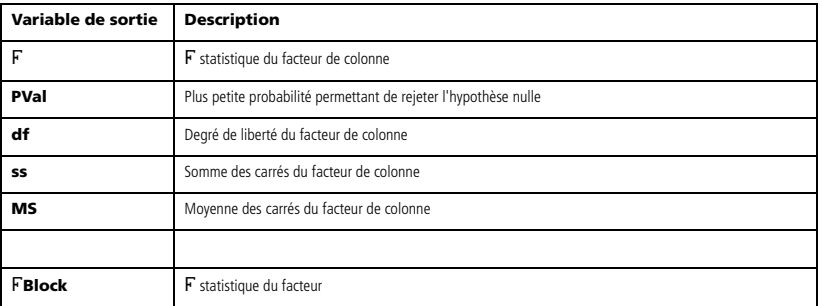

**ANOVA2way Catalogue >**  $\sqrt{2}$  **> Statistiques** 

**ANOVA Catalogue > > Statistiques**

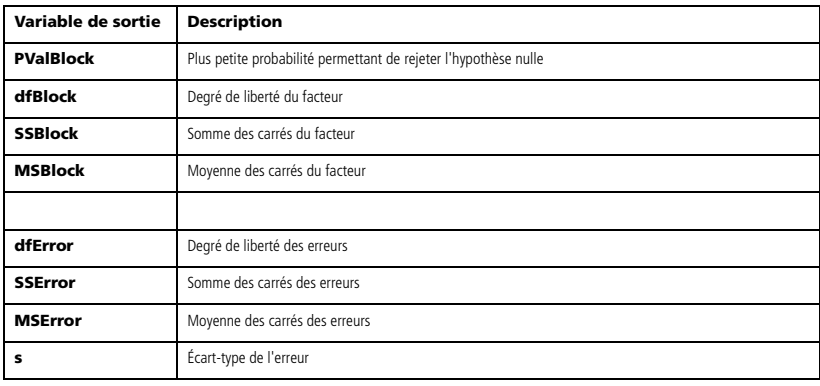

Répts ég. 2 facteurs

#### Sorties FACTEUR DE COLONNE

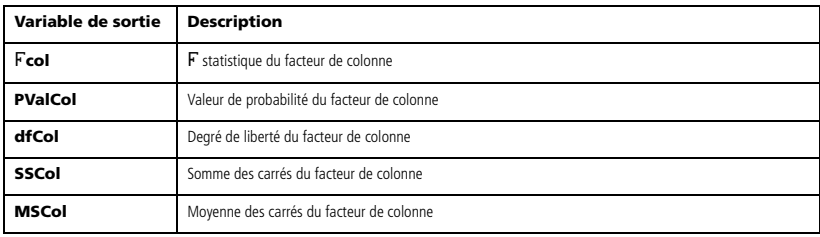

Sorties FACTEUR DE LIGNE

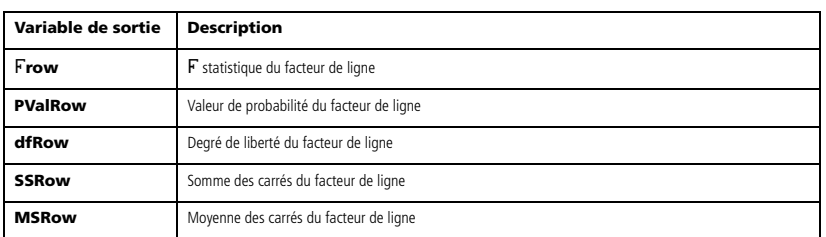

Sorties INTERACTION

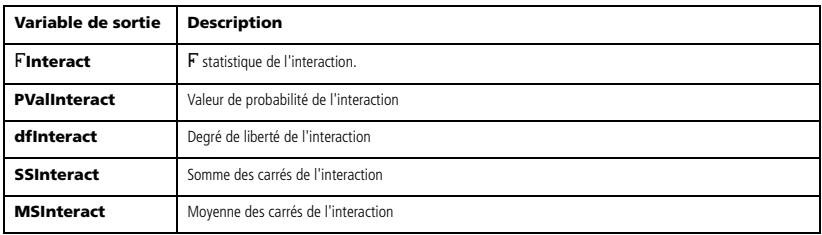

#### Sorties ERREUR

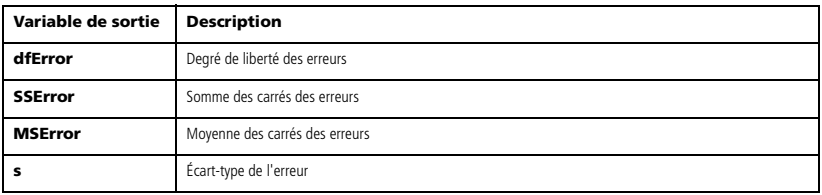

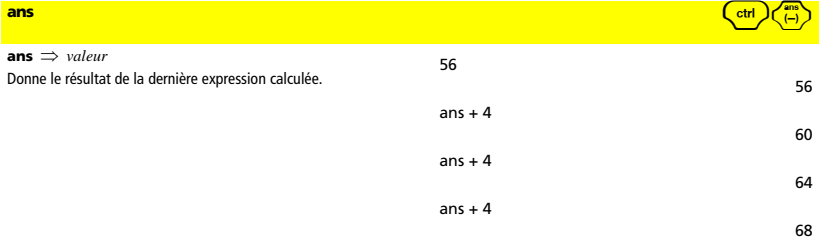

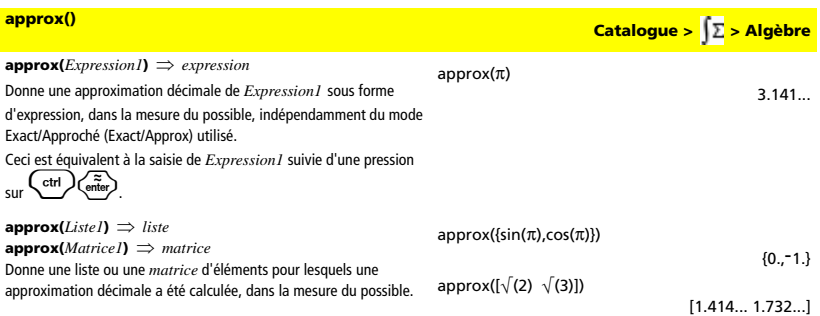

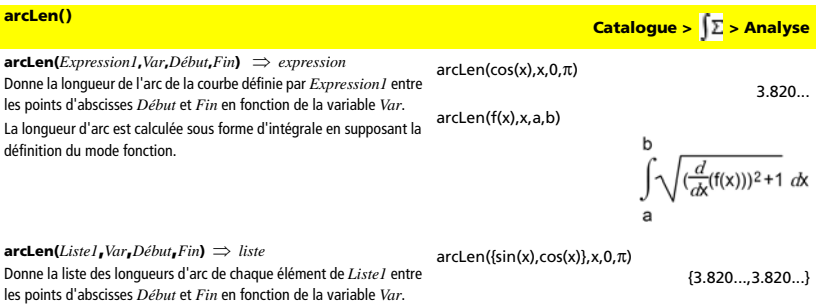

*58 Annexe : Instructions et fonctions*

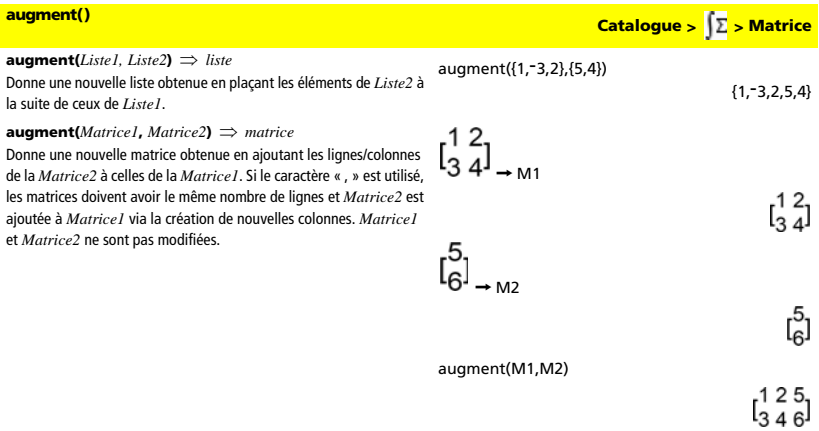

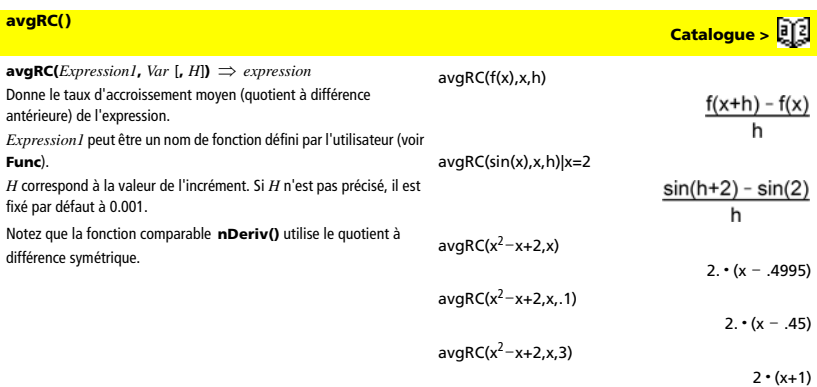

# *B*

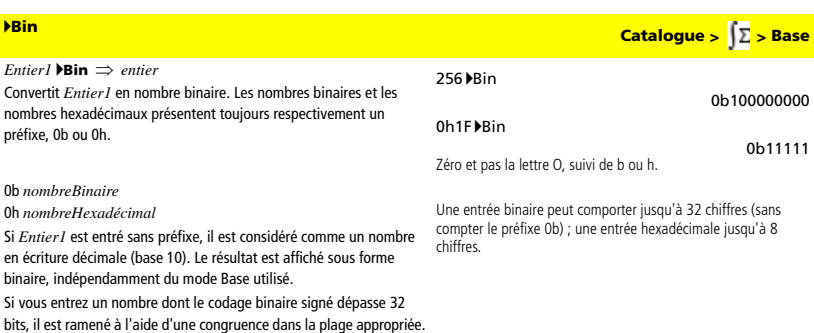

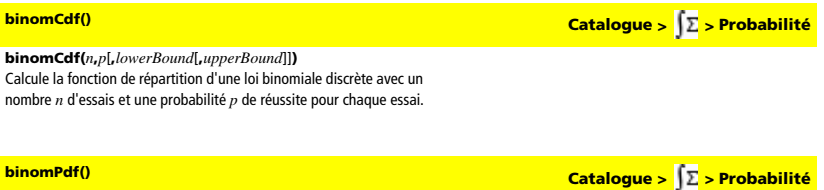

### **binomPdf(***n***,***p*[**,***ValX*]**)**

Calcule la probabilité de *ValX* pour la loi binomiale discrète avec un nombre *n* d'essais et la probabilité *p* de réussite pour chaque essai.

# *C*

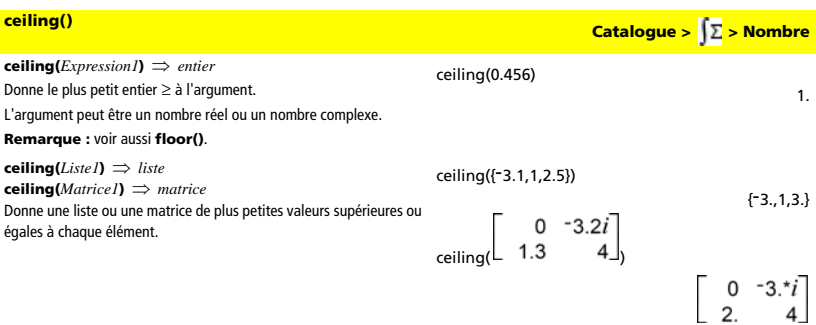

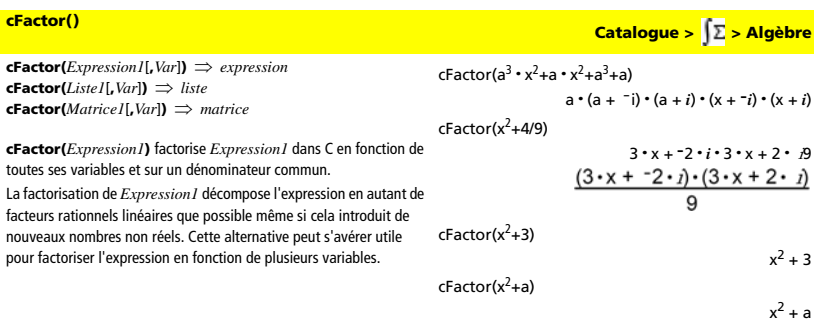

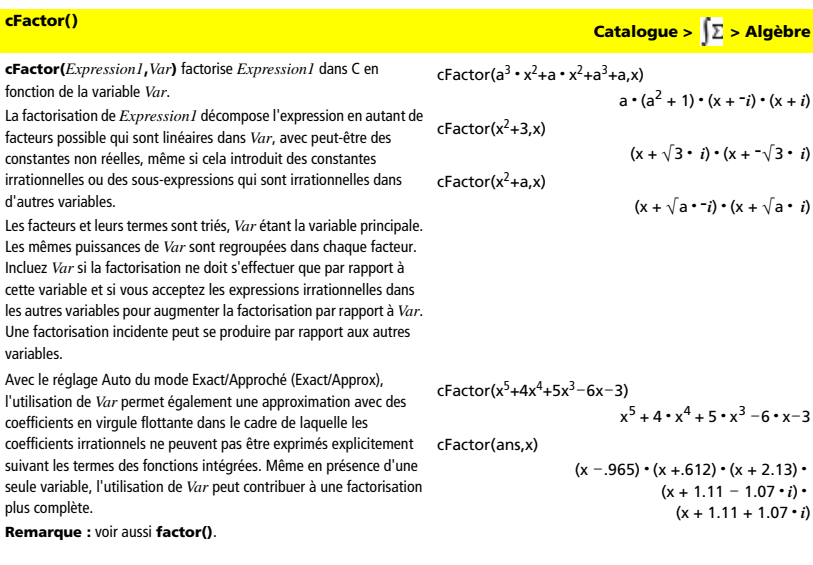

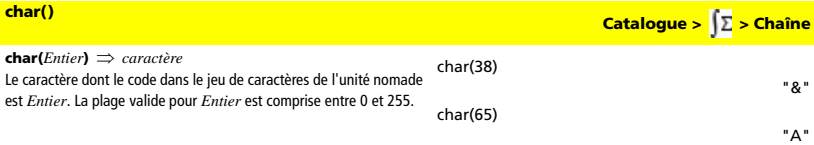

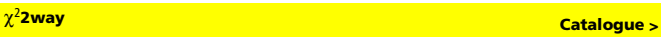

c2 **2way** *MatriceObservée* **chi22way** *MatriceObservée*

Effectue un test  $\chi^2$  d'association sur le tableau 2 · 2 de valeurs dans la matrice observée *MatriceObservée*. Le résultat est stocké dans la variable StatMatrix. (Voir page 133.)

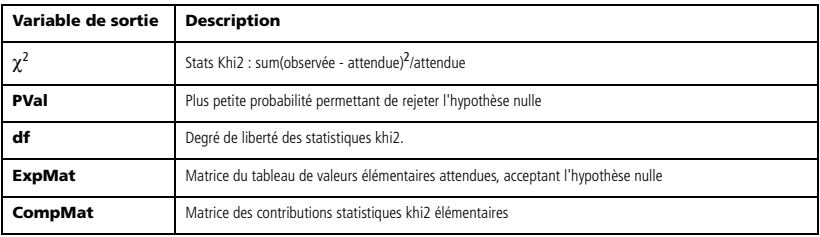

**2way Catalogue > > Statistiques**

#### $\chi^2$ Cdf()

c2 **Cdf(***lowerBound***,***upperBound***,***df***) chi2Cdf(***lowerBound***,***upperBound***,***df***)** Calcule la fonction de répartition de la loi  $\chi^2$  entre *lowerBound* et *upperBound* à *df* degrés de liberté.

#### $\gamma^2$ GOF

**GOF Catalogue > > Statistiques**

c2 **GOF** *ListeObservée***,***ListeAttendue***,***df* **chi2GOF** *ListeObservée***,***ListeAttendue***,***df* Effectue un test pour s'assurer que les données des échantillons sont issues d'une population conforme à la loi spécifiée. Le résultat est stocké dans la variable StatMatrix. (Voir page 133.)

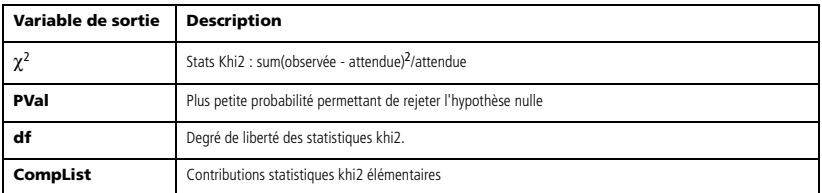

#### $\chi^2$ Pdf()

**Pdf() Catalogue > > Probabilité**

**Catalogue >** 

### c2 **Pdf(***ValX***,***df***)**

**chi2Pdf(***ValX***,***df***)**

Calcule la densité de probabilité (pdf) de la loi c<sup>2</sup> à une valeur *ValX* spécifiée et à *df* degrés de liberté.

#### **clearAZ**

#### **clearAZ**

Supprime toutes les variables à une lettre de l'activité courante.

**colAugment(***Matrice1***,** *Matrice2***)** ⇒ *matrice* Donne une nouvelle matri *Matrice2* à celles de la *M* nombre de colonnes et *M* création de nouvelles lign modifiées.

| colAugment()                                                                               | Catalogue > $\sqrt{\Sigma}$ > Matrice                                      |
|--------------------------------------------------------------------------------------------|----------------------------------------------------------------------------|
| colAugment(Matrice), Matrice2) $\Rightarrow$ matrice                                       | \n $\begin{bmatrix}\n 1 & 2 \\  3 & 4\n \end{bmatrix}\n \rightarrow M1$ \n |
| Matrice 2 à celles de la Matrice. Les matrices doivent avoir le même                       | \n $\begin{bmatrix}\n 1 & 2 \\  3 & 4\n \end{bmatrix}\n \rightarrow M1$ \n |
| coifation de nouvelles lignes. Matrice 2 est ajoutée à Matrice 2 ne sont pas<br>modifiées. | \n $\begin{bmatrix}\n 1 & 2 \\  3 & 4\n \end{bmatrix}$ \n                  |
| coIAugment(M1,M2)                                                                          | \n $\begin{bmatrix}\n 1 & 2 \\  5 & 6\n \end{bmatrix}$ \n                  |

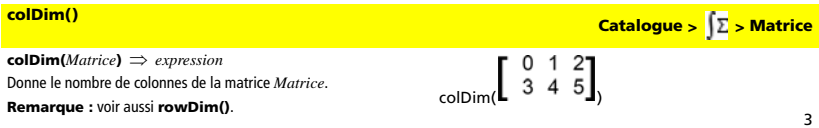

### **colNorm() Catalogue >**  $\sqrt{2}$  **> Matrice**

**colNorm(***Matrice***)** ⇒ *expression* Donne le maximum des sommes des valeurs absolues des éléments situés dans chaque colonne de la matrice *Matrice*. **Remarque :** les éléments non définis de matrice ne sont pas autorisés. Voir aussi **rowNorm()**.

# $\begin{bmatrix} 1 & -2 & 3 \\ 4 & 5 & -6 \end{bmatrix}$   $\rightarrow$  mat

colNorm(mat)

9

 $\begin{bmatrix} 1 & -2 & 3 \\ 4 & 5 & -8 \end{bmatrix}$ 

**comDenom(***Expression1*[**,***Var*]**)** ⇒ *expression*  **comDenom(***Liste1*[**,***Var*]**)** ⇒ *list*  **comDenom(***Matrice1*[**,***Var*]**)** ⇒ *matrice* 

**comDenom(***Expression1***)** donne le rapport réduit d'un numérateur entièrement développé sur un dénominateur entièrement développement.

**comDenom(***Expression1*,*Var***)** donne le rapport réduit d'un numérateur et d'un dénominateur développé par rapport à *Var*. Les termes et leurs facteurs sont triés, *Var* étant la variable principale. Les mêmes puissances de *Var* sont regroupées. Une factorisation incidente des coefficients regroupés peut se produire. L'utilisation de *Var* permet de gagner du temps, de la mémoire et de l'espace sur l'écran tout en facilitant la lecture de l'expression. Les opérations suivantes basées sur le résultat obtenu sont également plus rapides et moins consommatrices de mémoire.

#### Si *Var* n'intervient pas dans *Expression1*,

**comDenom(***Expression1***,***Var***)** donne le rapport réduit d'un numérateur non développé sur un dénominateur non développé. Ce type de résultat offre généralement un gain de temps, de mémoire et d'espace sur l'écran. La factorisation partielle du résultat contribue également à accélérer les opérations suivantes basées sur le résultat et à utiliser moins de mémoire.

Même en l'absence de tout dénominateur, la fonction **comden** permet d'obtenir rapidement une factorisation partielle si la fonction **factor()** est trop lente ou si elle utilise trop de mémoire.

**Conseil :** entrez cette définition de la fonction **comden()** et utilisez-la régulièrement comme solution alternative à **comDenom()** et à **factor()**.

**comDenom()** Catalogue > <mark>(∑ > Algèbre</mark>

$$
\frac{x^2 \cdot y^2 + x^2 \cdot y + 2 \cdot x \cdot y^2 + 2 \cdot y \cdot y^2 + 2 \cdot y
$$

comDenom((y<sup>2</sup>+y)/(x+1)<sup>2</sup>+y<sup>2</sup>+y,x)  
\n
$$
\frac{x^{2}\cdot y \cdot (y+1)+2\cdot x \cdot y \cdot (y+1)+2\cdot y \cdot (y+1)}{x^{2}+2\cdot x+1}
$$
\ncomDenom((y<sup>2</sup>+y)/(x+1)<sup>2</sup>+y<sup>2</sup>+y,y)  
\n
$$
2\left(2\right)
$$

$$
\frac{y^2 \cdot (x^2 + 2 \cdot x + 2) + y \cdot (x^2 + 2 \cdot x + 2)}{x^2 + 2 \cdot x + 1}
$$

Define comden(exprn) = comDenom(exprn,abc) Done

 $comden((y^2+y)/(x+1)^2+y^2+y)$ 

$$
\frac{(x^2+2\cdot x+2)\cdot y\cdot (y+1)}{(x+1)^2}
$$

comden(1234x<sup>2</sup> · (y<sup>3</sup>-y)+2468x · (y<sup>2</sup>-1)) 1234 x  $(x \cdot y + 2) \cdot (y^2 - 1)$ 

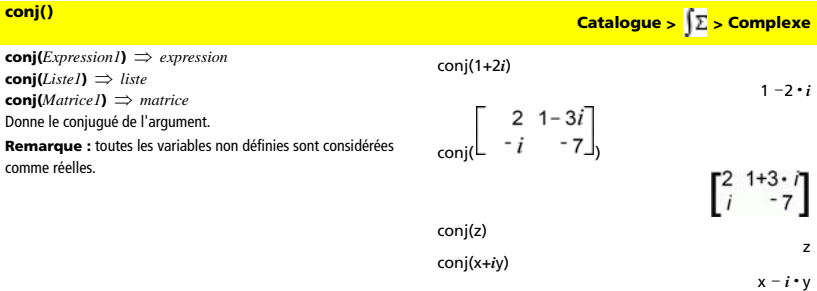

**corrMat() Catalogue > > Statistiques**

**corrMat(***Liste1***,***Liste2*[**,**…[**,***Liste20*]]**)** Calcule la matrice de corrélation de la matrice augmentée [*Liste1 Liste2* . . . *Liste20*].

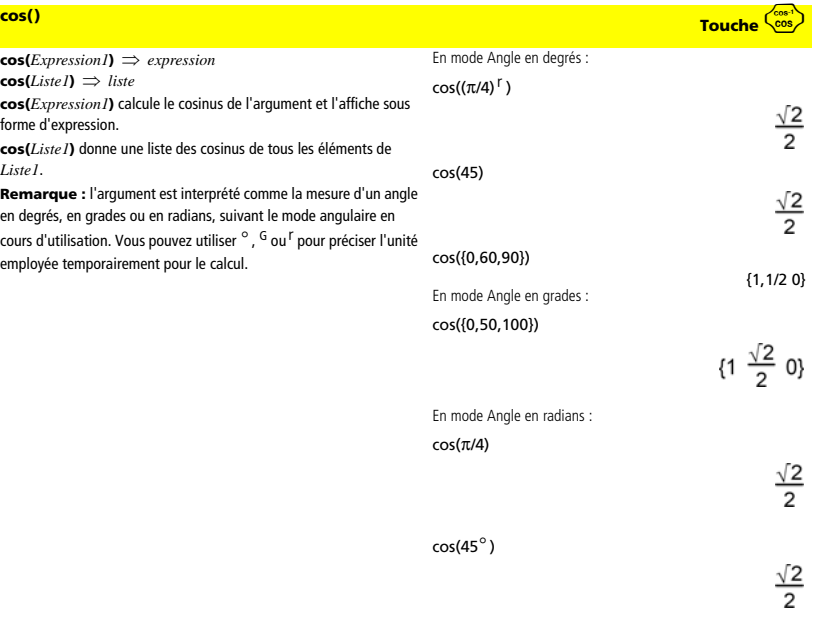

# **cos() Touche** n

**cos(***matriceCarrée1***)** ⇒ *matriceCarrée* En mode Angle en radians : Calcule le cosinus de la matrice *matriceCarrée1*. Ce calcul est 1 5 37  $2\overline{1}$ différent du calcul du cosinus de chaque élément.  $\overline{\mathbf{4}}$ Si une fonction scalaire f(A) opère sur *matriceCarrée1* (A), le résultat  $\cos(-6 - 2)$  1 est calculé par l'algorithme suivant :  $-212...$  .205... .121... Calcul des valeurs propres  $(\lambda i)$  et des vecteurs propres (Vi) de A.  $.160...$   $.259...$   $.037...$ *matriceCarrée1* doit être diagonalisable et ne peut pas présenter de  $.248... - .090... .218...$ 

variables symboliques sans valeur affectée. Formation des matrices :

$$
B = \begin{bmatrix} \lambda_1 & 0 & \dots & 0 \\ 0 & \lambda_2 & \dots & 0 \\ 0 & 0 & \dots & 0 \\ 0 & 0 & \dots & \lambda_n \end{bmatrix} \text{ and } X = [V_1, V_2, \dots, V_n]
$$

Alors  $A = X B X^{-1}$ et f(A) = X f(B)  $X^{-1}$ . Par exemple, cos(A) = X cos(B)  $X^{-1}$  où :

 $cos(B) =$ 

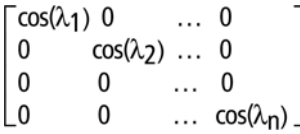

Tous les calculs sont exécutés en virgule flottante.

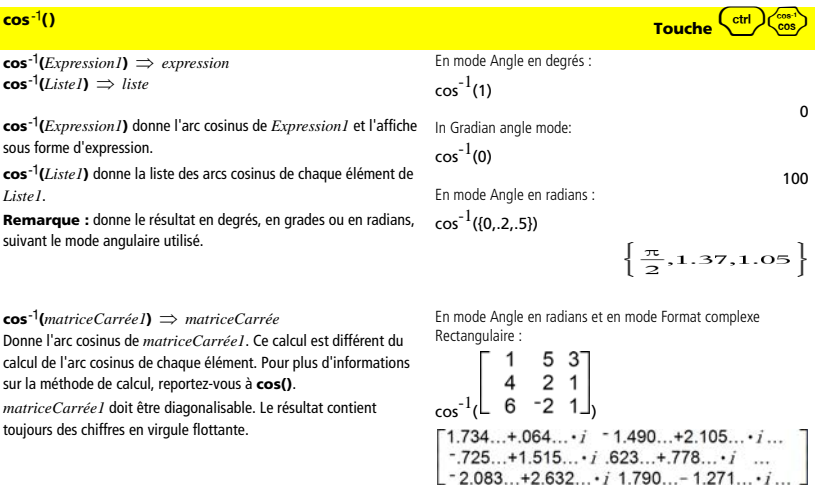

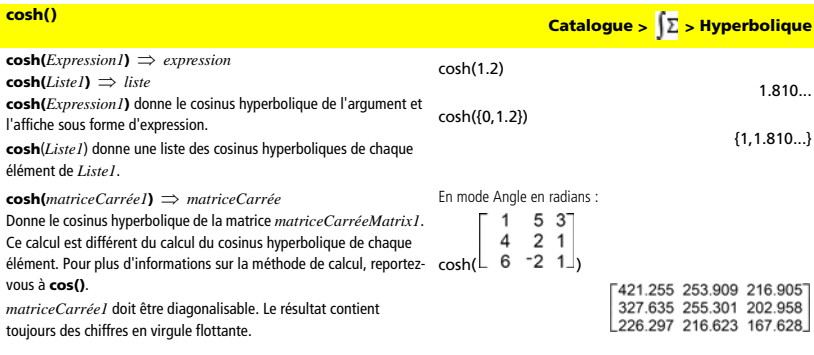

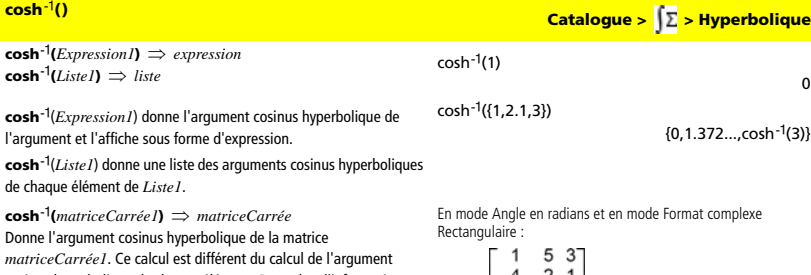

cosinus hyperbolique de chaque élément. Pour plus d'informations sur la méthode de calcul, reportez-vous à **cos()**.

*matriceCarrée1* doit être diagonalisable. Le résultat contient toujours des chiffres en virgule flottante.

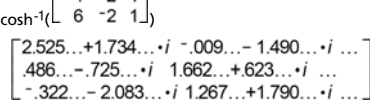

### **cot() Catalogue > > Trigonomètrie**

**cot(***Expression1***)** ⇒ *expression* 

**cot(***Liste1***)** ⇒ *liste* Affiche la cotangente de *Expression1* ou retourne la liste des

cotangentes des éléments de *Liste1*.

**Remarque :** donne le résultat en degrés, en grades ou en radians, suivant le mode angulaire utilisé.

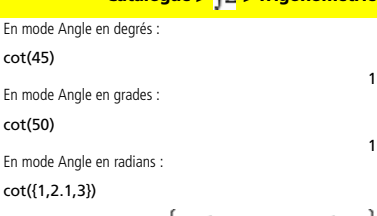

$$
\left\{\frac{1}{\tan(1)},\text{-585},\frac{1}{\tan(3)}\right\}
$$

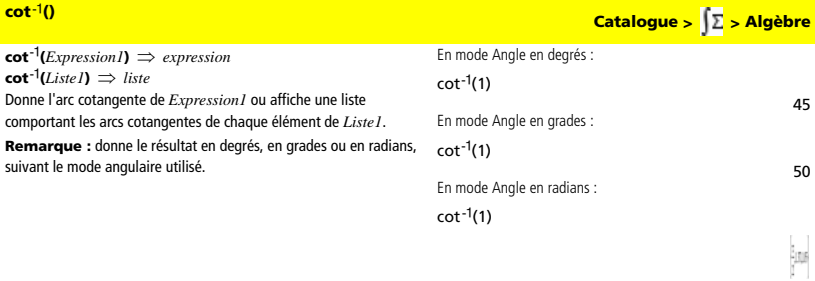

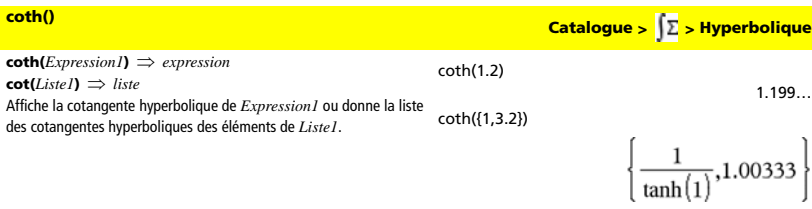

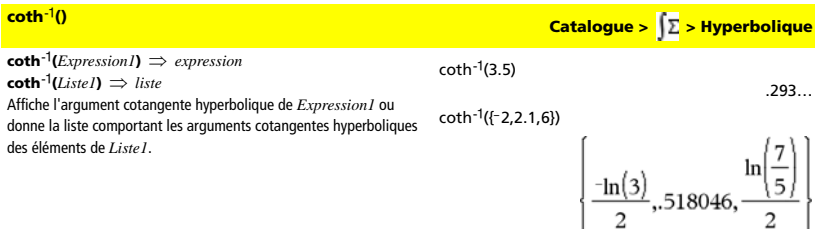

I

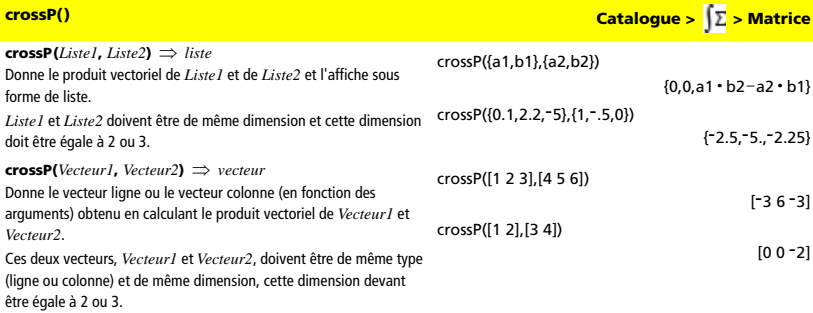

 $\overline{\phantom{a}}$ 

**csc() Catalogue > > Algèbre**

**csc(***Expression1***)** ⇒ *expression*  **csc(***Liste1***)** ⇒ *liste* Affiche la cosécante de *Expression1* ou donne une liste comportant les cosécantes de tous les éléments de *Liste1*.

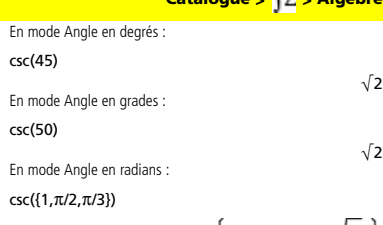

# $\left\{\frac{1}{\sin(1)}, 1, \frac{2\sqrt{3}}{3}\right\}$

**csc**ê**(***Expression1***)** ⇒ *expression*  **csc**ê**(***Liste1***)** ⇒ *liste*

Affiche l'angle dont la cosécante correspond à *Expression1*ou donne la liste des arcs cosécante de chaque élément de *Liste1*.

**Remarque :** donne le résultat en degrés, en grades ou en radians, suivant le mode angulaire utilisé.

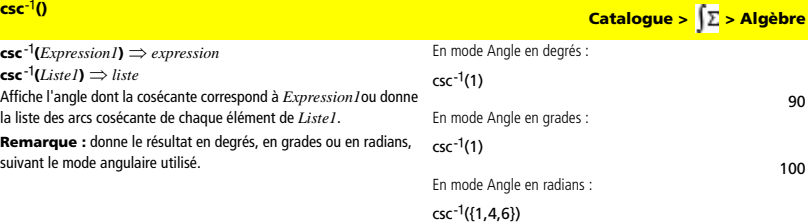

 $\left\{\frac{\pi}{2}, \sin^{-1}\left(\frac{1}{4}\right), \sin^{-1}\left(\frac{1}{6}\right)\right\}$ 

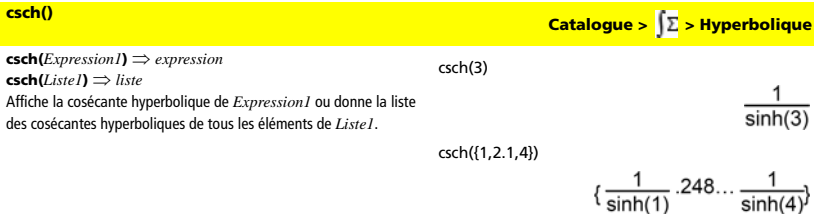

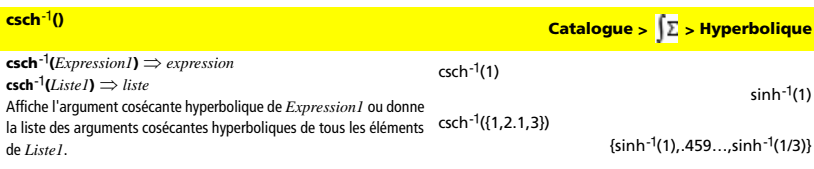
**cSolve(***Équation***,** *Var***)** ⇒ *Expression booléenne* **cSolve(***Inéquation***,** *Var***)** ⇒ *Expression booléenne*

Résout dans C une équation ou une inéquation pour *Var*. L'objectif est de trouver toutes les solutions réelles et non réelles possibles. Même si *Équation* est à coefficients réels, **cSolve()** autorise les résultats non réels en mode Format complexe : Réel.

Bien que toutes les variables non définies dont le nom ne se termine pas par (\_) soient considérées comme réelles, **cSolve()** permet de résoudre des systèmes d'équations polynomiales en utilisant des solutions complexes.

**cSolve()** définit temporairement le domaine sur complexe pendant la résolution, même si le domaine courant est réel. Dans le domaine complexe, les puissances fractionnaires possédant un dénominateur impair utilisent la branche principale plutôt que la branche réelle. Par solve(x<sup>1/3</sup>=<sup>-</sup>1,x) conséquent, les solutions **solve()** pour les équations impliquant des puissances fractionnaires ne correspondent pas nécessairement à un sous-ensemble de celles de **cSolve()**.

**cSolve()** commence la résolution en utilisant les méthodes symboliques exactes. Excepté en mode Exact, **cSolve()** utilise également la méthode itérative de factorisation approchée des polynômes complexes, si nécessaire.

### **Remarque :** voir aussi **cZeros()**, **solve()** et **zeros()**.

**Remarque :** si *Équation* n'est pas polynomiale avec les fonctions comme **abs()**, **angle()**, **conj()**, **real()** ou **imag()**, ajoutez un

\n
$$
\text{caractère de soulignement (en appuyant sur } \left( \text{ctrl} \right) \left( \text{w} \right)
$$
\n

\n\n à la fin de Var. Par défaut. les variables sont considérées comme réelles.\n

Si vous utilisez *var*\_ , la variable est considérée comme complexe. Vous pouvez également utiliser *var*\_ pour toutes les autres variables de *Équation* pouvant avoir des valeurs non réelles. Sinon, vous risquez d'obtenir des solutions inattendues.

### **cSolve(***Équation1* **and** *Équation2* [**and …** ]**,**

**{***VarOuInit1***,** *VarOuInit2* [**, …** ]**})** ⇒ *Expression booléenne* Donne les solutions complexes possibles à des équations algébriques simultanées, où chaque *VarOuInit* définit une variable à résoudre. Vous pouvez également spécifier une supposition initiale pour les variables. Chaque *VarOuInit* doit utiliser le format suivant : *variable* 

– ou –

### *variable* = *nombre réel ou non réel*

Par exemple, x est autorisé, de même que x=3+*i*.

Si toutes les équations sont polynomiales et si vous NE spécifiez PAS de supposition initiale, **cSolve()** utilise la méthode d'élimination lexicale Gröbner/Buchberger pour tenter de trouver **toutes** les solutions complexes.

 $c$ Solve $(x^3 = 1, x)$ 

 $\overline{\mathbf{S}}$ 

$$
ve(x^3 = -1, x)
$$

$$
\begin{array}{|l|l|}\n\hline\n\text{csolve}(x^3 = -1, x) \\
\hline\n\text{4 } 1/2 + \frac{\sqrt{3}}{2} \cdot \text{i} \quad \text{or} \quad x = 1/2 - \frac{\sqrt{3}}{2} \\
\hline\n\text{soolve}(x^3 = -1, x) \quad x = -1\n\end{array}
$$

 $c$ Solve $(x^{1/3} = -1, x)$ 

faux

$$
xe(x^{1/3} = 1, x)
$$
  
 $x = -1$ 

En mode Afficher chiffres, Fixe 2 :

exact(cSolve(x<sup>5</sup>+4x<sup>4</sup>+5x<sup>3</sup>-6x-3=0,x))

cSolve(ans,x)

= exact(cSolve
$$
(x^5 + 4 \cdot x^4 + 5)
$$
  
\n $x \cdot (x^4 + 4 \cdot x^3 + 5 \cdot x^2 - 6) = 3$   
\n= cSolve $(x \cdot (x^4 + 4 \cdot x^3 + 5 \cdot x^2)$   
\n $x = -1.1138 + 1.07314 \cdot i$  or

z est considéré comme réel : cSolve(conj(z)=1+ *i*,z)

$$
z_{-} \text{ est considéré comme complex}: \quad z_{-} \text{at } z_{-} \text{ is } z_{-} \text{ is } z_{-}
$$

z\_=1- *i*

**Remarque :** les exemples suivants utilisent un caractère de soulignement (obtenu en appuyant sur  $\binom{\text{ctrl}}{\text{w}}$ ) pour que toutes les variables soient considérées comme complexes.

**cSolve()** Catalogue > <mark>( )</mark> > Algèbre

## **cSolve()** Catalogue > <mark>【∑ > Algèbre</mark>

 $\overline{1}$ i

Les solutions complexes peuvent combiner des solutions réelles et des solutions non réelles, comme illustré dans l'exemple ci-contre.

Les équations polynomiales simultanées peuvent comporter des variables supplémentaires auxquelles aucune valeur n'est affectée, mais qui représentent des valeurs numériques données pouvant s'y substituer par la suite.

Vous pouvez également utiliser des variables de solution qui n'apparaissent pas dans les équations. Ces solutions montrent comment des groupes de solutions peuvent contenir des constantes arbitraires de type @k, où *k* est un suffixe entier compris entre 1 et 255.

Pour les systèmes d'équations polynomiales, le temps de calcul et l'utilisation de la mémoire peuvent considérablement varier en fonction de l'ordre dans lequel les variables de solution sont spécifiées. Si votre choix initial ne vous satisfait pas pour ces raisons, vous pouvez modifier l'ordre des variables dans les équations et/ou la liste des variables *VarOuInit*.

Si vous choisissez de ne pas spécifier de supposition et s'il l'une des équations n'est pas polynomiale avec l'une des variables, mais que toutes les équations sont linéaires avec toutes les variables de solution, **cSolve()** utilise l'élimination gaussienne pour tenter de trouver toutes les solutions.

Si un système d'équations n'est pas polynomial avec toutes ses variables ni linéaire avec les variables de solution, **cSolve()** cherche au moins une solution en utilisant la méthode itérative approchée. Pour cela, le nombre de variables de solution doit être égal au nombre d'équations et toutes les autres variables contenues dans les équations doivent pouvoir être réduites à des nombres.

Une supposition non réelle est souvent nécessaire pour la détermination d'une solution non réelle. Pour assurer une convergence correcte, une supposition doit être relativement proche de la solution.

**CubicReg** *X***,** *Y*[**,** [*Fréq*] [**,** *Catégorie***,** *Inclure*]]

Effectue un ajustement polynomial de degré 3 et met à jour toutes les variables statistiques. Le résultat est stocké dans la variable StatMatrix. (Voir page 133.) Toutes les listes doivent comporter le même nombre de lignes, à

l'exception de *Inclure*.

*X* représente la liste des valeurs de x.

*Y* représente la liste des valeurs de y.

*Fréq* représente la liste des fréquences.

*Catégorie* représente les numéros de catégories.

*Inclure* représente la liste des catégories à utiliser.

cSolve(u\_ 'v\_ - u\_ = v\_ 'v\_ ' = -u\_1(u\_ - v\_ '))  
\nu\_ =1/2 + 
$$
\frac{\sqrt{3}}{2}
$$
, and v\_ =1/2 -  $\frac{\sqrt{3}}{2}$ ,  
\nor u\_ =1/2 -  $\frac{\sqrt{3}}{2}$ , and v\_ =1/2 +  $\frac{\sqrt{3}}{2}$ ,  
\nor u\_ =0 and v\_ =0

cSolve(u\_v-v\_-u=c\_v v\_2<sup>2</sup>=u<sub>1</sub>(u<sub>-y</sub>)  
\n
$$
u = \frac{-\left(\sqrt{1-4\cdot c_-}+1\right)^2}{4} \text{ and } v = \frac{\sqrt{1-4\cdot c_-}+1}{2}
$$
\nor 
$$
u = \frac{-\left(\sqrt{1-4\cdot c_-}-1\right)^2}{4} \text{ and } v = \frac{-\left(\sqrt{1-4\cdot c_-}-1\right)}{2}
$$

or  $u$  =0 and  $v$  =0

cSolve(u\_v\_v\_v\_u\_v\_v\_v\_v, and v\_2' = v\_u(u\_v\_v\_w\_v))  
\nu\_1 = 1/2 + 
$$
\frac{\sqrt{3}}{2} \cdot i
$$
 and v\_1 = 1/2 -  $\frac{\sqrt{3}}{2} \cdot i$ 

$$
u = -\frac{\sqrt{3}}{2} \cdot i \text{ and } v = -\frac{2}{2} \cdot i
$$
  
and w = -c1  
or  

$$
u = -\frac{\sqrt{3}}{2} \cdot i \text{ and } v = -\frac{1}{2} \cdot i
$$
  
and w = c1

or  $u = 0$  and  $v = 0$  and  $w = c1$ 

cSolve(u<sub>-</sub>+v<sub>-</sub>=e<sup>w</sup>- and u<sub>-</sub>-v<sub>-</sub> i, {u<sub>-</sub>v<sub>-</sub>)}  
u<sub>-</sub>=
$$
\frac{e^{w_-}}{2}
$$
+1/2  $\cdot$  and v<sub>-</sub>= $\frac{e^{w_-}-i}{2}$ 

 $cSolve(e^{z} = w_{-} \text{ and } w_{-} = z_{-}^{2}, \{w_{-}, z_{-}\})$ w\_=.494... and z\_=-.703...

cSolve(
$$
e^z = w_{-}
$$
 and  $w_{-} = z_{+}^2$  { $w_{-}z_{-} = 1 + i$ )}  
\n $w_{-} = .149... + 4.891... \cdot i$  and  
\n $z_{-} = 1.588... + 1.540... \cdot i$ 

**CubicReg Catalogue >**  $\sqrt{2}$  **> Statistiques** 

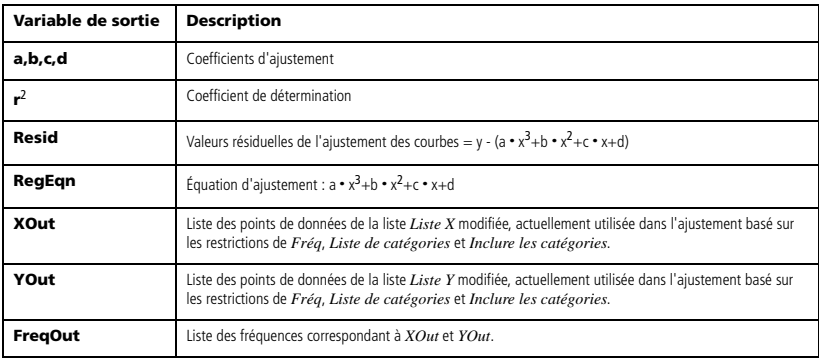

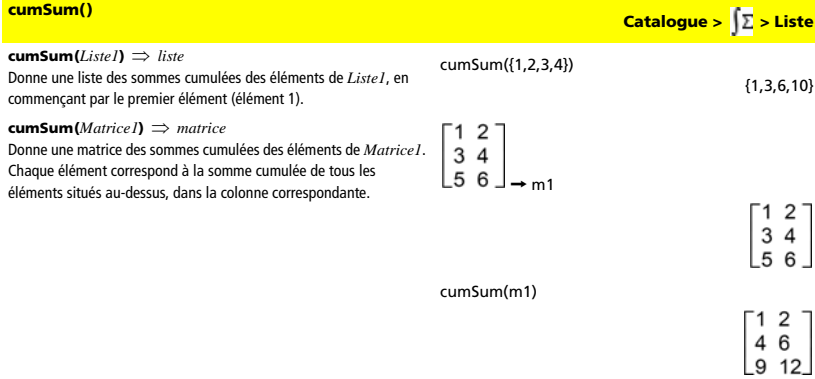

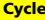

### **Cycle**

Procède au passage immédiat à l'itération suivante de la boucle courante (**For**, **While** ou **Loop**).

La fonction **Cycle** ne peut pas s'utiliser indépendamment de l'une des trois structures de boucle (**For**, **While** ou **Loop**).

## **Cycle Barre d'outils Calculs> > Structures de contrôle** Liste de fonctions qui additionne les entiers compris entre 1 et

100, en sautant 50.

:0 & temp :For i,1,100,1 :If i=50 :Cycle : $temp+i \rightarrow temp$ :EndFor Return temp Valeur affichée après l'exécution : 5000

## **◆Cylind > Catalogue >**  $\sqrt{2}$  **> Matrice** *Vecteur* 4**Cylind** [2,2,3] 4Cylind Affiche le vecteur ligne ou colonne en coordonnées cylindriques  $[2 \cdot \sqrt{2} \angle \frac{\pi}{4} 3]$  $[r\angle\theta, z]$ .

*Vecteur* doit être un vecteur à trois éléments. Il peut s'agir d'un vecteur ligne ou colonne.

## **cZeros() Catalogue > > Algèbre**

**cZeros(***Expression***,** *Var***)** ⇒ *liste*

Donne une liste des valeurs réelles et non réelles possibles de *Var* qui annulent l'expression, soit *Expression*=0. Pour y parvenir, **cZeros()** calcule

**exp**4**list(cSolve(***Expression*=0,*Var***)**,*Var***)**. Pour le reste, **cZeros()** est comparable à **zeros()**.

## **Remarque :** voir aussi **cSolve()**, **solve()** et **zeros()**.

**Remarque :** si *Expression* n'est pas polynomiale avec les fonctions z est considéré comme réel : comme **abs()**, **angle()**, **conj()**, **real()** ou **imag()**, vous pouvez utiliser un caractère de soulignement (obtenu en appuyant sur

 $\left(\begin{smallmatrix} \cosh \end{smallmatrix}\right)\left(\begin{smallmatrix} \dots \end{smallmatrix}\right)$  à la fin du nom de *Var*. Par défaut, les variables sont

considérées comme réelles. Si vous utilisez *var\_* , la variable est considérée comme complexe.

Vous pouvez également utiliser *var\_* pour les autres variables de *Expression* pouvant avoir des valeurs non réelles. Sinon, vous risquez d'obtenir des solutions inattendues.

**cZeros({***Expression1***,** *Expression2* [**,** … ] **},** 

**{***VarOuInit1***,***VarOuInit2* [**,** … ] **})** ⇒ *matrice* Donne les positions possibles auxquelles les expressions sont annulées simultanément. Chaque *VarOuInit* définit une inconnue dont vous recherchez la valeur.

Vous pouvez également spécifier une supposition initiale pour les variables. Chaque *VarOuInit* doit utiliser le format suivant : *variable* 

– ou –

*variable = nombre réel ou non réel*

Par exemple, x est autorisé, de même que x=3+*i*.

Si toutes les expressions sont polynomiales et si vous NE spécifiez PAS de supposition initiale, cZeros() utilise la méthode d'élimination lexicale Gröbner/Buchberger pour tenter de trouver **tous** les zéros complexes.

Les zéros complexes peuvent combiner des zéros réels et des zéros non réels, comme illustré dans l'exemple ci-contre.

Chaque ligne de la matrice résultante représente un n\_uplet, l'ordre des composants étant identique à celui de la liste *VarOuInit*. Pour extraire une ligne, indexez la matrice par [*ligne*].

Les équations polynomiales simultanées peuvent comporter des variables supplémentaires auxquelles aucune valeur n'est affectée, mais qui représentent des valeurs numériques données pouvant s'y substituer par la suite.

En mode Afficher chiffres, Fixe 3 :

 $cZeros(x^5+4x^4+5x^3-6x-3,x)$ 

$$
\{-1.114+1.073\cdot i,-1.114-1.073\cdot i,-2.125,-612,.965\ \}
$$

$$
cZeros(conj(z)-1-i,z)
$$

z\_ est considéré comme complexe :

cZeros(conj(z\_)-1-*i*,z\_)

 $\{\{c3,i=c3-1\}$ 

{1+*i*}

**Remarque :** les exemples suivants utilisent un \_ (obtenu en appuyant sur  $\left(\bigcup_{i=1}^{ctr}(\bigcup_{i=1}^{c}(\bigcup_{i=1}^{c}(\bigcup_{i=1$ considérées comme complexes.

cZeros({u\_ • v\_−u\_−v\_,v\_<sup>2</sup>+u\_},{u\_,v\_})

$$
\begin{bmatrix} 1/2-\frac{\sqrt{3}}{2}\cdot i & 1/2+\frac{\sqrt{3}}{2}\cdot i \\ 1/2+\frac{\sqrt{3}}{2}\cdot i & 1/2-\frac{\sqrt{3}}{2}\cdot i \\ 0 & 0 & \end{bmatrix}
$$

Extraction ligne 2 :

ans[2]

$$
\left[1/2+\frac{\sqrt{3}}{2}\cdot i\right]1/2-\frac{\sqrt{3}}{2}\cdot i
$$

$$
\frac{c2eros({{u_{-}} \cdot {v_{-}} - {u_{-}} - (c_-\cdot {v_{-}}),v_{-}^2 + u_{-}}),{{u_{-}} \cdot {v_{-}}}}{\left[\begin{array}{c|c} - ( \sqrt{1-4 \cdot c_{-}} + 1)^2 & \sqrt{1-4 \cdot c_{-}} + 1\\ 4 & 2\\ - ( \sqrt{1-4 \cdot c_{-}} - 1)^2 & - ( \sqrt{1-4 \cdot c_{-}} - 1)\\ 0 & 0\\ 0 & 0 \end{array}\right]}
$$

*72 Annexe : Instructions et fonctions*

## **cZeros()** Catalogue > <mark>()</mark>>Algèbre

Vous pouvez également utiliser des inconnues qui n'apparaissent pas dans les expressions. Ces zéros montrent comment des groupes de zéros peuvent contenir des constantes arbitraires de type @k, où k est un suffixe entier compris entre 1 et 255.

Pour les systèmes d'équations polynomiales, le temps de calcul et l'utilisation de la mémoire peuvent considérablement varier en fonction de l'ordre dans lequel les inconnues sont spécifiées. Si votre choix initial ne vous satisfait pas pour ces raisons, vous pouvez modifier l'ordre des variables dans les expressions et/ou la liste *VarOuInit*.

Si vous choisissez de ne pas spécifier de supposition et s'il l'une des expressions n'est pas polynomiale avec l'une des variables, mais que toutes les expressions sont linéaires avec toutes les inconnues, cZeros() utilise l'élimination gaussienne pour tenter de trouver tous les zéros.

Si un système d'équations n'est pas polynomial avec toutes ses variables ni linéaire avec ses inconnues, cZeros() cherche au moins un zéro en utilisant la méthode itérative approchée. Pour cela, le nombre d'inconnues doit être égal au nombre d'expressions et toutes les autres variables contenues dans les expressions doivent pouvoir être réduites à des nombres.

Une supposition non réelle est souvent nécessaire pour la détermination d'un zéro non réel. Pour assurer une convergence correcte, une supposition doit être relativement proche d'un zéro.

## *D*

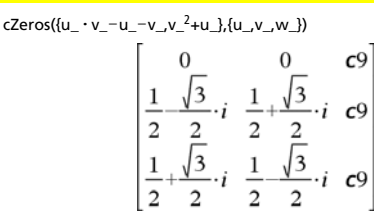

cZeros({
$$
\{u_+v_-e^{w_-}, u_-v_--i\}, \{u_+v_-\}
$$
)  

$$
\left[\frac{e^{w_-}}{2}+1/2\cdot i \frac{e^{w_-}-i}{2}\right]
$$

$$
\text{cZeros}(\{e^{z} - w_{-}w_{-} - z_{-}^{2}\}, \{w_{-}z_{-}\})
$$
 [.494... -.703...]

$$
\text{cZeros}(\{e^{z} - w_{-i}w_{-i} - z_{-i}^{2}\}, \{w_{-i}z_{-i} = 1 + i\})
$$
\n
$$
[.149... + 4.89... \quad 1.588... + 1.540... \cdot i]
$$

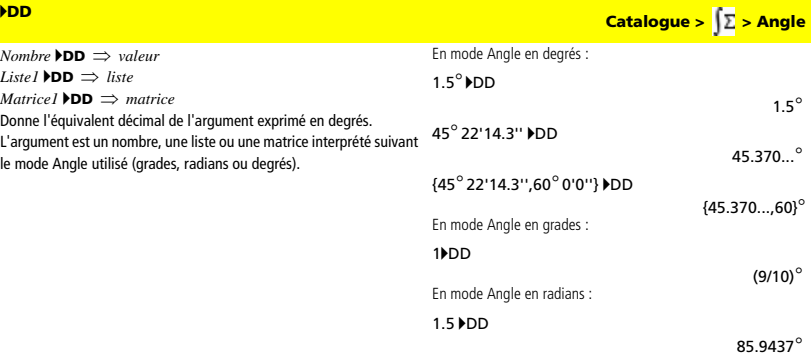

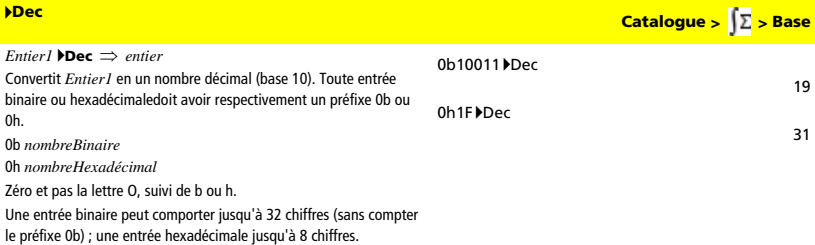

Sans préfixe, *Entier1* est considéré comme décimal. Le résultat est affiché en base décimale, quel que soit le mode Base en cours d'utilisation.

## **Define**

**Define** *nomFonc***(***Arg1***,** *Arg2***,** ...**) =** *expression*

Définit *nomFonc* comme une fonction définie par l'utilisateur. Vous pouvez ensuite utiliser *nomFonc***()**, comme n'importe quelle autre fonction prédéfinie**.** La fonction évalue *expression* en utilisant les arguments fournis, puis donne le résultat obtenu.

*nomFonc* ne peut pas être le nom d'une variable système ou d'une fonction prédéfinie.

Les noms des arguments sont des paramètres substituables ; vous ne devez pas utiliser les mêmes noms comme arguments lorsque vous utilisez la fonction.

**Remarque :** cette utilisation de Define est équivalente à celle de l'instruction :

 $expression \rightarrow nomFonc(Arg1,Arg2)$ .

Cette commande peut également être utilisée pour définir des variables simples ; par exemple, **Define** a=3.

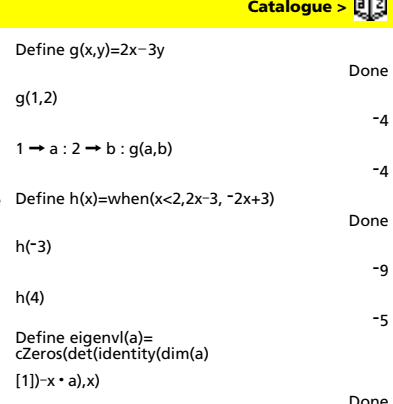

eigenvl([-1,2;4,3])

$$
\left\{\frac{2\cdot\sqrt{3}-1}{11} \frac{-(2\cdot\sqrt{3}+1)}{11}\right\}
$$

**Define** *nomFonc***(***Arg1***,** *Arg2***,** ...**) = Func**  *Bloc* 

### **EndFunc**

Cette utilisation de **Define** s'apparente à la précédente, excepté que dans ce cas, la fonction définie par l'utilisateur *nomFonc***()** permet d'exécuter plusieurs instructions (bloc).

*Bloc* peut correspondre à une ou plusieurs instructions, séparées par un « : ». *Bloc* peut également contenir des expressions et des instructions (comme **If**, **Then**, **Else** et **For**). Cela permet à la fonction *nomFonc***()** d'utiliser l'instruction **Return** pour donner un résultat spécifique.

Define g(x,y)=Func :If x>y Then :Return x :Else:Return y :EndIf :EndFunc

 $q(3,-7)$ 

Done

3

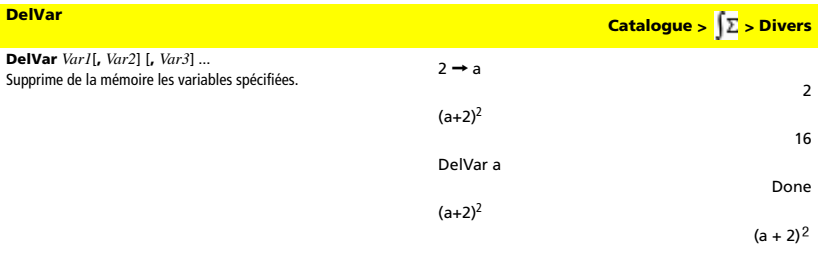

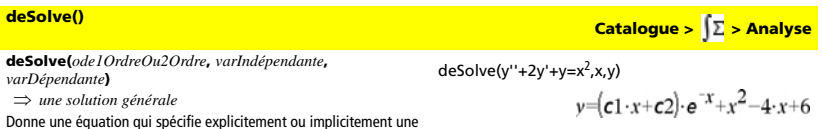

Donne une équation qui spécifie explicitement ou implicitement une solution générale de l'équation différentielle du 1er ou du 2ème ordre. Dans l'équation différentielle :

- Utilisez uniquement le symbole « prime » (obtenu en appuyant sur  $\langle \bigcup \rangle$  pour indiquer la dérivée première de la variable
- dépendante par rapport à la variable indépendante. • Utilisez deux symboles « prime » pour indiquer la dérivée seconde correspondante.

Le symbole ' s'utilise pour les dérivées uniquement dans deSolve(). Dans tous les autres cas, utilisez **d()**.

La solution générale d'une équation du 1er ordre comporte une constante arbitraire de type @k, où k est un suffixe entier compris entre 1 et 255. La solution d'une équation de 2ème ordre contient deux constantes de ce type.

Appliquez **solve()** à une solution implicite si vous voulez tenter de la convertir en une ou plusieurs solutions explicites équivalente.

Si vous comparez vos résultats avec ceux de vos manuels de cours ou ceux obtenus par des solutions manuelles, sachez que certaines méthodes introduisent des constantes arbitraires en plusieurs endroits du calcul, ce qui peut induire des solutions générales différentes.

 $ans|c3=c-1$   $n1=0$ 

solve(ans,y)

 $desolve(v' = (cos(v))^2 \cdot x.x.v)$ 

 $y=\tan^{-1}\left(\frac{x^2+2\cdot c3}{2}\right)+n1\cdot\pi$ y=tan-1 $\binom{x^2+2 \cdot (c-1)}{2}$ 

$$
d(\text{temp}, x, 2) + 2
$$

 $\mathsf{riath}(\mathsf{ans}) \rightarrow \mathsf{temp}$ 

 $\cdot$  d(temp,x)+temp-x<sup>2</sup>

 $(c1-x+c2) \cdot e^{-x}+x^2-4\cdot x+6$ 

DelVar temp

Done

 $\Omega$ 

 $\tan(y) = \frac{x^2}{2} + c3$ 

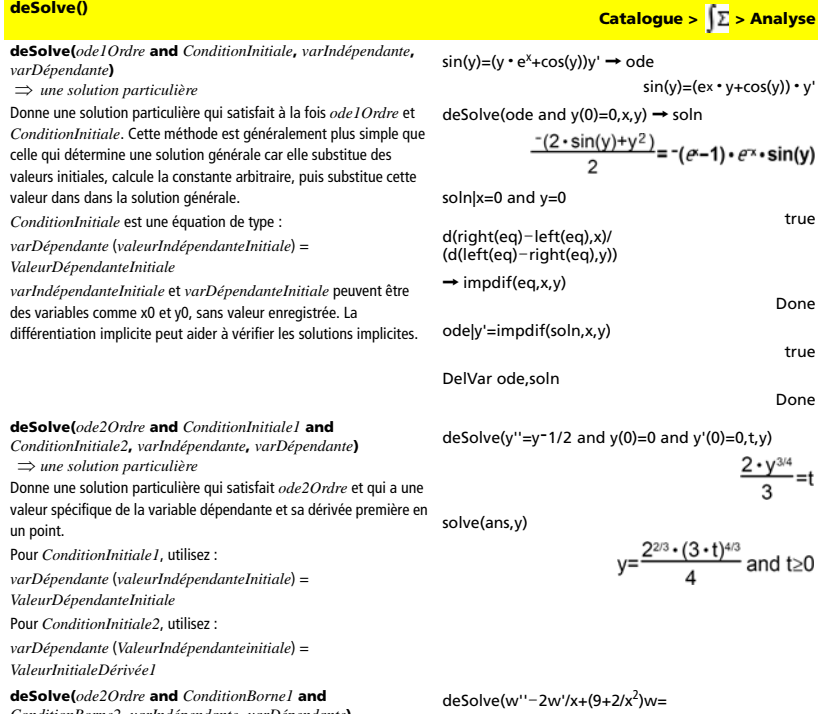

*ConditionBorne2***,** *varIndépendante***,** *varDépendante***)** 

⇒ *une solution particulière*

Donne une solution particulière qui satisfait *ode2Ordre* et qui a des valeurs spécifiques en deux points différents.

x · e<sup>x</sup> and w( $\pi$ /6)=0 and w( $\pi$ /3)=0,x,w)<br>W =  $\frac{a^{\frac{\pi}{3}} \cdot x \cdot \cos(3 \cdot x)}{10}$  $-\frac{e^{\frac{\pi}{6}} \cdot x \cdot \sin(3 \cdot x)}{10} + \frac{x \cdot e^x}{10}$ 

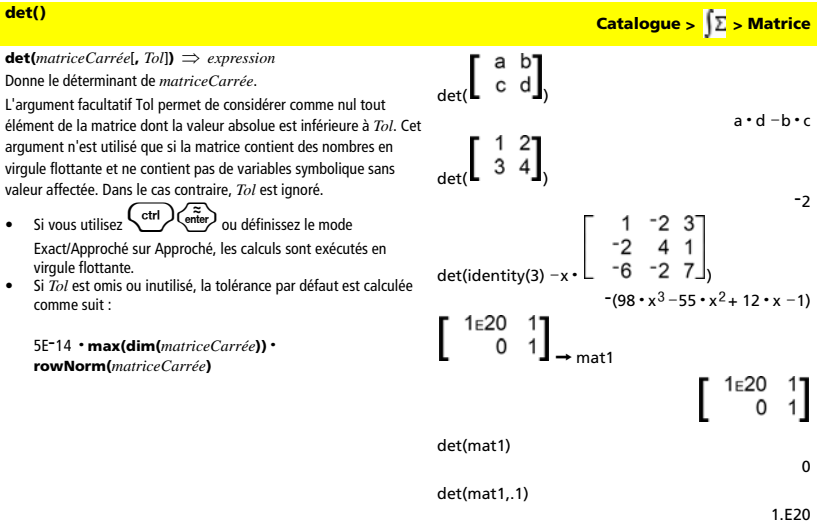

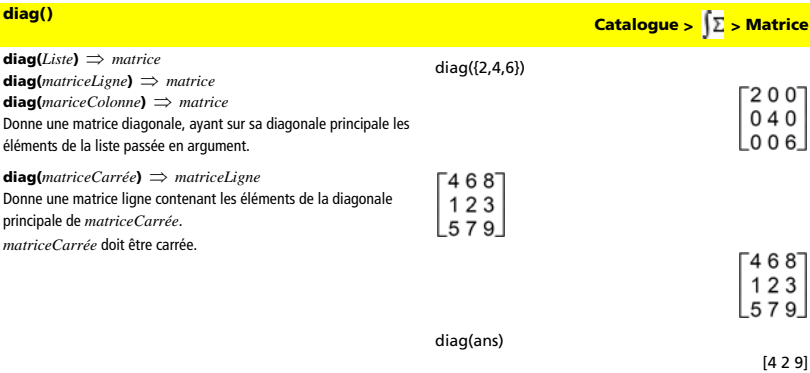

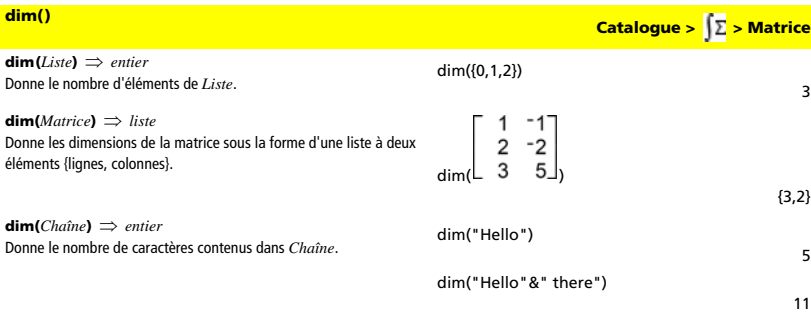

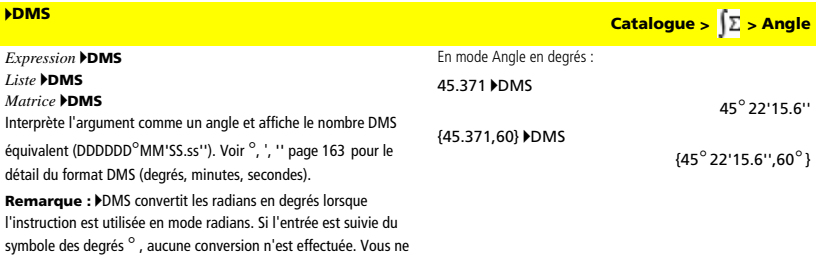

**dotP()** Catalogue > <mark>∫∑ > Matrice</mark> **dotP(***Liste1***,** *Liste2***)** ⇒ *expression* **dotP(***Liste*), *Liste2*)  $\Rightarrow$  *expression*  $dotP((a,b,c),(d,e,f))$ <br>Donne le produit scalaire de deux listes. a**·**d + b**·**e + c**·**f dotP({1,2},{5,6}) 17 **dotP(***Vecteur1***,** *Vecteur2***)** ⇒ *expression* Donne le produit scalaire de deux vecteurs. Les deux vecteurs doivent être de même type (ligne ou colonne). dotP([a b c],[d e f]) a**·**d + b**·**e + c**·**f dotP([1 2 3],[4 5 6]) 32

## *E*

pouvez utiliser 4**DMS** qu'à la fin d'une ligne.

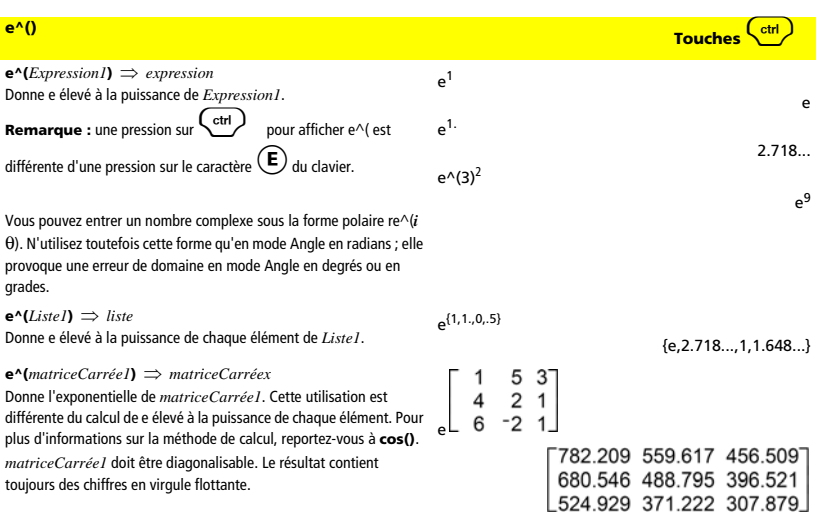

## **eigVc()** <mark>Catalogue >  $\sqrt{2}$  > Matrice</mark>

## **eigVc(***matriceCarrée***)** ⇒ *matrice*

Donne une matrice contenant les vecteurs propres d'une *matriceCarrée* réelle ou complexe, chaque colonne du résultat correspond à une valeur propre. Notez qu'il n'y a pas unicité des vecteurs propres. Ils peuvent être multipliés par n'importe quel facteur constant. Les vecteurs propres sont normalisés, ce qui signifie que si  $V = [x_1, x_2, ..., x_n]$ , alors :

$$
x_1^2 + x_2^2 + \dots + x_n^2 = 1
$$

*matriceCarrée* subit d'abord de transformations de similarité de sorte que les normes ligne et colonne se rapprochent autant que possible de la même valeur. La *matriceCarrée* est ensuite réduite à la forme de Hessenberg supérieure et les vecteurs propres calculés via une factorisation de Schur.

En mode Format complexe Rectangulaire :

$$
\begin{bmatrix} -1 & 2 & 5 \\ 3 & -6 & 9 \\ 2 & -5 & 7 \end{bmatrix}_{\rightarrow m1}
$$

eigVc(m1)

 $\begin{bmatrix} 3 & -6 & 9 \\ 2 & -5 & 7 \end{bmatrix}$  $-0.800...0767...$  $.767...$  $.484...$   $.573...+.052...+$   $.573...-.052$ .

 $L.352...$   $.262...+096...+i$   $.262...-096...+i$ 

 $-125$ 

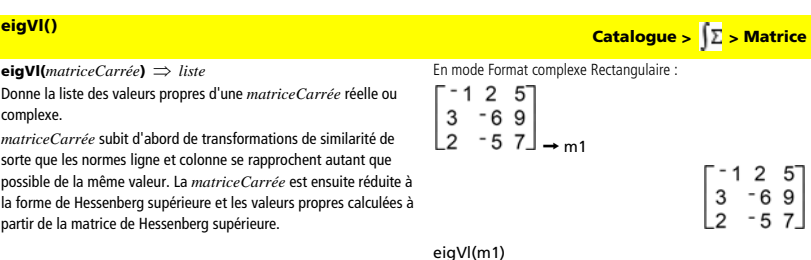

### **Else**

Voir If, page 89.

### **ElseIf**

**If** *Expression booléenne1* **Then**  *Bloc1* **ElseIf** *Expression booléenne2* **Then**  *Bloc2*  **ElseIf** *Expression booléenneN* **Then**  *BlocN*  **EndIf**  ÷

**EndFor** Voir For, page 85.

**EndFunc**

Voir Func, page 87.

**EndIf** Voir If, page 89.

**EndLoop**

Voir Loop, page 100.

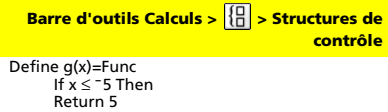

{M4.409…,2.204…+.763…**·***i*,2.204…N.763…**·***i*}

Return 5<br>ElseIf x> <sup>-</sup>5 x<0 Then Return <sup>-</sup>x ElseIf  $x \ge 0$   $x \ne 10$  Then Return x Elself x=10 Then Return 3 **EndIf** EndFunc

## **EndWhile**

Voir While, page 146.

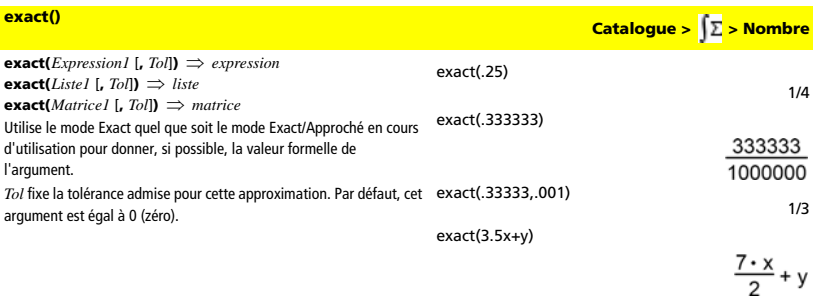

exact({.2,.33,4.125})

 $\{1/5\frac{33}{100}33/8\}$ 

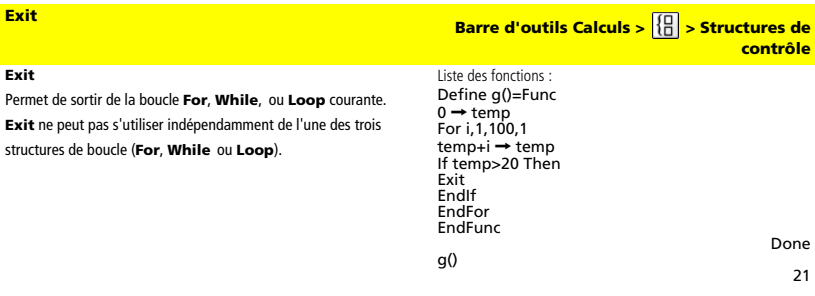

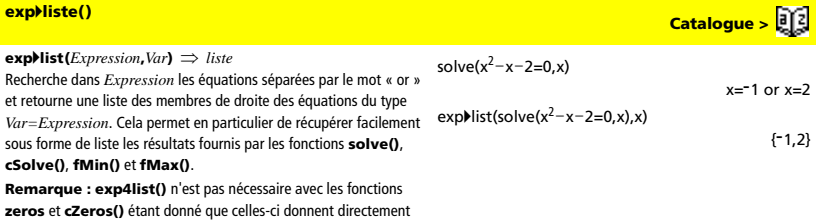

une liste de solutions.

**expand(***Expression1* [,  $Var$ ])  $\Rightarrow$  *expression* **expand(***Liste1*  $[$ **,***Var* $]$   $\Rightarrow$  *liste* 

**expand(***Matrice1* [**,***Var*]**)** ⇒ *matrice*

**expand(***Expression1***)** développe *Expression1* en fonction de toute ses variables. Le développement est polynomial pour les expressions polynomiales et partiel pour les expressions rationnelles. L'objectif de **expand()** est de transformer *Expression1* en une somme et/ou une différence de termes simples. Par opposition, l'objectif de **factor()** est de transformer *Expression1* en un produit et/ou un quotient de facteurs simples.

**expand(***Expression1*,*Var***)** développe *Expression1* en fonction de *Var*. Les mêmes puissances de *Var* sont regroupées. Les termes et leurs facteurs sont triés, *Var* étant la variable principale. Une factorisation ou un développement incident des coefficients regroupés peut se produire. L'utilisation de *Var* permet de gagner du temps, de la mémoire et de l'espace sur l'écran tout en facilitant la lecture de l'expression.

 $expand((x+y+1)^2)$  $x^{2}$  + 2 · x · y + 2 · x + y<sup>2</sup> + 2 · y + 1  $expand((x^2-x+y^2-y)/(x^2 \cdot y^2-x^2 \cdot y-x \cdot y^2+x \cdot y))$  $\frac{1}{x-1} - \frac{1}{x} + \frac{1}{y-1} - \frac{1}{y}$ 

 $expand((x+y+1)^2,y)$ 

expand( $(x+y+1)^2$ ,x)  $x^{2}$  + 2 · x · (y + 1) + (y + 1)<sup>2</sup>  $expand((x^2-x+y^2-y)/(x^2\cdot y^2-x^2\cdot y-x\cdot y^2+x\cdot y),y)$ 

expand(ans,x)

$$
\frac{1}{x-1} - \frac{1}{x} + \frac{1}{y \cdot (y-1)}
$$

Même en présence d'une seule variable, l'utilisation de *Var* peut contribuer à une factorisation du dénominateur, utilisée pour le développement partiel, plus complète.

Conseil : pour les expressions rationnelles, **propFrac()** est une alternative plus rapide mais moins extrême à **expand()**.

**Remarque :** voir aussi **comDenom()** pour un numérateur développé sur un dénominateur développé.

**expand(***Expression1*,[*Var*]**)** distribue également des logarithmes et des puissances fractionnaires indépendamment de *Var*. Pour une plus grande distribution des logarithmes et des puissances fractionnaires, l'utilisation de contraintes d'inéquation peut s'avérer nécessaire pour garantir l'obtention de certains facteurs non négatifs.

**expand(***Expression1*, [*Var*]**)** distribue également des valeurs absolues, **sign()** et des exponentielles, indépendamment de *Var*. **Remarque :** voir aussi **tExpand()** pour le développement contenant des sommes et des multiples d'angles.

$$
expand((x^3+x^2-2)/(x^2-2))
$$

$$
\frac{2 \cdot x}{x^2-2} + x + 1
$$

expand(ans,x)

$$
\frac{1}{x-\sqrt{2}} + \frac{1}{x+\sqrt{2}} + x+1
$$

ln(2x**·**y)+‡(2x**·**y)

$$
\ln(2\bm{\cdot} x\bm{\cdot} y)+\sqrt{(2\bm{\cdot} x\bm{\cdot} y)}
$$

expand(ans)

 $\ln(x \cdot y) + \sqrt{2} \cdot \sqrt{x \cdot y} + \ln(2)$ 

expand(ans)|y>=0  $\ln(x) + \sqrt{2} \cdot \sqrt{x} \cdot \sqrt{y} + \ln(y) + \ln(2)$ 

sign(x**·**y)+abs(x**·**y)+ e2x+y

e2**·**x+y + sign(x**·**y) + |x**·**y|

expand(ans)

sign(x)**·**sign(y) + |x|**·**|y|+ (e<sup>x</sup> ) 2 **·**ey

**expand() Catalogue > > Algèbre**

 $y^2$  + 2 · y · (x + 1) + (x + 1)<sup>2</sup>

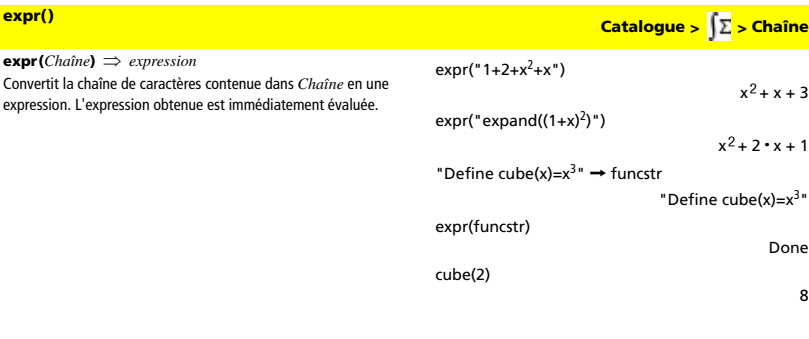

**ExpReg Catalogue > > Statistiques**

**ExpReg** *X, Y* [*,* [*Fréq*] [*, Catégorie, Inclure*]] Calcule un ajustement exponentiel. Le résultat est stocké dans la

variable StatMatrix. (Voir page 133.)

Tous les arguments doivent être de mêmes dimensions, à l'exception de *Inclure*.

*X* représente la liste des valeurs de x.

*Y* représente la liste des valeurs de y.

*Fréq* représente la liste des fréquences.

*Catégorie* représente les numéros de catégories.

*Inclure* représente la liste des catégories à utiliser.

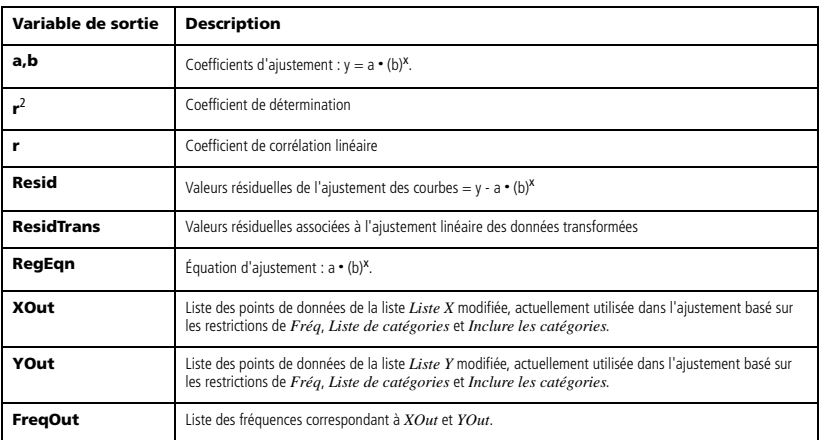

 $\mathbf{factor}(ExpressionI[, \text{Var}]) \implies expression$ **factor(***Liste1*[**,***Var*]**)** ⇒ *liste* 

**factor(***Matrice1*[**,***Var*]**)** ⇒ *matrice*

factor(*Expression1*) factorise *Expression1* en fonction de l'ensemble des variables associées sur un dénominateur commun.

La factorisation de *Expression1* décompose l'expression en autant de facteurs rationnels linéaires que possible sans introduire de nouvelles sous-expressions non réelles. Cette alternative peut s'avérer utile pour factoriser l'expression en fonction de plusieurs variables.

factor(*Expression1*,*Var***)** factorise *Expression1* en fonction de la variable *Var*.

La factorisation de *Expression1* décompose l'expression en autant de facteurs réels possible qui sont linéaires dans *Var*, même si cela introduit des constantes irrationnelles ou des sous-expressions qui sont irrationnelles dans d'autres variables.

Les facteurs et leurs termes sont triés, *Var* étant la variable principale. Les mêmes puissances de *Var* sont regroupées dans chaque facteur. Incluez *Var* si la factorisation ne doit s'effectuer que par rapport à cette variable et si vous acceptez les expressions irrationnelles dans les autres variables pour augmenter la factorisation par rapport à *Var*. Une factorisation incidente peut se produire par rapport aux autres variables.

Avec le réglage Auto du mode Exact/Approché, l'utilisation de *Var* permet également une approximation avec des coefficients en virgule flottante dans le cadre de laquelle les coefficients irrationnels ne peuvent pas être exprimés explicitement suivant les termes des fonctions intégrées. Même en présence d'une seule variable, l'utilisation de *Var* peut contribuer à une factorisation plus complète.

**Remarque :** voir aussi **comDenom()** pour obtenir rapidement une factorisation partielle si la fonction **factor()** est trop lente ou si elle utilise trop de mémoire.

**Remarque :** voir aussi **cFactor()** pour une factorisation à coefficients complexes visant à chercher des facteurs linéaires.

**factor(***nombreRationnel***)** factorise le nombre rationnel en facteurs premiers. Pour les nombres composites, le temps de calcul augmente de façon exponentielle avec le nombre de chiffres du deuxième facteur le plus grand. Par exemple, la factorisation d'un entier composé de 30 chiffres peut prendre plus d'une journée et celle d'un nombre à 100 chiffres, plus d'un siècle.

**Remarque :** pour arrêter un calcul, appuyez sur  $\begin{matrix} \binom{m}{m} \end{matrix}$ 

Si vous souhaitez uniquement déterminer si un nombre est un nombre premier, utilisez **isPrime()**. Cette méthode est plus rapide, en particulier si *nombreRationnel* n'est pas un nombre premier et si le deuxième facteur le plus grand comporte plus de cinq chiffres.

**factor() Catalogue > > Algèbre**

factor(a<sup>3</sup> • x<sup>2</sup>-a • x<sup>2</sup>-a<sup>3</sup>+a)

 $a \cdot (a - 1) \cdot (a + 1) \cdot (x - 1) \cdot (x + 1)$  $factor(x<sup>2</sup>+1)$ 

 $x^2$  + 1

 $x^2 - a$ 

 $factor(x^2-4)$  $(x - 2) \cdot (x + 2)$ 

 $factor(x^2-3)$  $x^2 - 3$ 

factor( $x^2$ –a)

factor(a<sup>3</sup> • x<sup>2</sup>-a • x<sup>2</sup>-a<sup>3</sup>+a,x)

 $a \cdot (a^2 - 1) \cdot (x - 1) \cdot (x + 1)$ 

factor( $x^2-3$ ,x)  $(x + \sqrt{3}) \cdot (x - \sqrt{3})$  $factor(x^2-a,x)$ 

$$
(x + \sqrt{a}) \cdot (x - \sqrt{a})
$$

$$
\begin{aligned}\n\text{factor}(x^5 + 4x^4 + 5x^3 - 6x - 3) \\
x^5 + 4 \cdot x^4 + 5 \cdot x^3 - 6 \cdot x - 3 \\
\text{factor(ans,x)} \\
(x - .964...) \cdot (x + .611...) \cdot (x + 2.125...) \cdot (x^2 + 2.227... \cdot x + 2.392...)\n\end{aligned}
$$

factor(152417172689)

123457**·**1234577

isPrime(152417172689)

faux

F**Cdf(***lowerBound***,***upperBound***,***dfNumer***,***dfDenom***) FCdf(***lowerBound***,***upperBound***,***dfNumer***,***dfDenom***)** Calcule la fonction de répartition de la loi F entre *lowerBound* et *upperBound* à *dfNumer* (degrés de liberté) et *dfDenom*.

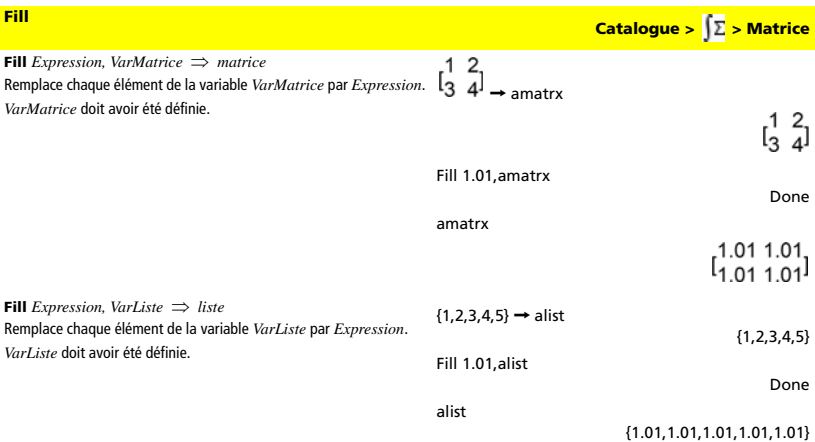

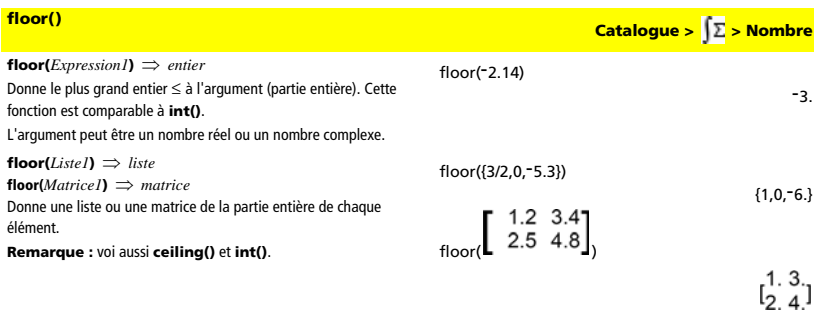

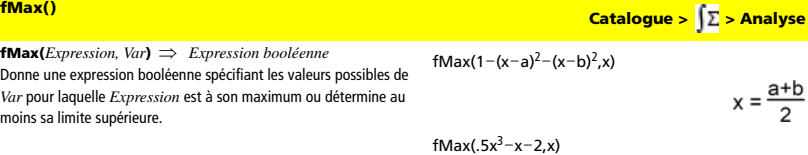

*84 Annexe : Instructions et fonctions*

 $x = \infty$ 

 $\overline{2}$ 

## Utilisez l'opérateur « | » pour préciser l'intervalle de recherche et/ou spécifier le signe des autres variables non définies. Avec le réglage Approché du mode Exact/Approché, l'utilisation de **fMax()** permet de rechercher de façon itérative un maximum local approché. C'est souvent plus rapide, surtout si vous utilisez l'opérateur « | » pour limiter la recherche à un intervalle relativement réduit qui contient exactement un maximum local. **Remarque :** voir aussi **fMin()** et **max()**. fMax(.5x<sup>3</sup>−x−2,x)|x≤1  $x = -0.816...$ **fMin() Catalogue >**  $\int \Sigma$  **> Analyse fMax() Catalogue >**  $\sqrt{2}$  **> Analyse**

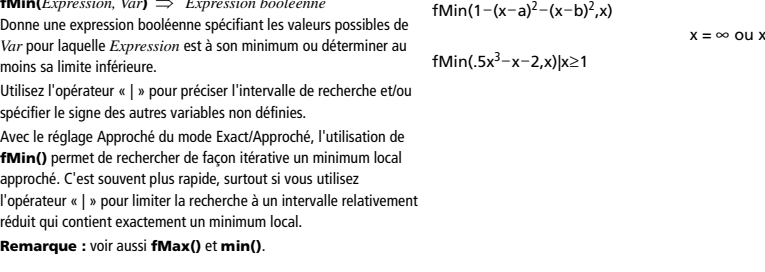

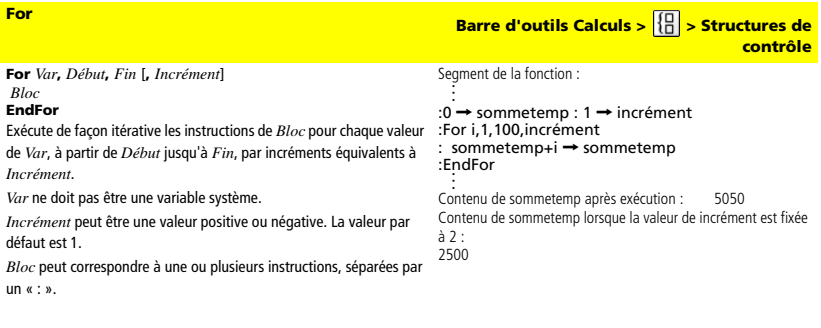

**fMin(***Expression, Var***)** ⇒ *Expression booléenne*

 $= -\infty$ 

 $x = 1$ 

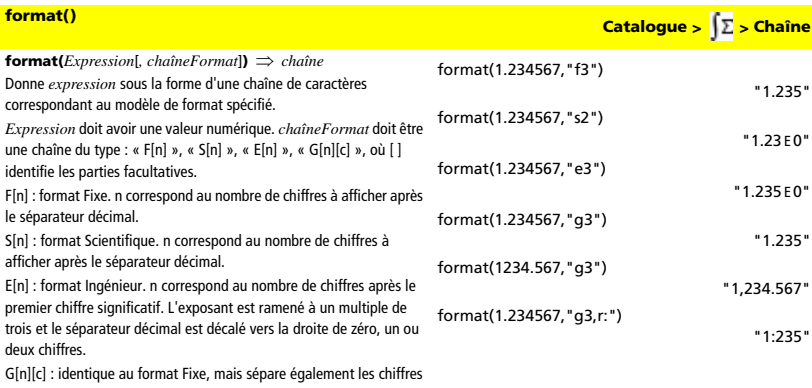

à gauche de la base par groupes de trois. c spécifie le caractère séparateur des groupes et a pour valeur par défaut la virgule. Si c est un point, la base s'affiche sous forme de virgule.

[Rc] : tous les formats ci-dessus peuvent se voir ajouter en suffixe l'indicateur de base Rc, où c correspond à un caractère unique spécifiant le caractère à substituer au point de la base.

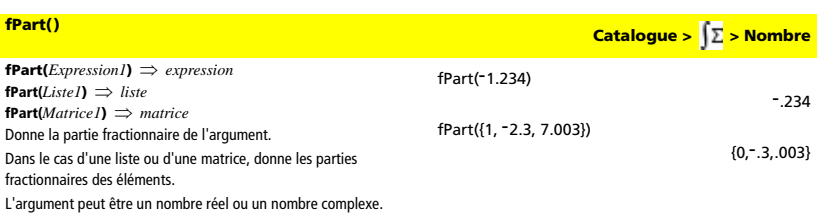

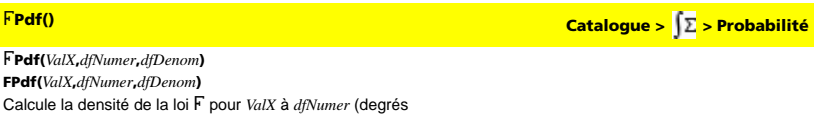

de liberté) et *dfDenom*.

F**Test\_2Samp** [*Liste1***,***Liste2*[**,***Fréq1*[**,***Fréq2*[**,***Hypoth*]]] **FTest\_2Samp** [*Liste1***,***Liste2*[**,***Fréq1*[**,***Fréq2*[**,***Hypoth*]]] (Entrée de liste de données) Effectue un F°Test sur deux échantillons. Le résultat est stocké dans la variable StatMatrix. (Voir page 133.)  $Hypoth > 0$  correspond à Ha:  $\sigma$ 1 >  $\sigma$ 2  $Hypoth = 0$  correspond à Ha :  $\sigma$ 1  $\neq$   $\sigma$ 2 (par défaut)

 $H$ *ypoth* < 0 correspond à Ha :  $\sigma$ 1 <  $\sigma$ 2

FTest\_2Samp **Catalogue > Statistiques** 

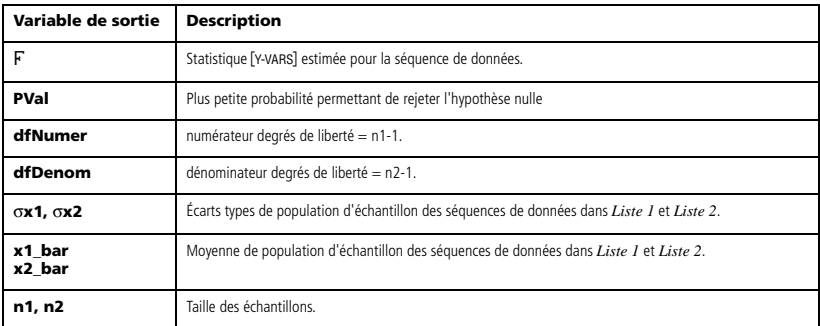

### **Func Barre d'outils Calculs >**  $\sqrt{\frac{10}{10}}$  **> Structures de contrôle Func**  Définition d'une fonction par morceaux : *Bloc*  Define g(x)=Func If x<0 Then Return 3·cos(x) Else **EndFunc** Requise comme première instruction dans une définition de fonction composée de plusieurs instructions.  $R$ eturn  $3-x$ EndIf<br>EndFunc *Bloc* peut correspondre à une ou plusieurs instructions, séparées par EndFunc Done Résultat de la représentation graphique de g(x) un « : ».  $\overline{6}$

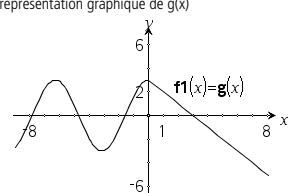

## *G*

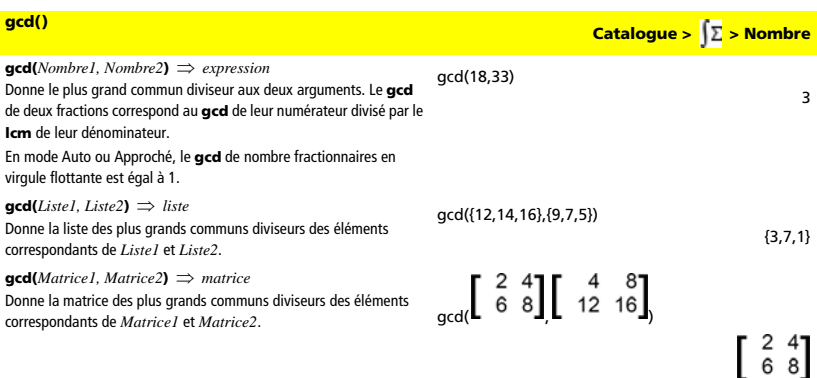

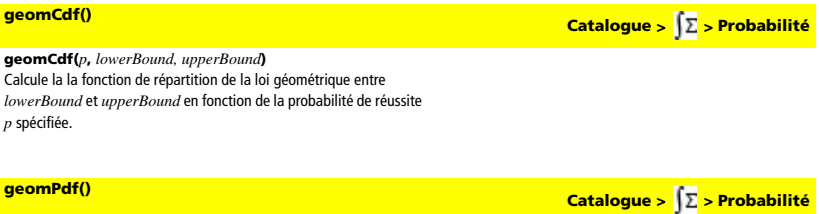

## **geomPdf(***p***,***ValX***)**

Calcule la probabilité que le premier succès intervienne au rang *ValX*, pour la loi géométrique discrète en fonction de la probabilité de réussite p spécifiée.

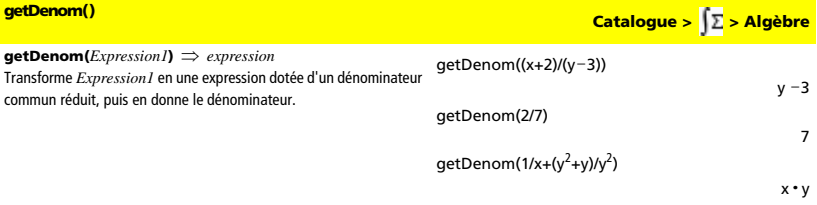

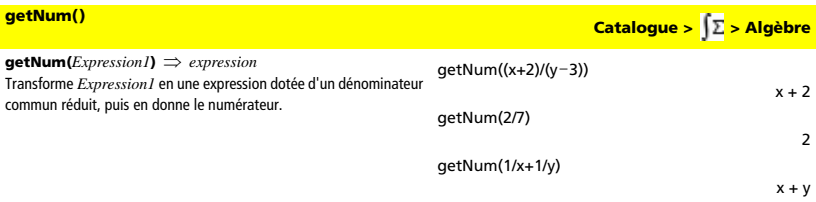

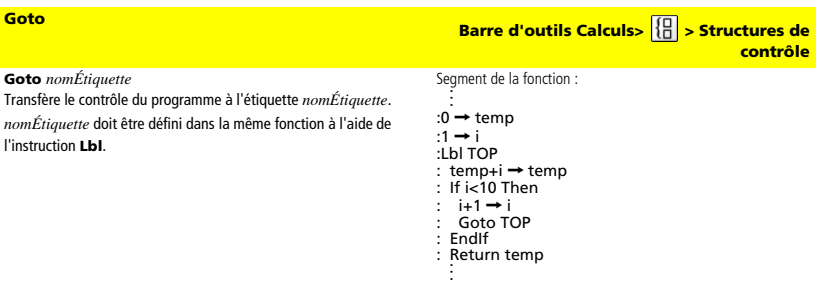

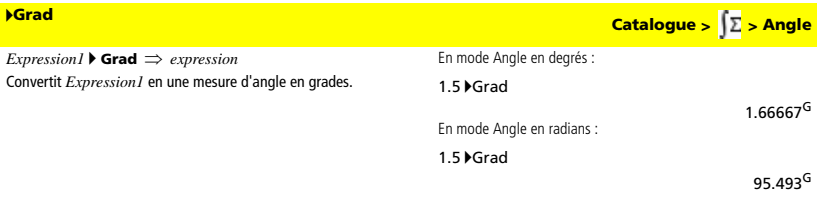

# *H*

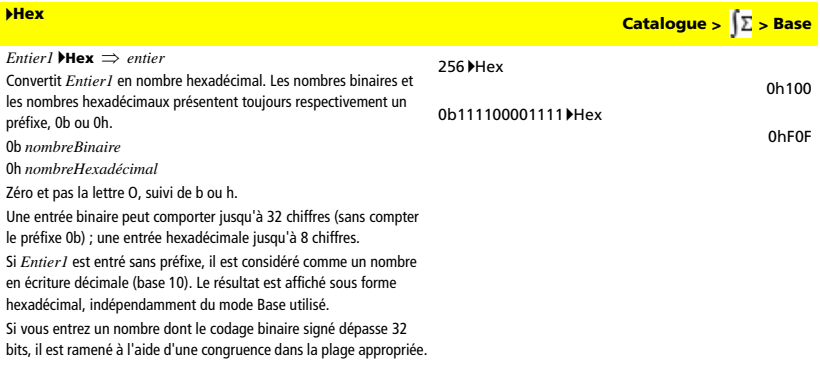

# *I*

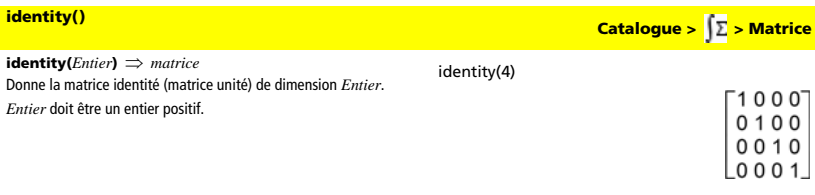

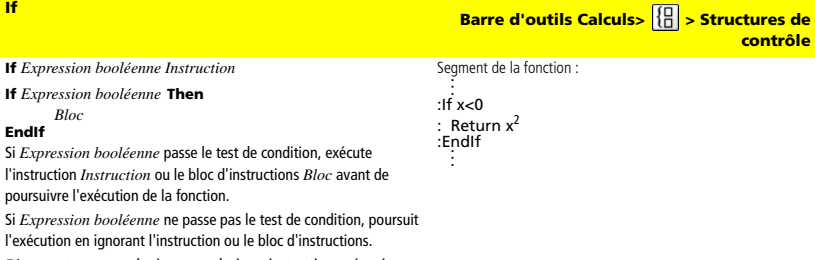

*Bloc* peut correspondre à une ou plusieurs instructions, séparées par un « : ».

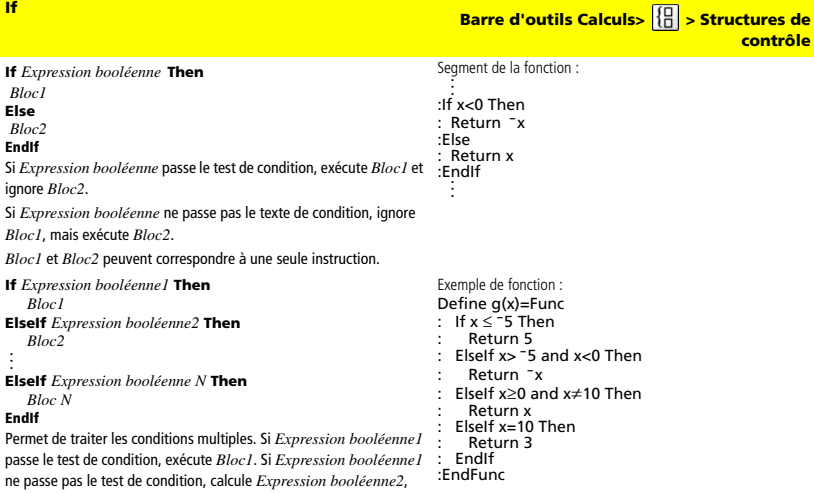

```
etc.
```
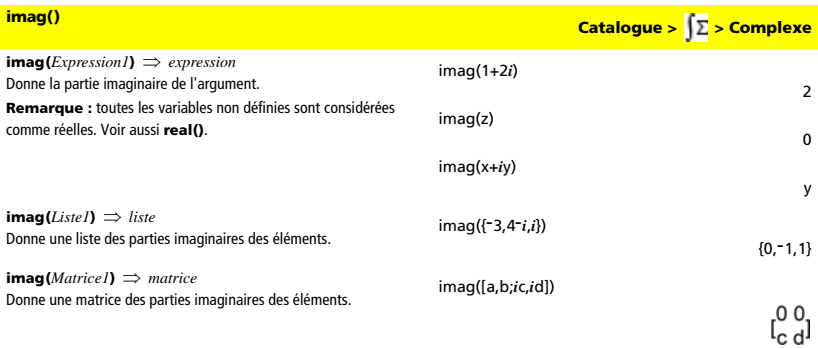

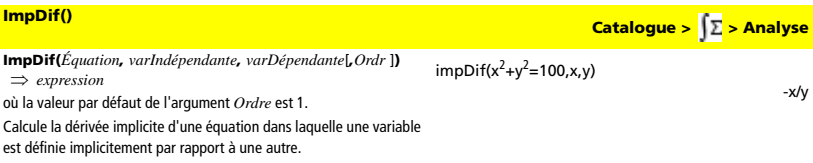

### **Indirection**

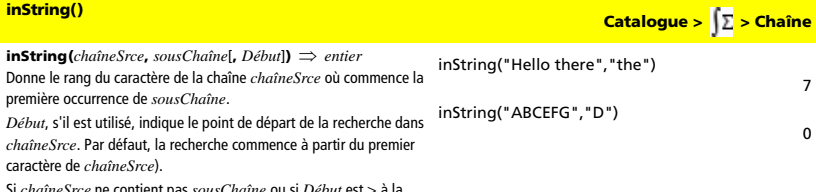

Si *chaîneSrce* ne contient pas *sousChaîne* ou si *Début* est > à la longueur de *ChaîneSrce*, on obtient zéro.

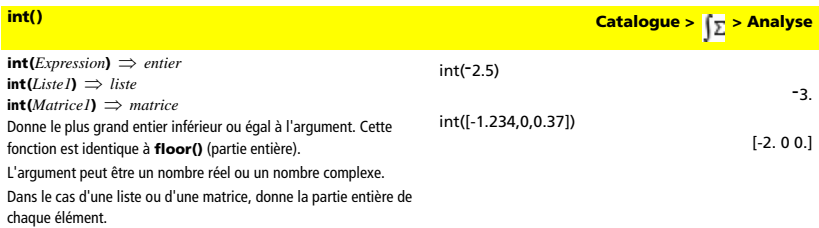

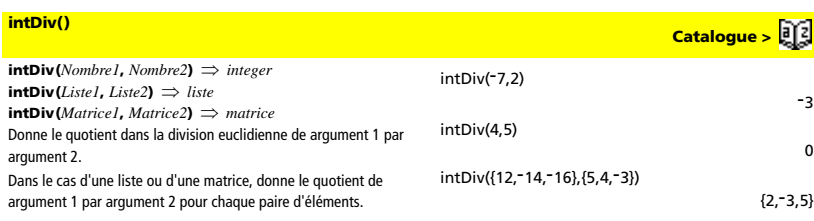

## **integrate**

Voir ∫<sub>0</sub>, page 160.

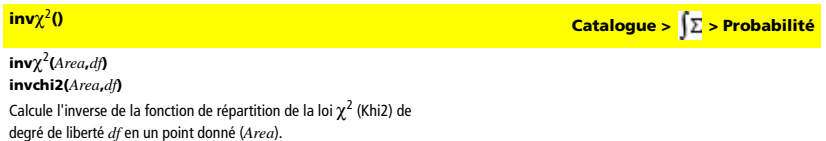

**inv**F() Catalogue >  $\int \Sigma$  > Probabilité **inv**F**(***Area***,***dfNumer***,***dfDenom***) invF(***Area***,***dfNumer***,***dfDenom***)** Calcule l'inverse de la fonction de répartition de la loi F (Fisher) de paramètres spécifiée par *dfNumer* et *dfDenom* en un point donné (*Area*).

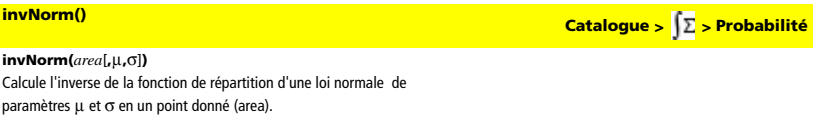

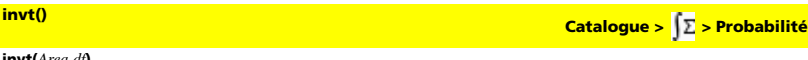

**invt(***Area***,***df***)**

Calcule l'inverse de la fonction de répartition de la loi student-t de degré de liberté *df* en un point donné (*Area*).

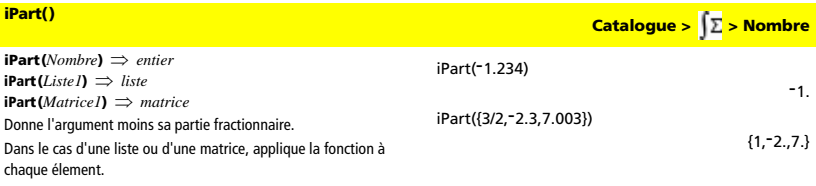

L'argument peut être un nombre réel ou un nombre complexe.

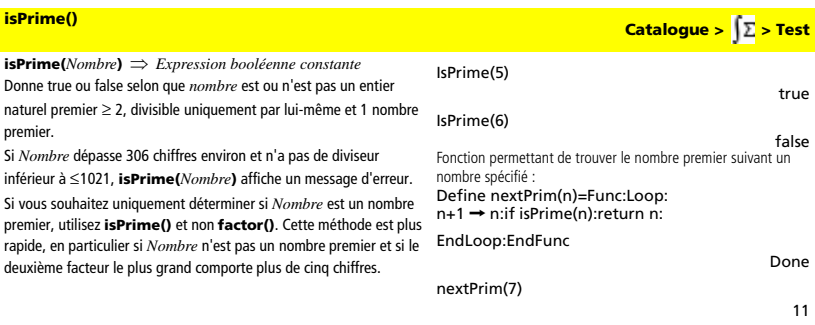

## *L*

## **Lbl**

**Lbl** *nomÉtiquette*

Définit une étiquette en lui attribuant le nom *nomÉtiquette* dans une fonction.

Vous pouvez utiliser l'instruction **Goto** *nomÉtiquette* pour transférer le contrôle du programme à l'instruction suivant immédiatement l'étiquette.

*nomÉtiquette* doit être conforme aux mêmes règles de dénomination que celles applicables aux noms de variables.

Segment de la fonction :

●<br>Lbl lbl1: :InputStr "Enter password", str1 :If str1≠password<br>: Goto Ibl1  $\epsilon$ 

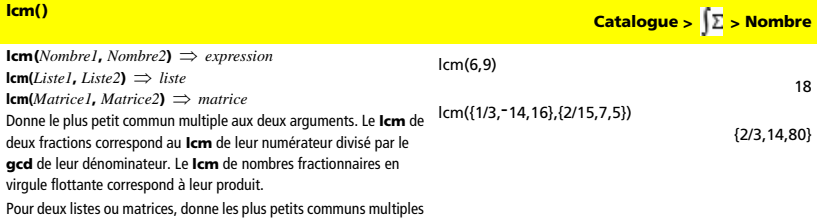

des éléments correspondants.

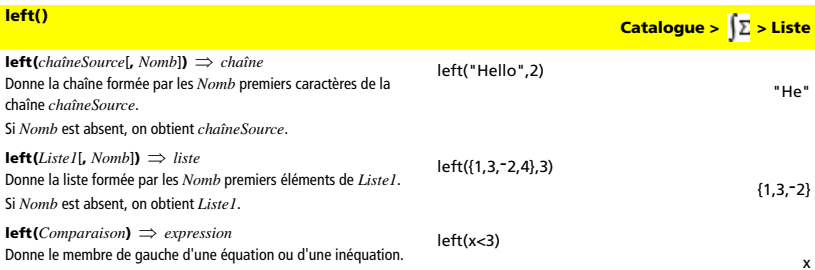

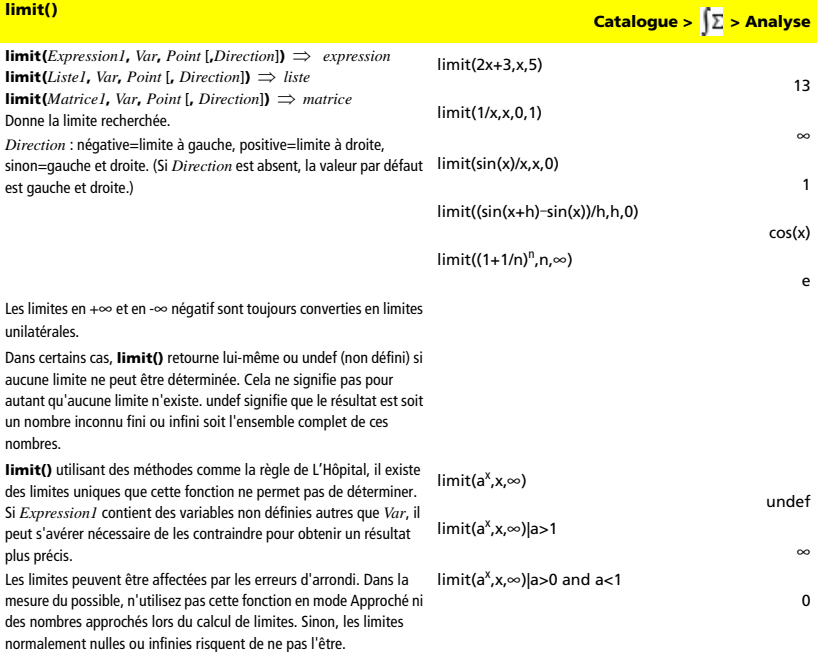

**LinRegMx** *X***,***Y*[**,***Fréq*[**,***Catégorie***,***Inclure*]] Effectue une régression linéaire de type y=mx+b sur *X* et *Y* en utilisant la fréquence *Fréq*. Le résultat est stocké dans la variable StatMatrix. (Voir page 133.)

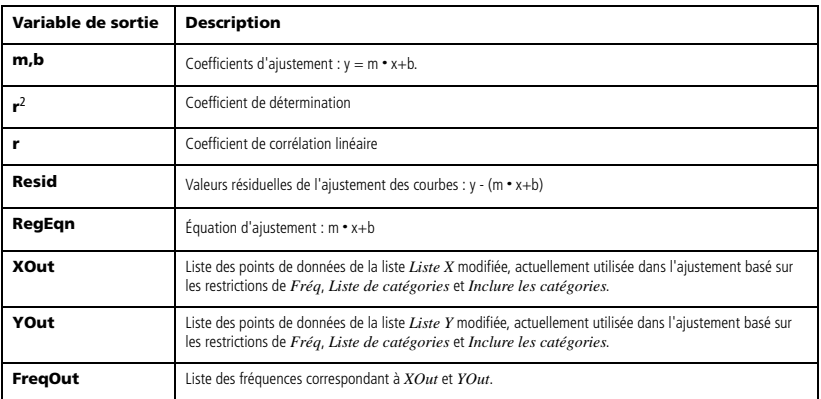

**LinRegBx Catalogue >**  $\sqrt{\sum}$  **> Statistiques** 

**LinRegBx** *X***,***Y*[**,***Fréq*[**,***Catégorie***,***Inclure*]] Effectue une régression linéaire de type y=a+bx sur *X* et *Y* en utilisant la fréquence *Fréq*. Le résultat est stocké dans la variable StatMatrix. (Voir page 133.)

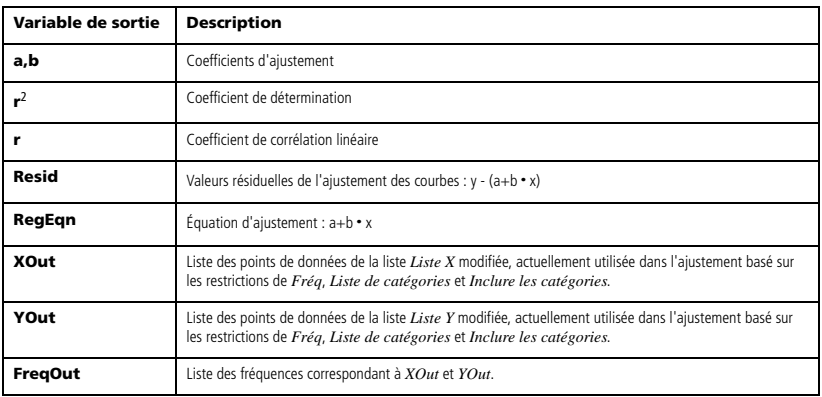

**LinRegtIntervals** *X***,***Y*[**,***Fréq*[**,0**[**,***CLevel*]]]

Pour pente

**LinRegtIntervals** *X***,***Y*[**,***Fréq*[**,1,***ValX*[**,***CLevel*]]]

Pour prévision

Calcule l'intervalle t de régression linéaire pour un ajustement de la courbe des paires de points de données, où y(k) = a + b**·**x(k). Deux types d'intervalle sont disponible : Slope et Predict. Le résultat est stocké dans la variable StatMatrix. (Voir page 133.)

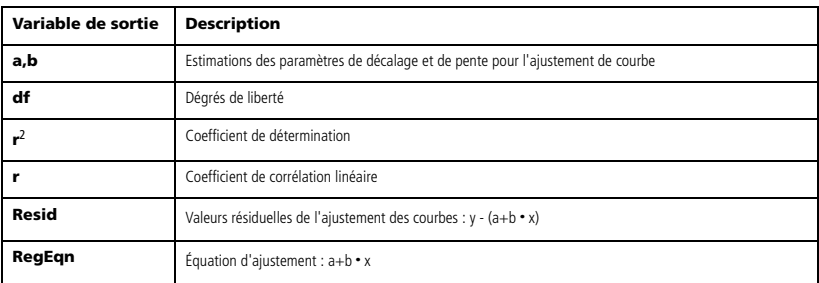

Pour les intervalles de type Slope uniquement

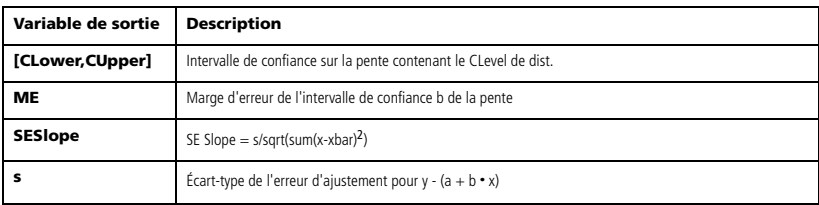

Pour les intervalles de type Predict uniquement

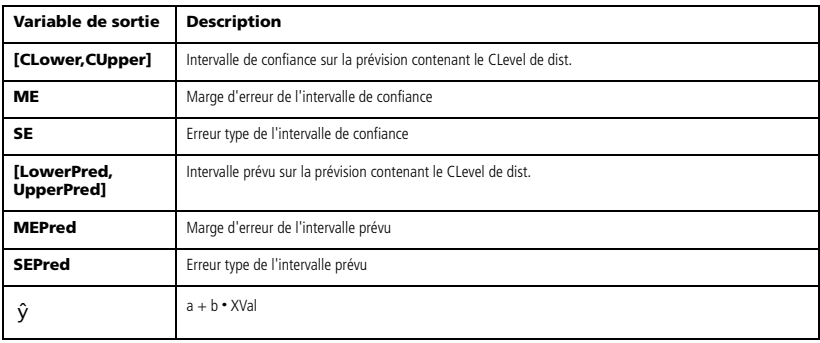

**LinRegtTest** *X***,***Y*[**,***Fréq*[**,***Hypoth*]]]

Calcule l'ajustement de la courbe de régression linéaire des paires de

points de données, où y(k) = a + b**·**x(k), et teste les hypothèses

nulles H0: b = 0 par rapport à l'une des alternatives suivantes :

 $Hypoth > 0$  correspond à Ha:  $\sigma$ 1 >  $\sigma$ 2

 $Hypoth = 0$  correspond à Ha :  $\sigma$ 1  $\neq$   $\sigma$ 2 (par défaut)

 $Hypoth < 0$  correspond à Ha :  $\sigma1 < \sigma2$ 

Le résultat est stocké dans la variable StatMatrix. (Voir page 133.)

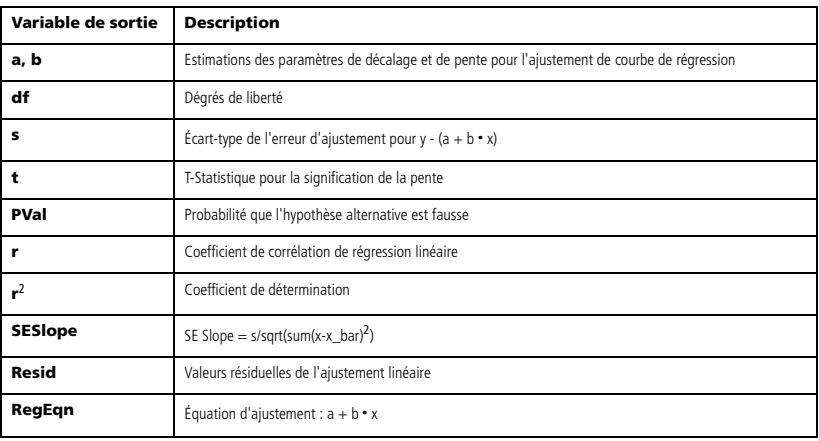

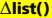

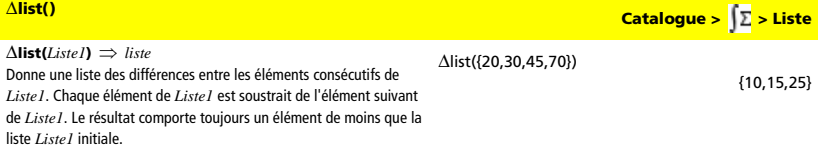

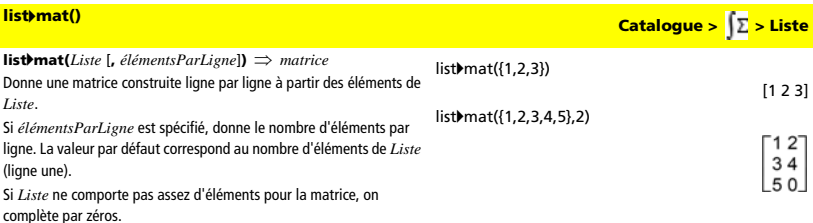

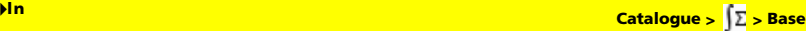

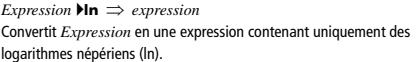

 $Log(x)$  ln

 $\frac{\ln(\lambda)}{\ln(10)}$ 

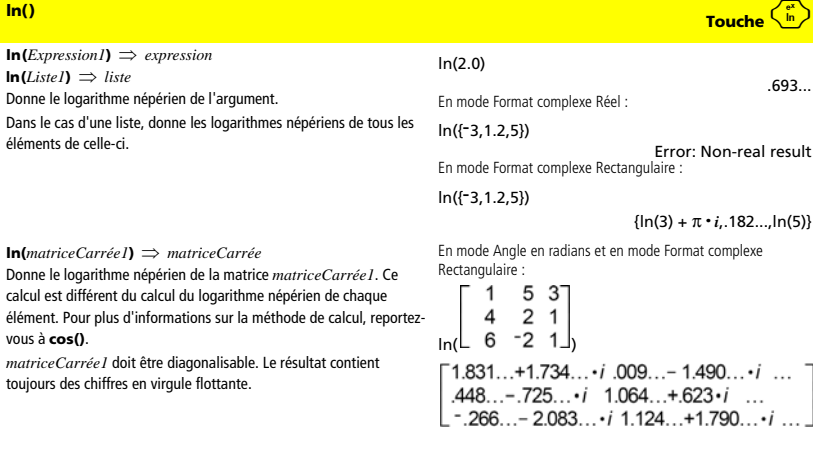

**LnReg** *X***,** *Y*[**,** [*Fréq*] [**,** *Catégorie***,** *Inclure*]]

Calcule la régression logarithmique. Le résultat est stocké dans la

variable StatMatrix. (Voir page 133.)

Tous les arguments doivent être de mêmes dimensions, à l'exception de *Inclure*.

*X* représente la liste des valeurs de x.

*Y* représente la liste des valeurs de y.

*Fréq* représente la liste des fréquences.

*Catégorie* représente les numéros de catégories.

*Inclure* représente la liste des catégories à utiliser.

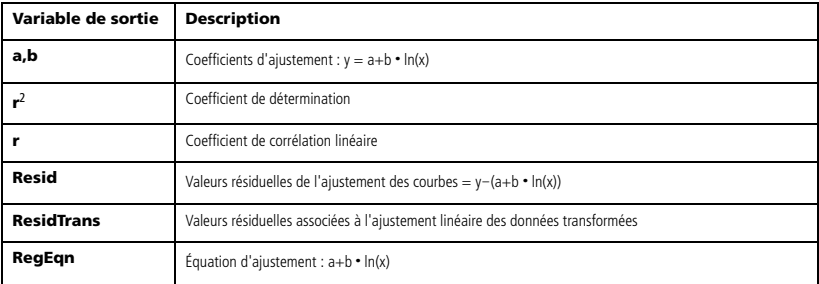

**LnReg et al. 2003 Catalogue >**  $\sqrt{\sum}$  **> Statistiques** 

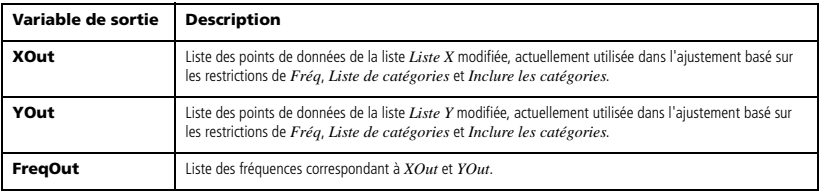

## **Local Barre d'outils Calculs >**  $\sqrt{\frac{10}{10}}$  **> Structures de**

## **Local** *Var1*[**,** *Var2*] [**,** *Var3*] ...

Déclare les variables *vars* spécifiées comme variables locales. Ces variables existent seulement lors du calcul d'une fonction et sont supprimées une fois l'exécution de la fonction terminée.

**Remarque :** les variables locales contribuent à libérer de la mémoire dans la mesure où leur existence est temporaire. De même, elle n'interfère en rien avec les valeurs des variables globales existantes. Les variables locales s'utilisent dans les boucles **For** et pour enregistrer temporairement des valeurs dans les fonctions de plusieurs lignes dans la mesure où les modifications sur les variables globales ne sont pas autorisées dans une fonction.

Liste des fonctions : Define rollcount()=Func : Local i  $: 1 \rightarrow i$ : Loop If  $rand(6)=6$  and  $rand(6)=6$ Goto End  $i+1 \rightarrow i$ : EndLoop :Lbl End :Return i :EndFunc

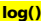

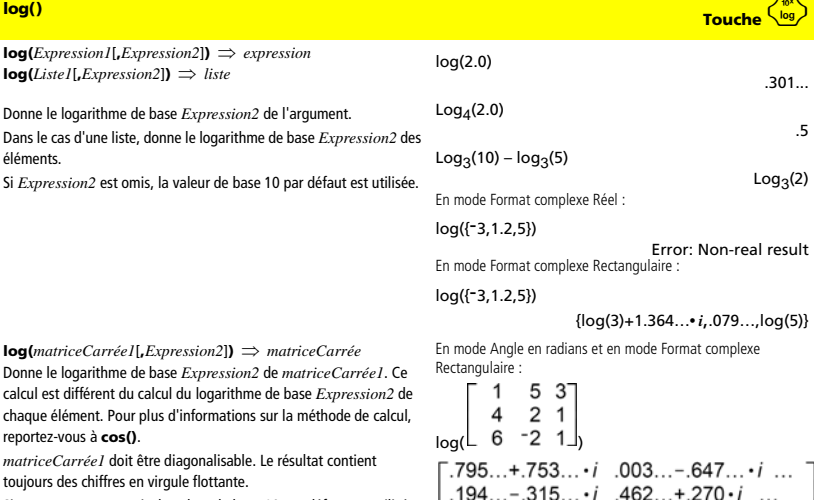

Si *Expression2* est omis, la valeur de base 10 par défaut est utilisée.

*Expression* 4**logbase(***Expression1***)** ⇒ *expression* Provoque la simplification de l'expression entrée en une expression utilisant uniquement des logarithmes de base *Expression1*.

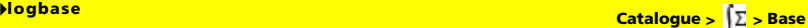

 $Log(10,3) - log(5,5)$ logbase(5)

 $log<sub>5</sub>(30)$  $log<sub>5</sub>(3)$ 

**contrôle**

 $-115... - 904... \cdot i$  .488... + .777...  $\cdot i$ 

**Logistic** *X***,** *Y*[**,** [*Fréq*] [**,** *Catégorie***,** *Inclure*]] Effectue une régression logistique sur *X* et *Y* en utilisant la fréquence *Fréq*. Le résultat est stocké dans la variable StatMatrix. (Voir page 133.)

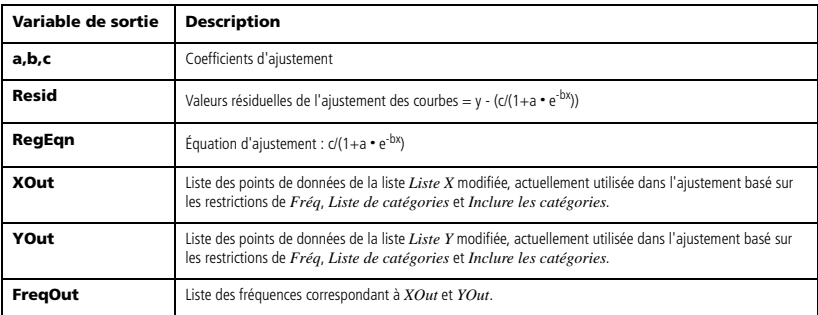

**LogisticD Catalogue >**  $\sqrt{\sum}$  **> Statistiques** 

**LogisticD** *X***,** *Y* [ **,** [*Itérations*] **,** [*Fréq*] [**,** *Catégorie***,** *Inclure*] ] Calcule la régression logistique. Le résultat est stocké dans la variable StatMatrix. (Voir page 133.)

Tous les arguments doivent être de mêmes dimensions, à l'exception

de *Inclure*.

*X* représente la liste des valeurs de x.

*Y* représente la liste des valeurs de y.

*Fréq* représente la liste des fréquences.

*Catégorie* représente les numéros de catégories.

*Inclure* représente la liste des catégories à utiliser.

*Itérations* spécifie le nombre maximum d'itérations utilisées lors de ce calcul. Si Itérations est omis, la valeur par défaut 64 est utilisée. On obtient généralement une meilleure précision en choisissant une valeur élevée, mais cela augmente également le temps de calcul, et vice versa.

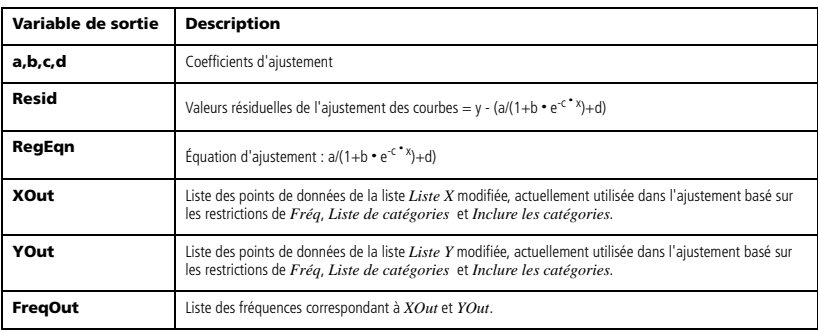

### **Loop**  *Bloc*

## **EndLoop**

Exécute de façon itérative les instructions de *Bloc*. Notez que la boucle se répète indéfiniment, jusqu'à l'exécution d'une instruction **Goto** ou **Exit** à l'intérieur du *Bloc*.

*Bloc* correspond à une série d'instructions, séparées par un « : ».

## **Loop Barre d'outils Calculs > > Structures de contrôle**

Liste des fonctions : Define rollcount()=Func : Local i :  $1 \rightarrow i$ : Loop : If rand(6)=6 and rand(6)=6 : Goto End  $i+1 \rightarrow i$ : EndLoop :Lbl End :Return i :EndFunc

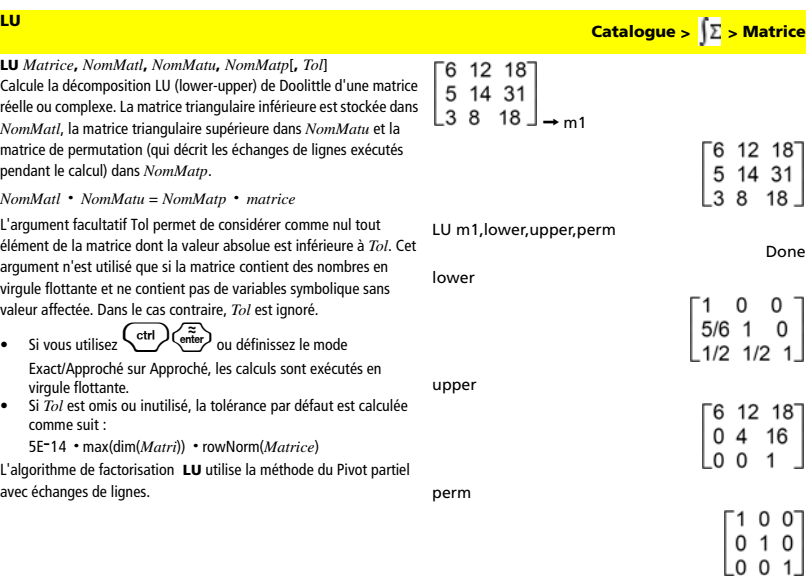

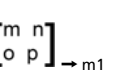

 $\left[\begin{smallmatrix} m & n \\ 0 & p \end{smallmatrix}\right]$ 

Done

LU m1,lower,upper,perm

lower

ſ

 $\begin{bmatrix} 1 & 0 \\ \frac{m}{\rho} & 1 \end{bmatrix}$ 

Done

upper

perm

 $\begin{bmatrix} 0 & p \\ 0 & n - \frac{m \cdot p}{o} \end{bmatrix}$ 

 $\left[\begin{smallmatrix} 0 & 1 \\ 1 & 0 \end{smallmatrix}\right]$ 

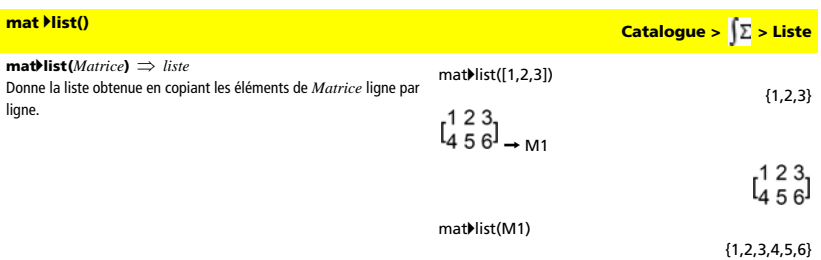

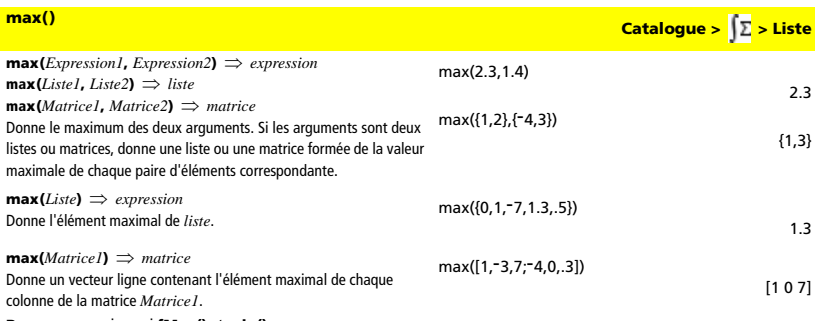

**Remarque :** voir aussi **fMax()** et **min()**.

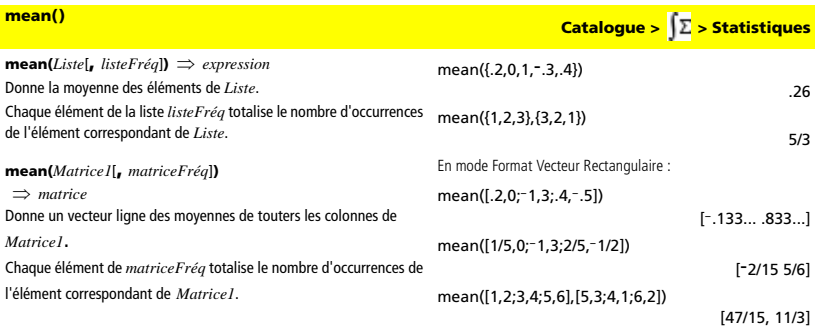

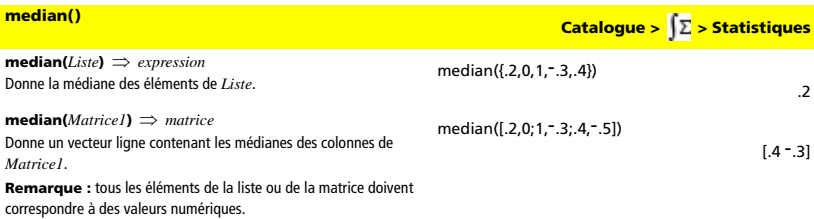

**MedMed Catalogue >**  $\sqrt{\sum}$  **> Statistiques** 

**MedMed** *X***,***Y* [**,** *Fréq*] [**,** *Catégorie***,** *Inclure*]] Calcule la régression linéaire médiane-médiane (MedMed). Le résultat est stocké dans la variable StatMatrix. (Voir page 133.) Tous les arguments doivent être de mêmes dimensions, à l'exception de *Inclure*.

*X* représente la liste des valeurs de x.

*Y* représente la liste des valeurs de y.

*Fréq* représente la liste des fréquences. *Catégorie* représente les numéros de catégories.

*Inclure* représente la liste des catégories à utiliser.

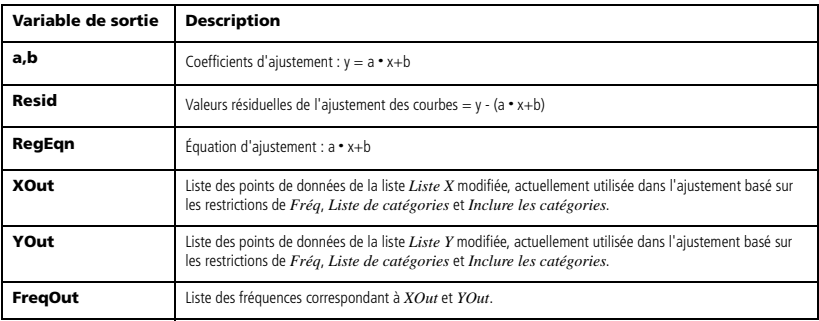

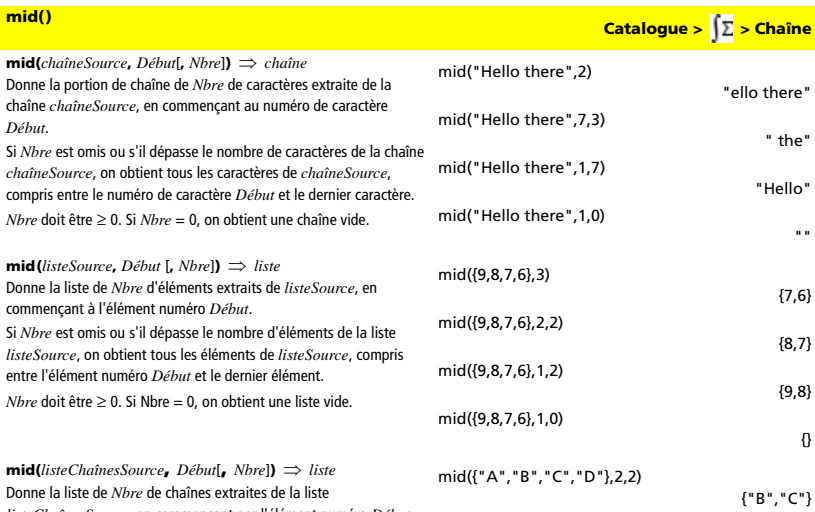

*listeChaînesSource*, en commençant par l'élément numéro *Début*.

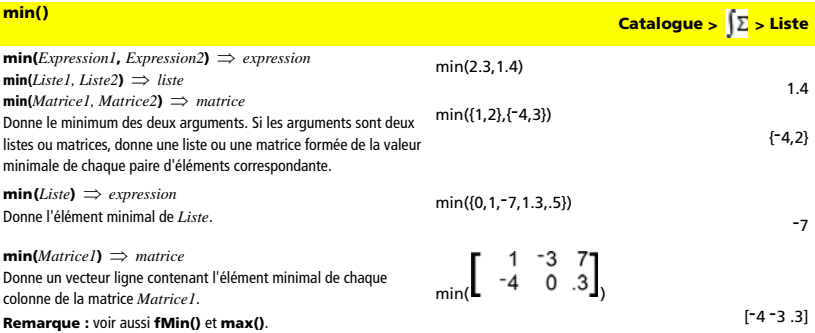

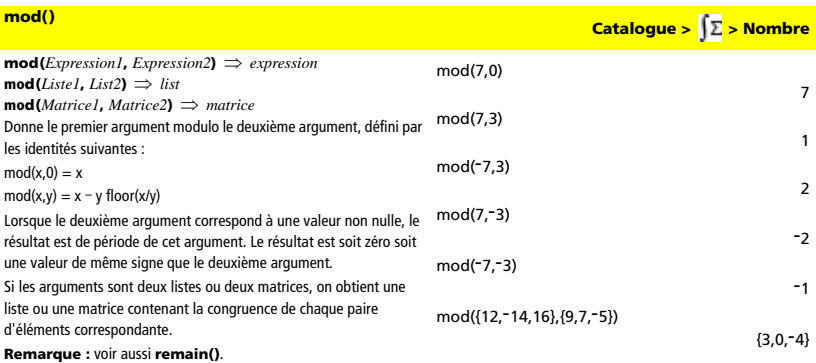

# $\textsf{mRow}()$  **Catalogue >**  $\int\!\sum$  **> Matrice**

**mRow(***Expression*, *Matrice1*, *Index*)  $\Rightarrow$  *matrice* Donne une copie de *Matrice1* obtenue en multipliant chaque **mRow**(*Expression, Matrice1, Index*)  $\Rightarrow$  *matrice*<br>Donne une copie de *Matrice1* obtenue en multipliant chaque<br>élément de la ligne *Index* de *Matrice1* par *Expression*. mRow(~1/3,  $\begin{bmatrix} 1 & 2 \\ 3 & 4 \end{bmatrix}$ , 2)

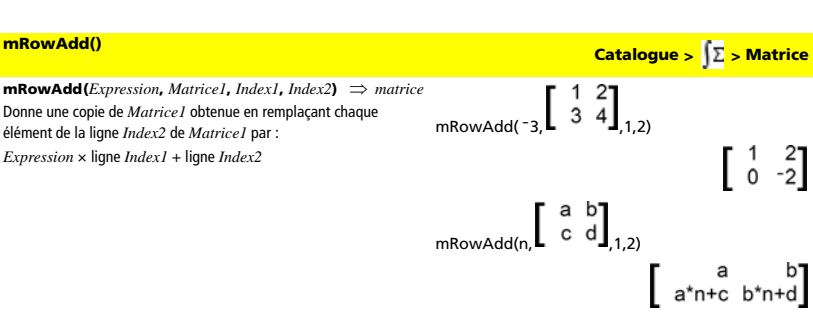

 $\begin{bmatrix} 1 & 2 \\ -1 & -4/3 \end{bmatrix}$ 

élément
**multReg** *Y***,** *X1***,** *X2***, …,** *X10* Calcule la régression linéaire multiple de la liste *Y* sur les listes *X1*, *X2*, …, *X10*. Le résultat est stocké dans la variable StatMatrix. (Voir page 133.)

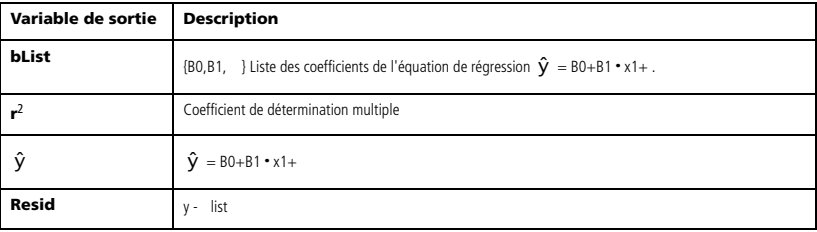

**MultRegIntervals** *Y***,***X1***,***X2*[**,**…[**,***X10*]]**,***XValList*[**,***CLevel*]

Calcule un intervalle de confiance pour la valeur que prendra y en  $\hat{V}$ et en  $\overline{y}$  en utilisant la régession multiple. Le résultat est stocké dans la variable StatMatrix. (Voir page 133.)

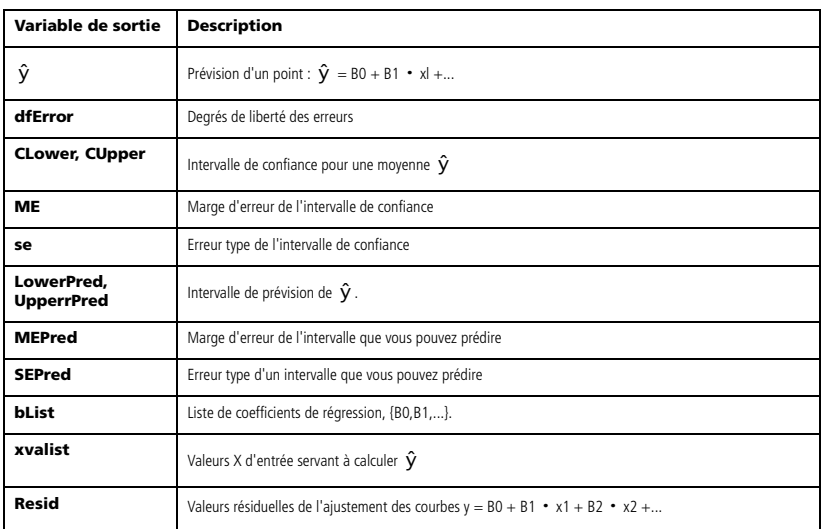

**multReg Catalogue > > Statistiques**

**MultRegIntervals Catalogue >**  $\left| \sum_{i=1}^{n} \right\rangle$  **Statistiques** 

**MultRegTests** *Y***,***X1***,***X2*[**,***X3*[**,**...[**,***X10*]]] Le test *t* de régression linéaire multiple calcule une régression linéaire sur les données et effectue un test F statistique de linéarité. Le résultat est stocké dans la variable StatMatrix. (Voir page 133.)

### Sorties

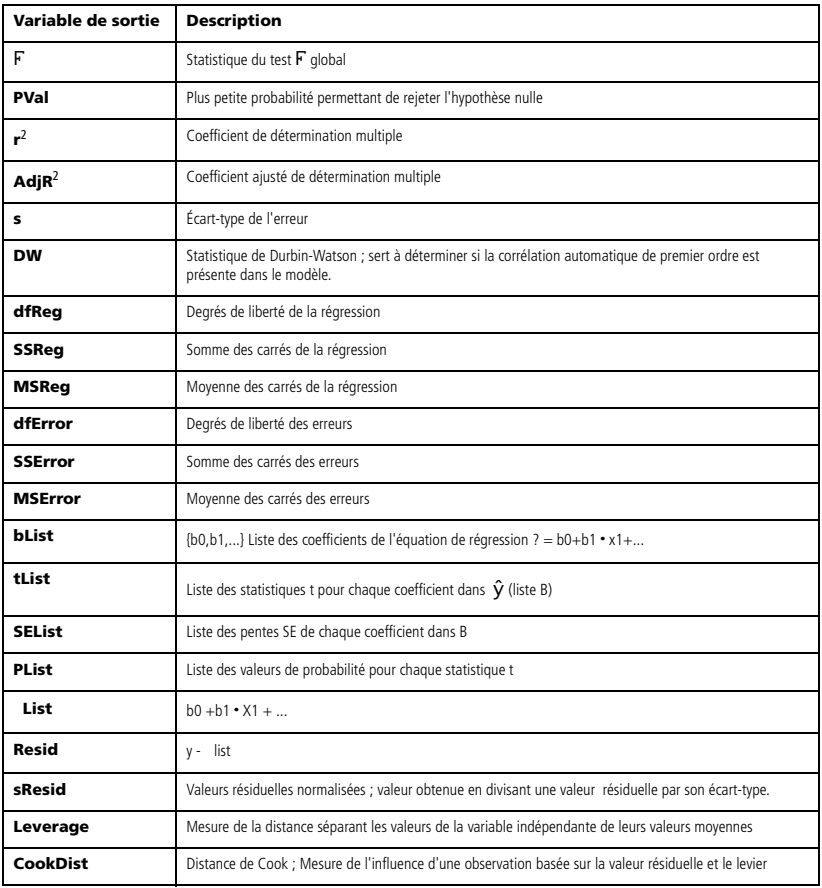

# *N*

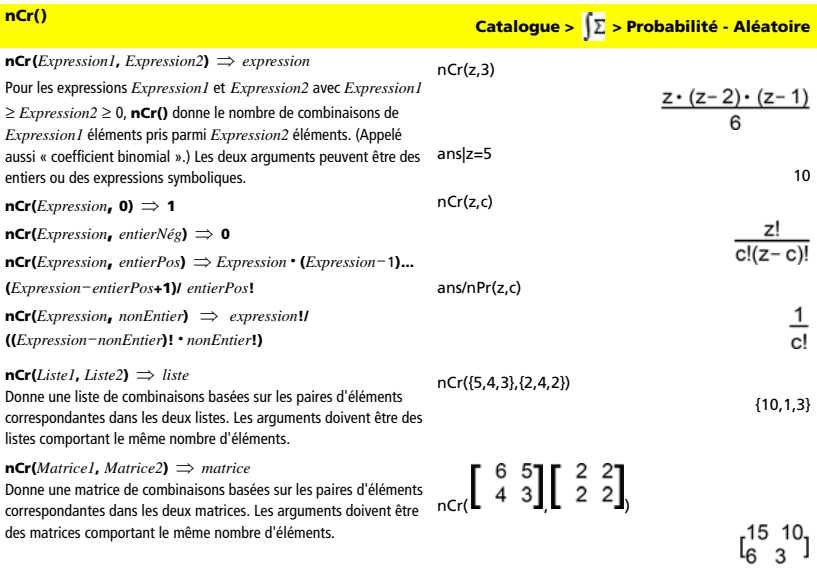

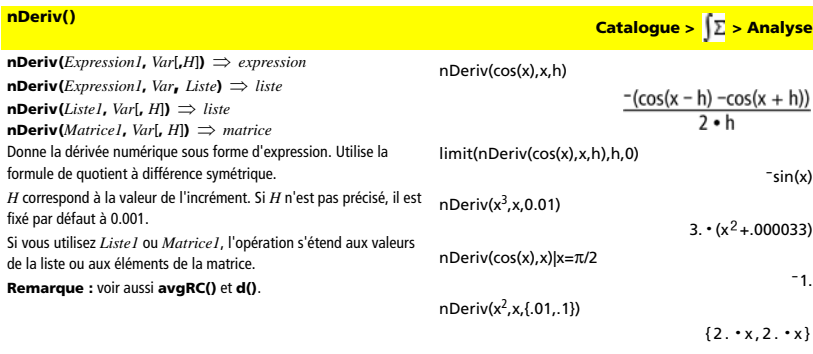

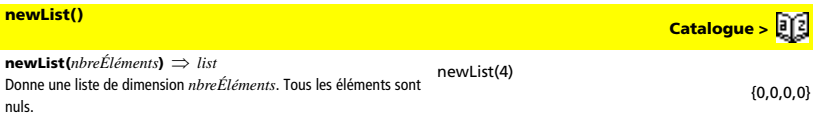

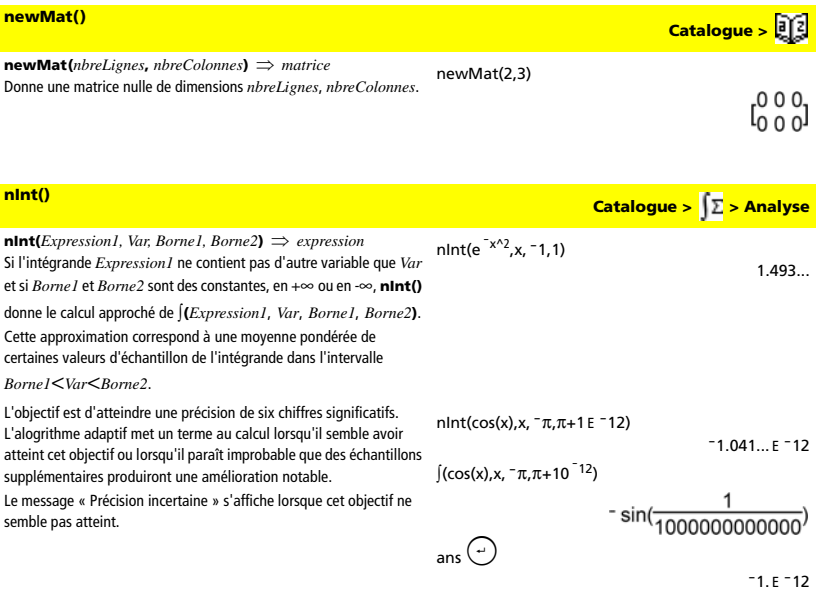

Il est possible de calculer une intégrale multiple en imbriquant plusieurs appels **nInt()**. Les limites d'intégration peuvent dépendre des variables d'intégration extérieures.

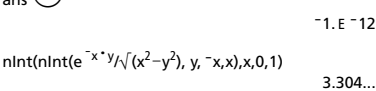

**Remarque :** voir aussi ∫().

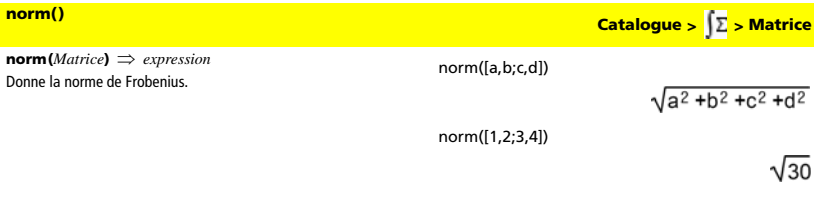

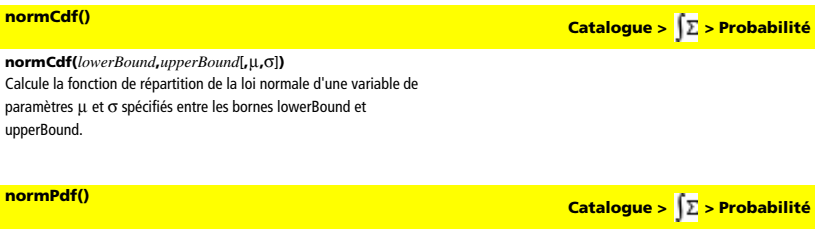

## $normal{Pdf}(ValX[, \mu, \sigma])$

Calcule la densité de probabilité de la loi normale à la valeur *ValX* spécifiée pour les paramètres  $\mu$  et  $\sigma$ .

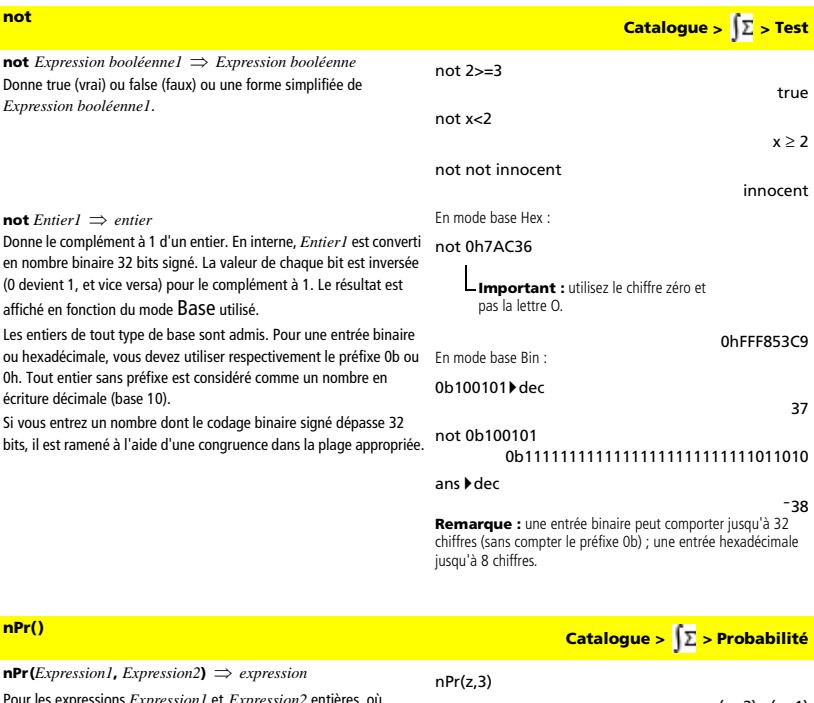

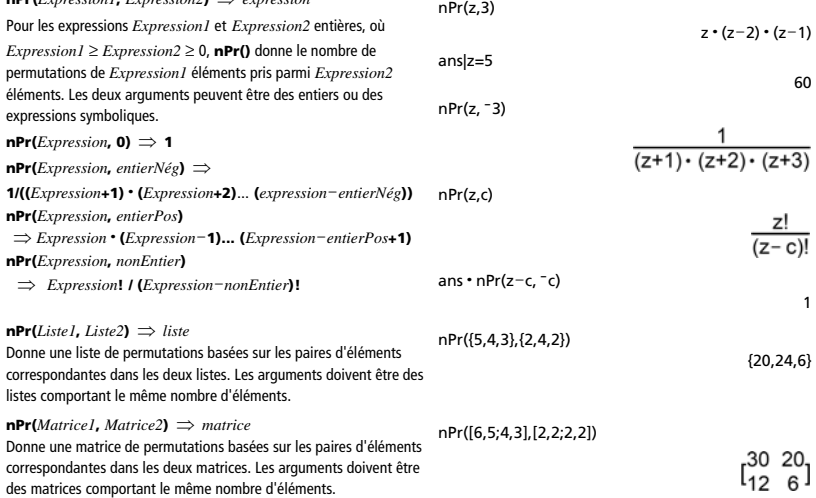

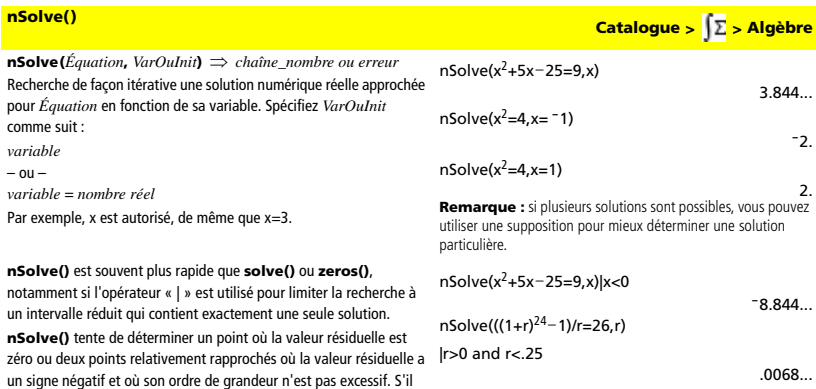

"no solution found"

Si vous utilisez **nSolve()** dans une fonction, vous pouvez recourir à **getType()** pour vérifier le caractère numérique du résultat avant de l'utiliser dans une expression algébrique.

la chaîne « Aucune solution n'a été trouvée » s'affiche.

n'y parvient pas en utilisant un nombre réduit de points d'échantillon, nSolve $(x^2 = 1, x)$ 

**Remarque :** voir aussi **cSolve()**, **cZeros()**, **solve()**, et **zeros()**.

# *O*

**OneVar Catalogue > > Statistiques**

**OneVar** [*n***,**]*X1***,***X2*[*X3*[**,**…[**,***X20*]]] Effectue le calcul de statistiques à une variable sur un maximum de 20 listes. Le résultat est stocké dans la variable StatMatrix. (Voir page 133.)

Tous les arguments doivent être de mêmes dimensions, à l'exception de *Inclure*.

*X* représente la liste des valeurs de x.

*Fréq* représente la liste des fréquences.

**OneVar** [**1,**]*X*[**,**[*Fréq*][**,***Catégorie***,***Inclure*]]

*Catégorie* représente les numéros de catégories.

*Inclure* représente la liste des catégories à utiliser.

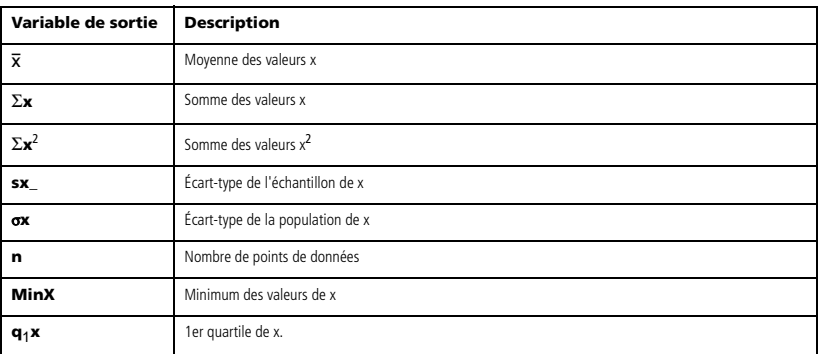

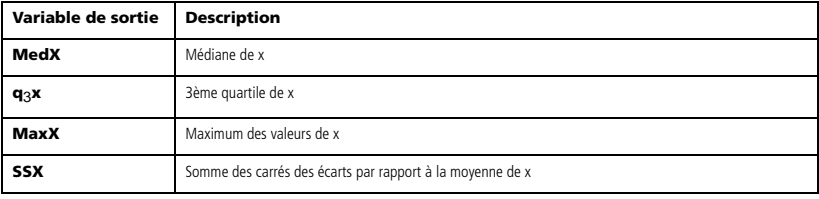

# **or Catalogue >**  $\sqrt{2}$  **> Test**

*Expression booléenne1* **or** *Expression booléenne2*  ⇒ *Expression booléenne* Donne true (vrai) ou false (faux) ou une forme simplifiée de l'entrée initiale.

Donne true si la simplification de l'une des deux ou des deux expressions est vraie. Donne false uniquement si la simplification des deux expressions est fausse.

### **Remarque :** voir **xor**.

## *Entier1* **or** *Entier2* ⇒ *entier*

Compare les représentaitons binaires de deux entiers réels en appliquant un or bit par bit. En interne, les deux entiers sont convertis en nombres binaires 32 bits signés. Lorsque les bits comparés correspondent, le résultat est 1 si dans les deux cas il s'agit d'un bit 1 ; le résultat est 0 si, dans les deux cas, il s'agit d'un bit 0. La valeur donnée représente le résultat des bits et elle est affichée selon le mode Base utilisé.

Les entiers de tout type de base sont admis. Pour une entrée binaire ou hexadécimale, vous devez utiliser respectivement le préfixe 0b ou 0h. Tout entier sans préfixe est considéré comme un nombre en écriture décimale (base 10).

Si vous entrez un nombre dont le codage binaire signé dépasse 32 bits, il est ramené à l'aide d'une congruence dans la plage appropriée.

### **Remarque :** voir **xor**.

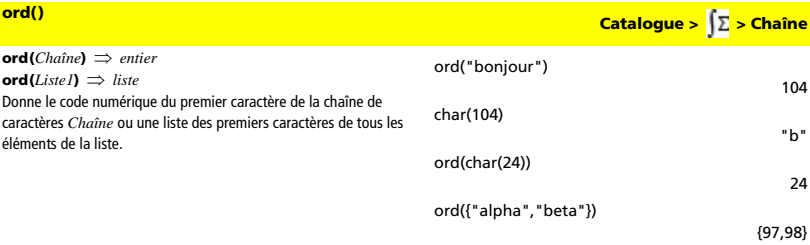

# $x > 3$  or  $x > 4$

# Segment de la fonction :

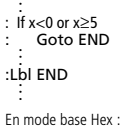

### 0h7AC36 or 0h3D5F

0h7BD7F **Important :** utilisez le chiffre zéro et pas la lettre O. En mode base Bin :

### 0b100101 or 0b100

0b100101

 $x \geq 3$ 

**Remarque :** une entrée binaire peut comporter jusqu'à 32 chiffres (sans compter le préfixe 0b) ; une entrée hexadécimale jusqu'à 8 chiffres.

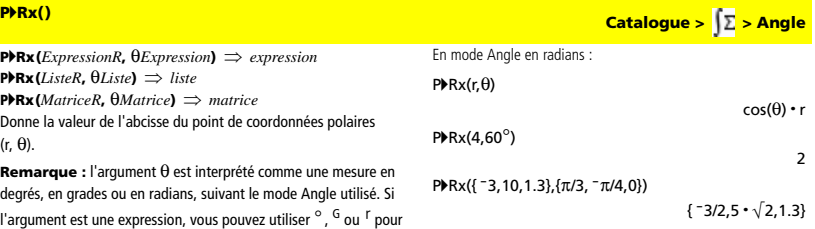

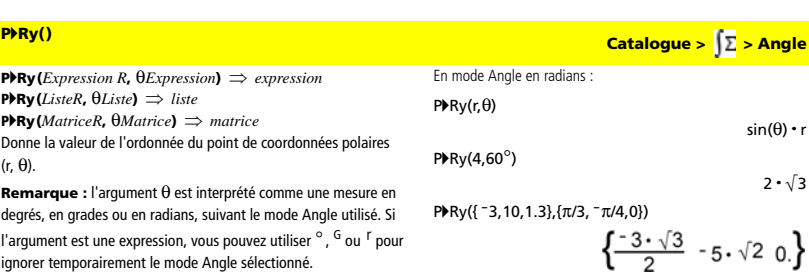

l'argument est une expression, vous pouvez utiliser °, G ou F pour ignorer temporairement le mode Angle sélectionné.

ignorer temporairement le mode Angle sélectionné.

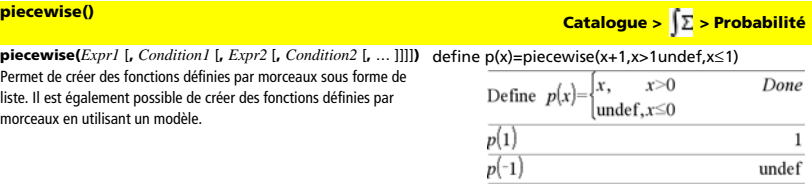

**poissCdf(**l**,***lowerBound[,upperBound]***)** Calcule la fonction de répartition d'une loi de Poisson discrète de moyenne λ spécifiée entre les bornes lowerBound et upperBound.

### **poissPdf(**l**,***ValX***)**

Calcule la probabilité de ValX pour la loi de Poisson de moyenne  $\lambda$ spécifiée.

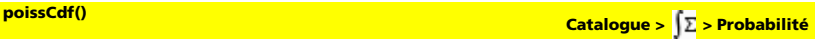

**poissPdf() Catalogue > Propabilité** 

# <sup>4</sup>**Polar Catalogue > > Matrice**

### *Vecteur* 4**Polar**

Affiche *vecteur* sous forme polaire [r ∠ $\theta$ ]. Le vecteur doit être un vecteur ligne ou colonne et de dimension 2.

**Remarque :** 4**Polar** est uniquement une instruction d'affichage et non une fonction de conversion. On ne peut l'utiliser qu'à la fin d'une ligne et elle ne modifie pas le contenu du registre *ans*.

### **Remarque :** voir aussi 4**Rect**.

### *valeurComplexe* 4**Polar**

Affiche *valeurComplexe* sous forme polaire.

- Le mode Angle en degrés affiche ( $r\angle\theta$ ).
- Le mode Angle en radians affiche rei $\theta$ .

*valeurComplexe* peut prendre n'importe quelle forme complexe. Toutefois, une entrée rei $\theta$  génère une erreur en mode Angle en degrés.

**Remarque :** vous devez utiliser les parenthèses pour les entrées polaires (r $\angle \theta$ ).

### [1,3.] 4Polar

 $[x,y]$  >Polar

$$
\begin{array}{l}\n\text{[1 3.]Polar} \\
\text{[3.16228 \times 1.24905]} \\
\hline\n\left[\frac{x}{\sqrt{2} + y^2} \times \frac{\pi \cdot \text{sign}(y)}{2} - \text{tar}\right]\n\end{array}
$$

En mode Angle en radians :

3+4i 4Polar

$$
e^{\gamma \cdot (\frac{\pi}{2} - \tan^{-1}(3/4)) \cdot 5}
$$

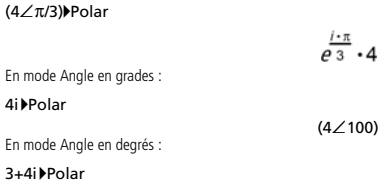

 $(5\angle 90$ -tan<sup>-1</sup>(3/4))

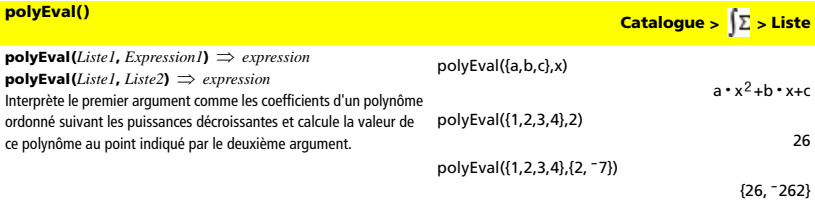

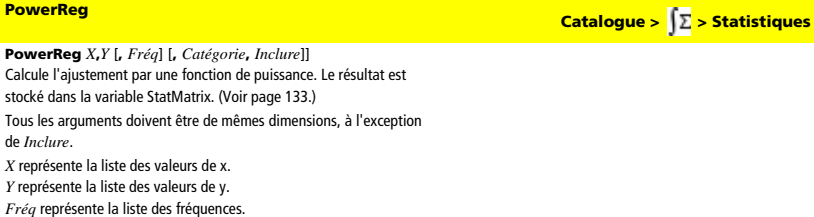

*Catégorie* représente les numéros de catégories.

*Inclure* représente la liste des catégories à utiliser.

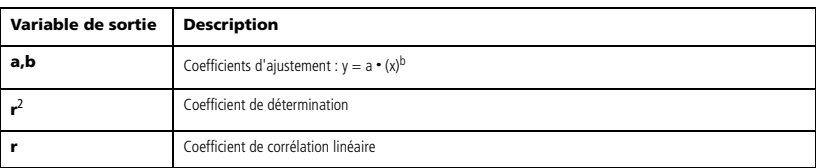

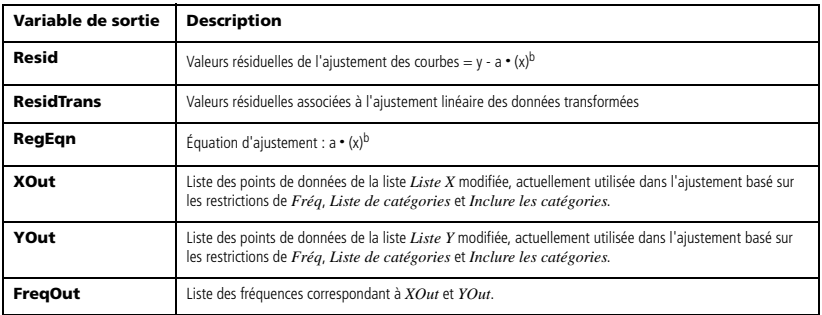

### **Product (PI)**

Voir Π**()**, page 161.

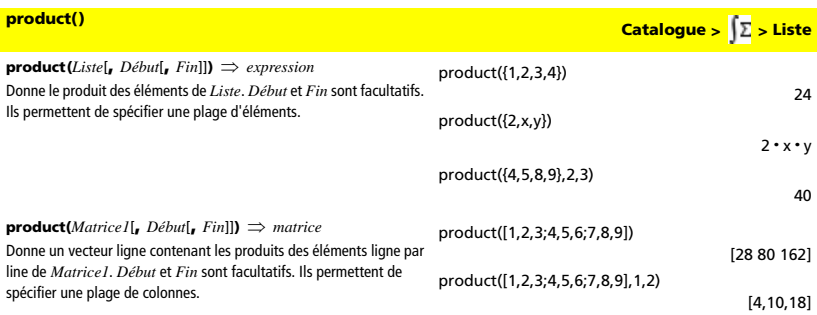

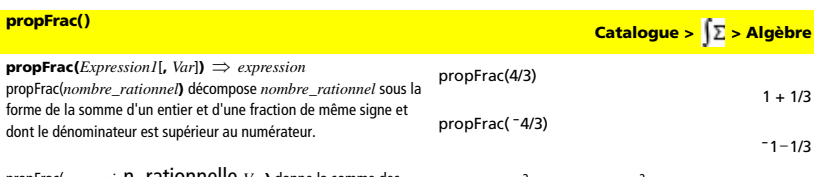

propFrac(*expressio*n\_rationnelle,*Var***)** donne la somme des rapports propres et d'un polynôme par rapport à *Var*. Le degré de *Var* dans le dénominateur est supérieur au degré de *Var* dans le numérateur pour chaque rapport propre. Les mêmes puissances de *Var* sont regroupées. Les termes et leurs facteurs sont triés, *Var* étant la variable principale.

Si *Var* est omis, le développement des fractions propres s'effectue par rapport à la variable la plus importante. Les coefficients de la partie polynomiale sont ensuite ramenés à leur forme propre par rapport à leur variable la plus importante, et ainsi de suite.

Pour les expressions rationnelles, **propFrac()** est une alternative plus rapide mais moins extrême à **expand()**.

 $propFrac((x^2+x+1)/(x+1)+(y^2+y+1)/(y+1),x)$ 

$$
= \text{propFrac}\left(\frac{x^2 + x + 1}{x + 1} + \frac{y^2 + y}{y + 1}\right)
$$

$$
= \frac{1}{x + 1} + x + \frac{y^2 + y + 1}{y + 1}
$$

propFrac(ans)

$$
\text{PropFrac}\left(\frac{1}{x+1} + x + \frac{y^2 + y}{y+1}\right) \\
 \frac{1}{x+1} + x + \frac{1}{y+1} + y
$$

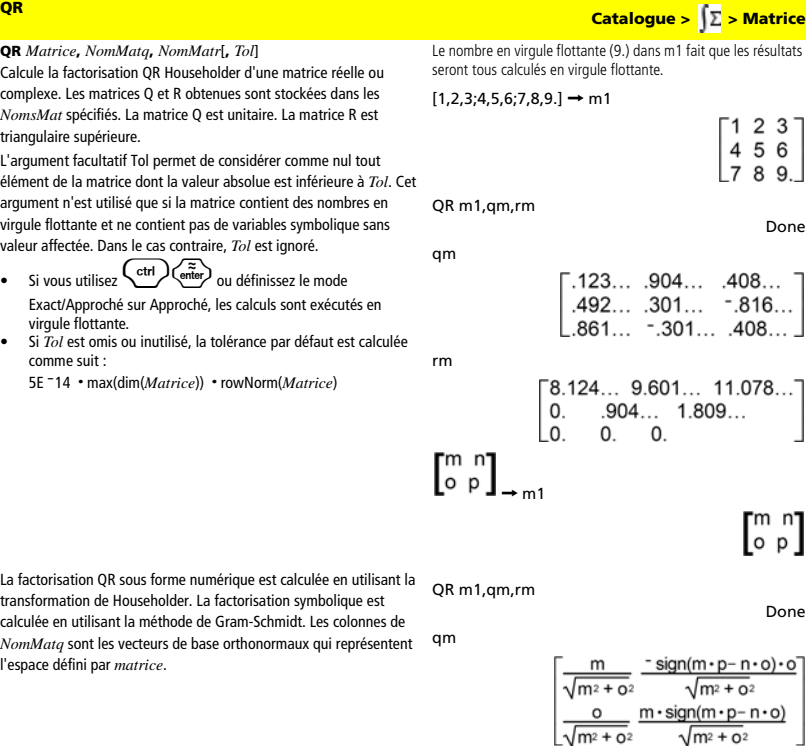

## rm

**QuadReg Catalogue > Statistiques** 

 $\sqrt{m^2 + o^2}$ 

 $\mathsf 0$ 

**QuadReg** *X***,***Y* [**,** *Fréq*] [**,** *Catégorie***,** *Inclure*]] Calcule l'ajustement par un polynôme de degré 2. Le résultat est stocké dans la variable StatMatrix. (Voir page 133.)

Tous les arguments doivent être de mêmes dimensions, à l'exception de *Inclure*.

*X* représente la liste des valeurs de x.

*Y* représente la liste des valeurs de y.

*Fréq* représente la liste des fréquences.

*Catégorie* représente les numéros de catégories.

*Inclure* représente la liste des catégories à utiliser.

ı

<u>m∙n+o∙p</u>

 $\sqrt{m^2 + o^2}$  $m \cdot p - n \cdot o$ 

 $\sqrt{m^2 + o^2}$ 

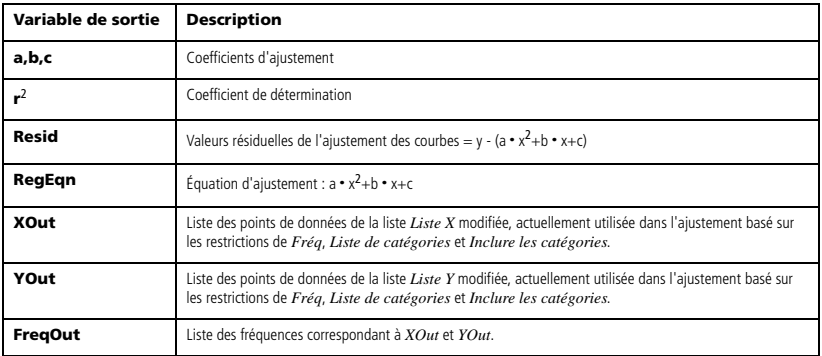

**QuartReg Catalogue > > Statistiques**

**QuartReg** *X***,***Y* [**,** *Fréq*] [**,** *Catégorie***,** *Inclure*]]

Calcule l'ajustement par un polynôme de degré 4. Le résultat est

stocké dans la variable StatMatrix. (Voir page 133.)

Tous les arguments doivent être de mêmes dimensions, à l'exception de *Inclure*.

*X* représente la liste des valeurs de x.

*Y* représente la liste des valeurs de y.

*Fréq* représente la liste des fréquences.

*Catégorie* représente les numéros de catégories.

*Inclure* représente la liste des catégories à utiliser.

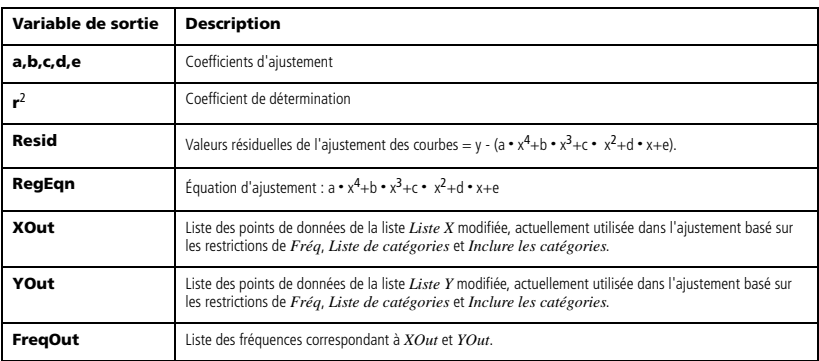

 $R$ <sup>*P* $\theta$ </sup> (*ExpressionX***,** *ExpressionY*)  $\Rightarrow$  *expression*  $R$ <sup> $\blacktriangleright$ P $\theta$  (*ListeX*, *ListeY*)  $\Rightarrow$  *liste*</sup>

 $R$ <sup> $\blacktriangleright$ P $\theta$  (*MatriceX***,** *MatriceY*)  $\implies$  *matrice*</sup>

Donne la coordonnée  $\theta$  d'un point de coordonnées rectangulaires (*x,y*).

**Remarque :** donne le résultat en degrés, en grades ou en radians, suivant le mode angulaire utilisé.

**R**<sup>pp(</sup>) Catalogue >  $\sqrt{ \sum_{i=1}^{n} }$  > Angle

En mode Angle en degrés :

 $R \blacktriangleright P \theta(x,y)$ 

$$
R*P\theta(x, y) = 90 \cdot sign(y) - tan^4\left(\frac{x}{y}\right)
$$

En mode Angle en grades :

 $R\blacktriangleright P\theta(x,y)$ 

$$
= \mathsf{RHP}\theta(x, y)
$$
  
100 sign(y) - tan<sup>4</sup>( $\frac{x}{y}$ )

En mode Angle en radians :

 $R\blacktriangleright P\theta(3,2)$ 

$$
R\blacktriangleright P\theta([3,-4,2],[0,\pi/4,1.5])
$$

| <b>RPPG(3, 2)</b>                                                   | $\tan^4(2/3)$ |
|---------------------------------------------------------------------|---------------|
| <b>RPPG</b> [5 -4 2], $\left[0 \frac{\pi}{4} \cdot 1.9\right]$      |               |
| $\left[0 \tan^4\left(\frac{16}{\pi}\right) + \frac{\pi}{2} \right]$ | .643501       |

**R**≯Pr() Catalogue > <mark>(∑</mark> > Angle

**R**4**Pr (***ExpressionX***,** *ExpressionY***)** ⇒ *expression*  **R** $\blacktriangleright$ **Pr** (*ListeX*, *ListeY*)  $\Rightarrow$  *liste* **R**4**Pr (***MatriceX***,** *MatriceY***)** ⇒ *matrice* Donne la coordonnée r d'un point de coordonnées rectangulaires (*x,y*).

En mode Angle en radians :

R4Pr(3,2)

R4Pr(x,y)

 $R\blacktriangleright Pr([3,-4,2],[0,\pi/4,1.5])$ 

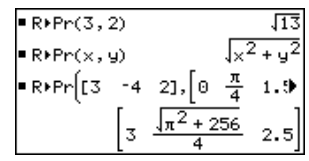

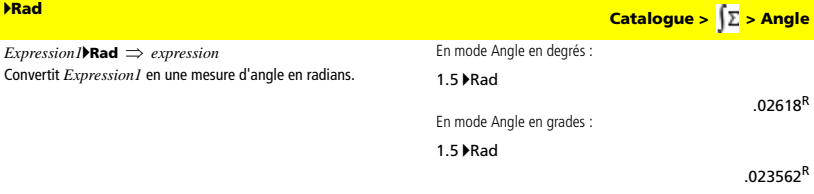

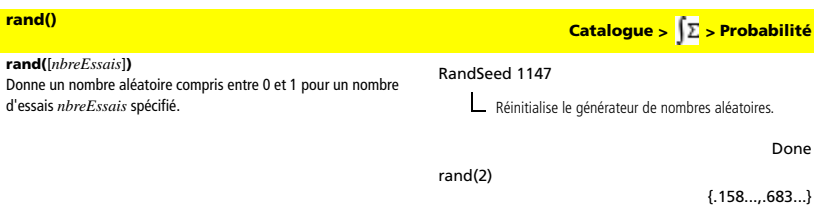

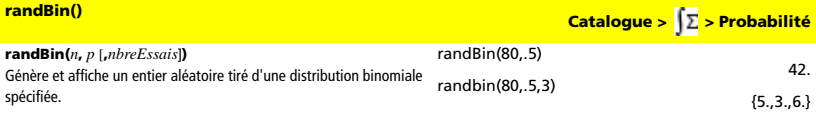

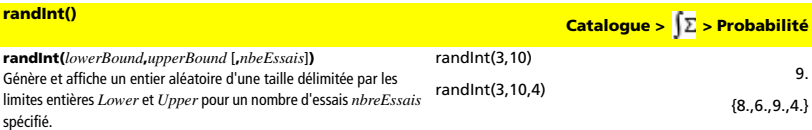

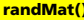

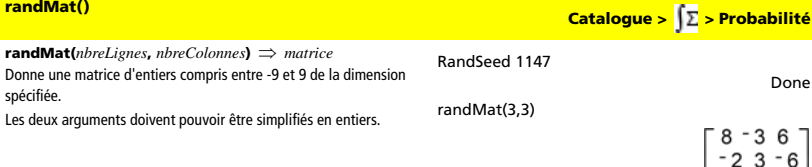

Remarque : Les valeurs de cette matrice changent chaque<br>fois que l'on appuie sur **Center** 

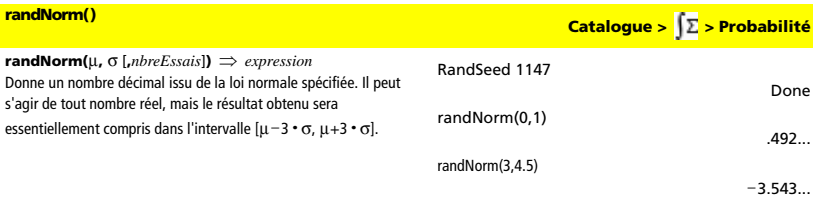

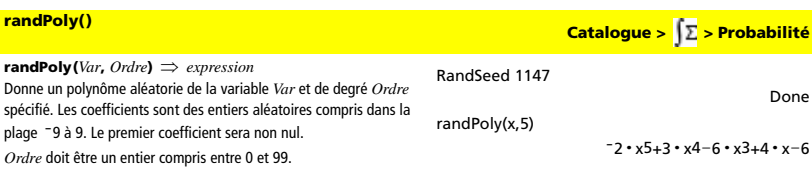

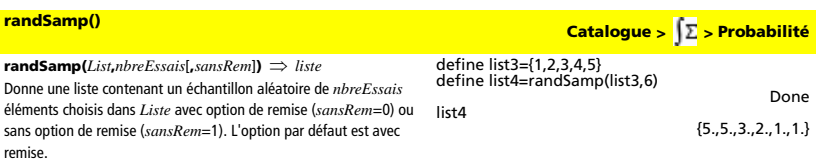

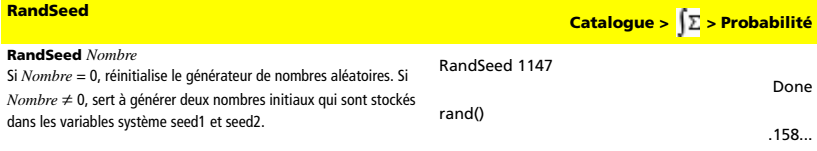

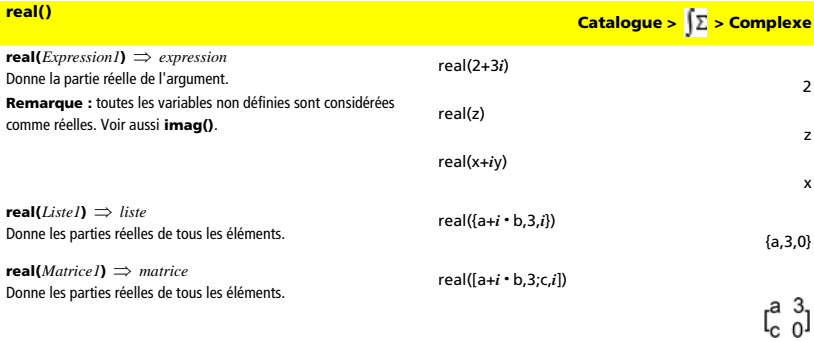

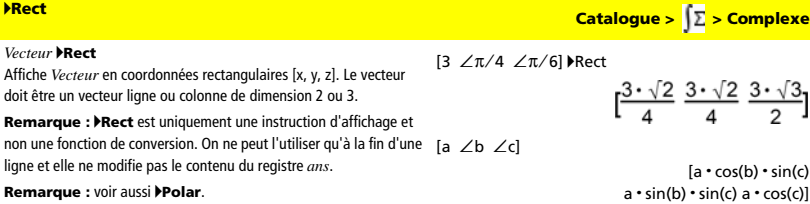

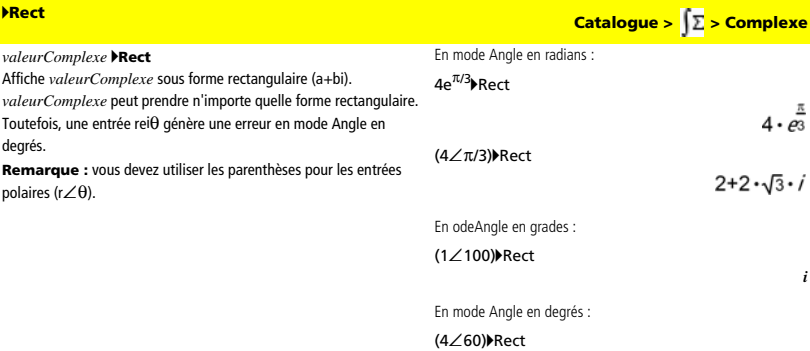

 $2 + 2 \cdot \sqrt{3} \cdot i$ 

**Remarque :** pour taper ∠ à partir du clavier, sélectionnez-le<br>dans la liste des symboles du Catalogue.

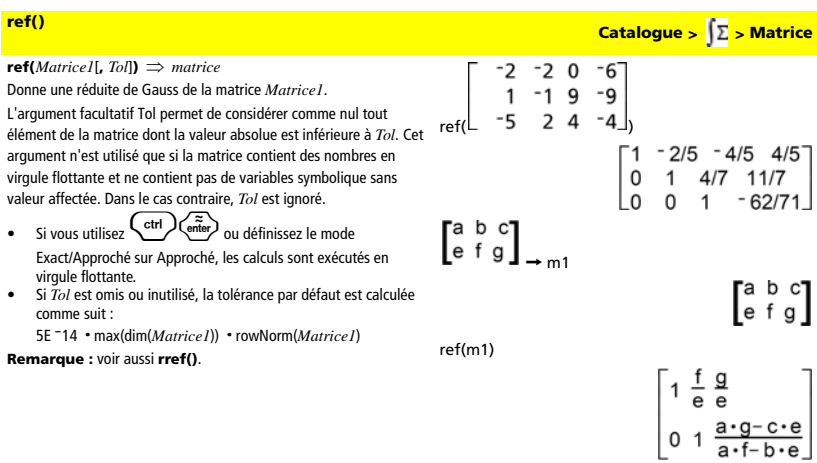

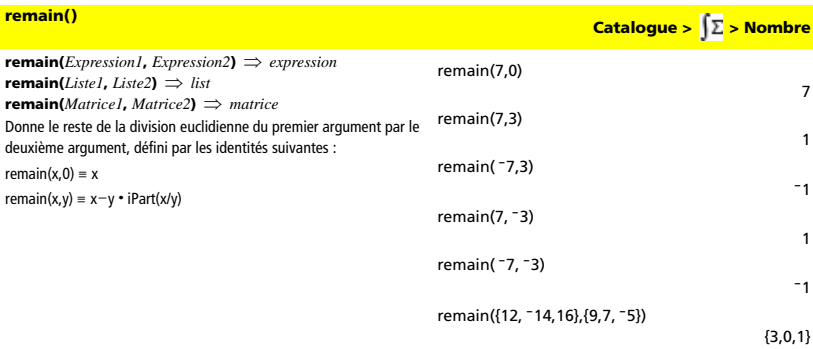

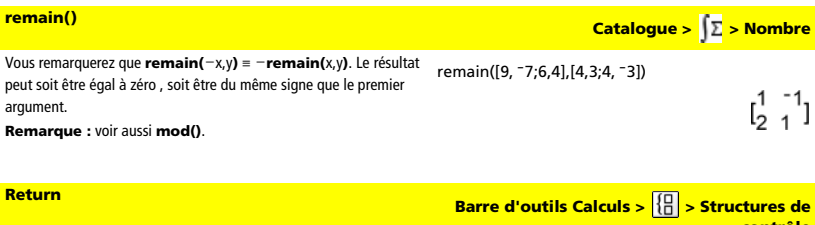

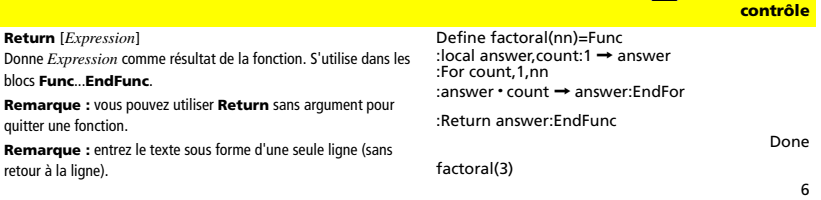

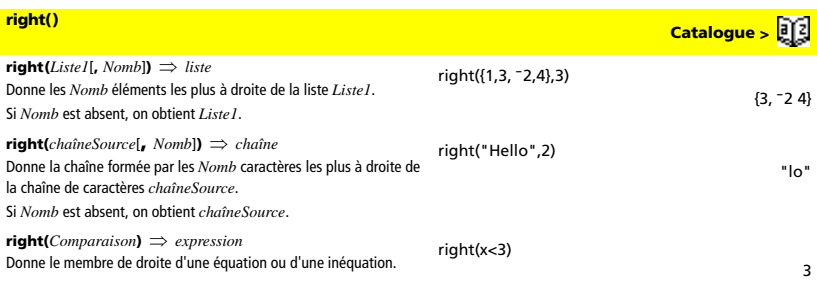

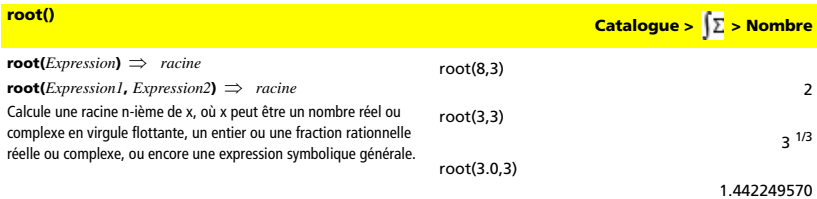

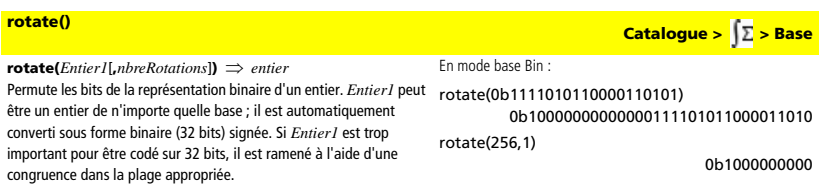

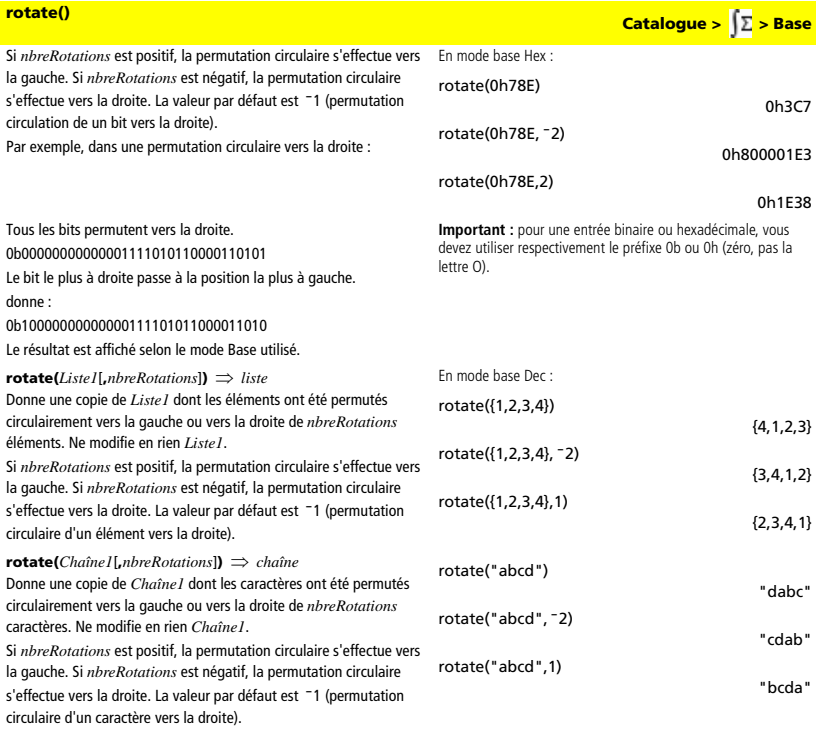

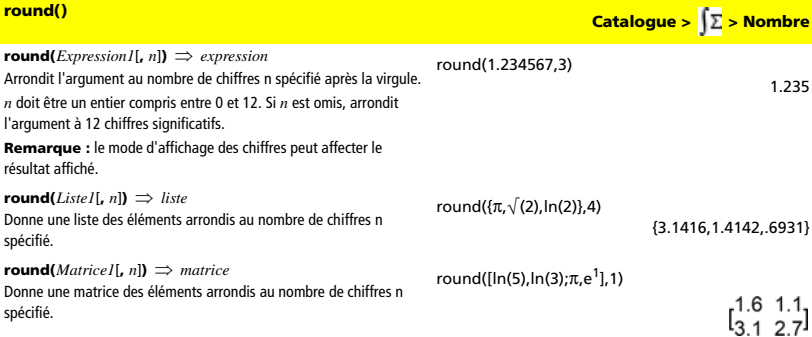

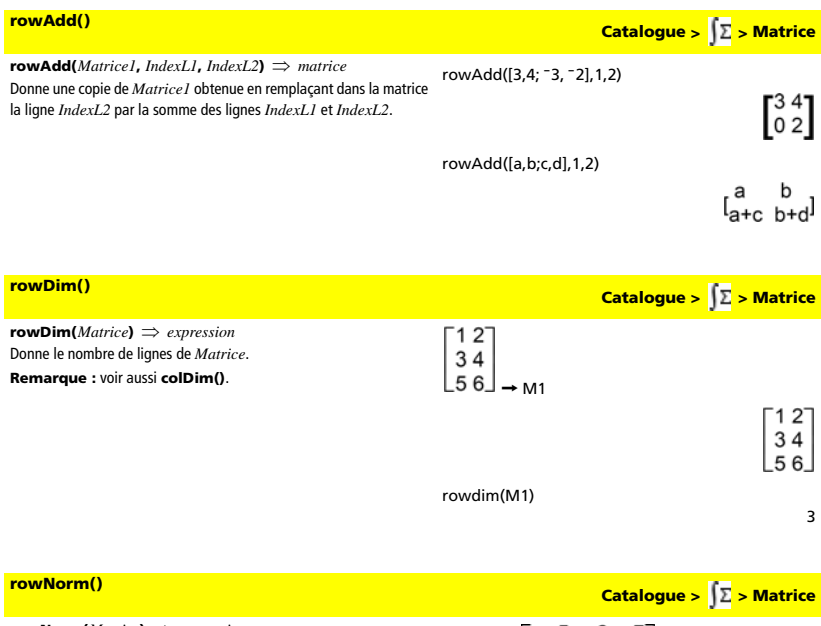

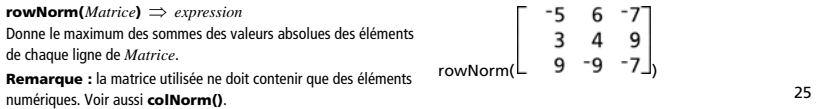

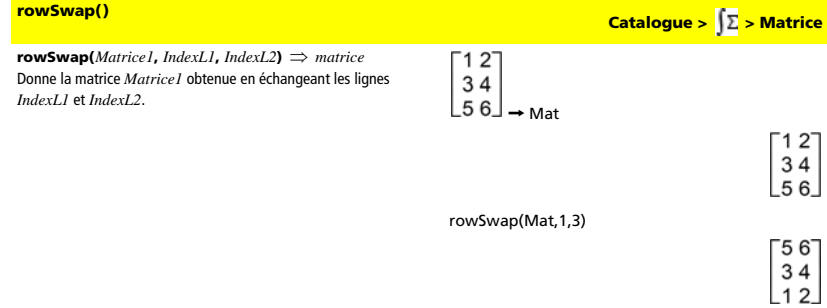

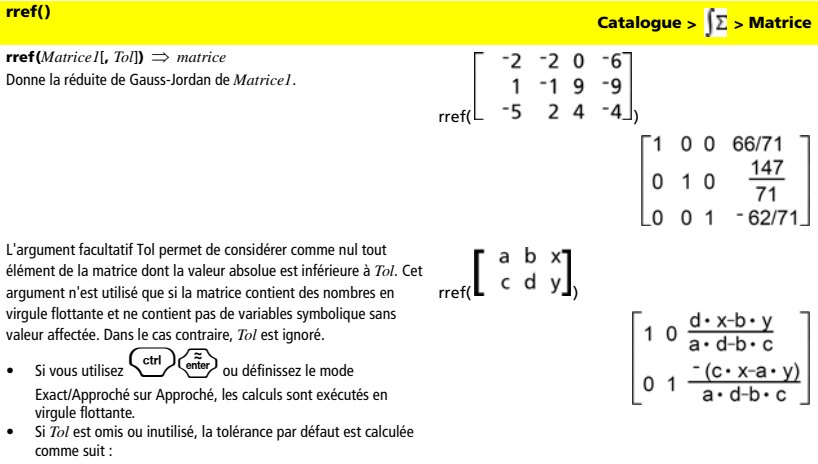

```
5Eë14 ·max(dim(Matrice1)) ·rowNorm(Matrice1)
```
**Remarque :** voir aussi **ref()**.

# *S*

### **sec()** Catalogue > <mark>【∑ > Algèbre</mark> **sec(***Expression1***)** ⇒ *expression*  En mode Angle en degrés : **sec(***Liste1***)** ⇒ *liste* sec(45) Affiche la sécante de *Expression1* ou retourne la liste des sécantes  $\sqrt{(2)}$ des éléments de *Liste1*. **Remarque :** l'argument est interprété comme la mesure d'un angle sec({1,2.3,4}) en degrés, en grades ou en radians, suivant le mode angulaire en  $\{\frac{1}{\cos(1)}\}$  1.000...  $\frac{1}{\cos(4)}$ cours d'utilisation. Vous pouvez utiliser °, <sup>G</sup> ou<sup>r</sup> pour préciser l'unité employée temporairement pour le calcul.

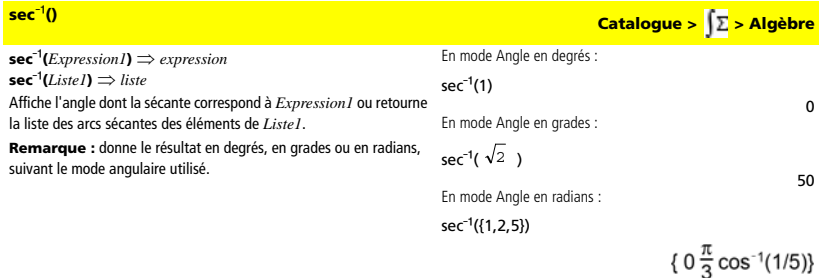

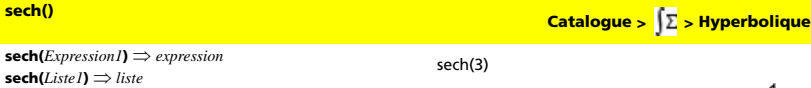

Affiche la sécante hyperbolique de *Expression1* ou retourne la liste des sécantes hyperboliques des éléments de *liste1*.

sech({1,2.3,4})

$$
\{\frac{1}{\cosh(1)}.198...\frac{1}{\cosh(4)}\}
$$

 $\overline{\cosh(3)}$ 

# **sech<sup>∈1</sup>()** Catalogue >  $\int \Sigma$  > Hyperbolique

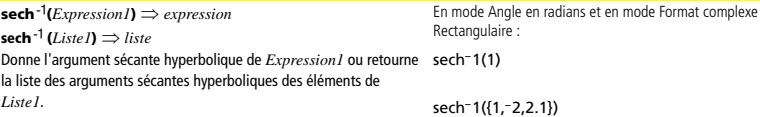

 $\mathbf{0}$ 

 $\{0 \frac{2 \cdot \pi}{3} \cdot i \quad 1.074... \cdot i\}$ 

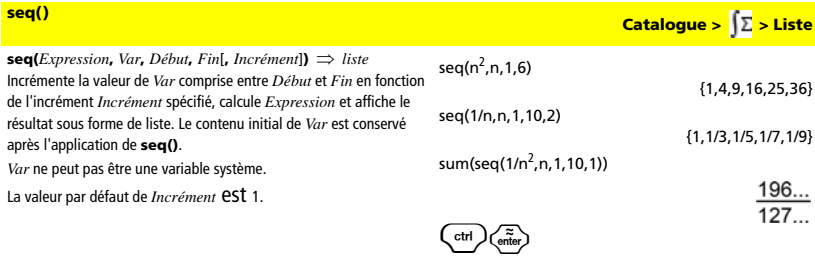

1.549...

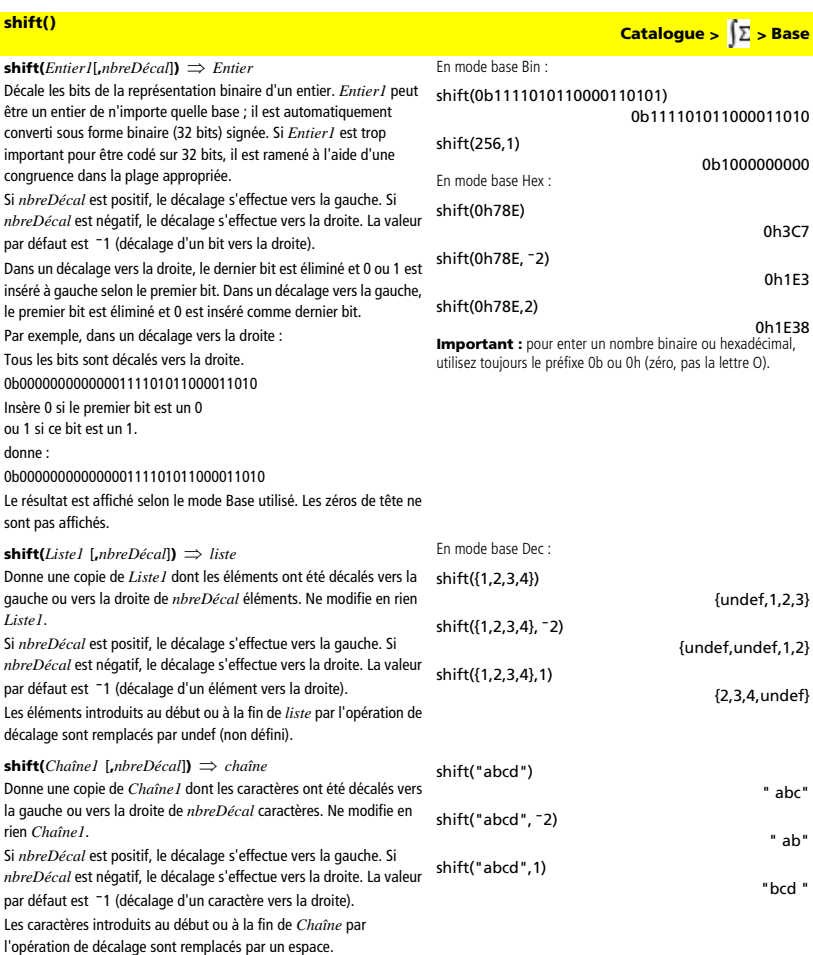

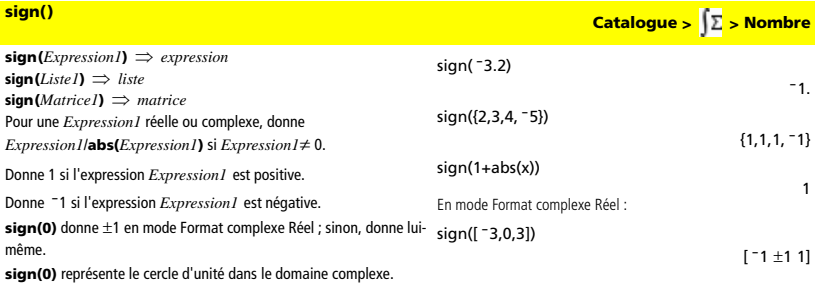

Dans le cas d'une liste ou d'une matrice, donne les signes de tous les éléments.

## **simult() Catalogue >**  $\sqrt{2}$  **> Matrice**

**simult(***matriceCoeff***,** *vecteurConst*[**,** *Tol*]**)** ⇒ *matrice* Donne un vecteur colonne contenant les solutions d'un système d'équations.

*matriceCoeff* doit être une matrice carrée qui contient les coefficients des équations.

*vecteurConst* doit avoir le même nombre de lignes (même dimension) que *matriceCoeff* et contenir le second membre. L'argument facultatif Tol permet de considérer comme nul tout élément de la matrice dont la valeur absolue est inférieure à *Tol*. Cet argument n'est utilisé que si la matrice contient des nombres

en virgule flottante et ne contient pas de variables symbolique sans valeur affectée. Dans le cas contraire, *Tol* est ignoré.

- Si vous réglez le mode Exact/Approché sur APPROCHÉ, les calculs sont effectués en virgule flottante.
- Si *Tol* est omis ou inutilisé, la tolérance par défaut est calculée comme suit :

5Eë14 **·**max(dim(*matriceCoeff*))

**·**rowNorm(*matriceCoeff*)

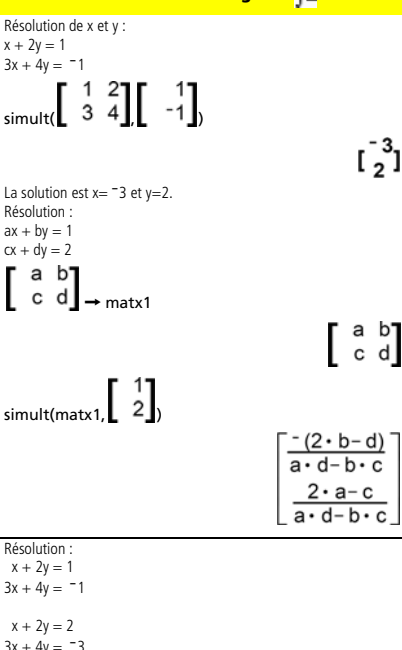

**simult(***matriceCoeff***,** *matriceConst*[**,** *Tol*]**)** ⇒ *matrice* Permet de résoudre plusieurs systèmes d'équations, ayant les mêmes coefficients mais des seconds membres différents.

Chaque colonne de *matriceConst* représente le second membre d'un système d'équations. Chaque colonne de la matrice obtenue contient la solution du système correspondant.

$$
\lim_{3x + 4y = -3} \frac{1}{3} \left[ \begin{array}{rrr} 1 & 2 \\ 3 & 4 \end{array} \right] \left[ \begin{array}{rrr} 1 & 2 \\ -1 & -3 \end{array} \right]
$$

Pour le premier système, x= - 3 et y=2. Pour le deuxième système,  $x=$  -7 et  $y=9/2$ .

 $\begin{bmatrix} 2 & 9/2 \end{bmatrix}$ 

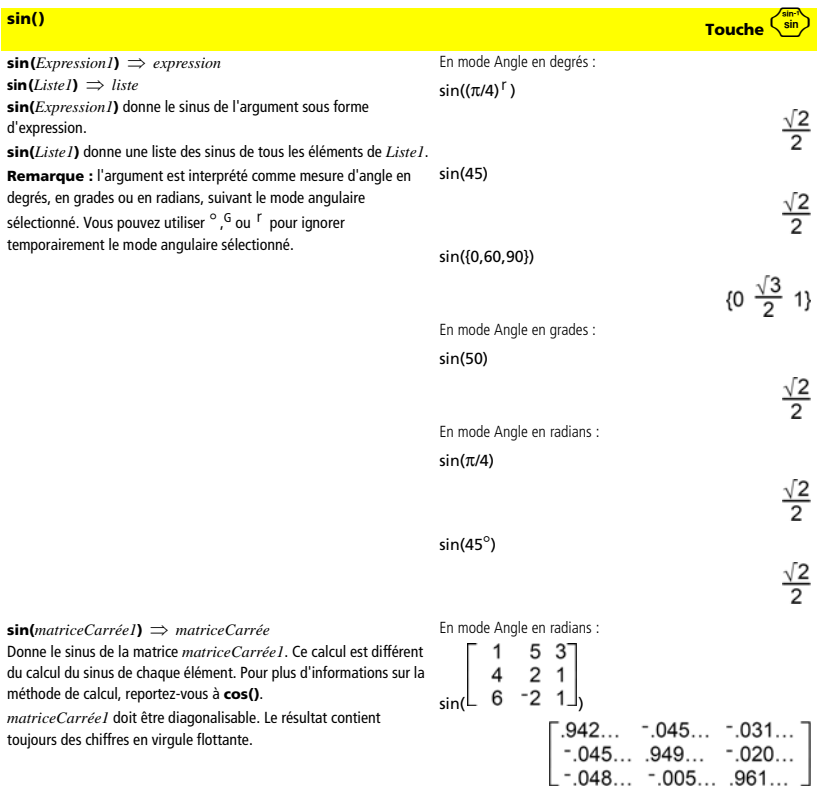

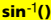

 $\sin^{-1}(ExpressionI) \Rightarrow expression$  $\sin^{-1}(ListeI) \Rightarrow$  *liste* 

**sin**ê**(***Expression1***)** donne l'arc sinus de *Expression1*.

**sin**ê**(***Liste1***)** donne une liste des arcs sinus de tous les éléments de *Liste1*.

**Remarque :** donne le résultat en degrés, en grades ou en radians, suivant le mode angulaire utilisé.

**sin**ê**(***matriceCarrée1***)** ⇒ *matriceCarrée*

Donne l'argument sinus de la matrice *matriceCarrée1*. Ce calcul est différent du calcul de l'argument sinus de chaque élément. Pour plus d'informations sur la méthode de calcul, reportez-vous à **cos()**. *matriceCarrée1* doit être diagonalisable. Le résultat contient toujours des chiffres en virgule flottante.

**sin**ê**() Touche** /m En mode Angle en degrés :  $sin^{-1}(1)$ 90 En mode Angle en grades :  $sin^{-1}(1)$ 100 En mode Angle en radians :  $sin^{-1}({0,.2,.5})$ {0,.201...,.523...} En mode Angle en radians et en mode Format complexe Rectangulaire :  $\mathbf{1}$  $5<sup>3</sup>$  $\begin{bmatrix} 4 & 2 & 1 \\ 4 & 2 & 1 \\ 6 & -2 & 1 \end{bmatrix}$  $\frac{1}{4}$ 

$$
\begin{bmatrix} -.164...-064...+i & 1.490...-2.105...+i & ... \\ .725...-1.515...+i & .947...-778...+i & ... \\ 2.083...-2.632...+i & -1.790...+1.271...+i & ... \end{bmatrix}
$$

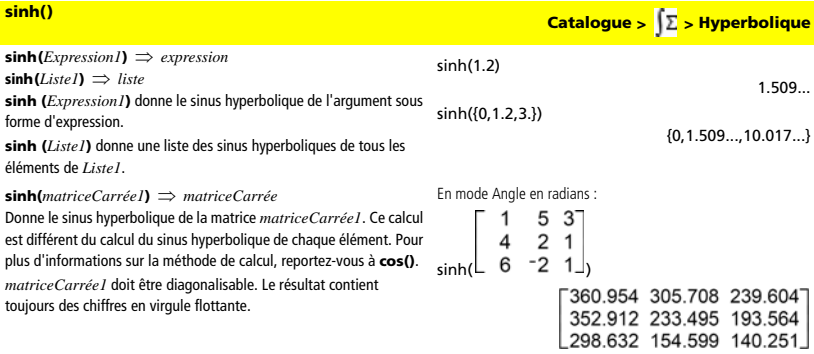

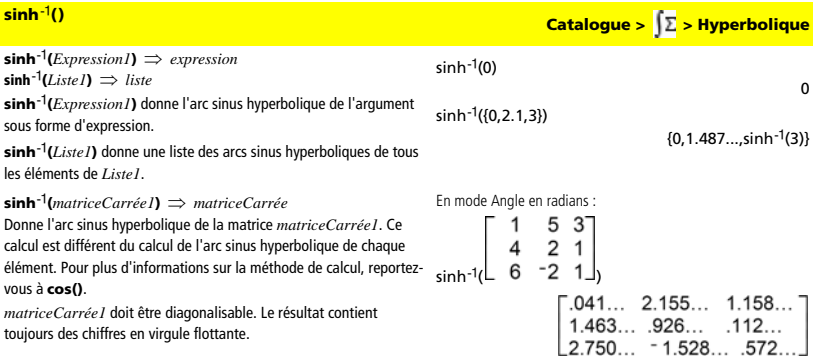

**SinReg** *X***,** *Y* [ **,** [*Itérations*] **,**[ *Période*] [**,** *Catégorie***,** *Inclure*] ] Calcule une régression sinusoïdale. Le résultat est stocké dans la

variable StatMatrix. (Voir page 133.)

Tous les arguments doivent être de mêmes dimensions, à l'exception de *Inclure*.

*X* représente la liste des valeurs de x.

*Y* représente la liste des valeurs de y.

*Catégorie* représente les numéros de catégories.

*Inclure* représente la liste des catégories à utiliser.

*Itérations* spécifie le nombre maximum d'itérations utilisées (entre 1 et 16) lors de ce calcul. S'il est omis, la valeur par défaut est 8. On obtient généralement une meilleure précision en choisissant une valeur élevée, mais cela augmente également le temps de calcul, et vice versa.

*Période* spécifie une période estimée. S'il est omis, la différence entre les valeurs de *X* doit être égale et en ordre séquentiel. Si vous spécifiez la *Période*, les différences entre les valeurs de x peuvent être inégales.

Le résultat obtenu avec **SinReg** est toujours exprimé en radians, indépendamment du mode angulaire sélectionné.

**SinReg Catalogue > > Statistiques**

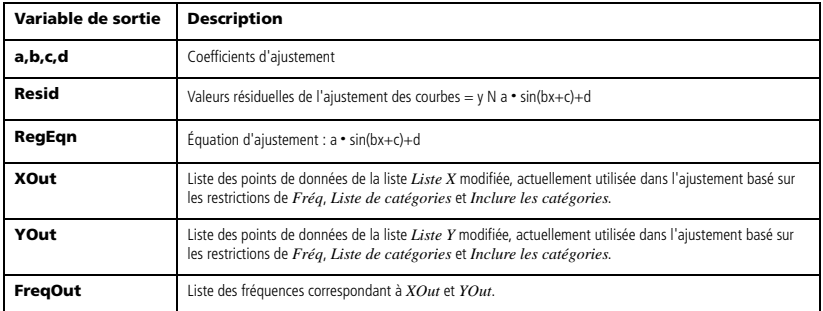

**solve(***Équation***,** *Var***)** ⇒ *Expression booléenne*  **solve(***Inéquation***,** *Var***)** ⇒ *Expression booléenne* Résout dans R une équation ou une inéqualition en *Var*. L'objectif est de trouver toutes les solutions possibles. Toutefois, il peut arriver arriver avec certaines équations ou inéquations que le nombre de solutions soit infini.

Les solutions possibles peuvent ne pas être des solutions réelles finies pour certaines combinaisons de valeurs de variables non définies. ans | a=1 and b=1 and c=1

Avec le réglage Auto du mode Exact/Approché, l'objectif est de trouver des solutions exactes quand elles sont concises et de compléter l'opération par des recherches itératives de calcul approché lorsque des solutions exactes ne peuvent pas être trouvées.

En raison de l'annulation par défaut du plus grand commun diviseur du numérateur et du dénominateur des rapports, les solutions trouvées peuvent ne pas être valides.

Pour les inéquations de type  $\geq, \leq, <$  ou  $>$ , il est peut probalbe de trouver des solutions explicites, sauf si l'inéquation est linéaire et ne contient que *Var*.

Avec le réglage Exact du mode Exact/Approché, les portions qui ne peuvent pas être résolues sont données sous forme d'équation ou d'inéquation implicite.

Utilisez l'opérateur « | » pour limiter l"intervalle de la solution et/ou les autres variables rencontrées dans l'équation ou l'inéquation. Lorsqu'une solution est trouvée dans un intervalle, vous pouvez utiliser les opérateurs d'inéquation pour exclure cet intervalle des recherches suivantes.

false est affiché si aucune solution réelle n'est trouvée. true est affiché si **solve()** parvient à déterminer qu'une quelconque valeur réelle finie de *Var* satisfait l'équation ou l'inéquation.

Dans la mesure où **solve()** donne toujours un résultat booléen, vous pouvez utiliser « and », « or » et « not » pour combiner les résultats de **solve()** entre eux ou avec d'autres expressions booléennes.

Les solutions peuvent contenir une nouvelle variable non définie de type *n*j, où j correspond à un entier compris dans l'intervalle de 1 à 255. Ces variables désignent un entier arbitraire.

**solve()**<br> **Catalogue > Algèbre** solve(a**·**x<sup>2</sup> +b**·**x+c=0,x)

$$
x = \frac{\sqrt{b^2 - 4 \cdot a \cdot c} - b}{2 \cdot a}
$$

Error: Non-real result

 $x = a$  or  $x = 567...$ 

or 
$$
x = \frac{-(\sqrt{b^2-4 \cdot a \cdot c}+b)}{2 \cdot a}
$$

solve((x-a)e<sup>x</sup>= <sup>-</sup>x • (x-a),x)

```
(x+1)(x-1)/(x-1)+x-3
```

$$
solve(5x-2 \geq 2x, x)
$$

 $x \geq 2/3$ 

2**·**x-2

exact(solve((x-a)e<sup>x</sup>= <sup>-</sup>x • (x-a),x))  $eX + x = 0$  or  $x = a$ 

En mode Angle en radians :

solve(x=x+1,x)

solve(x=x,x)

solve(tan(x)=1/x,x)|x>0 and x<1

 $x = .860...$ 

false

true

 $2x-1 \leq 1$  and solve $(x^2 \neq 9, x)$ 

 $x \le 1$  and  $x \neq -3$ 

En mode Angle en radians : solve(sin(x)=0,x)

# **solve() Catalogue > <mark>()</mark>>Algèbre**

En mode Réel, les puissances fractionnaires possédant un dénominateur impair font uniquement référence à la branche principale. Sinon, les expressions à plusieurs branches, telles que les puissances fractionnaires, les logarithmes et les fonctions trigonométriques inverses font uniquement référence à la branche principale. Par conséquent, **solve()** donne uniquement des solutions correspondant à cette branche réelle ou principale.

**Remarque :** voir aussi **cSolve()**, **cZeros()**, **nSolve()** et **zeros()**.

**solve(***Équation1* **and** *Équation2* [**and** … ]**, {***VarOuInit1***,** 

*VarOuInit2* [**,** … ]**})** ⇒ *Expression booléenne*

**solve(***système d'équations***,** *VarOuInit1***,** 

*VarOuInit2* [**,** … ]**)** ⇒ *Expression booléenne*

Donne les solutions réelles possibles d'un système d'équations algébriques, où chaque *VarOuInit* définit une variable du système à résoudre.

Vous pouvez séparer les équations par l'opérateur **and** ou entrer un *système d'équations* en utilisant un modèle du Catalogue. Le nombre d'arguments *VarOuInit* doit correspondre au nombre d'équations. Vous pouvez également spécifier une supposition initiale pour les variables. Chaque *VarOuInit* doit utiliser le format suivant :

*variable*  – ou –

*variable* = *nombre réel ou non réel*

Par exemple, x est autorisé, de même que x=3.

Si toutes les équations sont polynomiales et si vous NE spécifiez PAS de supposition initiale, **solve()** utilise la méthode d'élimination lexicale Gröbner/Buchberger pour tenter de trouver toutes les solutions réelles.

Par exemple, si vous avez un cercle de rayon r centré à l'origine et un autre cercle de rayon r centré, au point où le premier cercle coupe l'axe des x positifs. Utilisez **solve()** pour trouver les intersections.

Comme l'illustre r dans l'exemple ci-contre, des équations polynomiales simultanées peuvent avoir des variables supplémentaires sans valeur assignée, mais représenter des valeurs numériques données pouvant s'y substituer par la suite.

Vous pouvez également utiliser des variables qui n'apparaissent pas dans les équations. Par exemple, vous pouvez utiliser z comme variable pour développer l'exemple précédent et avoir deux cylindres parallèles sécants de rayon r.

La résolution du problème montre comment les solutions peuvent contenir des constantes arbitraires de type @k, où k est un suffixe entier compris entre 1 et 255.

Pour les systèmes d'équations polynomiales, le temps de calcul et l'utilisation de la mémoire peuvent considérablement varier en fonction de l'ordre dans lequel les variables du système sont spécifiées. Si votre choix initial ne vous satisfait pas pour ces raisons, vous pouvez modifier l'ordre des variables dans les équations et/ou la liste des variables *VarOuInit*.

Si vous choisissez de ne pas spécifier de supposition et s'il l'une des équations n'est pas polynomiale dans l'une des variables, mais que toutes les équations sont linéaires par rapport à toutes les variables, **solve()** utilise l'élimination gaussienne pour tenter de trouver toutes les solutions réelles.

$$
ve(x^{1/3} = -1, x)
$$

$$
solve(\sqrt{(x)} = -2.x)
$$

false solve( $\sqrt{x}$ (x)= $\sqrt{x}$ z)

 $x = 4$ 

 $x = -t$ 

solve(y= $x^2 - 2$  and x+2y=  $-1$ ,{x,y})

 $\epsilon$ ol

 $x=1$  and  $y=$   $-1$ or  $x = -3/2$  and  $y = 1/4$ 

solve 
$$
\left\{ \left\{ y=x^2-2, x, y \right\}
$$
  
\n $x = -\frac{3}{2}$  and  $y = \frac{1}{4}$  or  $x=1$  and  $y=-1$ 

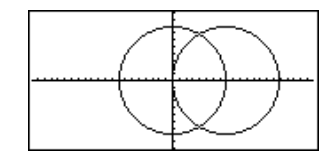

$$
solve(x^2+y^2=r^2 \text{ and } (x-r)^2+y^2=r^2, \{x,y\})
$$

 $\mathbf{S}$ 

$$
x = \frac{r}{2} \text{ and } y = \frac{\sqrt{3} \cdot r}{2}
$$
  
or  $x = \frac{r}{2}$  and  $y = \frac{-\sqrt{3} \cdot r}{2}$ 

$$
solve(x^{2}+y^{2}=r^{2} \text{ and } (x-r)^{2}+y^{2}=r^{2}, (x,y,z))
$$
  
\n
$$
x=\frac{r}{2} \text{ and } y=\frac{\sqrt{3} \cdot r}{2} \text{ and } z=\emptyset
$$
  
\nor  $x=\frac{r}{2} \text{ and } y=\frac{-\sqrt{3} \cdot r}{2} \text{ and } z=\emptyset$ 

solve(x+e<sup>z</sup> • y=1 and x-y=sin(z),{x,y})<br> $x = \frac{e^x \cdot \sin(z) + 1}{e^z + 1}$  and y=  $\frac{-(\sin(z) - 1)}{e^z + 1}$ 

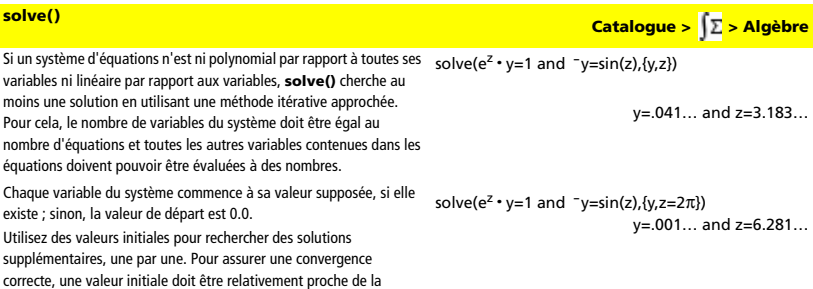

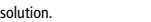

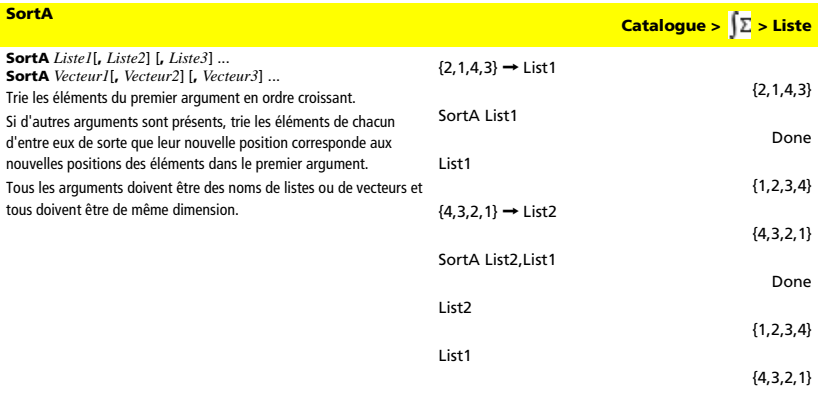

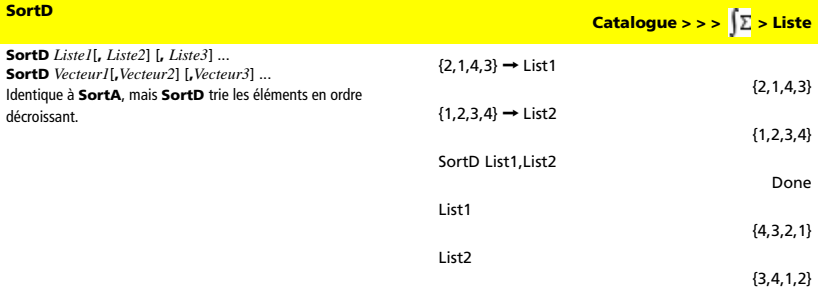

## *Vecteur* 4**Sphere**

Affiche le vecteur ligne ou colonne en coordonnées sphériques [o  $\angle \theta \angle \phi$ ].

*Vecteur* doit être un vecteur ligne ou colonne de dimension 3.

**Remarque :** 4**Sphere** est uniquement une instruction d'affichage et non une fonction de conversion. On ne peut l'utiliser qu'à la fin d'une ligne.

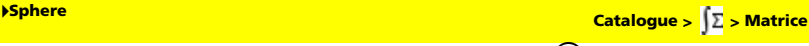

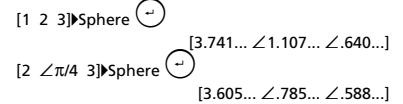

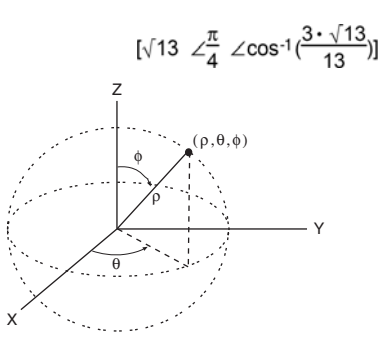

## **StatMatrix**

### **StatMatrix**

Affiche une matrice de résultats d'analyse statistique. Les résultats sont affichés sous forme d'ensemble de paires nomvaleur. Les noms spécifiques affichés varient suivant la fonction ou commande statistique la plus récemment calculée ou exécutée. Vous pouvez copier un nom ou une valeur et la coller à d'autres emplacements.

**Remarque :** ne définissez pas de variables dont le nom est identique à celles utilisées dans le cadre de l'analyse statistique. Dans certains cas, cela peut générer une erreur. Les noms de variables utilisés pour l'analyse statistique sont répertoriés dans le tableau cidessous.

xlist:={1,2,3,4,5} ylist:={4,8,11,14,17} LinRegMx xlist,ylist : StatMatrix

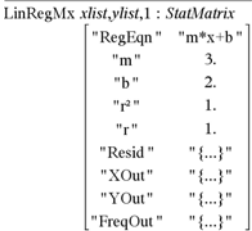

**Catalogue >** 

m

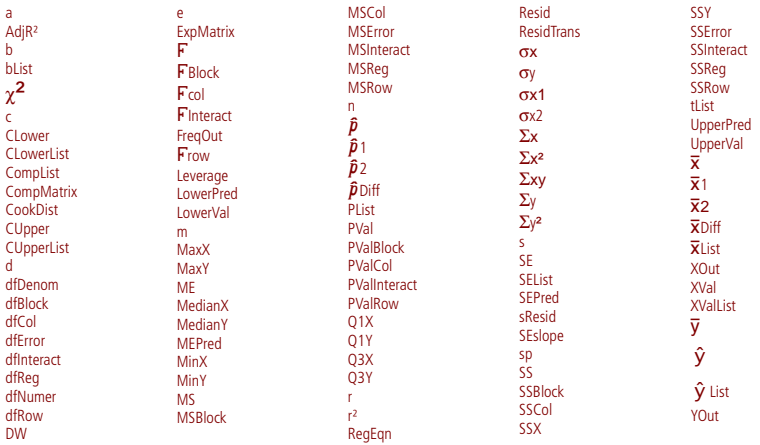

# **stDevPop() Catalogue >**  $\sqrt{\sum}$  **> Statistiques**

**stDevPop(***Liste***[,** *listeFréq*]**)** ⇒ *expression*

Donne l'écart-type de population des éléments de *Liste*.

Chaque élément de la liste *listeFréq* totalise le nombre d'occurrences de l'élément correspondant de *Liste*.

**Remarque :** *Liste* doit contenir au moins deux éléments.

En mode Angle en radians et en modes Auto :

stdevPop({a,b,c})

$$
\frac{\text{stdDev}(a - b - c)}{\sqrt{3 \cdot (a^2 - a \cdot (b + c) + b^2 - b \cdot c)}}
$$

stdevPop({1,2,5, -6,3, -2})

$$
\begin{array}{cccc}\n\text{stDevPop}(41 & 2 & 5 & -6) \\
\hline\n\end{array}
$$

stdevPop({1.3,2.5,-6.4},{3,2,5})

$$
\begin{array}{r} \n \text{stDevPop(} \{1.3 \quad 2.5 \quad -6.4 \} \\
 \hline\n 4.11107 \\
 \hline\n -3 \quad 0 \quad 1\n \end{array}
$$

$$
stdevPop(\left\lfloor .5 \cdot .7 \cdot 3 \right\rfloor)
$$

$$
stDevPop \begin{bmatrix} 1 & 2 & 5 \\ -3 & 0 & 1 \\ 5 & .7 & 3 \end{bmatrix}
$$
  
\n
$$
1.77951 .828654 - \frac{2 \cdot 5}{3}
$$
  
\n
$$
stdevPop \begin{bmatrix} -1.2 & 5.3 \\ 2.5 & 7.3 \\ 6 & -4 \end{bmatrix} \begin{bmatrix} 4 & 2 \\ 3 & 3 \\ 1 & 7 \end{bmatrix}
$$
  
\n
$$
stdevPop \begin{bmatrix} -1.2 & 5.3 \\ 2.5 & 7.3 \\ 6 & -4 \end{bmatrix} \begin{bmatrix} 1.2 & 5.3 \\ 1 & 7 \end{bmatrix} \begin{bmatrix} 4 & 2 \\ 3 & 3 \end{bmatrix}
$$
  
\n
$$
stDevPop \begin{bmatrix} -1.2 & 5.3 \\ 2.5 & 7.3 \\ 1 & 7 \end{bmatrix} \begin{bmatrix} 4 & 2 \\ 3 & 3 \end{bmatrix}
$$
  
\n
$$
t2.52608 - 5.215061
$$

**stDevPop(***Matrice1*[**,** *matriceFréq*]**)** ⇒ *matrice*

Donne un vecteur ligne des écarts-types de population des colonnes de *Matrice1*.

Chaque élément de *matriceFréq* totalise le nombre d'occurrences de l'élément correspondant de *Matrice1*.

**Remarque :** *Matrice1* doit contenir au moins deux lignes.

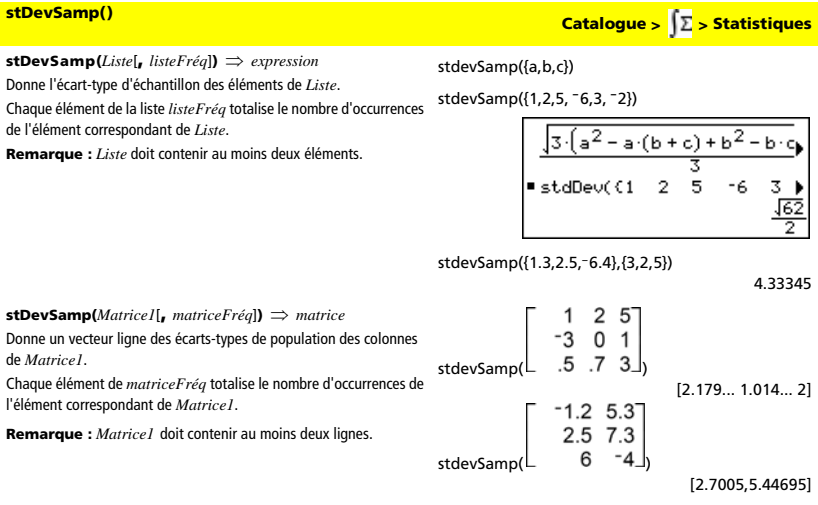

## **Store**

Voir → (store), page 166.

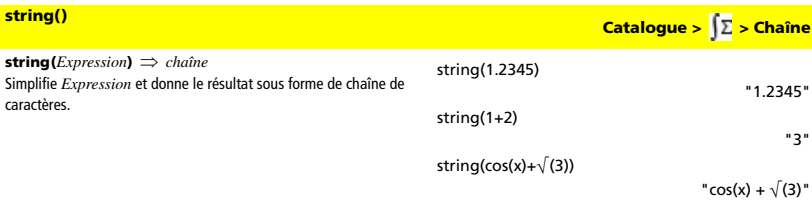

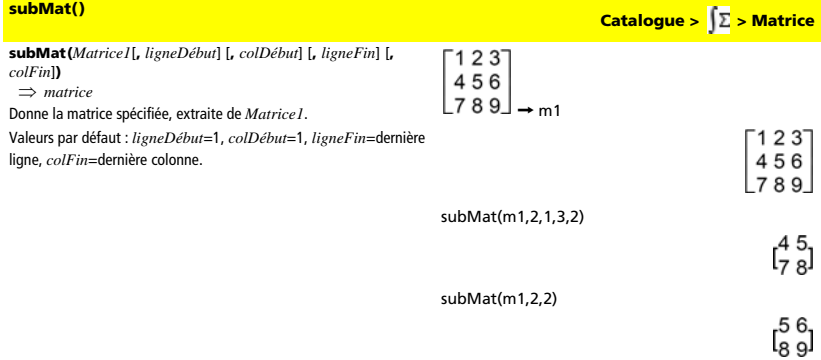

## **Sum (Sigma)**

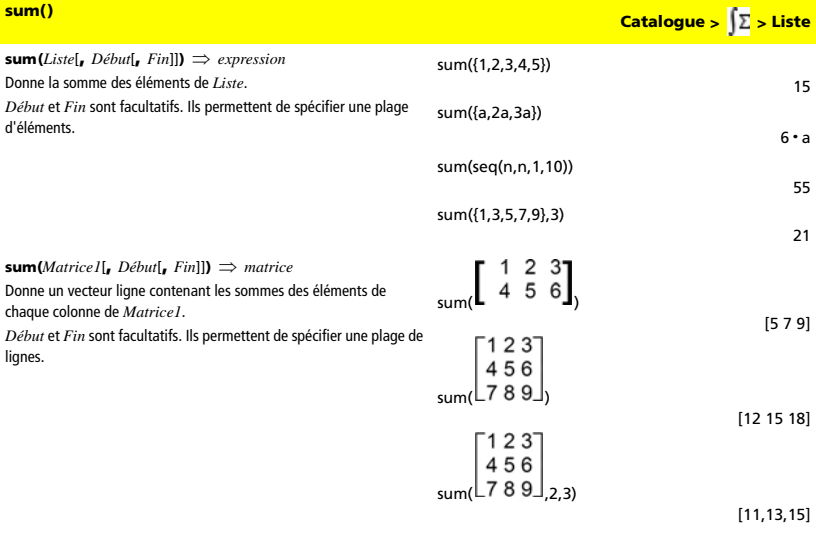

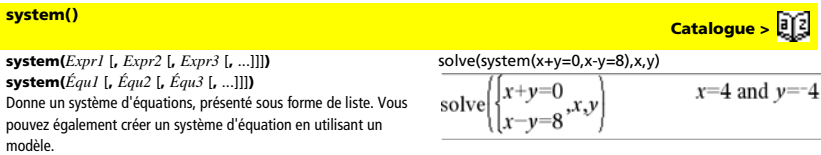

# *T*

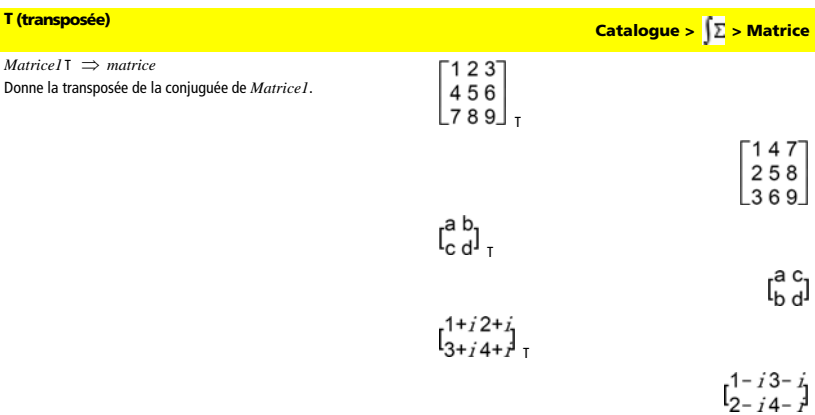

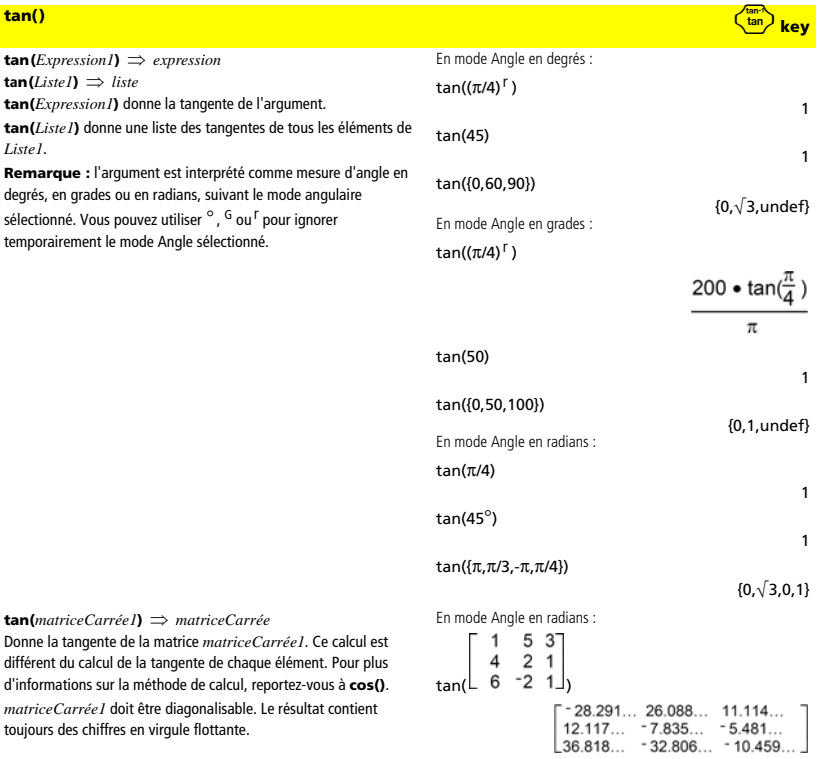

toujours des chiffres en virgule flottante.

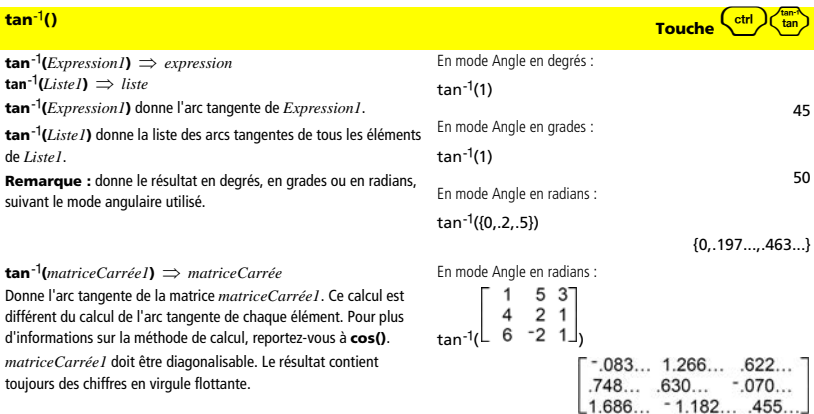

# **tanh() Catalogue >**  $\sqrt{\sum}$  **> Hyperbolique**

**tanh(***Expression1***)** ⇒ *expression*  **tanh(***Liste1***)** ⇒ *liste*

**tanh(***Expression1***)** donne la tangente hyperbolique de l'argument. **tanh(***Liste1***)** donne une liste des tangentes hyperboliques de tous les éléments de *Liste1*.

**tanh(***matriceCarrée1***)** ⇒ *matriceCarrée*

Donne la tangente hyperbolique de la matrice *matriceCarrée1*. Ce calcul est différent du calcul de la tangente hyperbolique de chaque élément. Pour plus d'informations sur la méthode de calcul, reportezvous à **cos()**.

*matriceCarrée1* doit être diagonalisable. Le résultat contient toujours des chiffres en virgule flottante.

tanh({0,1})

tanh(1.2)

En mode Angle en radians : 1  $5<sub>3</sub>$  $\overline{4}$  $2<sub>1</sub>$  $\tanh( 6 - 2 1)$ 

 $\tanh^{-1}(ExpressionI) \Rightarrow expression$  $\tanh^{-1}(Listel) \implies$  *liste* 

**tanh**ê**(***Expression1***)** donne l'argument tangente hyperbolique de l'argument.

**tanh**ê**(***Liste1***)** donne une liste des arguments tangentes hyperboliques de tous les éléments de *Liste1*.

### **tanh**ê**(***matriceCarrée1***)** ⇒ *matriceCarrée*

Donne l'argument tangente hyperbolique de *matriceCarrée1*. Ce calcul est différent du calcul de l'argument tangente hyperbolique de chaque élément. Pour plus d'informations sur la méthode de calcul, reportez-vous à **cos()**.

*matriceCarrée1* doit être diagonalisable. Le résultat contient toujours des chiffres en virgule flottante.

# **tanh<sup>é</sup>() Catalogue >**  $\sqrt{\sum}$  **> Hyperbolique**

.833...

 $\Omega$ 

{0,tanh(1)}

En mode Format complexe Rectangulaire :

 $tanh<sup>-1</sup>(0)$ 

 $tanh^{-1}({1,2.1,3})$ 

$$
\{\infty \quad .518... - 1.570... \cdot j \frac{\ln(2)}{2} - \frac{\pi}{2} \cdot j\}
$$

En mode Angle en radians et en mode Format complexe Rectangulaire :

$$
\begin{bmatrix} 1 & 5 & 3 \ 4 & 2 & 1 \ 6 & -2 & 1 \end{bmatrix}
$$
\n
$$
\begin{bmatrix} 1 & 5 & 3 \ 6 & -2 & 1 \end{bmatrix}
$$
\n
$$
\begin{bmatrix} 1.099...+164...+i & .267...-1.490...+i & ... \ 1.087...-725...+i & .479...+947...+i & ... \ 5 & 11...-2.083...+i & .878...+1.790...+i & ... \end{bmatrix}
$$

# **taylor() Catalogue >**  $\sqrt{2}$  **> Analyse**

**taylor(***Expression1***,** *Var***,** *Ordre*[**,** *Point*]**)** ⇒ *expression* Donne le polynôme de Taylor demandé. Le polynôme comprend des termes supérieurs à zéro de degrés entiers compris entre zéro et

*Ordre* dans (*Var* moins *Point*). **taylor()** donne lui-même en l'absence de série de puissances tronquées de cet ordre ou si l'opération exigerait l'utilisation d'exposants négatifs ou fractionnaires. Utilisez des opérations de substitution et/ou de multiplication temporaire par une puissance de (*Var* moins *Point*) pour déterminer une série de puissance plus générale. Par défaut, la valeur de *Point* est égale à zéro et il s'agit du point de développement.

taylor( $E^{\sqrt{(x)}}.x.2$ )

$$
taylor(E^t,t,4)|t=\sqrt(x)
$$

$$
\begin{array}{l}\n\text{*} \text{taylor}\left(e^{\sqrt{x}}, x, z\right) \\
\text{taylor}\left(e^{\sqrt{x}}, x, z, 0\right) \\
\text{*} \text{taylor}\left(e^{\text{t}}, \text{t}, 4\right) | \text{t} = \sqrt{x} \\
\frac{x^2}{24} + \frac{x^{3/2}}{6} + \frac{x}{2} + \sqrt{x} + 1\n\end{array}
$$

taylor(1/(x · (x-1)),x,3)

<sup>1</sup> taylor 
$$
\left( \frac{1}{x \cdot (x-1)}, x, 3 \right)
$$
  
taylor  $\left( \frac{1}{x \cdot (x-1)}, x, 3, 0 \right)$ 

expand(taylor(x/(x · (x-1)),

 $x, 4$  $(x, x)$ 

$$
\bullet \text{ expand} \left( \frac{\text{taylor}\left(\frac{x}{x \cdot (x-1)}, x\right)}{\frac{x}{x} - x^2 - x - \frac{1}{x} - 1} \right)
$$

**tCdf() Catalogue > <mark>(∑ > Probabilité</mark>** 

**tCdf(***lowerBound***,***upperBound***,***df***)** Calcule la fonction de répartition de la loi Student-*t* entre

*lowerBound* et *upperBound* pour les degrés de liberté *df* spécifiés.

l'application de **tExpand()** à un résultat de **tCollect()**, ou vice versa, permet en deux étapes de simplifier une expression.

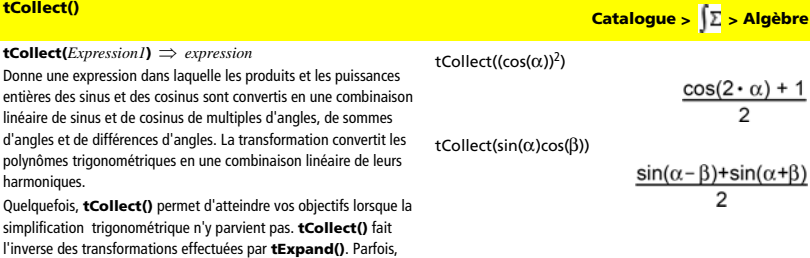

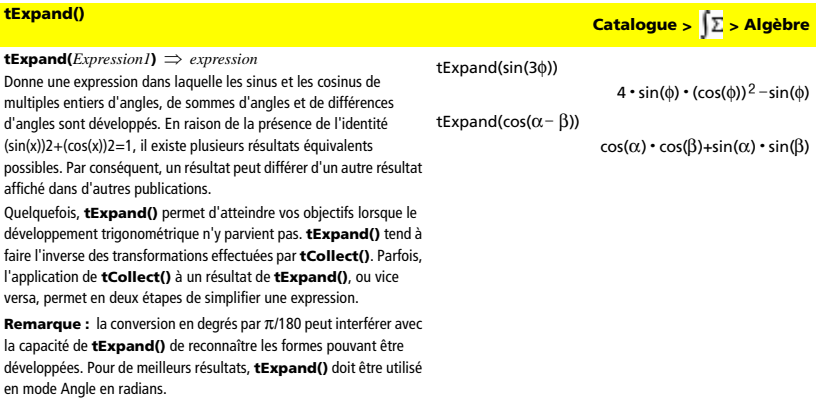

### **Then**

Voir **If,** page 89.

**TInterval Catalogue >**  $\sqrt{2}$  **> Statistiques** 

### **TInterval** [*Liste***,***Fréq***,***CLevel*] (Entrée de liste de données)

**TInterval**  $\overline{\mathsf{X}}$ ,  $Sx$ , *n*[, *CLevel*] (Récapitulatif des statistiques fournies en entrée) Calcule un intervalle de confiance *t*. Le résultat est stocké dans la

variable StatMatrix. (Voir page 133.)

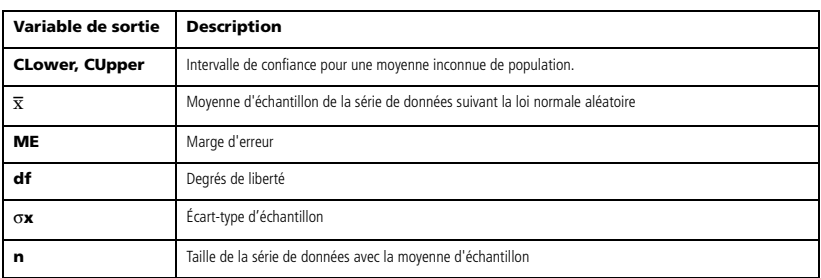

**TInterval\_2Samp Catalogue >**  $\int \Sigma$  **> Statistiques** 

**TInterval\_2Samp** [*Liste1***,***Liste2***,***Fréq1***,***Fréq2***,***CLevel***,***Group*] (Entrée de liste de données)

**TInterval\_2Samp**  $\overline{X}$ *1*,*Sx1*,*n1*, $\overline{X}$ 2,*Sx2*,*n2*[*,CLevel*,*Group*] (Récapitulatif des statistiques fournies en entrée) Calcule un intervalle de confiance *t* sur 2 échantillons. Le résultat est stocké dans la variable StatMatrix. (Voir page 133.)

*Group*=**1** met en commun les variances ; *Groupe*=**0** ne met pas en commun les variances.
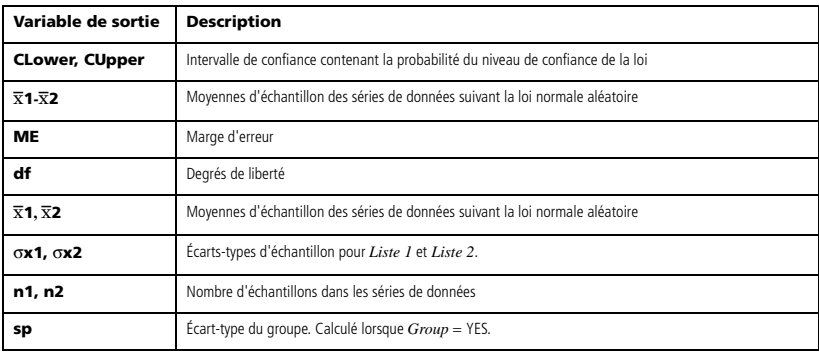

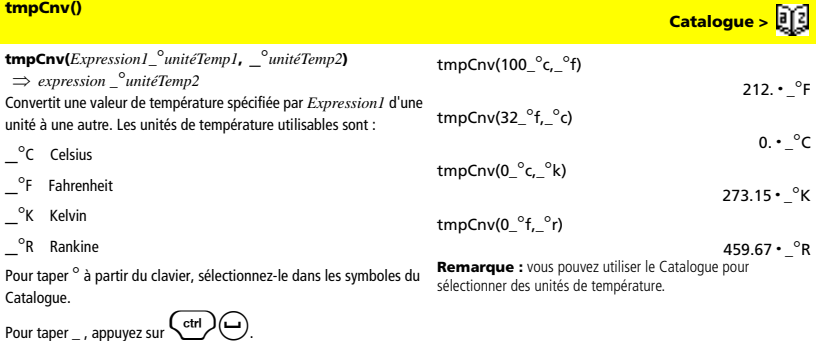

Par exemple, 100\_°C donne 212\_°F.

Pour convertir un écart de température, utilisez  $\Delta$ **tmpCnv()**.

### @**tmpCnv(***Expression1\_*¡*unitéTemp1***,** *\_*¡*unitéTemp2***)**  ⇒ *expression \_*¡*unitéTemp2* Convertit un écart de température (la différence entre deux valeurs de température) spécifié par *Expression1* d'une unité à une autre. Les unités de température utilisables sont : <sup>o</sup>C Celsius  ${}^{\circ}$ F Fahrenheit  $^{\circ}$ K Kelvin  $^{\circ}$ R Rankine  $\Delta$ tmpCnv(100\_ $^{\circ}$ c,\_ $^{\circ}$ f)  $\Delta$ tmpCnv(180\_ $^{\circ}$ f,\_ $^{\circ}$ c)  $\Delta$ tmpCnv(100\_ $^{\circ}$ c,\_ $^{\circ}$ k)  $\Delta$ tmpCnv(100\_ $^{\circ}$ f,\_ $^{\circ}$ r)

Pour taper ° à partir du clavier, sélectionnez-le dans les symboles du Catalogue.

Pour taper  $_{-}$ , appuyez sur  $\binom{ctr}{s}$ 

Des écarts de 1\_°C et 1\_°K représentent la même grandeur, de même que 1<sup>o</sup>F et 1<sup>o</sup>R. Par contre, un écart de 1<sup>o</sup>C correspond au 9/5 d'un écart de 1<sup>°</sup>F.

Par exemple, un écart de 100 °C (de 0 °C à 100 °C) est équivalent à un écart de 180<sup>°</sup>F.

Pour convertir une valeur de température particulière au lieu d'un écart, utilisez la fonction **tmpCnv()**.

### **tPdf() Catalogue > <sup>|</sup>∑ > Probabilité**

### **tPdf(***ValX***,***df***)**

Calcule la densité de probabilité (pdf) de la loi Student-*t* en *ValX* à *df* degrés de liberté. Le résultat est stocké dans la variable StatMatrix. (Voir page 133.)

**tTest** m*0***,***Liste*[**,***Fréq*[**,***Hypoth*]] (Entrée de liste de données)

**tTest**  $\mu$ *0***,** $\overline{\mathbf{x}}$ *,sx***,***n*<sub>**,**[*Hypoth*]</sub>

(Récapitulatif des statistiques fournies en entrée)

Teste une hypothèse pour une movenne inconnue de population u quand l'écart-type de population  $\sigma$  est inconnu. Le résultat est stocké dans la variable StatMatrix. (Voir page 133.)

Test de H0 :  $\mu = \mu$ 0, en considérant que :

 $H$ *vpoth* < 0 pour Ha :  $\mu$  <  $\mu$ 0

 $Hypoth = 0$  pour Ha :  $\mu \neq \mu$ 0 (par défaut)

 $Hypoth > 0$  pour Ha:  $\mu > \mu$ 0

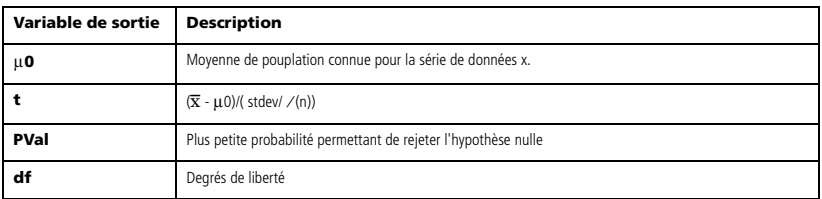

Pour taper  $\Delta$ , sélectionnez-le dans les symboles du Catalogue.

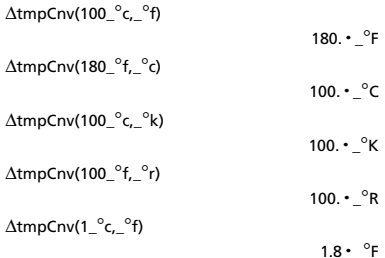

**Remarque :** vous pouvez utiliser le Catalogue pour sélectionner des unités de température.

@**tmpCnv() Catalogue >** 

**tTest Catalogue >**  $\sqrt{2}$  **> Statistiques** 

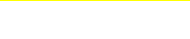

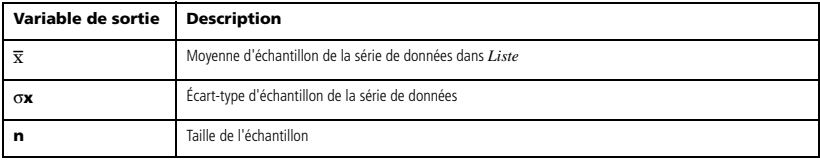

**tTest\_2Samp Catalogue >**  $\sqrt{2}$  **> Statistiques** 

**tTest\_2Samp** [*Liste1***,***Liste2***,***Fréq1***,***Fréq2***,***Hypoth***,***Group*] (Entrée de liste de données)

 $tTest_2Samp \overline{X}$ *1*, *Sx1*, *n1*,  $\overline{X}$ 2, *Sx2*, *n2*[*, Hypoth*, *Group*] (Récapitulatif des statistiques fournies en entrée) Effectue un test *t* sur deux échantillons. Le résultat est stocké dans la variable StatMatrix. (Voir page 133.) Test de H0 :  $\mu$ 1 =  $\mu$ 2, en considérant que :  $H$ *ypoth* < 0 pour Ha :  $\mu$ 1 <  $\mu$ 2  $Hypoth = 0$  pour Ha :  $\mu$ 1  $\neq \mu$ 2 (par défaut)  $Hypoth > 0$  pour Ha:  $\mu$ 1 >  $\mu$ 2 *Group*=**1** met en commun les variances

*Group*=**0** ne met pas en commun les variances

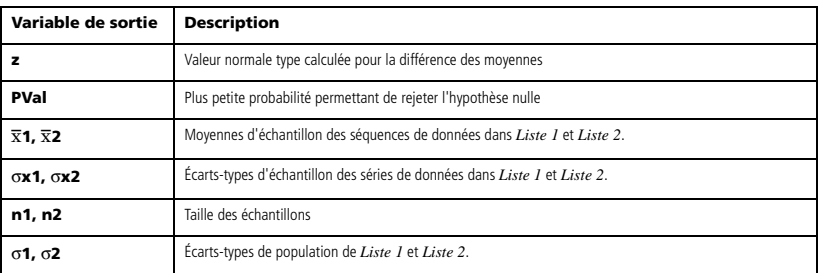

**TwoVar** *X***,** *Y*[**,** [*Fr2q*] [**,** *Catégorie***,** *Inclure*]]

Calcule des statistiques pour deux variables. Le résultat est stocké

dans la variable StatMatrix. (Voir page 133.)

Tous les arguments doivent être de mêmes dimensions, à l'exception de *Inclure*.

*X* représente la liste des valeurs de x.

*Y* représente la liste des valeurs de y.

*Fréq* représente la liste des fréquences.

*Catégorie* représente les numéros de catégories.

*Inclure* représente la liste des catégories à utiliser.

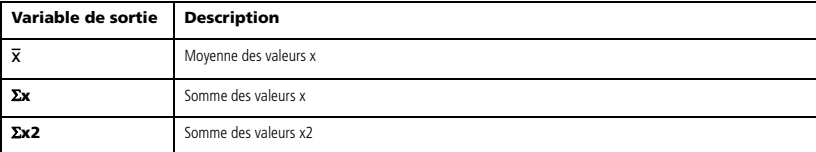

**TwoVar Catalogue > Statistiques** 

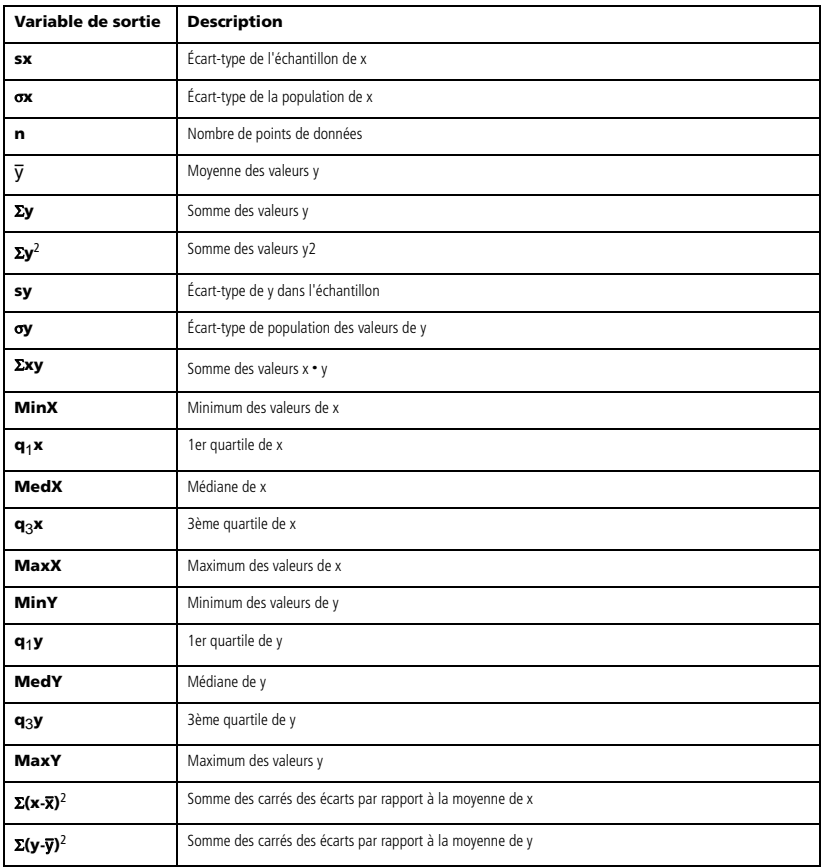

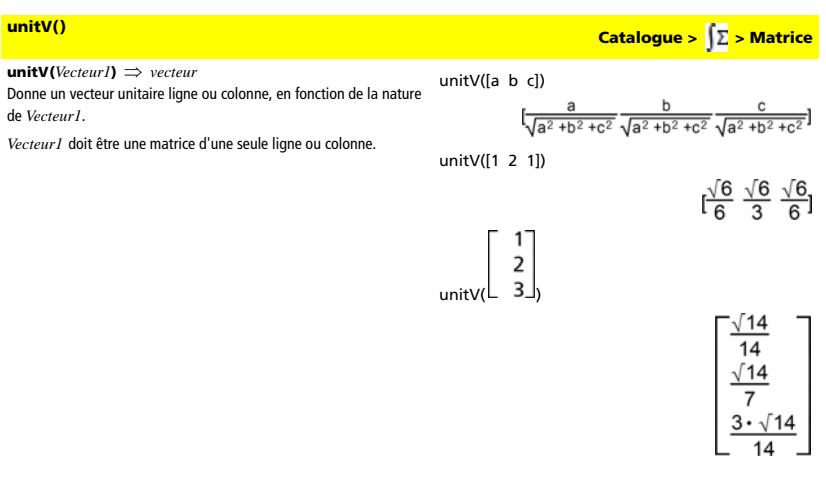

*V*

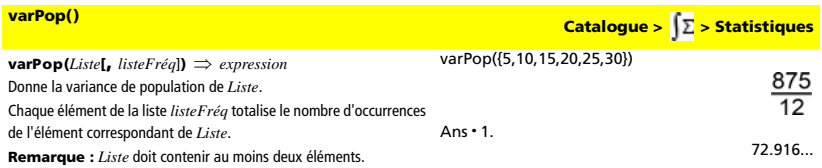

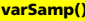

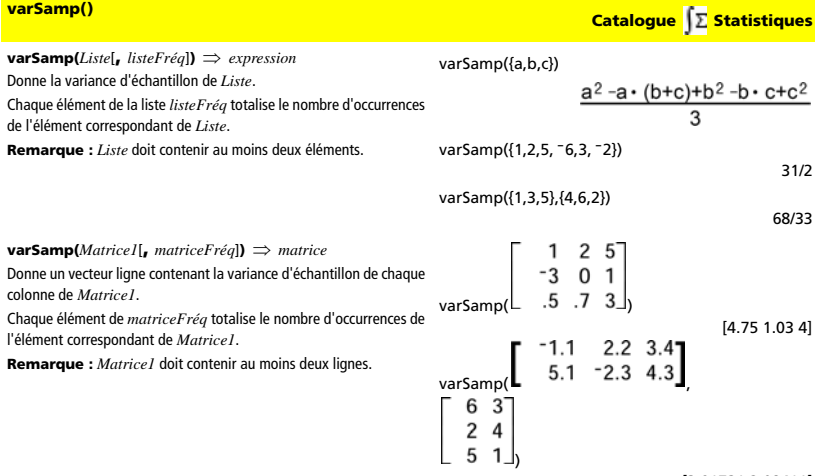

[3.91731,2.08411]

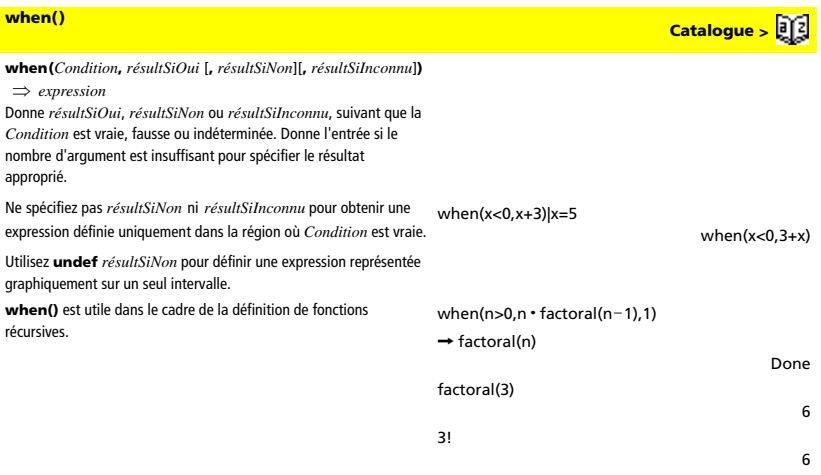

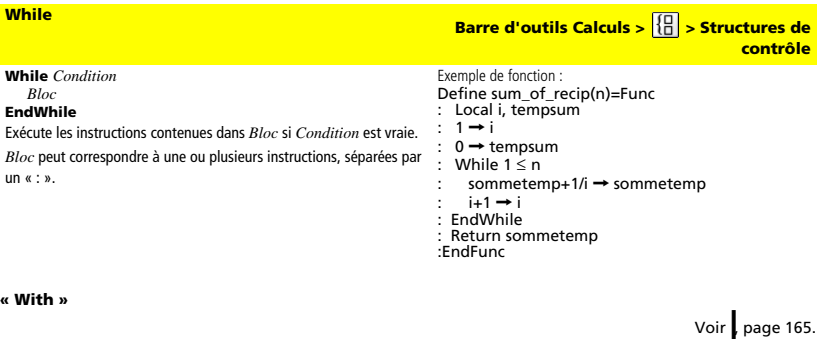

## *X*

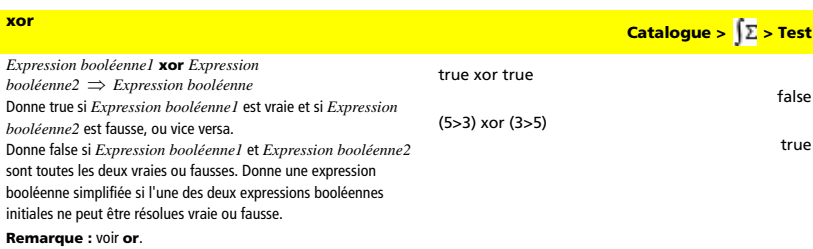

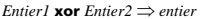

Compare les représentations binaires de deux entiers, en appliquant un **xor** bit par bit. En interne, les deux entiers sont convertis en nombres binaires 32 bits signés. Lorsque les bits comparés

correspondent, le résultat est 1 si dans l'un des deux cas (pas dans les deux) il s'agit d'un bit 1 ; le résultat est 0 si, dans les deux cas, il s'agit d'un bit 0 ou 1. La valeur donnée représente le résultat des bits et elle est affichée selon le mode Base utilisé.

Les entiers de tout type de base sont admis. Pour une entrée binaire ou hexadécimale, vous devez utiliser respectivement le préfixe 0b ou 0h. Tout entier sans préfixe est considéré comme un nombre en écriture décimale (base 10).

Si vous entrez un nombre dont le codage binaire signé dépasse 32 bits, il est ramené à l'aide d'une congruence dans la plage appropriée. **Remarque :** voir **or**.

## *Z*

### **zeros() Catalogue > > Algèbre zeros(***Expression***,** *Var***)** ⇒ *liste* Donne une liste des valeurs réelles possibles de *Var* avec lesquelles *Expression*=0. Pour y parvenir, **zeros()** calcule **exp**4**list(solve(***Expression*=0,*Var***)***,Var***)**. zeros(a**·**x<sup>2</sup> +b**·**x+c,x) a**·**x<sup>2</sup> +b**·**x+c|x=ans[2]

Dans certains cas, la nature du résultat de **zeros()** est plus satisfaisante que celle de **solve()**. Toutefois, la nature du résultat de **zeros()** ne permet pas d'exprimer des solutions implicites, des solutions nécessitant des inéquations ou des solutions qui n'impliquent pas *Var*.

### **Remarque :** voir aussi **cSolve()**, **cZeros()** et **solve()**.

### **zeros({***Expression1***,** *Expression2***},**

**{***VarOuInit1***,** *VarOuInit2* [**,** … ]**})** ⇒ *matrice* Donne les zéros réels possibles des expressions algébriques simultanées, où chaque *VarOuInit* spécifie une inconnue dont vous recherchez la valeur.

Vous pouvez également spécifier une supposition initiale pour les variables. Chaque *VarOuInit* doit utiliser le format suivant :

*variable* 

– ou –

*variable* = *nombre réel ou non réel*

Par exemple, x est autorisé, de même que x=3.

Si toutes les expressions sont polynomiales et si vous NE spécifiez PAS de supposition initiale, **zeros()** utilise la méthode d'élimination lexicale Gröbner/Buchberger pour tenter de trouver tous les zéros réels.

Par exemple, si vous avez un cercle de rayon r centré à l'origine et un autre cercle de rayon r centré, au point où le premier cercle coupe l'axe des x positifs. Utilisez **zeros()** pour trouver les intersections.

### En mode base Hex :

### 0h7AC36 xor 0h3D5F

**Important :** utilisez le chiffre zéro et pas la lettre O. 0h79169

En mode base Bin :

0b100101 xor 0b100

### 0b100001

**Remarque :** une entrée binaire peut comporter jusqu'à 32 chiffres (sans compter le préfixe 0b) ; une entrée hexadécimale jusqu'à 8 chiffres.

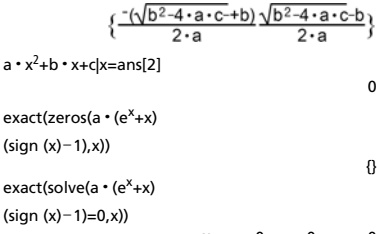

 $ex + x = 0$  or  $x > 0$  or  $a = 0$ 

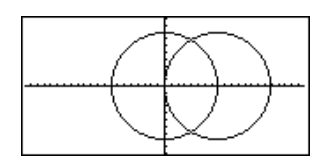

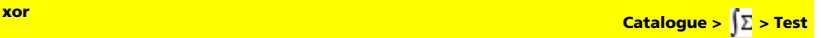

## **zeros() Catalogue > > Algèbre**

Comme l'illustre r dans l'exemple ci-contre, des expressions polynomiales simultanées peuvent avoir des variables supplémentaires sans valeur assignée, mais représenter des valeurs numériques données pouvant s'y substituer par la suite.

Chaque ligne de la matrice résultante représente un n\_uplet, l'ordre des composants étant identique à celui de la liste *VarOuInit*. Pour extraire une ligne, indexez la matrice par [*ligne*].

Vous pouvez également utiliser des inconnues qui n'apparaissent pas dans les expressions. Par exemple, vous pouvez utiliser z comme inconnue pour développer l'exemple précédent et avoir deux cylindres parallèles sécants de rayon r. La résolution du problème montre comment des groupes de zéros peuvent contenir des constantes arbitraires de type ck, où k est un suffixe entier compris entre 1 et 255.

Pour les systèmes d'équations polynomiales, le temps de calcul et l'utilisation de la mémoire peuvent considérablement varier en fonction de l'ordre dans lequel les inconnues sont spécifiées. Si votre choix initial ne vous satisfait pas pour ces raisons, vous pouvez modifier l'ordre des variables dans les expressions et/ou la liste *VarOuInit*.

Si vous choisissez de ne pas spécifier de supposition et s'il l'une des expressions n'est pas polynomiale dans l'une des variables, mais que toutes les expressions sont linéaires par rapport à toutes les inconnues, **zeros()** utilise l'élimination gaussienne pour tenter de trouver tous les zéros réels.

Si un système d'équations n'est pas polynomial dans toutes ses variables ni linéaire par rapport à ses inconnues, **zeros()** cherche au moins un zéro en utilisant une méthode itérative approchée. Pour cela, le nombre d'inconnues doit être égal au nombre d'expressions et toutes les autres variables contenues dans les expressions doivent pouvoir être évaluées à des nombres.

Chaque inconnue commence à sa valeur supposée, si elle existe ; sinon, la valeur de départ est 0.0.

Utilisez des valeurs initiales pour rechercher des zéros supplémentaires, un par un. Pour assurer une convergence correcte, une valeur initiale doit être relativement proche d'un zéro.

**zInterval** s**,***Liste*[**,***Fréq*[**,***CLevel*]] (Entrée de liste de données)

 $z$ **Interval**  $\sigma$ <sup>*x*</sup><sub>*n*</sub> [*, CLevel*] (Récapitulatif des statistiques fournies en entrée) Calcule un intervalle de confiance *z*. Le résultat est stocké dans la variable StatMatrix. (Voir page 133.)

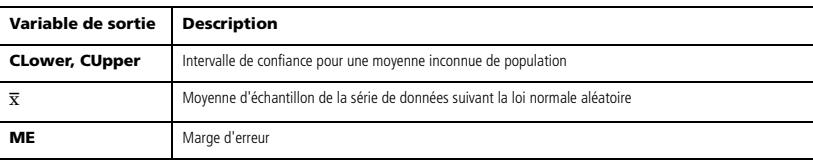

Extraction ligne 2 :

ans[2]

$$
\frac{r}{2} \frac{-\sqrt{3} \cdot r}{2}
$$

 $\frac{r}{2} \frac{\sqrt{3} \cdot r}{2}$ 

$$
zeros({x^2+y^2-r^2, (x-r)^2+y^2-r^2}, {x,y,z})
$$

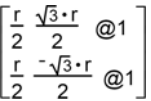

zeros({x+e<sup>z</sup> • y-1,x-y-sin(z)},{x,y})

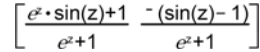

$$
zeros(\{e^z\boldsymbol{\cdot} y\!-\!1, \lceil y\!-\!sin(z)\}, \{y,z\})
$$

$$
[.041... 3.183...]
$$

zeros( $\{e^z \cdot y - 1, \neg y - \sin(z)\}$  $\{v,z=2\pi\}$ 

[.001… 6.281…]

**zInterval and Statistiques**<br> **Catalogue >**  $\sqrt{2}$  **> Statistiques** 

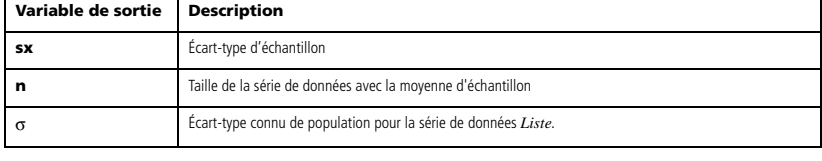

**zInterval\_1Prop Catalogue >**  $\sqrt{2}$  **> Stastistiques** 

**zInterval\_1Prop** *x***,***n* [**,***CLevel*]

Calcule un intervalle de confiance *z* pour une proportion. Le résultat est stocké dans la variable StatMatrix. (Voir page 133.)

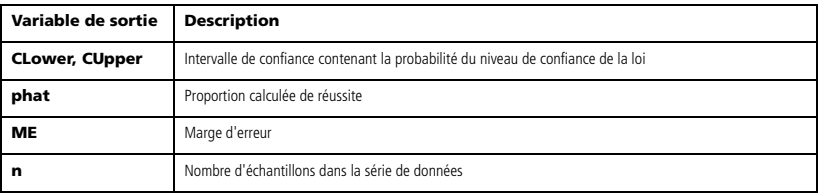

### **zinterval\_2Prop Catalogue >**  $\sqrt{2}$  **> Statistiques**

**zInterval\_2Prop** *x1***,***n1***,***x2***,***n2*[**,***CLevel*] Calcule un intervalle de confiance *z* pour deux proportions. Le résultat est stocké dans la variable StatMatrix. (Voir page 133.)

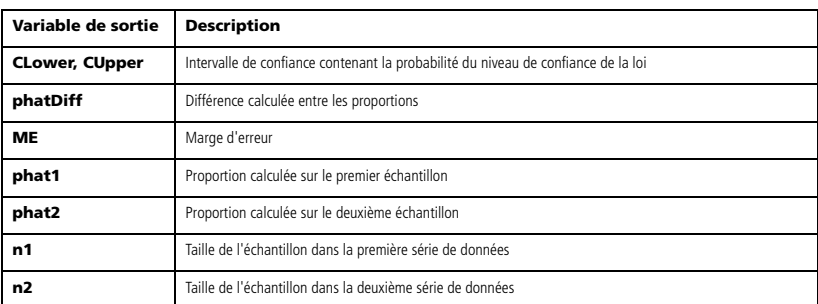

**zInterval\_2Samp Catalogue >**  $\sqrt{\sum}$  **> Statistiques** 

**zInterval\_2Samp** s1**,**s<sup>2</sup> [**,***Liste1***,***Liste2***,***Fréq1***,***Fréq2***,***CLevel*] (Entrée de liste de données) **zInterval\_2Samp (**s1**,**s2**,**v*1***,***n1***,**v*2***,***n2*[**,***CLevel*]**)** (Récapitulatif des statistiques fournies en entrée) Calcule un intervalle de confiance *z* sur deux échantillons. Le résultat est stocké dans la variable StatMatrix. (Voir page 133.)

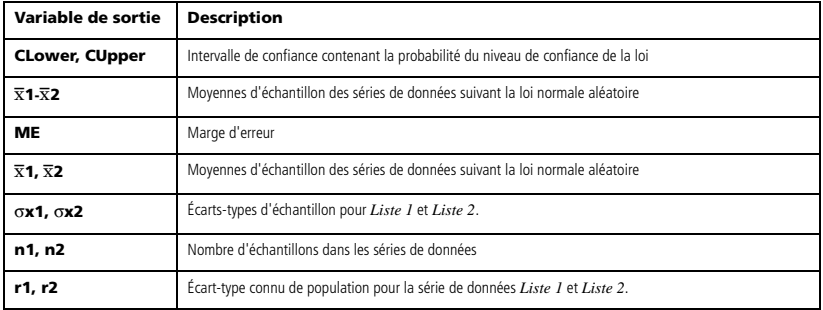

**zTest Catalogue > > Statistiques**

 $zTest \mu0$ , $\sigma$ ,*Liste*[, $Fr\'eq$ [, $H$ ypoth]] (Entrée de liste de données)  $zTest \mu0, \sigma, \overline{X}, n[$ *, Hypoth*] (Récapitulatif des statistiques fournies en entrée) Effectue un test *z* en utilisant la fréquence *listeFréq*. Le résultat est stocké dans la variable StatMatrix. (Voir page 133.) Test de H0 :  $\mu = \mu$ 0, en considérant que :  $H$ *ypoth* < 0 pour Ha :  $\mu$  <  $\mu$ 0  $Hypoth = 0$  pour Ha :  $\mu \neq \mu$ 0 (par défaut)

 $H$ *ypoth* > 0 pour Ha :  $\mu$  >  $\mu$ 0

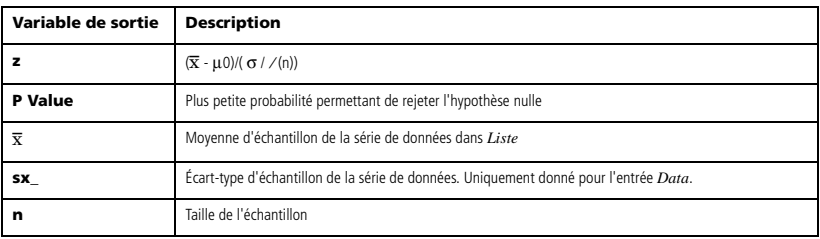

**zTest\_1Prop Catalogue > > Statistiques**

**zTest\_1Prop** *p0***,***x***,***n*[**,***Hypoth*] Effectue un test *z* pour une proportion unique. Le résultat est stocké dans la variable StatMatrix. (Voir page 133.) Test de H0 : *p = p0*, en considérant que :  $H$ *ypoth* > 0 pour Ha:  $p > p$ 0 *Hypoth* = 0 pour Ha :  $p \neq p0$  (par défaut)

*Hypoth* < 0 pour Ha : *p < p0*

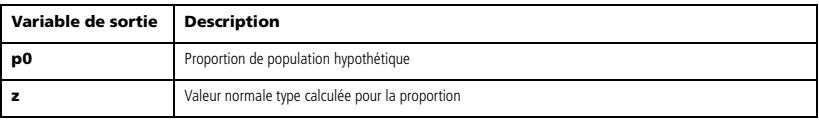

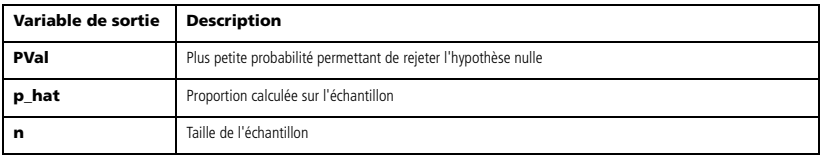

**zTest\_2Prop Catalogue >**  $\sqrt{\sum}$  **> Statistiques** 

**zTest\_2Prop** *x1***,***n1***,***x2***,***n2*[**,***Hypoth*] Calcule un test *z* pour deux proportions. Le résultat est stocké dans la variable StatMatrix. (Voir page 133.) Test de H0 : *p1* = *p2*, en considérant que : *Hypoth* > 0 pour Ha : *p1* > *p2*  $Hypoth = 0$  pour Ha :  $p1 \neq p2$  (par défaut)

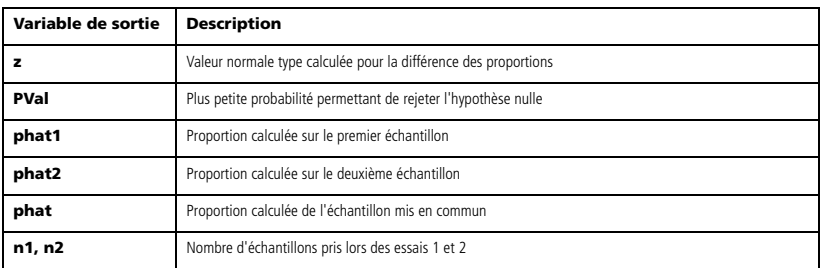

**zTest\_2Samp Catalogue >**  $\sqrt{2}$  **> Statistiques** 

**zTest\_2Samp** s1**,**s<sup>2</sup> **,***Liste1***,***Liste2*[**,***Fréq1*[**,***Fréq2*[**,***Hypoth*]]] (Entrée de liste de données) **zTest\_2Samp** s1**,**s2**,**v*1***,***n1***,**v*2***,***n2*[**,***Hypoth*] (Récapitulatif des statistiques fournies en entrée) Calcule un test *z* sur deux échantillons. Le résultat est stocké dans la variable StatMatrix. (Voir page 133.) Test de H0 :  $\mu$ 1 =  $\mu$ 2, en considérant que :  $Hypoth < 0$  pour Ha:  $\mu$ 1 <  $\mu$ 2  $Hypoth = 0$  pour Ha :  $\mu$ 1  $\neq \mu$ 2 (par défaut)  $Hypoth > 0$  pour Ha:  $\mu$ 1 >  $\mu$ 2

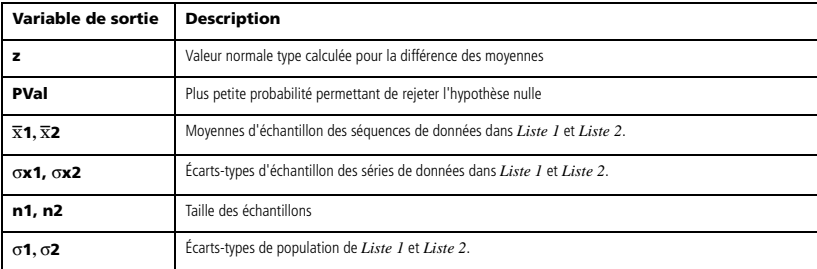

## *Symboles*

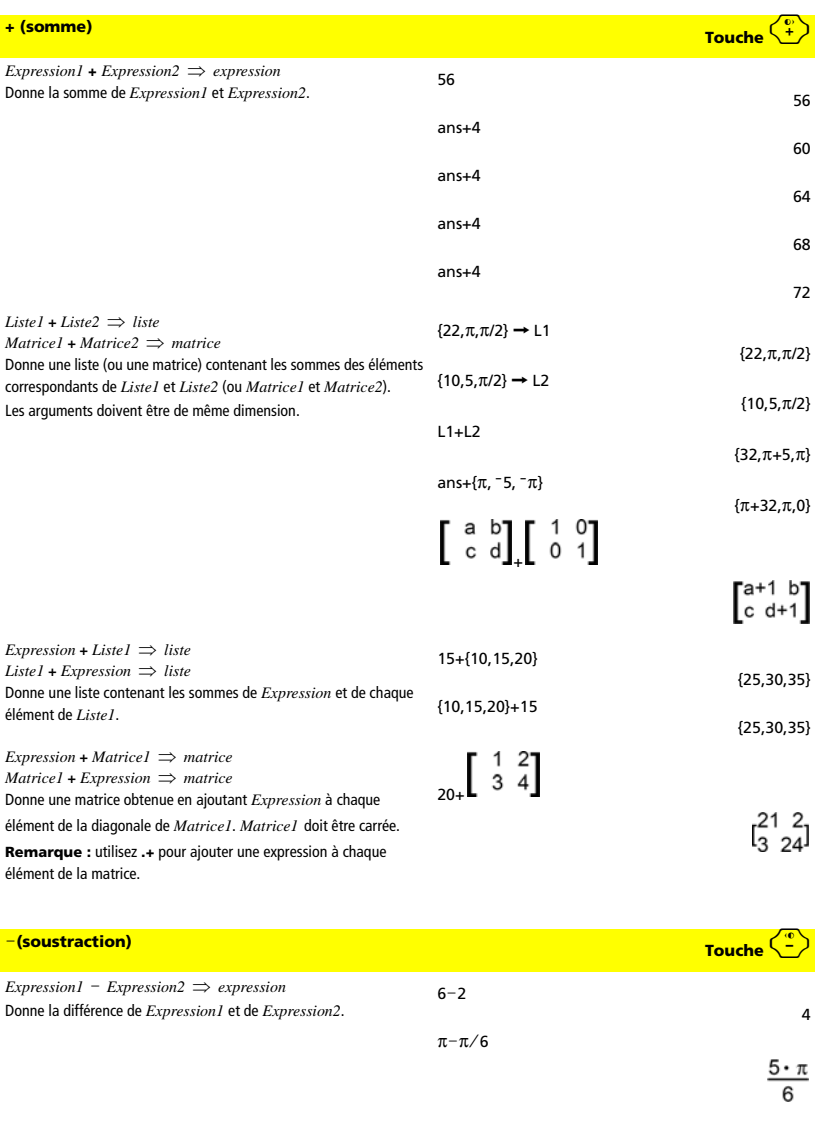

 $Listel - Liste2 \Rightarrow listel$  $Matricel - Matrice2 \implies matrix$ Soustrait chaque élément de *Liste2* (ou *Matrice2*) de l'élément correspondant de *Liste1* (ou *Matrice1*) et donne le résultat obtenu. Les arguments doivent être de même dimension.  ${22,\pi,\pi/2}$  -  ${10,5,\pi/2}$  ${12, \pi-5, 0}$  $[3 \ 4]$ - $[1 \ 2]$ [2 2]

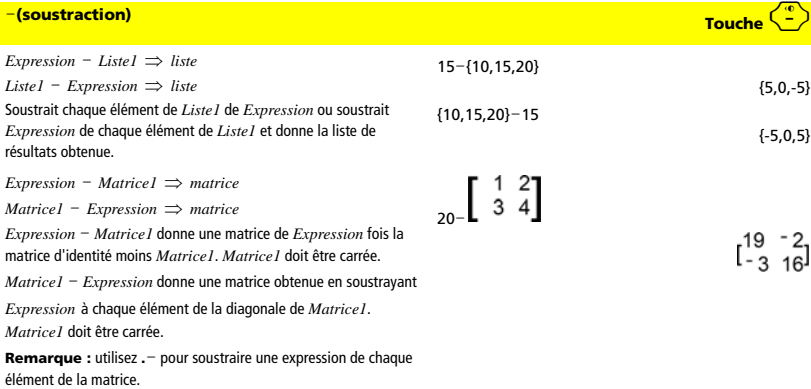

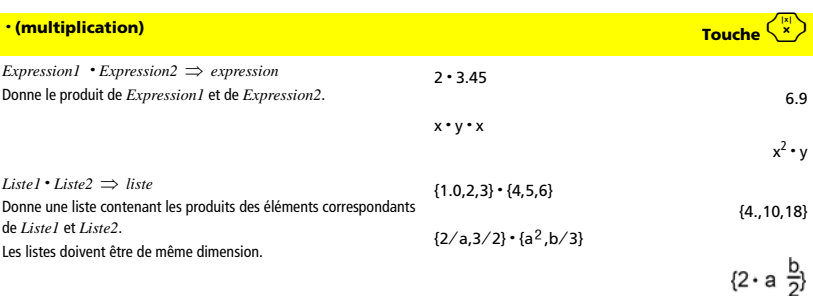

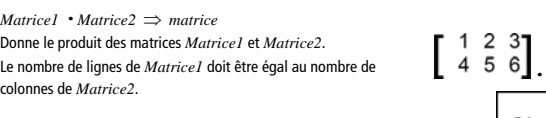

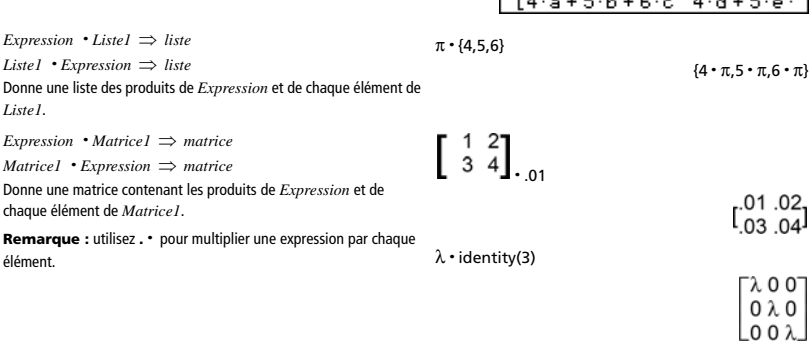

 $d + 2 \cdot e +$ 

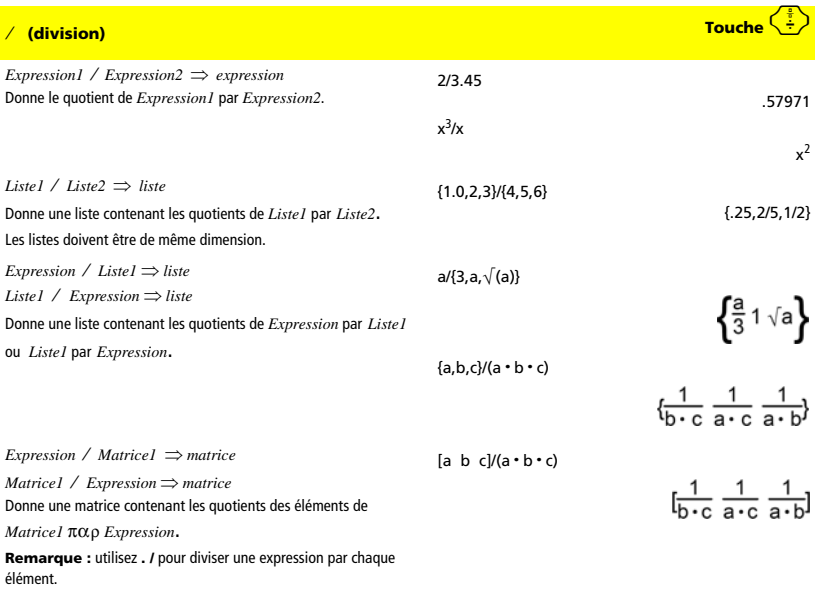

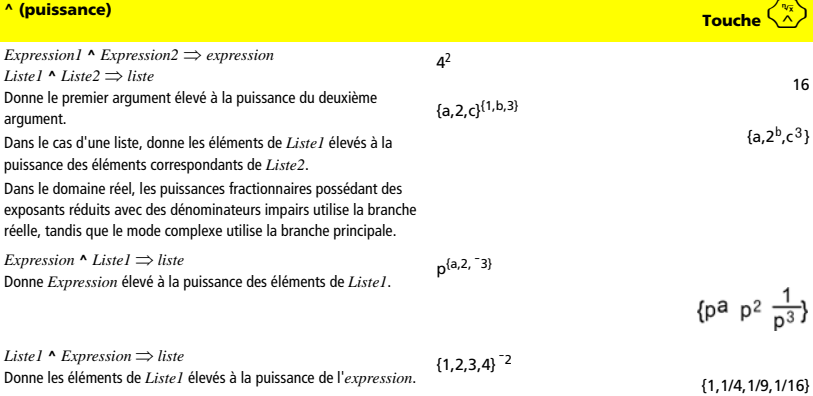

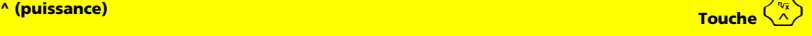

*matriceCarrée1* **^** *entier* ⇒ *matrice*

Donne *matriceCarrée1* élevée à la puissance de la valeur de l'*entier*. *matriceCarrée1* doit être une matrice carrée.

Si *entier* = <sup>-</sup>1, calcule la matrice inverse.

Si *entier* < <sup>-</sup>1, calcule la matrice inverse à une puissance positive appropriée.

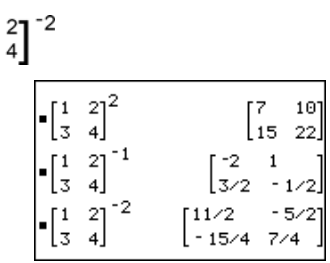

 $\begin{bmatrix} 1 & 2 \\ 3 & 4 \end{bmatrix}^{-1}$ 

 $\frac{1}{3}$ 

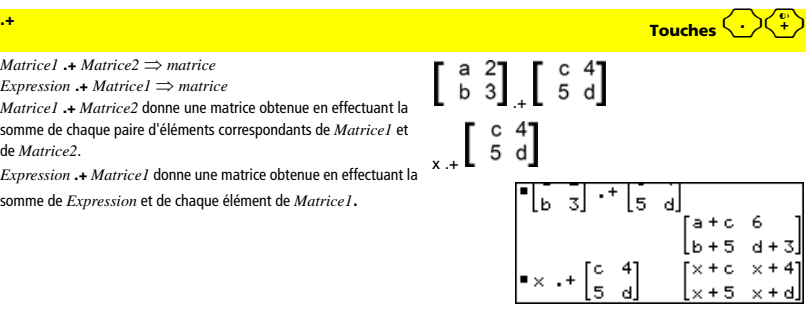

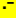

*Matrice1* **.**N *Matrice2* ⇒ *matrice* 

*Expression* **.**N*Matrice1* ⇒ *matrice*

*Matrice1* **.**N*Matrice2* donne une matrice obtenue en calculant la différence entre chaque paire d'éléments correspondants de *Matrice1* et de *Matrice2*.

*Expression* **.**N*Matrice1* donne une matrice obtenue en calculant la différence de *Expression* et de chaque élément de *Matrice1*.

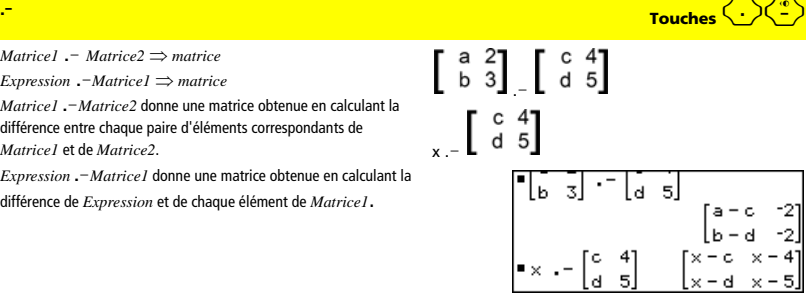

**.· Touches** ^r

*Matrice1* **.·** *Matrice2* ⇒ *matrice* 

*Expression* **.·***Matrice1* ⇒ *matrice*

*Matrice1* **.·** *Matrice2* donne une matrice obtenue en calculant le produit de chaque paire d'éléments correspondants de *Matrice1* et de *Matrice2*.

*Expression* **.·** *Matrice1* donne une matrice contenant les produits de *Expression* et de chaque élément de *Matrice1*.

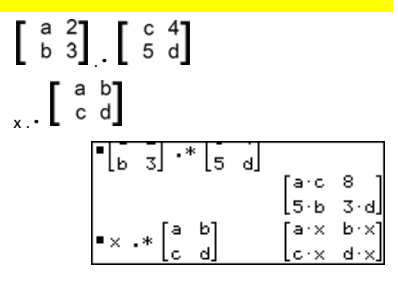

## **./** <mark>Touches  $\frac{\langle \cdot \rangle^{\frac{3}{4}}}{\sqrt{2\pi}}$ </mark>

*Matrice1* **. /** *Matrice2* ⇒ *matrice* 

*Expression* **. /** *Matrice1* ⇒ *matrice*

*Matrice1* **./** *Matrice2* donne une matrice obtenue en calculant le quotient de chaque paire d'éléments correspondants de *Matrice1* et de *Matrice2*.

*Expression* **./** *Matrice1* donne une matrice obtenue en calculant le quotient de *Expression* et de chaque élément de *Matrice1*.

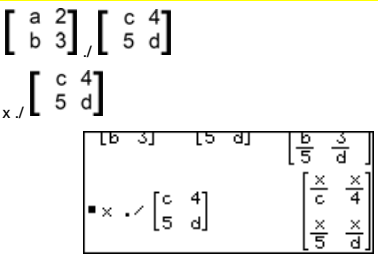

## **.^** ^l**keys**

*Matrice1* **.^** *Matrice2* ⇒ *matrice* 

*Expression* **. ^** *Matrice1* ⇒ *matrice*

*Matrice1* **.^** *Matrice2* donne une matrice obtenue en appliquant la puissance de chaque élément correspondant de *Matrice1* à chaque élément de *Matrice1*.

*Expression* **.^** *Matrice1* donne une matrice obtenue en appliquant la puissance de *Expression* à chaque élément de *Matrice1*.

# $\left[\begin{array}{cc} a & 2 \\ b & 3 \end{array}\right]$ ,  $\left[\begin{array}{cc} c & 4 \\ 5 & d \end{array}\right]$  $\left[\begin{array}{cc} c & 4 \\ 5 & d \end{array}\right]$

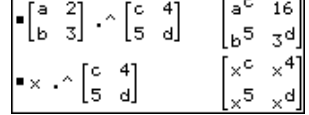

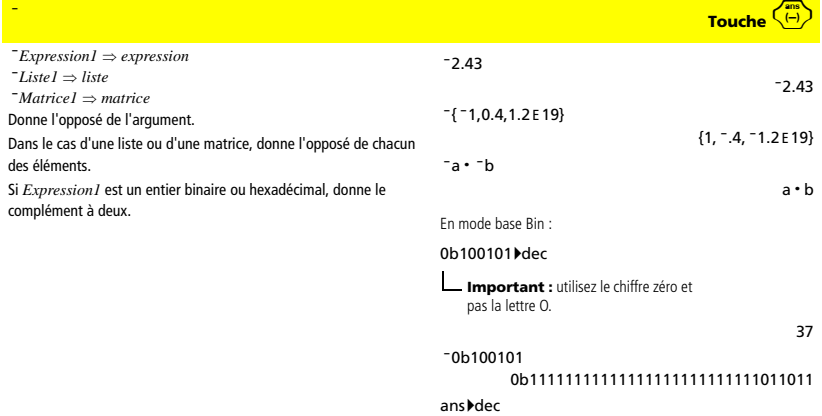

ë37

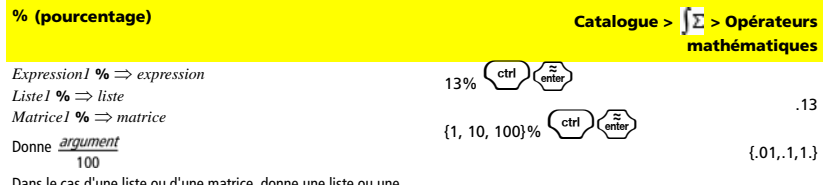

Dans le cas d'une liste ou d'une matrice, donne une liste ou une matrice obtenue en divisant chaque élément par 100.

## **<sup>=</sup> (égal à) Touche** =

*Expression1* **=** *Expression2* ⇒ *Expression booléenne Liste1* **=** *Liste2* ⇒ *Liste booléenne* 

*Matrice1* **=** *Matrice2* ⇒ *Matrice booléenne*

Donne true s'il est possible de vérifier que la valeur de *Expression1* est égale à celle de *Expression2*.

Donne false s'il est possible de déterminer que la valeur de *Expression1* n'est pas égale à celle de *Expression2*.

Dans les autres cas, donne une forme simplifiée de l'équation. Dans le cas d'une liste ou d'une matrice, donne le résultat des comparaisons, élément par élément.

Exemple de fonction qui utilise les symboles de test mathématiques :  $=$ ,  $\neq$ ,  $\lt$ ,  $\leq$ ,  $>$ ,  $\geq$ Define g(x)=Func : If  $x \leq -5$  Then : Return 5  $\frac{1}{2}$ : Elself x>  $\frac{1}{2}$  5 and x<0 Then : Return <sup>-</sup>x : Elself  $x \geq 0$  and  $x \neq 10$  Then : Return x : ElseIf x=10 Then : Return 3 :EndIf :EndFunc

Résultat de la représentation graphique de g(x)

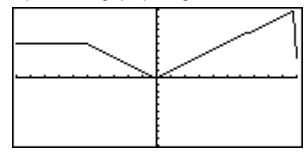

## <sup>ƒ</sup> **(différent de) Touche** /=

 $Expression1 \neq Expression2 \Rightarrow Expression$  $Listel \neq Liste2 \implies Liste$  *booléenne Matrice1* ƒ *Matrice2* ⇒ *Matrice booléenne* Donne true s'il est possible de déterminer que la valeur de *Expression1* n'est pas égale à celle de *Expression2*. Donne false s'il est possible de vérifier que la valeur de *Expression1* est égale à celle de *Expression2*. Dans les autres cas, donne une forme simplifiée de l'équation. Dans le cas d'une liste ou d'une matrice, donne le résultat des comparaisons, élément par élément.

## **<sup>&</sup>lt; (inférieur à) Touche** <

 $Expression1 \leq Expression2 \Rightarrow Expression$ *Liste1* **<** *Liste2* ⇒ *Liste booléenne Matrice1* **<** *Matrice2* ⇒ *Matrice booléenne* Donne true s'il est possible de déterminer que la valeur de *Expression1* est inférieure à celle de *Expression2*. Donne false s'il est possible de déterminer que la valeur de *Expression1* est supérieure ou égale à celle de *Expression2*. Dans les autres cas, donne une forme simplifiée de l'équation. Dans le cas d'une liste ou d'une matrice, donne le résultat des comparaisons, élément par élément.

### { **(inférieur ou égal à) Touche** /<

 $Expression1 \leq Expression2 \Rightarrow Expression$ *Liste1* { *Liste2* ⇒ *Liste booléenne Matrice1* { *Matrice2* ⇒ *Matrice booléenne* Donne true s'il est possible de déterminer que la valeur de *Expression1* est inférieure ou égale à celle de *Expression2*. Donne false s'il est possible de déterminer que la valeur de *Expression1* est supérieure à celle de *Expression2*. Dans les autres cas, donne une forme simplifiée de l'équation. Dans le cas d'une liste ou d'une matrice, donne le résultat des comparaisons, élément par élément.

*Expression1* **>** *Expression2* ⇒ *Expression booléenne Liste1* **>** *Liste2* ⇒ *Liste booléenne* 

*Matrice1* **>** *Matrice2* ⇒ *Matrice booléenne* Donne true s'il est possible de déterminer que la valeur de *Expression1* est supérieure à celle de *Expression2*. Donne false s'il est possible de déterminer que la valeur de *Expression1* est inférieure ou égale à celle de *Expression2*. Dans les autres cas, donne une forme simplifiée de l'équation. Dans le cas d'une liste ou d'une matrice, donne le résultat des comparaisons, élément par élément.

Voir l'exemple fourni pour "=" (égal à).

Voir l'exemple fourni pour "=" (égal à).

Voir l'exemple fourni pour "=" (égal à).

Voir l'exemple fourni pour "=" (égal à).

*158 Annexe : Instructions et fonctions*

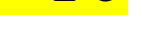

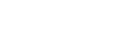

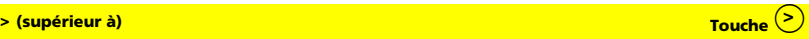

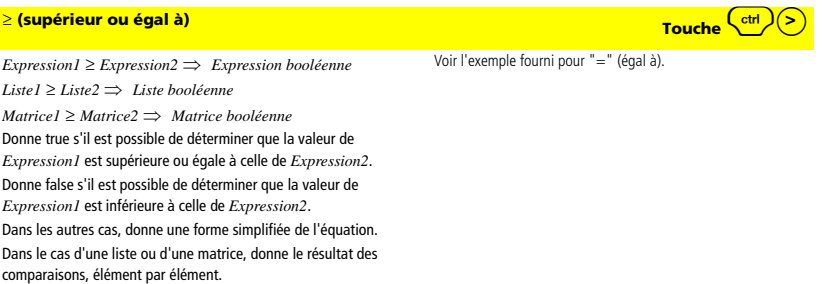

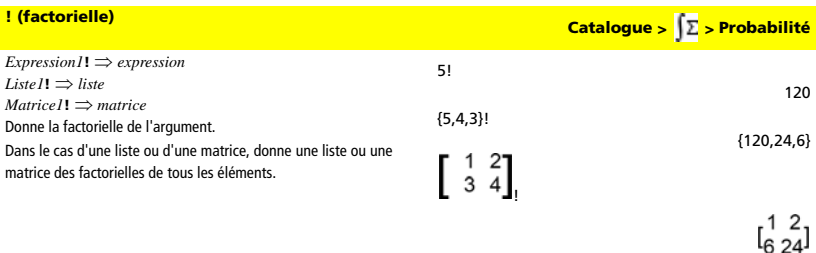

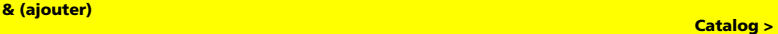

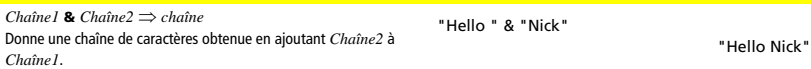

d(f(x)**·**g(x),x)

 $d({x^2, x^3, x^4}, x)$ 

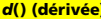

 $d$ **(***Expression1***,** *Var* [*,Ordre*])  $\Rightarrow$  *expression* 

 $d(Listel, Var \mid$ **,** $Ordrel) \implies$  *liste* 

*<sup>d</sup>***(***Matrice1***,***Var* [**,***Ordre*]**)** ⇒ *matrice*

Donne la dérivée première de *Expression1* par rapport à la variable *Var*. *Expression1* peut être une liste ou une matrice.

*Ordre*, si spécifié, doit être un entier. Si l'ordre spécifié est inférieur à zéro, on obtient une primitive.

*d***()** n'applique pas la méthode de calcul standard qui consiste à simplifier entièrement ses arguments, puis à appliquer la définition de la fonction aux arguments simplifiés obtenus. Par contre, *d***()** procède de la façon suivante :

Il simplifie le deuxième argument uniquement dans la mesure où cette opération permet d'obtenir une variable.

Il simplifie le premier argument uniquement dans la mesure où cette opération appelle une valeur stockée pour la variable déterminée à l'étape 1.

Il détermine la dérivée symbolique du résultat obtenu à l'étape 2 par rapport à la variable générée à l'étape 1.

Si la variable déterminée à l'étape 1 a une valeur stockée ou une valeur spécifiée par un opérateur « with » (|), cette valeur est substituée dans le résultat obtenu à l'étape 3.

$$
\fbox{ Catalogue} > \fbox{$\Sigma$} > \fbox{Analysis}
$$

$$
\frac{d}{dx}(f(x)) \cdot g(x) + \frac{d}{dx}(g(x)) \cdot f(x)
$$

 $d(d(x^2 \cdot y^3, x), y)$ 

$$
d(x^2, x, -1)
$$

$$
\{2 \cdot x, 3 \cdot x^2, 4 \cdot x^3\}
$$

 $6 \cdot y^2 \cdot x$ 

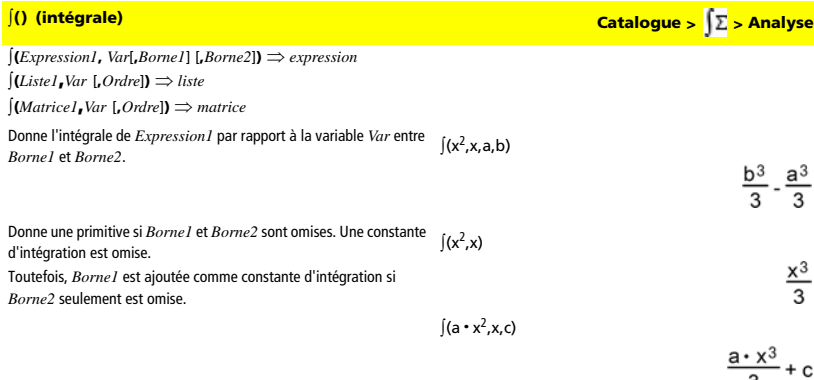

Les primitives valides peut différer d'une constante numérique. Ce type de constante peut être masqué, notamment lorsqu'une primitive contient des logarithmes ou des fonctions trigonométriques inverses. De plus, des expressions constantes par morceaux sont parfois ajoutées pour assurer la validité d'une primitive sur un intervalle plus grand que celui d'une formule courante.

‰**()** donne lui-même pour les morceaux de *Expression1* qui ne peuvent pas être déterminés sous forme de combinaison explicite finie de fonctions et d'opérateurs intégrés.

Si *Borne1* et *Borne2* sont toutes les deux présentes, la fonction tente de localiser toute discontinuité ou dérivée discontinue comprise dans

l'intervalle de *Borne1* < *Var* < *Borne2* et de subdiviser l'intervalle à ces emplacements.

Avec le réglage Auto du mode Exact/Approché, l'intégration numérique est utilisée, si elle est applicable, chaque fois qu'une primitive ou une limite ne peut pas être déterminée.

Avec le réglage Approché, on procède en premier à une intégration numérique, si elle est applicable. Les primitives ne peuvent être trouvées que dans le cas où cette intégration numérique ne s'applique pas ou échoue.

‰**()** peut être imbriqué pour obtenir des intégrales multiples. Les bornes d'intégration peuvent dépendre des variables d'intégration les plus extérieures.

**Remarque :** voir aussi **nInt()**.

$$
\int (b \cdot e^{\lambda} (\frac{-x^2}{4}) + a/(x^2 + a^2)x)
$$
\n
$$
= \int \left[ b \cdot e^{-x^2} + \frac{a}{x^2 + a^2} \right] dx
$$
\n
$$
b \cdot \int \left( e^{-x^2} \right) dx + \tan \left( \frac{x}{a} \right)
$$

$$
\int (e^{\Lambda}(-x^2), x, -1, 1) \overbrace{\text{crit}}^{\text{ctrl}} \overbrace{\text{enfer}}^{\text{riter}})
$$

 $\int (\int (ln(x+y),y,0,x),x,0,a)$ 

$$
\begin{array}{l}\n\bullet \int_{0}^{a} \int_{0}^{\infty} \ln(x+y) dy dx \\
\frac{a^{2} \cdot \ln(a)}{2} + a^{2} \cdot (\ln(2) - 3/4)\n\end{array}
$$

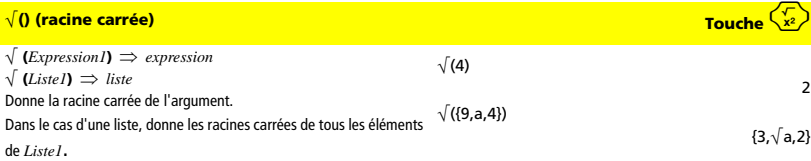

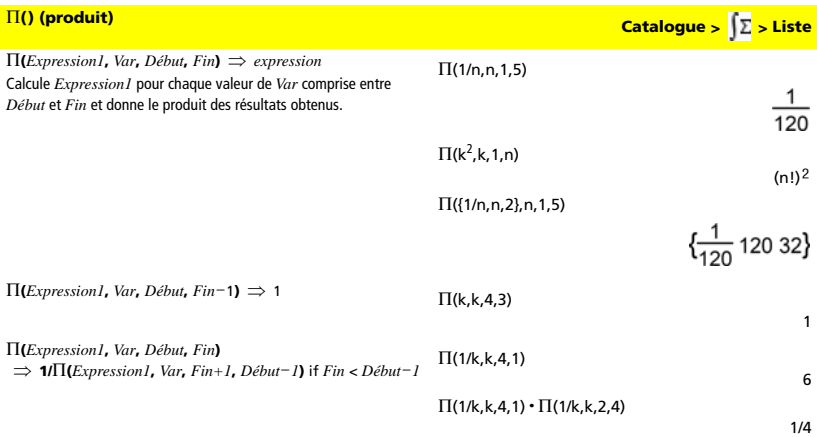

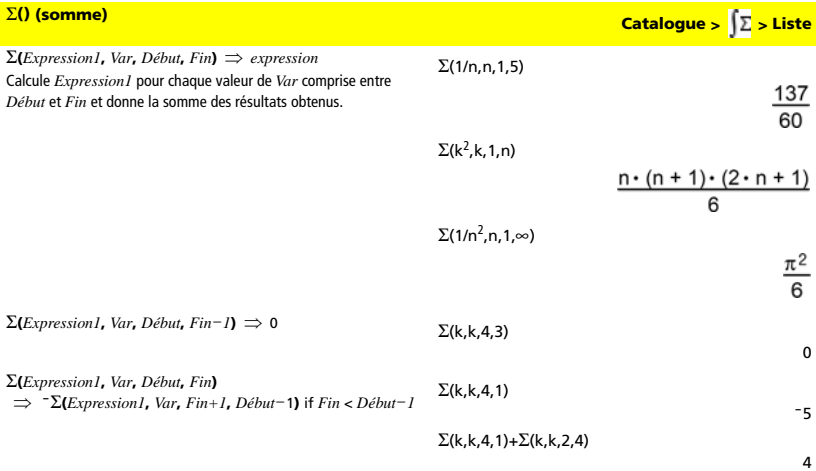

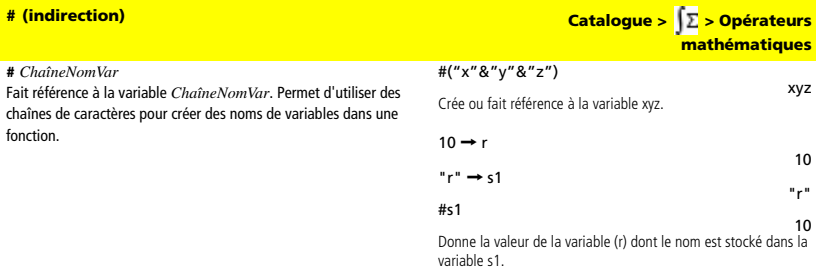

*Annexe : Instructions et fonctions 161*

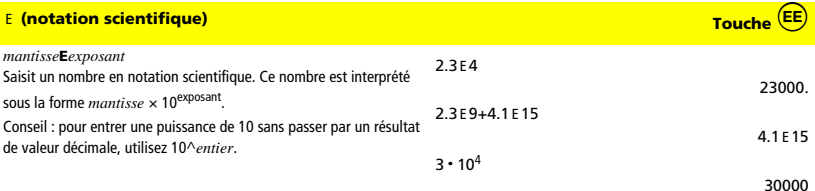

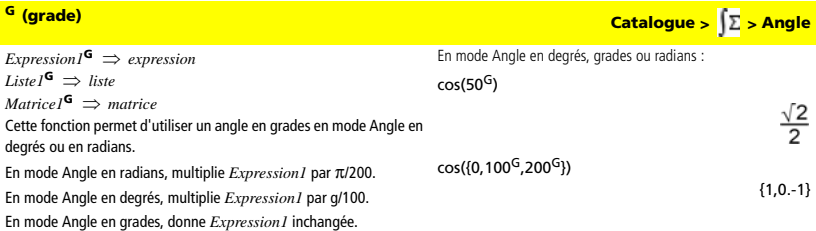

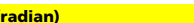

*Expression1*ô ⇒ *expression Liste1*ô ⇒ *liste Matrice1*ô ⇒ *matrice*

En mode Angle en degrés, multiplie *Expression1* par 180/π.

En mode Angle en radians, donne *Expression1* inchangée.

En mode Angle en grades, multiplie *Expression1* par 200/π.

Cette fonction permet d'utiliser un angle en radians en mode Angle en degrés ou en grades.

Conseil : utilisez <sup>r</sup> si vous voulez forcer l'utilisation des radians dans une définition de fonction quel que soit le mode dominant lors de l'utilisation de la fonction.

*Expression1*¡ ⇒ *expression*   $Listel^{\circ} \Rightarrow \text{liste}$ *Matrice1*¡ ⇒ *matrice*

En mode Angle en radians, multiplie *Expression1* par π/180.

En mode Angle en degrés, donne *Expression1* inchangée.

En mode Angle en grades, multiplie *Expression1* par 10/9. Cette fonction permet d'utiliser un angle en degrés en mode Angle en grades ou en radians.

 $\frac{\sqrt{2}}{2}$ 

 $cos({0^{\dagger}, (\pi/12)^{\dagger}, \pi^{\dagger})})$ 

 $cos((\pi/4)^{\Gamma})$ 

$$
\{1\,\frac{(\sqrt{3}+1)\cdot\sqrt{2}}{4}-1\}
$$

<sup>ô</sup>**(radian) Catalogue > > Angle**

### ¡ **(degré) Catalogue > > Angle**

En mode Angle en degrés, grades ou radians :  $cos(45°)$ 

En mode Angle en degrés, grades ou radians :

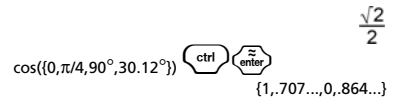

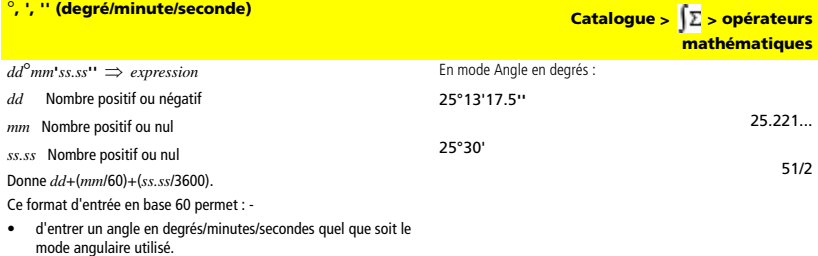

• d'entrer un temps exprimé en heures/minutes/secondes.

**Remarque :** faites suivre ss.ss de deux apostrophes ('') et non de guillemets (").

 $[Ravon \angle \theta \text{ Angle}] \Rightarrow \text{vector}$ (entrée polaire)

[*Rayon*,q*\_Angle*,*Valeur\_Z*] ⇒ *vecteur* (entrée cylindrique)

[*Rayon*,q*\_Angle*,q*\_Angle*] ⇒ *vecteur* (entrée sphérique)

Donne les coordonnées sous forme de vecteur, suivant le réglage du mode Format Vecteur : rectangulaire, cylindrique ou sphérique.

**/** (angle) Catalogue > <mark>│∑</mark> > Angle

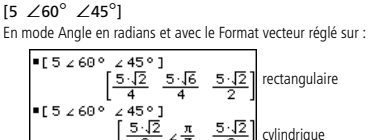

 $E5260^\circ$ sphérique

En mode Angle en radians et en mode Format complexe

(*Grandeur Angle*) ⇒ *valeurComplexe*  (entrée polaire)

Saisit une valeur complexe en coordonnées polaires (r∠ $\theta$ ). L'*Angle* est interprété suivant le mode Angle sélectionné.

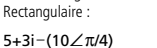

 $\begin{pmatrix} \text{ctrl} \end{pmatrix} \begin{pmatrix} \tilde{z} \\ \text{enter} \end{pmatrix}$ 

$$
5-5\cdot 2+(3-5\cdot 2)\cdot i
$$

 $-2.071... -4.071...$ <sup>*i*</sup>

# *variable* **'**

*variable* **''**

### **' (prime) Touche** '

$$
\begin{aligned}\n\text{desolve(y''=y}^{-1/2} \text{ and } y(0)=0 \text{ and } y'(0)=0, \text{t,y)} \\
&\frac{2 \cdot y^{3/4}}{2} = t\n\end{aligned}
$$

$$
\overline{a}
$$

## **\_ (soulignement) Touches** /\_

*Expression***\_***Unité*

Indique l'unité d'une *Expression*. Tous les noms d'unités doivent commencer par un trait de soulignement.

Saisit le symbole prime dans une équation différentielle. Ce symbole caractérise une équation différentielle du premier ordre ; deux symboles prime, une équation différentielle du deuxième ordre, etc.

Il est possible d'utiliser les unités prédéfinies ou de créer des unités personnalisées. Pour obtenir la liste des unités prédéfinies, reportezvous au module consacré aux constantes et aux unités de mesure. Vous pouvez sélectionner les noms d'unités dans le Catalogue ou taper directement les noms des unités.

3\_m4 \_ft

9.842…**·**\_ft **Remarque :** vous pouvez trouver le symbole de conversion, 4,

dans le Catalogue. Cliquez sur  $\boxed{\int\! \mathbb{Z}}$ , puis sur **Opérateurs mathématiques**.

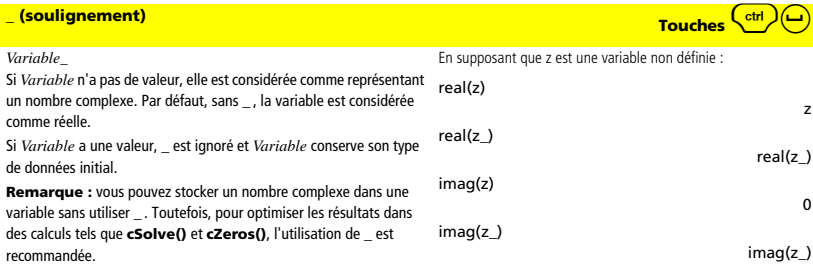

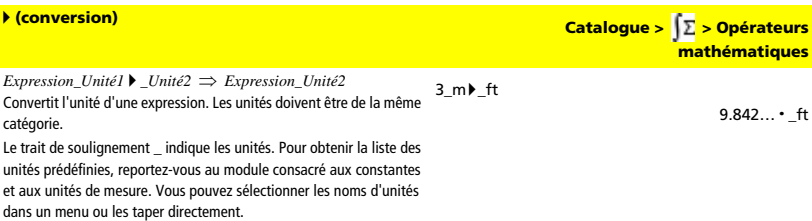

Pour taper le trait de soulignement lors de la saisie directe des unités,

appuyez sur $\binom{\text{ctrl}}{\text{c}}$ .

**Remarque :** pour convertir des unités de température, utilisez **tmpCnv()** et ∆**tmpCnv()**. L'opérateur de conversion ▶ ne gère pas les unités de température.

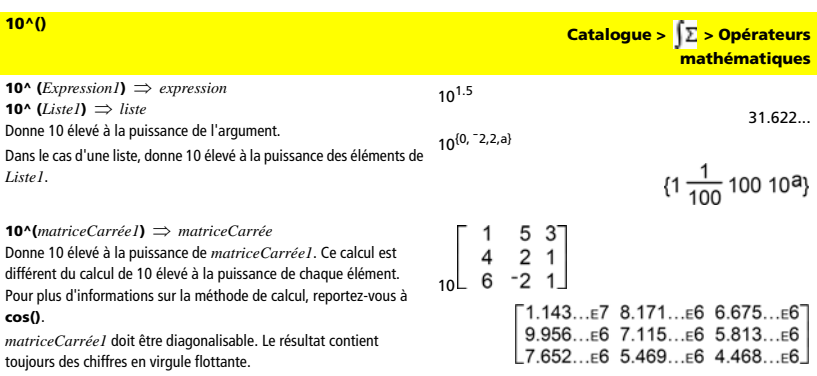

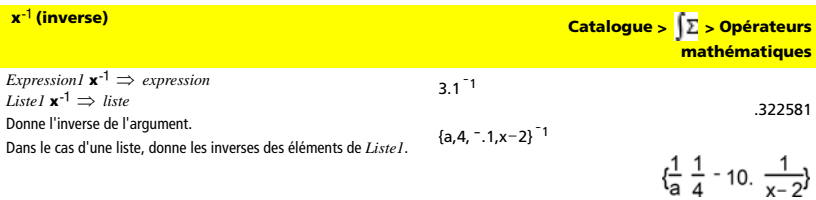

**<sup>x</sup>**ê **(inverse) Catalogue > > Opérateurs**

**mathématiques**

*matriceCarrée1* **x**<sup>-1</sup> ⇒ *matriceCarrée* Donne l'inverse de *matriceCarrée1*. *matriceCarrée1* doit être une matrice carrée non singulière.

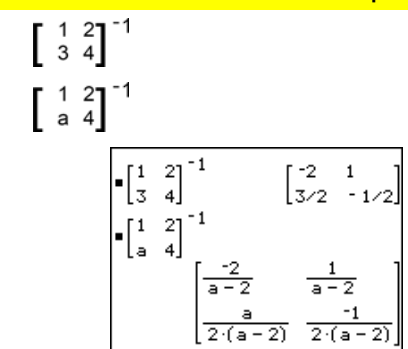

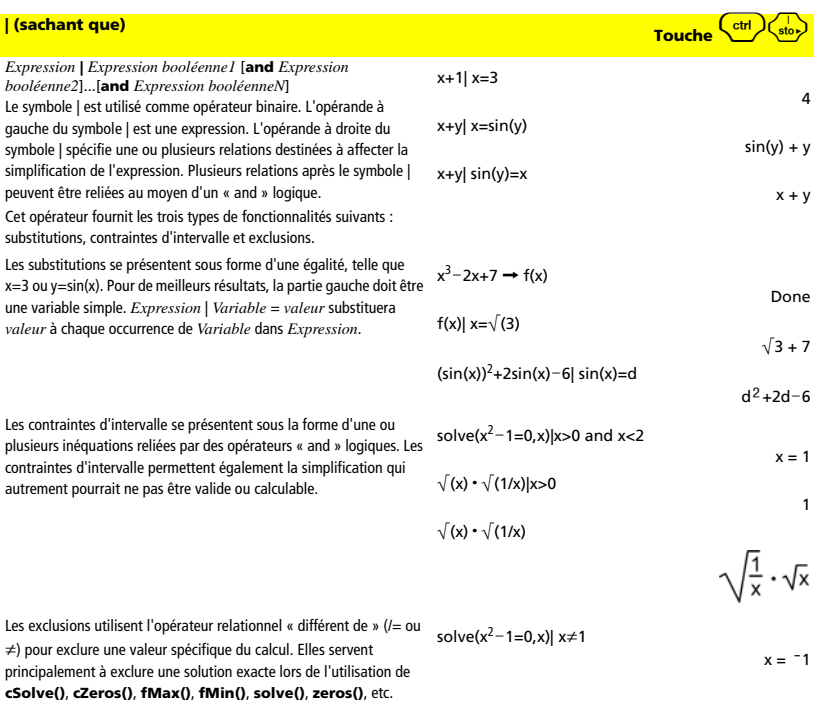

## → (stocker) <mark>Touche  $\frac{\binom{1}{\text{S}}\cdot}{\binom{1}{\text{S}}\cdot}$ </mark>

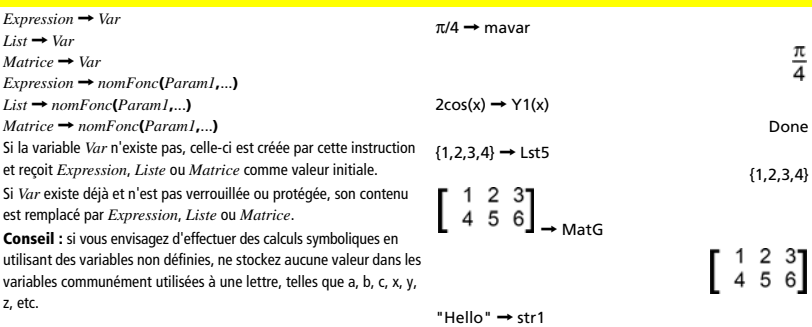

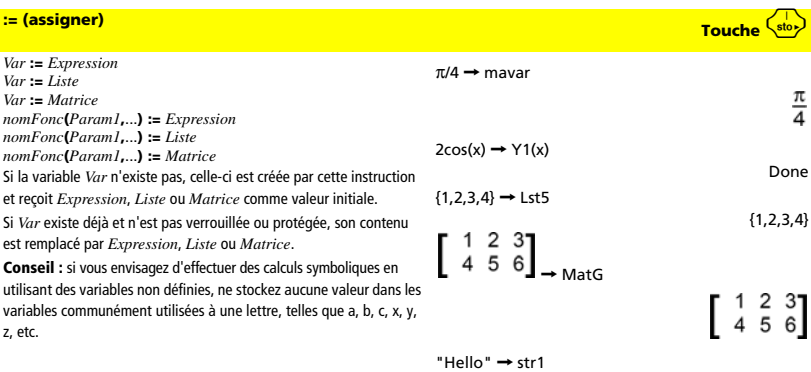

| [*texte*]

| considère *texte* comme une ligne de commentaire qui peut être utilisée pour annoter les instructions des fonctions.

| peut être utilisé au début ou à tout emplacement de la ligne. Tous les caractères situés à droite de ·, jusqu'à la fin de la ligne, sont considérés comme partie intégrante du commentaire.

### <sup>|</sup> **(commentaire) Barre d'outils Calculs > > Structures de contrôle**

"Hello"

"Hello"

Segment de la fonction :

:● Obtenir 10 points<br>:For i,1,10 ● 10 fois cette boucle

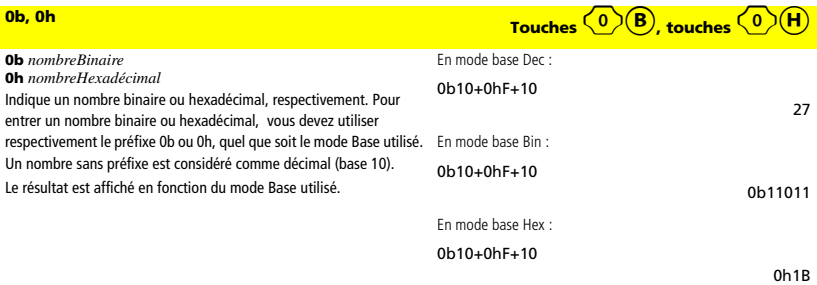

## **Annexe : Informations générales**

## *Informations sur les services et la garantie TI*

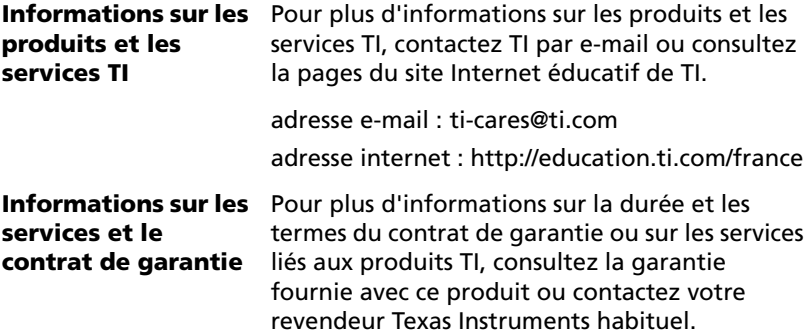

## *Précautions à prendre lors de l'utilisation des piles*

Prenez ces précautions lorsque vous changez les piles.

- Ne laissez pas les piles à portée des enfants.
- Ne mélangez pas des piles neuves et usagées. Ne mélangez pas les marques ou divers types de piles d'une même marque.
- Ne mélangez pas des piles rechargeables et des piles qui ne le sont pas.
- Insérez les piles en respectant la polarité (+ et -).
- Ne mettez pas des piles non rechargeables dans un chargeur.
- Jetez correctement et immédiatement les piles usées.
- Ne brûlez ni ne démontez les piles.
- Consultez immédiatement un médecin en cas d'ingestion d'une batterie d'accumulateurs ou d'une pile.

## **Précautions supplémentaires pour les piles rechargeables :**

- N'utilisez que le chargeur recommandé pour ce type de pile ou celui fourni avec le matériel d'origine.
- Retirez les piles du chargeur ou l'adaptateur AC lorsque vous n'utilisez pas le produit ou lorsqu'il n'est pas en charge.
- L'utilisation des piles dans d'autres appareils peut causer des blessures corporelles, endommager le matériel ou d'autres appareils.

## **Pour un bon recyclage des piles usées :**

Ne dégradez pas, ne percez pas et ne jetez pas les piles dans un feu. Les piles pourraient éclater ou exploser et émettre des produits chimiques dangereux. Jetez les piles usées conformément aux réglementations locales.

## **Index**

## **A**

Accessoires présentation *11* Acquisition de données présentation *9* activité ajout dans une page *41* ajout de page *42*

## **B**

barre d'outils application *27* barre d'outils d'application *27* barre d'outils État du système (System Status) *27* bouton de déplacement *16*

## **C**

Calculs présentation *7* Catalogue (Catalog) accès *47* Chargeur de station TI-Nspire™ description *11* classeur affichage des pages *45* création *39* ouverture, classeur existant *31* clavier bouton de déplacement *16* description *15* fonctions des touches *15* raccourcis *21* touches modificatrices *20* conventions dénomination des fichiers *34* conventions de dénomination des fichiers *34* copyright statement *[ii](#page-1-0)* curseur déplacement *17*

## **D**

déplacement du curseur *17* dossier création *47* développement *32* fermeture *33*

## **E**

écran de l'unité nomade déplacement *17* Éditeur mathématique présentation *8*

## **F**

fichier conventions de dénomination *34*

## **G**

Graphiques & géométrie présentation *6*

## **L**

logiciel présentation *5* Logiciel d'interface avec l'ordinateur pour TI-Nspire présentation *9*

## **M**

modèle de classeur *3*

## **N**

navigateur de classeurs *30* accès *28* gestion des fichiers et des dossiers *28* options des menus *28*

## **P**

page affichage d'un classeur *45* ajout à une activité *42* réorganisation dans un classeur *46*

## **R**

raccourcis clavier *21* réglages du classeur changement *47* réglages du système accès *34* modification *34* restauration des réglages par défaut *34* réorganisation des pages dans un classeur *46*

## **S**

sondes USB à connexion directe compatibilité *11* Station de connexion TI-Nspire™ description *11*

## **T**

Tablette de rétroprojection ViewScreen pour TI-Nspire™ description *11* Tableur & listes présentation *6* technologie composants *4* technologie, prÈsentation *[3](#page-6-0)* touches modificatrices *20* trieuse de pages accès *42* options de la barre d'outils *43*

## **U**

unité nomade *4* barre d'outils *24* barre d'outils d'application *27* barre d'outils État du système (System Status) *27* écran *22* éléments de l'écran *22*